## YASKAWA

**AC Servo Drives** 

# $\Sigma$ -V Series/ $\Sigma$ -V Series for Large-Capacity Models USER'S MANUAL **INDEXER Module**

Model: SGDV-OCA03A

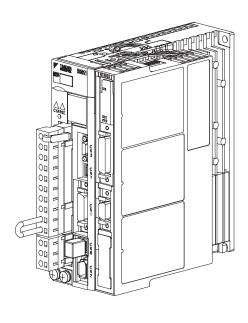

| _   |      |   |    |
|-----|------|---|----|
| Ove | r\/I | 2 | ۸/ |
|     |      |   |    |

Specifications

**SERVOPACK Installation** 

Wiring and Connection

Parameter Setting and Functions

Program Table

**Serial Command Communications** 

Operation of Digital Operator

Troubleshooting

Appendix

| Copyright © 2009 YASKAWA ELECTRIC CORPORATION                                                                                                    |
|----------------------------------------------------------------------------------------------------|
| All rights reserved. No part of this publication may be reproduced, stored in a retrieval system, or transmitted, in any form, or by any means, mechanical, electronic, photocopying, recording, or otherwise, without the prior written permission of Yaskawa. No patent liability is assumed with respect to the use of the information contained herein. Moreover, because Yaskawa is constantly striving to improve its high-quality products, the information contained in this manual is subject to change without notice. Every precaution has been taken in the preparation of this manual. Nevertheless, Yaskawa assumes no responsibility for errors or omissions. Neither is any liability assumed for damages resulting from the use of the information contained in this publication. |

#### About this Manual

This manual describes information required for designing, trial operating, adjusting and maintaining the INDEXER Module for  $\Sigma$ -V Series and Large-Capacity  $\Sigma$ -V Series SERVOPACKs.

Be sure to refer to this manual and perform design and maintenance to select devices correctly.

Keep this manual in a location where it can be accessed for reference whenever required.

#### Description of Technical Terms

The following table shows the meanings of terms used in this manual.

| Term                                                                                                    | Meaning                                                                                                    |            |
|----------------------------------------------------------------------------------------------------|----------------------------------------------------------------------------------------------------|------------|
| INDEXER Module                                                                                                    | INDEXER Module for Σ-V Series or Large-Capacity Σ-V Series SERVOPACKs                                                                                                    |            |
| Cursor                                                                                                    | A mark that indicates the input position of data displayed on the digital operator                                                                                                    |            |
| Servomotor                                                                                                    | Σ-V Series SGMMV, SGMJV, SGMAV, SGMPS, SGMGV, SGMSV, or SGMCS (Direct Drive) servomotor Large-Capacity Σ-V Series SGMVV servomotor Linear Σ Series SGLGW, SGLFW, SGLTW, or SGLC servomotor |            |
| SERVOPACK Σ-V Series or Large-Capacity Σ-V Series SGDV SERVOPACK                                                      |                                                                                                    |            |
| Servo drive A set including a servomotor and SERVOPACK (i.e., a servo amplifier)                                      |                                                                                                    |            |
| Servo System                                                                                                    | A servo control system that includes the combination of a servo drive with a host controller and peripheral devices                                                                        |            |
| Analog/pulse type                                                                                                    | Interface specifications for SERVOPACK: Analog voltage and pulse train reference type                                                                                                    |            |
| Servo ON When power is being supplied to the servomotor  Servo OFF When power is not being supplied to the servomotor |                                                                                                    |            |
|                                                                                                    |                                                                                                    | Base block |
| Servo lock Motor status where motor is stopped with a position loop established by a position reference               |                                                                                                    |            |

#### IMPORTANT Explanations

The following icon is displayed for explanations requiring special attention.

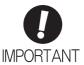

• Indicates important information that should be memorized, as well as precautions, such as alarm displays, that do not involve potential damage to equipment.

#### Notation Used in this Manual

#### Reverse Symbol Notation

In this manual, the names of reverse signals (ones that are valid when low) are written with a forward slash (/) before the signal name, as shown in the following example:

#### Example

The notation for  $\overline{BK}$  is /BK.

#### · Parameter Notation

The following two types of notations are used for parameter digit places and settings.

#### Example

Notation Example for Pn000

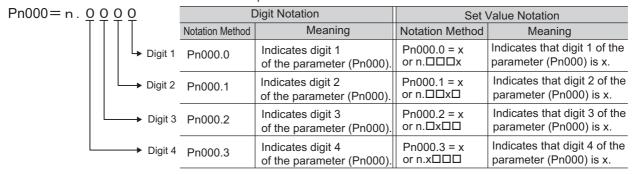

#### ■ Manuals Related to the $\Sigma$ -V Series and Large-Capacity $\Sigma$ -V Series

Refer to the following manuals as required.

| Name                                                                                                    | Selecting<br>Models and<br>Peripheral<br>Devices | Ratings and Specifications | Designing<br>the System | Panels and<br>Wiring | Trial<br>Operation | Trial<br>Operation<br>and Servo<br>Adjustment | Maintenance<br>and<br>Inspection |
|----------------------------------------------------------------------------------------------------|--------------------------------------------------|----------------------------|-------------------------|----------------------|--------------------|-----------------------------------------------|----------------------------------|
| Σ-V Series<br>Product Catalog<br>(KAEP S800000 42)                                                                               | <b>✓</b>                                         | <b>✓</b>                   | <b>√</b>                |                      |                    |                                               |                                  |
| Large-Capacity Σ-V<br>Series<br>(KAEPS 800000 86)                                                                                | <b>✓</b>                                         | <b>✓</b>                   | <b>√</b>                |                      |                    |                                               |                                  |
| Σ-V Series/Σ-V Series for<br>Large-Capacity Models<br>Installation Guide<br>Indexer Module<br>(TOBP C720829 02)                  |                                                  |                            |                         | <b>~</b>             |                    |                                               |                                  |
| Σ-V Series User's Manual<br>Setup Rotational Motor<br>(SIEP S800000 43)                                                          |                                                  |                            |                         | <b>√</b>             | <b>√</b>           |                                               |                                  |
| Σ-V Series User's Manual<br>Setup Linear Motor<br>(SIEP S800000 44)                                                              |                                                  |                            |                         | <b>√</b>             | <b>√</b>           |                                               |                                  |
| Σ-V Series User's Manual<br>Design and Maintenance<br>Rotational Motor<br>Command Option<br>Attachable Type<br>(SIEP S800000 60) |                                                  | <b>√</b>                   |                         |                      | <b>~</b>           | <b>~</b>                                      | <b>✓</b>                         |
| Σ-V Series User's Manual<br>Design and Maintenance<br>Linear Motor<br>Command Option<br>Attachable Type<br>(SIEP S800000 64)     |                                                  | <b>~</b>                   |                         |                      | <b>~</b>           | <b>*</b>                                      | <b>✓</b>                         |
| Σ-V Series User's Manual<br>For Use with Large-<br>Capacity Models<br>Setup Rotational Motor<br>(SIEP S800000 89)                |                                                  |                            |                         | <b>√</b>             | <b>√</b>           |                                               |                                  |

(cont'd)

| Name                                                                                                    | Selecting<br>Models and<br>Peripheral<br>Devices | Ratings and Specifications | Designing<br>the System | Panels and<br>Wiring | Trial<br>Operation | Trial<br>Operation<br>and Servo<br>Adjustment | Maintenance<br>and<br>Inspection |
|----------------------------------------------------------------------------------------------------|--------------------------------------------------|----------------------------|-------------------------|----------------------|--------------------|-----------------------------------------------|----------------------------------|
| Σ-V Series User's Manual<br>For Use with Large-<br>Capacity Models<br>Design and Maintenance<br>Rotational Motor<br>(SIEP S800000 98) |                                                  | <b>~</b>                   |                         |                      | <b>✓</b>           | <b>✓</b>                                      | <b>✓</b>                         |
| Σ-V Series User's Manual<br>Operation of Digital<br>Operator<br>(SIEP S800000 55)                                                     |                                                  |                            |                         |                      | <b>√</b>           | <b>√</b>                                      | <b>√</b>                         |
| SigmaWin+ Online Manual<br>Σ-V Component<br>(SIEP S800000 73)                                                                         |                                                  |                            |                         |                      | <b>√</b>           | <b>√</b>                                      | <b>√</b>                         |
| AC Servomotor<br>Safety Precautions<br>(TOBP C230200 00)                                                                              |                                                  |                            |                         | <b>√</b>             |                    |                                               | <b>√</b>                         |
| Σ-V Series/Σ-V Series for<br>Large-Capacity Models<br>Safety Precautions<br>Option Module<br>(TOBP C720829 00)                        |                                                  |                            |                         | <b>✓</b>             |                    |                                               |                                  |
| Σ-V Series<br>AC SERVOPACK SGDV<br>Safety Precautions<br>(TOBP C710800 10)                                                            | <b>√</b>                                         |                            |                         | <b>√</b>             |                    |                                               | <b>√</b>                         |
| Σ-V Series<br>Safety Precautions<br>For Use with Large-<br>Capacity Models<br>(TOBP C710829 07)                                       | <b>√</b>                                         |                            |                         | <b>√</b>             |                    |                                               | <b>✓</b>                         |
| Σ Series Digital Operator<br>Safety Precautions<br>(TOBP C730800 00)                                                                  |                                                  |                            |                         |                      |                    |                                               | <b>√</b>                         |

#### Safety Information

The following conventions are used to indicate precautions in this manual. Failure to heed precautions provided in this manual can result in serious or possibly even fatal injury or damage to the products or to related equipment and systems.

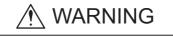

Indicates precautions that, if not heeded, could possibly result in loss of life or serious injury.

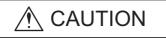

Indicates precautions that, if not heeded, could result in relatively serious or minor injury, damage to the product, or faulty operation. In some situations, the precautions indicated could have serious consequences if not heeded.

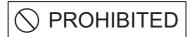

Indicates prohibited actions that must not be performed. For example, this symbol would be used to indicate that fire is prohibited as follows:

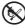

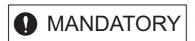

Indicates compulsory actions that must be performed. For example, this symbol would be used as follows to indicate that grounding is compulsory:

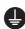

## Safety Precautions

These safety precautions are very important. Read them before performing any procedures such as checking products on delivery, storage and transportation, installation, wiring, operation and inspection, or disposal. Be sure to always observe these precautions thoroughly.

## **MARNING MARNING**

- Never touch any rotating motor parts while the motor is running.
   Failure to observe this warning may result in injury.
- Before starting operation with a machine connected, make sure that an emergency stop can be applied at any time.
  - Failure to observe this warning may result in injury or damage to the product.
- · Never touch the inside of the SERVOPACKs.
  - Failure to observe this warning may result in electric shock.
- Do not remove the cover of the power supply terminal block while the power is ON.
  - Failure to observe this warning may result in electric shock.
- After the power is turned OFF or after a voltage resistance test, do not touch terminals while the charge indicator is ON.
  - Residual voltage may cause electric shock.
- Follow the procedures and instructions provided in the user's manual for the relevant products for trial operation.
  - Failure to do so may result not only in faulty operation and damage to equipment, but also in personal injury.
- The multi-turn serial data output range for the Σ-V Series and Large-Capacity Σ-V Series absolute
  position detecting system is different from that of earlier systems with 15-bit and 12-bit encoders. In
  particular, change the system to configure the Σ Series infinite-length positioning system with the ΣV Series or Large-Capacity Σ-V Series.
- The multi-turn limit value need not be changed except for special applications.
  - Changing it inappropriately or unintentionally can be dangerous.
- If the Multi-turn Limit Disagreement alarm occurs, check the setting of parameter Pn205 in the SER-VOPACK to be sure that it is correct.
  - If Fn013 is executed when an incorrect parameter value is set, an incorrect value will be set in the encoder. The alarm will disappear even if an incorrect value is set, but incorrect positions will be detected, resulting in a dangerous situation where the machine will move to unexpected positions.
- Do not remove the front cover, cables, connectors, or optional items from the upper front of the SERVOPACK while the power is ON.
  - Failure to observe this warning may result in electric shock.
- Do not damage, press, exert excessive force on, or place heavy objects on the cables.
   Failure to observe this warning may result in electric shock, stopping operation of the product, or fire.
- Do not modify products.
  - Failure to observe this warning may result in injury, damage to products or fire.
- Provide an appropriate stopping device on the machine side to ensure safety.

  The holding brake on a servomotor with a brake is not a stopping device for ensuring safety.

  Failure to observe this warning may result in injury.
- Do not approach the machine when an instantaneous power interruption has occurred because the machine may restart suddenly when the power is recovered. Secure the safety of people around the machine when the machine restarts.
  - Failure to observe this warning may result in injury.

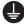

• Connect the ground terminal according to local electrical codes (100  $\Omega$  or less for a SERVOPACK with a 100 V, 200 V power supply, 10  $\Omega$  or less for a SERVOPACK with a 400 V power supply). Improper grounding may result in electric shock or fire.

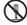

- Installation, disassembly, or repair must be performed only by authorized personnel. Failure to observe this warning may result in electric shock or injury.
- The person who designs a system using the safety function (Hard Wire Baseblock function) must have full knowledge of the related safety standards and full understanding of the instructions in this manual.
  - Failure to observe this warning may result in injury or damage to the product.

#### Storage and Transportation

## **A** CAUTION

· Do not store or install the product in the following locations.

Failure to observe this caution may result in fire, electric shock, or damage to the product.

- · Locations subject to direct sunlight
- Locations subject to ambient operating temperatures outside the range specified in the storage/installation temperature conditions
- · Locations subject to humidity outside the range specified in the storage/installation humidity conditions
- · Locations subject to condensation as the result of extreme changes in temperature
- Locations subject to corrosive or flammable gases
- · Locations subject to dust, salts, or iron dust
- Locations subject to exposure to water, oil, or chemicals
- · Locations subject to shock or vibration
- Do not hold the product by the cables, motor shaft or detector while transporting it.

Failure to observe this caution may result in injury or malfunction.

· Do not place any load exceeding the limit specified on the packing box.

Failure to observe this caution may result in injury or malfunction.

If disinfectants or insecticides must be used to treat packing materials such as wooden frames, pallets, or plywood, the packing materials must be treated before the product is packaged, and methods other than fumigation must be used.

Example: Heat treatment, where materials are kiln-dried to a core temperature of 56°C for 30 minutes or more.

If the electronic products, which include stand-alone products and products installed in machines, are packed with fumigated wooden materials, the electrical components may be greatly damaged by the gases or fumes resulting from the fumigation process. In particular, disinfectants containing halogen, which includes chlorine, fluorine, bromine, or iodine can contribute to the erosion of the capacitors.

#### Installation

## **^!** CAUTION

 Never use the product in an environment subject to water, corrosive gases, inflammable gases, or combustibles.

Failure to observe this caution may result in electric shock or fire.

- · Do not step on or place a heavy object on the product.
  - Failure to observe this caution may result in injury or malfunction.
- Do not cover the inlet or outlet ports and prevent any foreign objects from entering the product. Failure to observe this caution may cause internal elements to deteriorate resulting in malfunction or fire.
- Be sure to install the product in the correct direction.
  - Failure to observe this caution may result in malfunction.
- Provide the specified clearances between the SERVOPACK and the control panel or with other devices.

Failure to observe this caution may result in fire or malfunction.

· Do not apply any strong impact.

Failure to observe this caution may result in malfunction.

#### Wiring

## **CAUTION**

- · Be sure to wire correctly and securely.
  - Failure to observe this caution may result in motor overrun, injury, or malfunction.
- Do not connect a commercial power supply to the U, V, or W terminals for the servomotor connection.
  - Failure to observe this caution may result in injury or fire.
- Securely connect the main circuit power supply terminal screws, control power supply terminal screws, and servomotor connection terminal screws.
  - Failure to observe this caution may result in fire.
- Do not bundle or run the main circuit cables together with the input/output signal cables or the encoder cables in the same duct. Keep them separated by at least 30 cm.
  - Failure to do so may result in malfunction.
- Use shielded twisted-pair wires or multi-core shielded twisted-pair wires for input/output signal cables and the encoder cables.
- I/O signal cables must be no longer than 3 m, encoder cables must be no longer than 50 m, and control power supply cables for the SERVOPACK with a 400 V power supply (+24 V, 0 V) must be no longer than 10 m.
- Do not touch the power terminals while the charge indicator is ON after turning power OFF because high voltage may still remain in the SERVOPACK.
  - Make sure the charge indicator is OFF first before starting an inspection.
- · Observe the following precautions when wiring main circuit terminal blocks of the SERVOPACK.
  - Do not turn ON the power to the SERVOPACK until all the wiring including that to the main circuit terminal blocks has been completed.
  - When the main circuit terminal blocks are connectors, remove the connectors from the SERVOPACK and connect the wires to the connectors.
  - Insert only one main power line per opening in the main circuit terminals.
  - Make sure that no part of the core wire comes into contact with (i.e., short-circuit) adjacent wires.
- Install a battery at either the host controller or the SERVOPACK, but not both.
  - It is dangerous to install batteries at both ends simultaneously, because that sets up a loop circuit between the batteries.
- · Always use the specified power supply voltage.
  - An incorrect voltage may result in fire or malfunction.
- Take appropriate measures to ensure that the input power supply is supplied within the specified voltage fluctuation range. Be particularly careful in places where the power supply is unstable.
   An incorrect power supply may result in damage to the product.
- Install external breakers or other safety devices against short-circuiting in external wiring. Failure to observe this caution may result in fire.
- Take appropriate and sufficient countermeasures for each form of potential interference when installing systems in the following locations.
  - Locations subject to static electricity or other forms of noise
  - · Locations subject to strong electromagnetic fields and magnetic fields
  - Locations subject to possible exposure to radioactivity
  - Locations close to power supplies

Failure to observe this caution may result in damage to the product.

- Do not reverse the polarity of the battery when connecting it.
  - Failure to observe this caution may damage the battery, the SERVOPACK, the servomotor, or cause an explosion.
  - Wiring or inspection must be performed by a technical expert.
- Use a 24-VDC power supply with double insulation or reinforced insulation.

#### Operation

## **CAUTION**

- Always use the servomotor and SERVOPACK in one of the specified combinations.
  - Failure to observe this caution may result in fire or malfunction.
- Conduct trial operation on the servomotor alone with the motor shaft disconnected from the machine to avoid accidents.
  - Failure to observe this caution may result in injury.
- During trial operation, confirm that the holding brake works correctly. Furthermore, secure system safety against problems such as signal line disconnection.
- Before starting operation with a machine connected, change the settings to match the parameters of the machine.
  - Starting operation without matching the proper settings may cause the machine to run out of control or malfunction.
- · Do not frequently turn power ON and OFF.
  - Since the SERVOPACK has a capacitor in the power supply, a high charging current flows when power is turned ON. Frequently turning power ON and OFF causes main power devices like capacitors and fuses to deteriorate, resulting in unexpected problems.
- When using JOG operations (Fn002), origin search (Fn003), or EasyFFT operations (Fn206), the dynamic brake function does not work for reverse overtravel or forward overtravel. Take necessary precautions.
  - Failure to observe this caution may result in damage to the product.
- When using the servomotor for a vertical axis, install safety devices to prevent workpieces from falling due to alarms or overtravels. Set the servomotor so that it will stop in the zero clamp state when overtravel occurs.
  - Failure to observe this caution may cause workpieces to fall due to overtravel.
- When not using tuning-less function, set to the correct moment of inertia ratio (Pn103).
- Setting to an incorrect moment of inertia ratio may cause machine vibration.
- Do not touch the SERVOPACK heatsinks, regenerative resistor, or servomotor while power is ON or soon after the power is turned OFF.
  - Failure to observe this caution may result in burns due to high temperatures.
- Do not make any extreme adjustments or setting changes of parameters.
  - Failure to observe this caution may result in injury or damage to the product due to unstable operation.
- When an alarm occurs, remove the cause, reset the alarm after confirming safety, and then resume
  operation.
  - Failure to observe this caution may result in damage to the product, fire, or injury.
- · Do not use the holding brake of the servomotor for braking.
  - Failure to observe this caution may result in malfunction.
- An alarm or warning may be generated if communications are executed with the host controller during operation using SigmaWin+ or the digital operator.
  - If an alarm or warning is generated, the process currently being executed may be aborted and the system may stop.

#### Maintenance and Inspection

## **A** CAUTION

- Do not disassemble the SERVOPACK.
  - Failure to observe this caution may result in electric shock or injury.
- · Do not change wiring while the power is ON.
  - Failure to observe this caution may result in electric shock or injury.
- When replacing the SERVOPACK, resume operation only after copying the previous SERVOPACK parameters to the new SERVOPACK.
- Failure to observe this caution may result in damage to the product.

#### Disposal Precautions

## **CAUTION**

 Correctly discard the product as stipulated by regional, local, and municipal laws and regulations. Be sure to include these contents in all labelling and warning notifications on the final product as necessary.

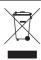

#### General Precautions

# Observe the following general precautions to ensure safe application.

- The products shown in illustrations in this manual are sometimes shown without covers or protective guards. Always replace the cover or protective guard as specified first, and then operate the products in accordance with the manual
- The drawings presented in this manual are typical examples and may not match the product you received.
- If the manual must be ordered due to loss or damage, inform your nearest Yaskawa representative or one of the offices listed on the back of this manual.

## Warranty

#### (1) Details of Warranty

#### ■ Warranty Period

The warranty period for a product that was purchased (hereinafter called "delivered product") is one year from the time of delivery to the location specified by the customer or 18 months from the time of shipment from the Yaskawa factory, whichever is sooner.

#### Warranty Scope

Yaskawa shall replace or repair a defective product free of charge if a defect attributable to Yaskawa occurs during the warranty period above. This warranty does not cover defects caused by the delivered product reaching the end of its service life and replacement of parts that require replacement or that have a limited service life.

This warranty does not cover failures that result from any of the following causes.

- 1. Improper handling, abuse, or use in unsuitable conditions or in environments not described in product catalogs or manuals, or in any separately agreed-upon specifications
- 2. Causes not attributable to the delivered product itself
- 3. Modifications or repairs not performed by Yaskawa
- 4. Abuse of the delivered product in a manner in which it was not originally intended
- 5. Causes that were not foreseeable with the scientific and technological understanding at the time of shipment from Yaskawa
- 6. Events for which Yaskawa is not responsible, such as natural or human-made disasters

#### (2) Limitations of Liability

- 1. Yaskawa shall in no event be responsible for any damage or loss of opportunity to the customer that arises due to failure of the delivered product.
- 2. Yaskawa shall not be responsible for any programs (including parameter settings) or the results of program execution of the programs provided by the user or by a third party for use with programmable Yaskawa products.
- 3. The information described in product catalogs or manuals is provided for the purpose of the customer purchasing the appropriate product for the intended application. The use thereof does not guarantee that there are no infringements of intellectual property rights or other proprietary rights of Yaskawa or third parties, nor does it construe a license.
- 4. Yaskawa shall not be responsible for any damage arising from infringements of intellectual property rights or other proprietary rights of third parties as a result of using the information described in catalogs or manuals.

#### (3) Suitability for Use

- 1. It is the customer's responsibility to confirm conformity with any standards, codes, or regulations that apply if the Yaskawa product is used in combination with any other products.
- 2. The customer must confirm that the Yaskawa product is suitable for the systems, machines, and equipment used by the customer.
- 3. Consult with Yaskawa to determine whether use in the following applications is acceptable. If use in the application is acceptable, use the product with extra allowance in ratings and specifications, and provide safety measures to minimize hazards in the event of failure.
  - Outdoor use, use involving potential chemical contamination or electrical interference, or use in conditions or environments not described in product catalogs or manuals
  - Nuclear energy control systems, combustion systems, railroad systems, aviation systems, vehicle systems, medical equipment, amusement machines, and installations subject to separate industry or government regulations
  - Systems, machines, and equipment that may present a risk to life or property
  - Systems that require a high degree of reliability, such as systems that supply gas, water, or electricity, or systems that operate continuously 24 hours a day
  - Other systems that require a similar high degree of safety
- 4. Never use the product for an application involving serious risk to life or property without first ensuring that the system is designed to secure the required level of safety with risk warnings and redundancy, and that the Yaskawa product is properly rated and installed.
- 5. The circuit examples and other application examples described in product catalogs and manuals are for reference. Check the functionality and safety of the actual devices and equipment to be used before using the product.
- 6. Read and understand all use prohibitions and precautions, and operate the Yaskawa product correctly to prevent accidental harm to third parties.

#### (4) Specifications Change

The names, specifications, appearance, and accessories of products in product catalogs and manuals may be changed at any time based on improvements and other reasons. The next editions of the revised catalogs or manuals will be published with updated code numbers. Consult with your Yaskawa representative to confirm the actual specifications before purchasing a product.

### Harmonized Standards

■ North American Safety Standards (UL)

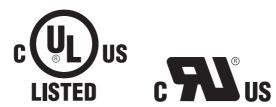

|           | Model | UL Standards<br>(UL File No.) |
|-----------|-------|-------------------------------|
| SERVOPACK | SGDV  | UL508C (E147823)              |

Note: Applicable when the INDEXER Module is attached to the SERVOPACKs for use with the command option attachable type.

#### ■ EU Directives

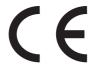

|           | Model | EU Directives                    | Harmonized Standards                                                                                   |
|-----------|-------|----------------------------------|----------------------------------------------------------------------------------------------------|
|           |       | Machinery Directive 2006/42/EC   | EN ISO13849-1: 2015                                                                                    |
| SERVOPACK | SGDV  | EMC Directive<br>2014/30/EU      | EN 55011 group1 classA<br>EN 61000-6-2<br>EN 61000-6-4<br>EN 61800-3 (Category C2, Second Environment) |
|           |       | Low Voltage Directive 2014/35/EU | EN 50178<br>EN 61800-5-1                                                                               |
|           |       | RoHS Directive<br>2011/65/EU     | EN 50581                                                                                               |

Note: Applicable when the INDEXER Module is attached to the SERVOPACKs for use with the command option attachable type.

### ■ Safety Standards

|           | Model | Safety Standards    | Standards                                      |
|-----------|-------|---------------------|------------------------------------------------|
|           | SGDV  | Safety of Machinery | EN ISO13849-1: 2015<br>IEC 60204-1             |
| SERVOPACK |       | Functional Safety   | IEC 61508 series<br>IEC 62061<br>IEC 61800-5-2 |
|           |       | EMC                 | IEC 61326-3-1                                  |

Note: Applicable when the INDEXER Module is attached to the SERVOPACKs for use with the command option attachable type.

#### Safe Performance

| Items                                             | Standards              | Performance Level                                   |
|---------------------------------------------------|------------------------|-----------------------------------------------------|
| Safety Integrity Level                            | IEC 61508              | SIL2                                                |
| Salety integrity Level                            | IEC 62061              | SILCL2                                              |
| Probability of Dangerous Failure per Hour         | IEC 61508<br>IEC 62061 | PFH = 1.7×10 <sup>-9</sup> [1/h]<br>(0.17% of SIL2) |
| Performance Level                                 | EN ISO 13849-1         | PL d (Category 3)                                   |
| Mean Time to Dangerous Failure of Each<br>Channel | EN ISO 13849-1         | MTTFd: High                                         |
| Average Diagnostic Coverage                       | EN ISO 13849-1         | DCavg: Low                                          |
| Stop Category                                     | IEC 60204-1            | Stop category 0                                     |
| Safety Function                                   | IEC 61800-5-2          | STO                                                 |
| Proof test Interval                               | IEC 61508              | 10 years                                            |

## Contents

|   | About this Manual III Safety Precautions vi Warranty xi Harmonized Standards xiii                                                                                                    |
|---|----------------------------------------------------------------------------------------------------|
|   | Chapter 1 Overview1-1                                                                                                    |
|   | 1.1 Checking Products on Delivery1-21.2 Nameplate and Model Designation1-31.3 Nameplate Location1-4                                                                                                    |
|   | Chapter 2 Specifications                                                                                                    |
|   | 2.1 Product Overview.       2-2         2.1.1 Main Functions.       2-2         2.1.2 Features of Firmware Versions       2-3         2.2 General Specifications.       2-4         2.3 Part Names of the INDEXER Module       2-5         2.4 LED Indicators       2-6                                                                                                    |
|   | Chapter 3 SERVOPACK Installation                                                                                                    |
|   | 3.1 SERVOPACK Installation Environment and Applicable Standards3-23.1.1 Installation Environment3-23.1.2 Installation Conditions for Applicable Standards3-23.2 SERVOPACK Installation3-33.2.1 Orientation3-33.2.2 Installation Standards3-43.3 EMC Installation Conditions3-6                                                                                                    |
|   | Chapter 4 Wiring and Connection                                                                                                    |
|   | 4.1 System Configuration Diagram4-24.2 I/O Signal Connections4-34.2.1 SERVOPACK I/O Signal (CN1) Names and Functions4-34.2.2 INDEXER Module I/O Signal (CN11) Names and Functions4-44.2.3 Interface Circuits4-74.2.4 Example of I/O Signal Connections4-84.3 Serial Command Communications Connector (CN12)4-114.3.1 Communications Specifications4-114.3.2 Connector Model4-124.3.3 Connector Signal Names4-124.3.4 Connection Examples4-134.3.5 RS-422/RS-485 Interface4-144.4 Power Loss in the INDEXER Module4-15 |
|   | Chapter 5 Parameter Setting and Functions                                                                                                    |
| 7 | 5.1 Parameter Configurations                                                                                                    |

| 5 3 2 Overtrovel                                                                                                    | 5-5                                                                                                    |
|----------------------------------------------------------------------------------------------------|----------------------------------------------------------------------------------------------------|
| 5.3.2 Overtravel                                                                                                    | 5-5                                                                                                    |
| (/ALO1, /ALO2, and /ALO3)                                                                                                    | 5-7                                                                                                    |
| 5.3.4 Braking Signal (/BK)                                                                                                    | 5-9                                                                                                    |
| 5.3.5 Servo Ready Output Signal (/S-RDY)                                                                                                    |                                                                                                    |
| 5.3.6 Error/Warning Output Signal (/WARN)                                                                                                    |                                                                                                    |
| 5.3.8 Programmable Output Signals (/POUT0 to /POUT7)                                                                                                    |                                                                                                    |
| 5.3.9 Encoder Signal Outputs                                                                                                    |                                                                                                    |
| 5.4 Settings According to Device Characteristics                                                                                                    | 5-13                                                                                                    |
| 5.4.1 Setting Reference Units                                                                                                    |                                                                                                    |
| 5.4.2 Moving Mode and Coordinate Settings                                                                                                    |                                                                                                    |
| 5.4.4 Backlash Compensation                                                                                                    |                                                                                                    |
| 5.4.5 Torque Limit                                                                                                    | 5-19                                                                                                    |
| 5.4.6 Fully-closed Loop Control                                                                                                    | 5-20                                                                                                    |
|                                                                                                    |                                                                                                    |
| Chapter 6 Program Table                                                                                                    | 6-1                                                                                                    |
| 6.1 Program Table                                                                                                    | 6-2                                                                                                    |
| 6.1.1 Mode Switch Signal (/MODE 0/1)                                                                                                    | 6-2                                                                                                    |
| 6.1.2 Input Signals for Program Table Operation                                                                                                    |                                                                                                    |
| 6.1.3 Program Table Step Selection                                                                                                    |                                                                                                    |
| 6.1.5 Examples of EVENT Conditions                                                                                                    | 6-8                                                                                                    |
| 6.1.6 Program Table Operation                                                                                                    | 6-9                                                                                                    |
| 6.1.7 Status Changes in Program Table Operation.                                                                                                    |                                                                                                    |
| 6.1.8 Input Signal Timing Specifications for Program Table Operation                                                                                                    |                                                                                                    |
| 6.1.10 Program Table Examples                                                                                                    |                                                                                                    |
| 6.2 Registration                                                                                                    | 6-19                                                                                                    |
| 6.2.1 Registration Timing Specifications                                                                                                    | 6-19                                                                                                    |
|                                                                                                    |                                                                                                    |
| 6.2.2 Registration Input Setting                                                                                                    | 6-20                                                                                                    |
| 6.2.3 Registration Operation                                                                                                    | 6-20<br>6-20                                                                                                    |
| 6.2.3 Registration Operation                                                                                                    | 6-20<br>6-20<br>6-22                                                                                                    |
| 6.2.3 Registration Operation                                                                                                    | 6-20<br>6-20<br>6-22<br>6-24                                                                                                    |
| 6.2.3 Registration Operation                                                                                                    | 6-20<br>6-20<br>6-22<br>6-24                                                                                                    |
| 6.2.3 Registration Operation  6.3 ZONE Table Settings  6.4 Homing/JOG Speed Table  6.4.1 Mode Switch Input Signal (/MODE 0/1)  6.4.2 Homing/JOG Speed Table Input Signals  6.4.3 Parameters Related to Homing                                                                                                    | 6-20<br>6-20<br>6-22<br>6-24<br>6-24<br>6-26                                                                                                    |
| 6.2.3 Registration Operation  6.3 ZONE Table Settings  6.4 Homing/JOG Speed Table  6.4.1 Mode Switch Input Signal (/MODE 0/1)  6.4.2 Homing/JOG Speed Table Input Signals  6.4.3 Parameters Related to Homing  6.5 Homing                                                                                                    | 6-20<br>6-20<br>6-22<br>6-24<br>6-24<br>6-26<br>6-27                                                                                                    |
| 6.2.3 Registration Operation  6.3 ZONE Table Settings  6.4 Homing/JOG Speed Table  6.4.1 Mode Switch Input Signal (/MODE 0/1)  6.4.2 Homing/JOG Speed Table Input Signals  6.4.3 Parameters Related to Homing  6.5 Homing  6.6 JOG Speed Table Operation                                                                                                    | 6-20<br>6-20<br>6-22<br>6-24<br>6-24<br>6-26<br>6-27<br>6-28                                                                                                    |
| 6.2.3 Registration Operation  6.3 ZONE Table Settings  6.4 Homing/JOG Speed Table  6.4.1 Mode Switch Input Signal (/MODE 0/1)  6.4.2 Homing/JOG Speed Table Input Signals  6.4.3 Parameters Related to Homing  6.5 Homing  6.6 JOG Speed Table Operation  6.6.1 Example of JOG Speed Table Operation                                                                                                    | 6-20<br>6-20<br>6-22<br>6-24<br>6-24<br>6-26<br>6-27<br>6-28                                                                                                    |
| 6.2.3 Registration Operation  6.3 ZONE Table Settings  6.4 Homing/JOG Speed Table  6.4.1 Mode Switch Input Signal (/MODE 0/1)  6.4.2 Homing/JOG Speed Table Input Signals  6.4.3 Parameters Related to Homing  6.5 Homing  6.6 JOG Speed Table Operation  6.6.1 Example of JOG Speed Table Operation  6.6.2 JOG Speed Table                                                                                                    | 6-20<br>6-20<br>6-22<br>6-24<br>6-24<br>6-26<br>6-27<br>6-28<br>6-28                                                                                               |
| 6.2.3 Registration Operation  6.3 ZONE Table Settings  6.4 Homing/JOG Speed Table  6.4.1 Mode Switch Input Signal (/MODE 0/1)  6.4.2 Homing/JOG Speed Table Input Signals  6.4.3 Parameters Related to Homing  6.5 Homing  6.6 JOG Speed Table Operation  6.6.1 Example of JOG Speed Table Operation                                                                                                    | 6-20<br>6-20<br>6-22<br>6-24<br>6-24<br>6-26<br>6-27<br>6-28<br>6-28<br>6-29<br>6-30                                                                               |
| 6.2.3 Registration Operation  6.3 ZONE Table Settings  6.4 Homing/JOG Speed Table  6.4.1 Mode Switch Input Signal (/MODE 0/1)  6.4.2 Homing/JOG Speed Table Input Signals  6.4.3 Parameters Related to Homing  6.5 Homing  6.6 JOG Speed Table Operation  6.6.1 Example of JOG Speed Table Operation  6.6.2 JOG Speed Table  6.6.3 Input Conditions for Homing and JOG Speed Table Operation                                                                                                    | 6-20<br>6-20<br>6-22<br>6-24<br>6-24<br>6-26<br>6-27<br>6-28<br>6-28<br>6-29<br>6-30                                                                               |
| 6.2.3 Registration Operation 6.3 ZONE Table Settings 6.4 Homing/JOG Speed Table 6.4.1 Mode Switch Input Signal (/MODE 0/1) 6.4.2 Homing/JOG Speed Table Input Signals 6.4.3 Parameters Related to Homing 6.5 Homing 6.6 JOG Speed Table Operation 6.6.1 Example of JOG Speed Table Operation 6.6.2 JOG Speed Table 6.6.3 Input Conditions for Homing and JOG Speed Table Operation 6.6.4 Input Signal Timing Specifications for Homing and JOG Speed Table Operation                                                                                                    | 6-20<br>6-20<br>6-22<br>6-24<br>6-24<br>6-26<br>6-27<br>6-28<br>6-28<br>6-29<br>6-30                                                                               |
| 6.2.3 Registration Operation 6.3 ZONE Table Settings 6.4 Homing/JOG Speed Table 6.4.1 Mode Switch Input Signal (/MODE 0/1) 6.4.2 Homing/JOG Speed Table Input Signals 6.4.3 Parameters Related to Homing 6.5 Homing 6.6 JOG Speed Table Operation 6.6.1 Example of JOG Speed Table Operation 6.6.2 JOG Speed Table 6.6.3 Input Conditions for Homing and JOG Speed Table Operation 6.6.4 Input Signal Timing Specifications for Homing and JOG Speed Table Operation 6.6.7 Serial Command Communications                                                                                                    | 6-20<br>6-20<br>6-22<br>6-24<br>6-24<br>6-26<br>6-27<br>6-28<br>6-28<br>6-29<br>6-30                                                                               |
| 6.2.3 Registration Operation 6.3 ZONE Table Settings 6.4 Homing/JOG Speed Table 6.4.1 Mode Switch Input Signal (/MODE 0/1) 6.4.2 Homing/JOG Speed Table Input Signals 6.4.3 Parameters Related to Homing 6.5 Homing 6.6 JOG Speed Table Operation 6.6.1 Example of JOG Speed Table Operation 6.6.2 JOG Speed Table 6.6.3 Input Conditions for Homing and JOG Speed Table Operation 6.6.4 Input Signal Timing Specifications for Homing and JOG Speed Table Operation Chapter 7 Serial Command Communications 7.1 CN12 Connector Specifications                                                                                                    | 6-20<br>6-20<br>6-22<br>6-24<br>6-24<br>6-26<br>6-27<br>6-28<br>6-28<br>6-29<br>6-30                                                                               |
| 6.2.3 Registration Operation 6.3 ZONE Table Settings 6.4 Homing/JOG Speed Table 6.4.1 Mode Switch Input Signal (/MODE 0/1) 6.4.2 Homing/JOG Speed Table Input Signals 6.4.3 Parameters Related to Homing 6.5 Homing 6.6 JOG Speed Table Operation 6.6.1 Example of JOG Speed Table Operation 6.6.2 JOG Speed Table 6.6.3 Input Conditions for Homing and JOG Speed Table Operation 6.6.4 Input Signal Timing Specifications for Homing and JOG Speed Table Operation Chapter 7 Serial Command Communications 7.1 CN12 Connector Specifications 7.2 Settings                                                                                                    | 6-20<br>6-20<br>6-22<br>6-24<br>6-24<br>6-26<br>6-27<br>6-28<br>6-28<br>6-29<br>6-30<br>6-30                                                                       |
| 6.2.3 Registration Operation 6.3 ZONE Table Settings 6.4 Homing/JOG Speed Table 6.4.1 Mode Switch Input Signal (/MODE 0/1) 6.4.2 Homing/JOG Speed Table Input Signals 6.4.3 Parameters Related to Homing 6.5 Homing 6.6 JOG Speed Table Operation 6.6.1 Example of JOG Speed Table Operation 6.6.2 JOG Speed Table 6.6.3 Input Conditions for Homing and JOG Speed Table Operation 6.6.4 Input Signal Timing Specifications for Homing and JOG Speed Table Operation 6.7.1 CN12 Connector Specifications 7.2 Settings 7.2.1 Block Diagram 7.2.2 Setting the Axis Address                                                                                                   | 6-20<br>6-20<br>6-22<br>6-24<br>6-24<br>6-26<br>6-27<br>6-28<br>6-28<br>6-29<br>6-30<br>6-30                                                                       |
| 6.2.3 Registration Operation. 6.3 ZONE Table Settings 6.4 Homing/JOG Speed Table 6.4.1 Mode Switch Input Signal (/MODE 0/1) 6.4.2 Homing/JOG Speed Table Input Signals 6.4.3 Parameters Related to Homing 6.5 Homing. 6.6 JOG Speed Table Operation 6.6.1 Example of JOG Speed Table Operation 6.6.2 JOG Speed Table 6.6.3 Input Conditions for Homing and JOG Speed Table Operation 6.6.4 Input Signal Timing Specifications for Homing and JOG Speed Table Operation 6.6.5 Verial Command Communications 7.1 CN12 Connector Specifications 7.2 Settings 7.2.1 Block Diagram 7.2.2 Setting the Axis Address 7.2.3 Parameters Related to Serial Communications             | 6-20<br>6-20<br>6-22<br>6-24<br>6-24<br>6-26<br>6-26<br>6-27<br>6-28<br>6-28<br>6-29<br>6-30<br>6-30<br>6-30                                                       |
| 6.2.3 Registration Operation 6.3 ZONE Table Settings 6.4 Homing/JOG Speed Table 6.4.1 Mode Switch Input Signal (/MODE 0/1) 6.4.2 Homing/JOG Speed Table Input Signals 6.4.3 Parameters Related to Homing 6.5 Homing 6.6 JOG Speed Table Operation 6.6.1 Example of JOG Speed Table Operation 6.6.2 JOG Speed Table 6.6.3 Input Conditions for Homing and JOG Speed Table Operation 6.6.4 Input Signal Timing Specifications for Homing and JOG Speed Table Operation 6.7.1 CN12 Connector Specifications 7.2 Settings 7.2.1 Block Diagram 7.2.2 Setting the Axis Address                                                                                                   | 6-20<br>6-20<br>6-22<br>6-24<br>6-24<br>6-26<br>6-26<br>6-27<br>6-28<br>6-28<br>6-29<br>6-30<br>6-30<br>6-30                                                       |
| 6.2.3 Registration Operation. 6.3 ZONE Table Settings 6.4 Homing/JOG Speed Table 6.4.1 Mode Switch Input Signal (/MODE 0/1) 6.4.2 Homing/JOG Speed Table Input Signals 6.4.3 Parameters Related to Homing 6.5 Homing. 6.6 JOG Speed Table Operation 6.6.1 Example of JOG Speed Table Operation 6.6.2 JOG Speed Table 6.6.3 Input Conditions for Homing and JOG Speed Table Operation 6.6.4 Input Signal Timing Specifications for Homing and JOG Speed Table Operation 6.6.5 Verial Command Communications 7.1 CN12 Connector Specifications 7.2 Settings 7.2.1 Block Diagram 7.2.2 Setting the Axis Address 7.2.3 Parameters Related to Serial Communications             | 6-20<br>6-20<br>6-22<br>6-24<br>6-24<br>6-26<br>6-27<br>6-28<br>6-28<br>6-30<br>6-30<br>6-30                                                                       |
| 6.2.3 Registration Operation 6.3 ZONE Table Settings 6.4 Homing/JOG Speed Table 6.4.1 Mode Switch Input Signal (/MODE 0/1) 6.4.2 Homing/JOG Speed Table Input Signals 6.4.3 Parameters Related to Homing 6.5 Homing 6.6 JOG Speed Table Operation 6.6.1 Example of JOG Speed Table Operation 6.6.2 JOG Speed Table 6.6.3 Input Conditions for Homing and JOG Speed Table Operation 6.6.4 Input Signal Timing Specifications for Homing and JOG Speed Table Operation 6.7.1 CN12 Connector Specifications 6.7.2 Settings 7.2.1 Block Diagram 7.2.2 Setting the Axis Address 7.2.3 Parameters Related to Serial Communications 7.3 Command/Response Format                   | 6-20<br>6-20<br>6-22<br>6-24<br>6-24<br>6-26<br>6-26<br>6-28<br>6-28<br>6-29<br>6-30<br>6-30<br>7-1<br>7-2<br>7-3<br>7-3<br>7-3<br>7-3                             |
| 6.2.3 Registration Operation 6.3 ZONE Table Settings 6.4 Homing/JOG Speed Table 6.4.1 Mode Switch Input Signal (/MODE 0/1) 6.4.2 Homing/JOG Speed Table Input Signals 6.4.3 Parameters Related to Homing 6.5 Homing 6.6 JOG Speed Table Operation 6.6.1 Example of JOG Speed Table Operation 6.6.2 JOG Speed Table 6.6.3 Input Conditions for Homing and JOG Speed Table Operation 6.6.4 Input Signal Timing Specifications for Homing and JOG Speed Table Operation 6.7.1 CN12 Connector Specifications 7.2 Settings 7.2.1 Block Diagram 7.2.2 Setting the Axis Address 7.2.3 Parameters Related to Serial Communications 7.3 Command/Response Format 7.4 Global Commands | 6-20<br>6-20<br>6-22<br>6-24<br>6-24<br>6-26<br>6-27<br>6-28<br>6-28<br>6-29<br>6-30<br>6-30<br>7-1<br>7-2<br>7-3<br>7-3<br>7-3<br>7-3<br>7-3<br>7-4<br>7-5<br>7-6 |

| 7.6.2 Negative Responses                                                                                                    |
|----------------------------------------------------------------------------------------------------|
| 7.7.1 Basic Operation Commands       7-8         7.7.2 Control Commands       7-9         7.7.3 Parameter Edit Commands       7-22         7.7.4 Program Table Setup Commands       7-24         7.7.5 Program Table Operation Commands       7-28                                                                                                    |
| 7.7.6 Zone Table Setup Commands                                                                                                    |
| Chapter 8 Operation of Digital Operator                                                                                                    |
| 8.1 Overview       8-2         8.1.1 Functions List       8-2         8.1.2 Changing the Function       8-2         8.1.3 Reading the Screen       8-3         8.2 Operation of Utility Functions       8-4         8.2.1 Utility Functions       8-4         8.2.2 Program Table Edit/Save (FnB03)       8-6         8.2.3 ZONE Table Edit/Save (FnB04)       8-11         8.2.4 JOG Speed Table Edit/Save (FnB05)       8-14         8.2.5 Program Table Initialization (FnB06)       8-16         8.2.6 ZONE Table Initialization (FnB07)       8-17         8.2.7 JOG Speed Table Initialization (FnB08)       8-18         8.2.8 Absolute Encoder Origin Setting (FnB09)       8-19         8.2.9 INDEXER Status Monitor (FnB0A)       8-21 |
| 8.2.10 INDEXER Parameter Setting Initialization (FnB0B)                                                                                                    |
| Chapter 9 Troubleshooting                                                                                                    |
| 9.1.1 List of Alarms for Command Option Attachable Type SERVOPACKs                                                                                                    |
| 9.2.2 INDEXER Module Error Displays and Troubleshooting                                                                                                    |
| Chapter 10 Appendix10-1                                                                                                    |
| 10.1 Parameter List for INDEXER Module.10-210.2 Parameter List for Command Option Attachable Type SERVOPACKs10-1010.3 Monitor Modes10-2910.4 Utility Functions10-3010.5 Alphabetical List of Serial Commands10-3210.6 Parameter Equivalence List for INDEXER Modules for SGDV<br>SERVOPACKs and INDEXER Modules for SGDH SERVOPACKs10-35                                                                                                    |
| Inday 1                                                                                                    |
| Index Index-1                                                                                                    |

Revision History

# Overview

This chapter gives an overview of the INDEXER Module and describes how to check parts upon delivery.

| 1.1 | Checking Products on Delivery   | 1-2 |
|-----|---------------------------------|-----|
| 1.2 | Nameplate and Model Designation | 1-3 |
| 1.3 | Nameplate Location              | 1-4 |

## **1.1** Checking Products on Delivery

- (1) When the INDEXER Module is Not Connected to the SERVOPACK
  - **1.** Mount the INDEXER Module to the SERVOPACK as described in the enclosed *Σ-V Series/Σ-V Series for Large-Capacity Models Indexer Module Installation Guide.* For the location of the nameplate, refer to *1.3 Nameplate Location*.
  - **2.** Check the nameplate to confirm that the product is the one that was ordered. For the nameplate, refer to *1.2 Nameplate and Model Designation*.

#### (2) When the INDEXER Module is Connected to the SERVOPACK

Check the nameplate to confirm that the Module that is mounted is the INDEXER Module.

The nameplate is located in the following position.

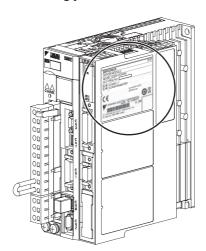

## **1.2** Nameplate and Model Designation

■ Nameplate Example

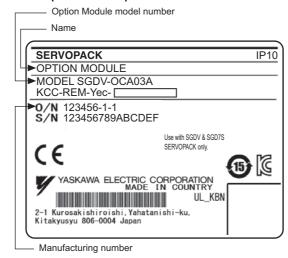

Nameplate

■ Model Designation

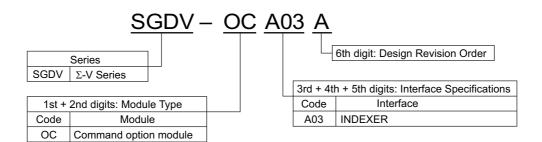

## **1.3** Nameplate Location

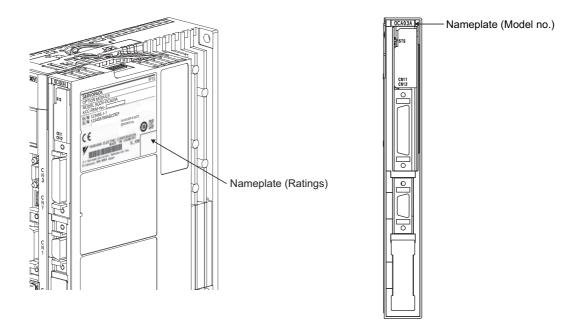

## **Specifications**

This chapter gives an overview and describes the specifications of the INDEXER Module.

| 2.1 Product Overview                 | . 2-2 |
|--------------------------------------|-------|
| 2.1.1 Main Functions                 |       |
| 2.2 General Specifications           | . 2-4 |
| 2.3 Part Names of the INDEXER Module | . 2-5 |
| 2.4 LED Indicators                   | . 2-6 |

#### **2.1** Product Overview

The INDEXER Module is a single-axis positioning device that is equipped with a program table operation function. The INDEXER Module is mounted to the side of the SERVOPACK.

The INDEXER Module has two reference methods: digital I/O and serial commands.

Digital I/O is structured as a program table (Mode 0) or homing/JOG speed table (Mode 1). If the program table (Mode 0) is being used, the program step selected with the input signal pattern (binary format) can be executed. If the JOG speed table (Mode 1) is being used, the JOG speed selected with the input signal pattern (binary format) can be executed.

With serial commands, ASCII command strings are sent to the INDEXER Module through RS-422 or RS-485 communications and these commands are interpreted and executed immediately.

The support software tool, SigmaWin+, can be used to easily set program tables and parameters or to perform monitoring operations.

These same operations can also be performed using serial commands.

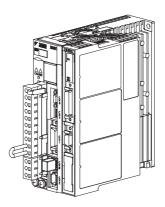

INDEXER Module Mounted on  $\Sigma$ -V Series SGDV SERVOPACK

#### 2.1.1 Main Functions

Main functions of the INDEXER Module are listed below.

| Function                                    | Description                                                                                                    |
|---------------------------------------------|----------------------------------------------------------------------------------------------------|
| Digital I/O<br>Program Table (Mode 0)       | The program step selection input signals (binary format) are used to select the desired positioning data from the program table stored in the INDEXER Module. The INDEXER Module can store up to 256 program steps. The program steps can be linked to create combinations that perform more complex motions. |
| Digital I/O Homing/JOG Speed Table (Mode 1) | Homing using an incremental encoder and operation using a JOG speed table with up to 16 speed levels can be performed.                                                                                                    |
| Serial Commands                             | Positioning can be controlled by ASCII command strings received through RS-422 or RS-485 communications. Up to 16 axes can be connected. ASCII commands can also be used to operate using a program table.                                                                                                    |
| Registration                                | Both the program table and serial commands are equipped with registration functions for external positioning.                                                                                                    |
| Programmable Output Signals                 | There are 8 output signals (/POUT0 to /POUT7) for which the output status can be specified.                                                                                                    |
| Zone Signals and Zone Table                 | The programmable output signals (/POUT0 to /POUT4) can also be used as zone signals. Up to 32 zones can be specified in the zone table.                                                                                                    |

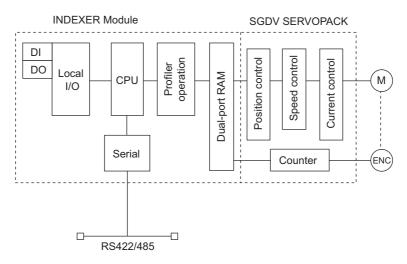

**Block Diagram** 

#### **2.1.2** Features of Firmware Versions

The table below lists the differences between firmware versions for the INDEXER Module. Some functions are included in every version, and have upward compatibility.

| Features                                                                                               | Firmware                                                                                                    |                                                                                                    |  |
|----------------------------------------------------------------------------------------------------|----------------------------------------------------------------------------------------------------|----------------------------------------------------------------------------------------------------|--|
| reatures                                                                                               | Version 1                                                                                                    | Version 3                                                                                              |  |
| Fully-closed loop control                                                                              | Cannot be supported. The fully-closed loop control option is not provided in the parameter Pn002 (External Encoder Usage). | Can be supported when the INDEXER Module is used with the option module for fully-closed loop control. |  |
| Use with a linear SERVOPACK                                                                            | Cannot be supported.                                                                                                    | Can be supported.                                                                                      |  |
| Serial commands  RES command  IN3 command  HBB response of ALM command                                 | Not supported                                                                                                    | Supported                                                                                              |  |
| Version mismatch alarms (E13A, E15A, E1AA, E1DA, and E21A)                                             | Not supported                                                                                                    | Supported                                                                                              |  |
| View status of overtravel and software limit functions on digital operator                             | Not supported                                                                                                    | Supported*                                                                                             |  |
| Utility functions of digital operator (FnB03 to FnB0D)                                                 | Not supported                                                                                                    | Supported*                                                                                             |  |
| Version number display  • Serial command VER  • Digital operator Fn12  • SigmaWin+ product information | Displays 0001.                                                                                                    | Displays 0003.                                                                                         |  |
| SigmaWin+                                                                                              | Full support for SigmaWin+ version 5.30 or later                                                                           | Full support for SigmaWin+ version 5.33 or later                                                       |  |

st These functions are supported by SERVOPACK software version 001B or later.

## 2.2 General Specifications

This table lists the general specifications of the INDEXER Module.

| Applicable SERVOPACK    |                                       |                                                          | Σ-V Series and Large-Capacity Σ-V Series SGDV-□□□□□Ε1□ SERVOPACK (For rotational servomotor) Σ-V Series SGDV-□□□□□Ε5□ SERVOPACK (For linear servomotor)                                                                        |                                                                                                    |  |
|-------------------------|---------------------------------------|----------------------------------------------------------|----------------------------------------------------------------------------------------------------|----------------------------------------------------------------------------------------------------|--|
| Placement               |                                       | Attached to the command option attachable type SERVOPACK |                                                                                                    |                                                                                                    |  |
| Power<br>Specifications | Power Sup                             | ply Method                                               | Supplied from the control power supply of the command option attachable type SERVO-PACK.                                                                                                    |                                                                                                    |  |
|                         | Surroundin<br>Temperatu               | g Air/Storage<br>re                                      | 0°C to +55°C/ -20°C to +85°C                                                                                                    |                                                                                                    |  |
|                         | Ambient/St<br>Humidity                | orage                                                    | 90% RH or less (with no condensation)                                                                                                    |                                                                                                    |  |
|                         | Vibration/S<br>Resistance             |                                                          | 4.9 m/s <sup>2</sup> / 19.6 m/s <sup>2</sup>                                                                                                    |                                                                                                    |  |
| Operating<br>Conditions | Protection Class/<br>Pollution Degree |                                                          | Protection class: IP10, Pollution degree: 2 An environment that satisfies the following conditions.  • Free of corrosive or explosive gases  • Free of exposure to water, oil or chemicals  • Free of dust, salts or iron dust |                                                                                                    |  |
|                         | Altitude                              |                                                          | 1000 m or less                                                                                                    |                                                                                                    |  |
|                         | Others                                |                                                          | Free of static electricity, strong electromagnetic fields, magnetic fields or exposure to radioactivity                                                                                                    |                                                                                                    |  |
|                         | Program Table Method                  |                                                          | through contact input or serial commu                                                                                                    | teps are executed sequentially by commands given unications are specified by commands given through contact |  |
|                         |                                       | Max.<br>Number of<br>Steps                               | 256                                                                                                    |                                                                                                    |  |
| Control<br>Method       |                                       | Max.<br>Number of<br>Tables                              | 256                                                                                                    |                                                                                                    |  |
|                         |                                       | Max.<br>Number of<br>Stations                            | 256                                                                                                    |                                                                                                    |  |
|                         | Serial Communications<br>Method       |                                                          | Serial command by 1-channel ASCII Communications specifications: Connection topology: Baud rate:                                                                                                    |                                                                                                    |  |
| Other<br>Functions      |                                       |                                                          | Registration (positioning by external signals), homing                                                                                                    |                                                                                                    |  |
| Display Function        |                                       | LED                                                      | Lit during parameter setting, monitor                                                                                                    | ing, executing utility functions, etc.                                                                      |  |

### **2.3** Part Names of the INDEXER Module

The following figure shows the part names of the INDEXER Module.

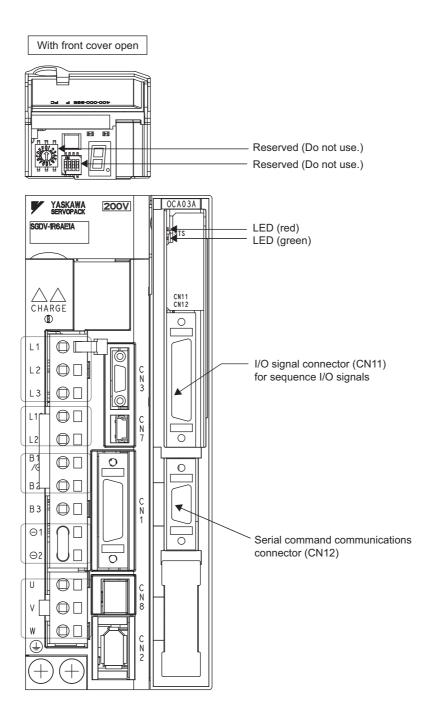

## **2.4** LED Indicators

The following table shows the meaning of the LED indicators.

| Status                              | Red LED              | Green LED |
|-------------------------------------|----------------------|-----------|
| Control Power Supply OFF            | Not lit              | Not lit   |
| Control Power Supply ON             | Not lit              | Flashing  |
| Normal                              | Not lit              | Lit       |
| Overtravel/Software Limit Activated | Not in               | Lit       |
| Resetting                           |                      |           |
| Saving a Table                      |                      | Flashing  |
| Initializing a Table                |                      | Trasining |
| Initializing Parameters             |                      |           |
| Error                               | Flashing (2 seconds) | _         |
| Warning                             | Flashing             | _         |
| Alarm                               | Lit                  | Not lit   |

## **SERVOPACK Installation**

This chapter describes how to install the SERVOPACK.

| 3.1 SERVOPACK Installation Environment and Applicable Standards | 3-2 |
|-----------------------------------------------------------------|-----|
| 3.1.1 Installation Environment                                  | 3-2 |
| 3.1.2 Installation Conditions for Applicable Standards          | 3-2 |
| 3.2 SERVOPACK Installation                                      | 3-3 |
| 3.2.1 Orientation                                               | 3-3 |
| 3.2.2 Installation Standards                                    | 3-4 |
| 3.3 EMC Installation Conditions                                 | 3-6 |

## **3.1** SERVOPACK Installation Environment and Applicable Standards

SERVOPACK installation environment and applicable standards are as follows.

#### **3.1.1** Installation Environment

■ Surrounding air temperature: 0°C to 55°C

■ Ambient humidity: 90% RH or less (with no condensation)

■ Altitude: 1,000 m or less

■ Vibration resistance: 4.9 m/s²
 ■ Shock resistance: 19.6 m/s²

■ Installation Precautions

#### · Mounting in a Control Panel

To prevent the temperature around the SERVOPACK from exceeding 55°C, take into account the size of the control panel, the layout of the SERVOPACK, and the cooling method. For details, refer to 3.2 SERVOPACK Installation.

#### Mounting Near a Heating Unit

To prevent the temperature around the SERVOPACK from exceeding 55°C, suppress radiant heat from the heating unit and temperature rise due to convection.

#### Mounting Near a Vibration Source

To prevent vibration from being transmitted to the SERVOPACK, install a vibration isolator underneath the SERVOPACK.

#### Mounting to a Location Exposed to Corrosive Gas

Take measures to prevent exposure to corrosive gas. Corrosive gases will not immediately affect the SERVO-PACK, but will eventually cause electronic components and contactor-related devices to malfunction.

#### Other Locations

Do not mount the SERVOPACK in locations subject to high temperatures, high humidity, dripping water, cutting oil, dust, iron filings, or radiation.

#### <Note>

When storing the SERVOPACK with the power OFF, store it in an environment with the following temperature and humidity:

• -20°C to +85°C, 90% RH or less (with no condensation)

#### **3.1.2** Installation Conditions for Applicable Standards

| Applicable<br>Standards    | Refer to <i>Harmonized Standards</i> in the preface for details.                                                                                                    |  |  |
|----------------------------|----------------------------------------------------------------------------------------------------|--|--|
| Operating<br>Conditions    | Overvoltage category:III Pollution degree: 2 Protection class: IP10                                                                                                    |  |  |
| Installation<br>Conditions | UL Standard and Low Voltage Directive: Satisfy the conditions outlined in Σ-V Series or Large-Capacity Σ-V Series AC SERVOPACK SGDV Safety Precautions. EMC Directive: Certification is required after installation in the user's machine under the conditions outlined in 3.3 EMC Installation Conditions. |  |  |

### 3.2 SERVOPACK Installation

#### 3.2.1 Orientation

The SERVOPACK is available in models that are base-mounted, models that are rack-mounted, and models that are duct-ventilated. In any case, mount the SERVOPACK with a vertical orientation.

Firmly secure the SERVOPACK to the mounting surface, using either two to four mounting holes depending on the SERVOPACK capacity.

· Base-mounted

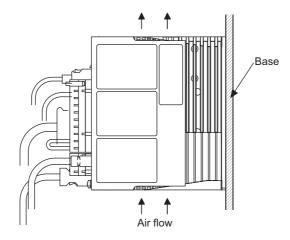

• Rack-mounted

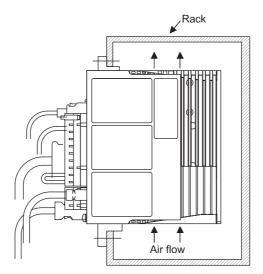

• Duct-ventilated

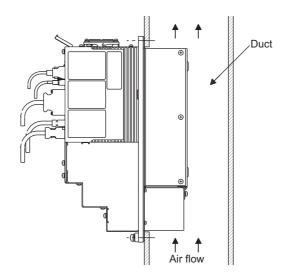

#### **3.2.2** Installation Standards

Observe the standards for mounting SERVOPACKs in control panels, including those for the mounting SERVOPACKs side by side in one control panel as shown in the following illustration.

#### SERVOPACK Mounting Orientation

Mount the SERVOPACK vertically to the base, with the front panel (the side with the panel operator display) facing out.

#### · Cooling

Refer to the following diagram and leave sufficient space for cooling by fans and natural convection.

#### · Mounting SERVOPACKs Side by Side in a Control Panel

#### • Σ-V Series

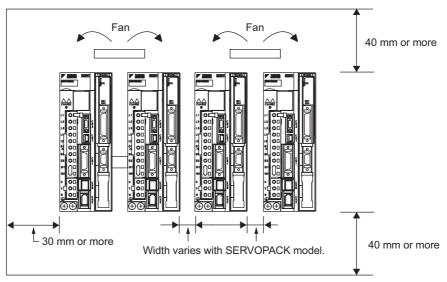

Leave sufficient space on each side and at the top and the bottom of each SERVOPACK. The width on each side varies in accordance with the models of the SERVOPACKs used.

| SERVOPACK Model SGDV-                                                                                      | Side          |               | Top and Bottom |
|----------------------------------------------------------------------------------------------------|---------------|---------------|----------------|
| OLIVOI AON MOUGI GODV-                                                                                     | Left          | Right         | Top and Bottom |
| R70F, R90F, 2R1F, R70A, R90A, 1R6A, 2R8A                                                                   | 1 mm or more  |               |                |
| 2R8F, 3R8A, 5R5A, 7R6A                                                                                     | 1 mm or more  | 10 mm or more | 40             |
| 120A, 180A, 200A, 330A, 470A, 550A, 590A, 780A, 1R9D, 3R5D, 5R4D, 8R4D, 120D, 170D, 210D, 260D, 280D, 370D | 10 mm or more |               | 40 mm or more  |

Also install cooling fans above the SERVOPACKs to disperse local pockets of warmer air around the SERVOPACKs.

#### • Large-Capacity Σ-V Series

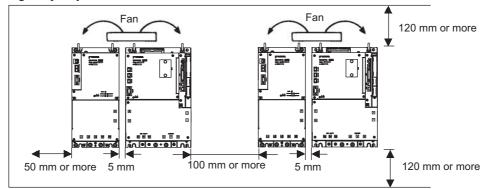

Also install cooling fans above the SERVOPACKs and converters to disperse local pockets of warmer air around them.

#### Inside the Control Panel

The conditions inside the control panel should be the same as the environmental conditions of the SERVO-PACK. Refer to 3.1.1 Installation Environment.

#### **3.3** EMC Installation Conditions

This section describes the recommended installation conditions that satisfy EMC guidelines for each model of the SGDV SERVOPACK. The conditions required for the standard type (base-mounted) of SERVOPACK are described. Refer to this section for other SERVOPACK models such as the rack-mounted types as well.

This section describes the EMC installation conditions satisfied in test conditions prepared by Yaskawa. The actual EMC level may differ depending on the actual system's configuration, wiring, and other conditions. However, because this product is built into machines, check that the following conditions are still met after being installed in the user's product.

The applicable standards are EN 55011 group1 class A, EN 61000-6-2, EN 61000-6-4, and EN 61800-3 (Category C2, Second Environment).

## ♠ WARNING

 In a domestic environment, this product may cause radio interference in which case supplementary mitigation measures may be required.

## **CAUTION**

 This equipment is not intended for use in residential environments and may not provide adequate protection to radio reception in such environments.

#### ■ Single-phase 100 V

- SGDV-□□□FE1A (□□□ = R70, R90, 2R1, 2R8) + SGDV-OCA03A
- SGDV-□□□FE5A (□□□ = R70, R90, 2R1, 2R8) + SGDV-OCA03A

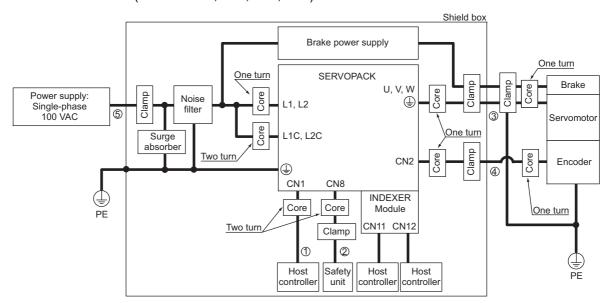

| Symbol | Cable Name                    | Specifications |
|--------|-------------------------------|----------------|
| ①      | I/O signal cable              | Shielded cable |
| 2      | Safety signal cable           | Shielded cable |
| 3      | Servomotor main circuit cable | Shielded cable |
| 4      | Encoder cable                 | Shielded cable |
| (5)    | Main circuit cable            | Shielded cable |

#### ■ Three-phase 200 V

- SGDV-□□□AE1A (□□□ = R70, R90, 1R6, 2R8, 3R8, 5R5, 7R6) + SGDV-OCA03A
- SGDV-□□□AE5A (□□□ = R70, R90, 1R6, 2R8, 3R8, 5R5, 7R6) + SGDV-OCA03A

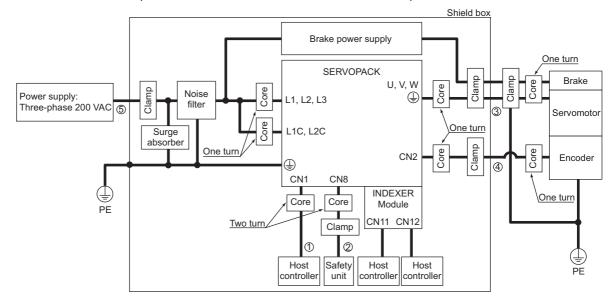

| Symbol | Cable Name                    | Specifications |
|--------|-------------------------------|----------------|
| ①      | I/O signal cable              | Shielded cable |
| 2      | Safety signal cable           | Shielded cable |
| 3      | Servomotor main circuit cable | Shielded cable |
| 4      | Encoder cable                 | Shielded cable |
| (5)    | Main circuit cable            | Shielded cable |

#### ■ Three-phase 200 V

- SGDV-□□□AE1A (□□□ = 120) + SGDV-OCA03A
- SGDV-□□□AE5A (□□□ = 120) + SGDV-OCA03A

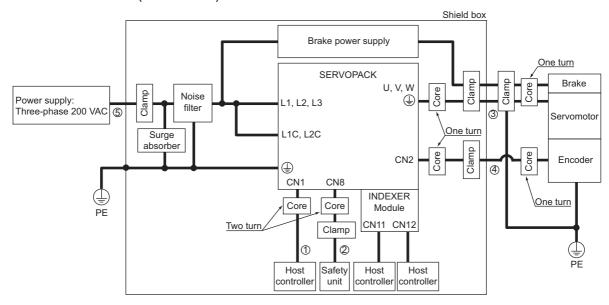

| 5 | Symbol | Cable Name                    | Specifications |
|---|--------|-------------------------------|----------------|
|   | ①      | I/O signal cable              | Shielded cable |
|   | 2      | Safety signal cable           | Shielded cable |
|   | 3      | Servomotor main circuit cable | Shielded cable |
|   | 4      | Encoder cable                 | Shielded cable |
|   | (5)    | Main circuit cable            | Shielded cable |

#### ■ Three-phase 200 V

- SGDV-□□□AE1A (□□□ = 180, 200, 330) + SGDV-OCA03A
- SGDV-□□□AE5A (□□□ = 180, 200, 330) + SGDV-OCA03A

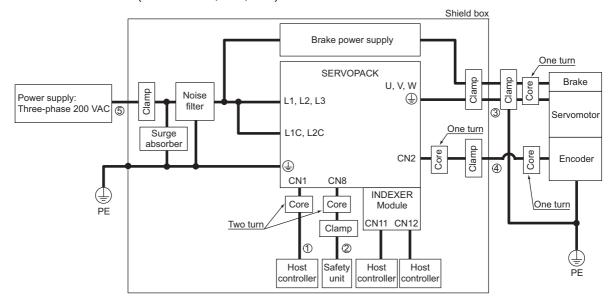

| Symbol | Cable Name                    | Specifications |
|--------|-------------------------------|----------------|
| ①      | I/O signal cable              | Shielded cable |
| 2      | Safety signal cable           | Shielded cable |
| 3      | Servomotor main circuit cable | Shielded cable |
| 4      | Encoder cable                 | Shielded cable |
| (5)    | Main circuit cable            | Shielded cable |

### ■ Three-phase 200 V

- SGDV-□□□AE1A (□□□ = 470, 550, 590, 780) + SGDV-OCA03A
- SGDV-□□□AE5A (□□□ = 470, 550, 590, 780) + SGDV-OCA03A

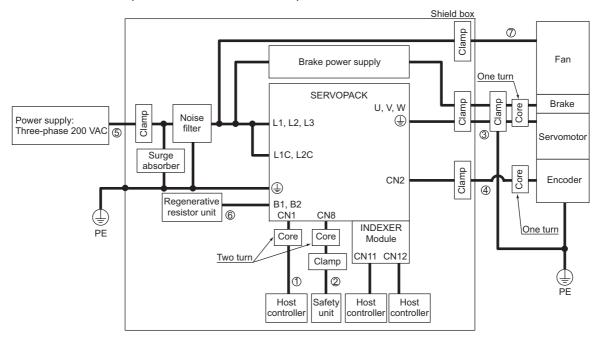

| Symbol | Cable Name                       | Specifications     |
|--------|----------------------------------|--------------------|
| 1      | I/O signal cable                 | Shielded cable     |
| 2      | Safety signal cable              | Shielded cable     |
| 3      | Servomotor main circuit cable    | Shielded cable     |
| 4      | Encoder cable                    | Shielded cable     |
| (\$)   | Main circuit cable               | Shielded cable     |
| 6      | Regenerative resistor unit cable | Non-shielded cable |
| 7      | Cooling fan cable                | Shielded cable     |

#### ■ Three-phase 200 V

- SERVOPACK: SGDV-□□□HE1A (□□□ = 121, 161, 201) + SGDV-OCA03A
- Converter: SGDV-COA□□AA (□□ = 2B, 3G)

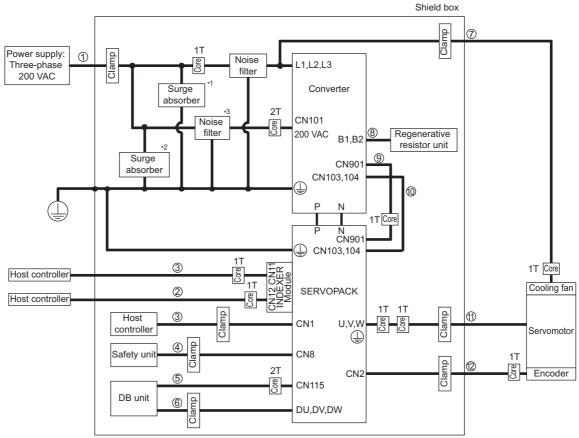

Note: 1T: One turn 2T: Two turn

| Symbol | Cable Name                       | Specification    |  |
|--------|----------------------------------|------------------|--|
| ①      | Main circuit cable               | Shield cable     |  |
| 2      | INDEXER communication cable      | Shield cable     |  |
| 3      | I/O signal cable                 | Shield cable     |  |
| 4      | Safety signal cable              | Shield cable     |  |
| (5)    | DB unit signal cable             | Non-shield cable |  |
| 6      | DB unit power cable              | Non-shield cable |  |
| 7      | Motor cooling fan cable          | Shield cable     |  |
| 8      | Regenerative resistor unit cable | Non-shield cable |  |
| 9      | I/O signal connection cable      | Shield cable     |  |
| (0)    | 24-VDC control power cable       | Non-shield cable |  |
| 10     | Servomotor main circuit cable    | Shield cable     |  |
| 12     | Encoder cable                    | Shield cable     |  |

<sup>\*1.</sup> Surge absorber: LT-C32G801WS (manufactured by Soshin Electric Co., Ltd.)

<sup>\*2.</sup> Surge absorber: LT-C12G801WS (manufactured by Soshin Electric Co., Ltd.)

<sup>\*3.</sup> Noise filter: HF2005A-UP (manufactured by Soshin Electric Co., Ltd.)

### ■ Three-phase 400 V

- SGDV-□□□DE1A (□□□ = 1R9, 3R5, 5R4, 8R4, 120, 170) + SGDV-OCA03A
- SGDV-□□□DE5A (□□□ = 1R9, 3R5, 5R4, 8R4, 120, 170) + SGDV-OCA03A

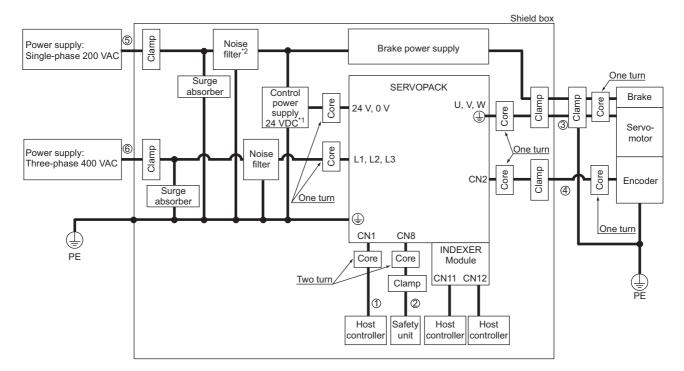

| Symbol | Cable Name                    | Specifications |
|--------|-------------------------------|----------------|
| ①      | I/O signal cable              | Shielded cable |
| 2      | Safety signal cable           | Shielded cable |
| 3      | Servomotor main circuit cable | Shielded cable |
| 4      | Encoder cable                 | Shielded cable |
| (5)    | Control power cable           | Shielded cable |
| 6      | Main circuit cable            | Shielded cable |

<sup>\*1.</sup> Products that have received CE marking are recommended for the 24 VDC power supply.

Model number: FN2070-6-07 (SCHAFFNER)

<sup>\*2.</sup> Install the following noise filter on the power line between the single-phase 200 V power supply and the 24 VDC power supply.

### ■ Three-phase 400 V

- SGDV-DDDE1A (DDD = 210, 260, 280, 370) + SGDV-OCA03A
- SGDV-□□□DE5A (□□□ = 210, 260, 280, 370) + SGDV-OCA03A

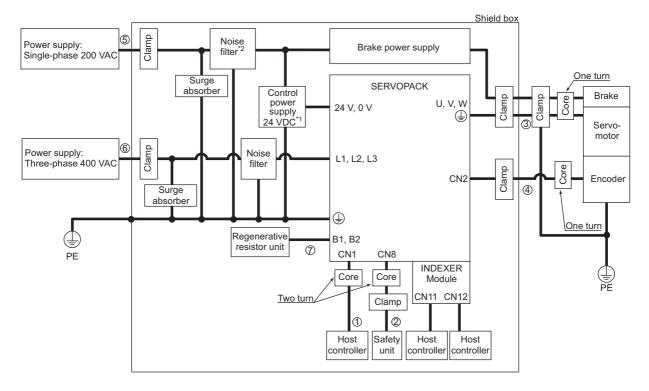

| Symbol | Cable Name                       | Specifications     |
|--------|----------------------------------|--------------------|
| 1      | I/O signal cable                 | Shielded cable     |
| 2      | Safety signal cable              | Shielded cable     |
| 3      | Servomotor main circuit cable    | Shielded cable     |
| 4      | Encoder cable                    | Shielded cable     |
| (5)    | Control power cable              | Shielded cable     |
| 6      | Main circuit cable               | Shielded cable     |
| 7      | Regenerative resistor unit cable | Non-shielded cable |

- \*1. Products that have received CE marking are recommended for the 24 VDC power supply.
- \*2. Install the following noise filter on the power line between the single-phase 200 V power supply and the 24 VDC power supply.

Model number: FN2070-6-07 (SCHAFFNER)

#### ■ Three-phase 400 V

• SERVOPACK: SGDV-□□□JE1A (□□□ = 750, 101, 131) + SGDV-OCA03A

• Converter: SGDV-COA□□DA (□□ = 3Z, 5E)

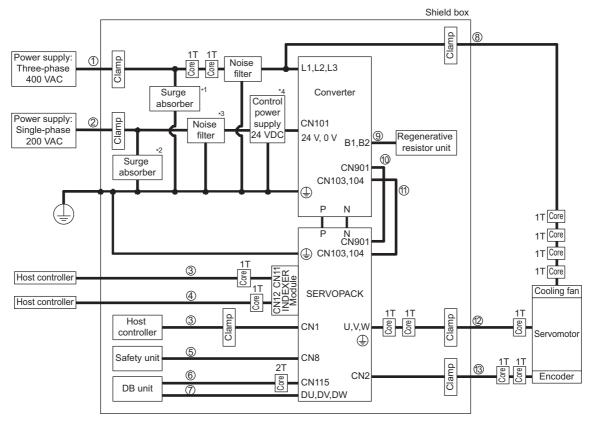

Note: 1T: One turn 2T: Two turn

| Symbol | Cable Name                       | Specification    |  |
|--------|----------------------------------|------------------|--|
| 1      | Main circuit cable               | Shield cable     |  |
| 2      | Control power cable              | Shield cable     |  |
| 3      | INDEXER communication cable      | Shield cable     |  |
| 4      | I/O signal cable                 | Shield cable     |  |
| (\$)   | Safety signal cable              | Shield cable     |  |
| 6      | DB unit signal cable             | Non-shield cable |  |
| 7      | DB unit power cable              | Non-shield cable |  |
| 8      | Motor cooling fan cable          | Shield cable     |  |
| 9      | Regenerative resistor unit cable | Non-shield cable |  |
| 100    | I/O signal connection cable      | Shield cable     |  |
| 10     | 24-VDC control power cable       | Non-shield cable |  |
| 12     | Servomotor main circuit cable    | Shield cable     |  |
| 13)    | Encoder cable                    | Shield cable     |  |

<sup>\*1.</sup> Surge absorber: LT-C35G102WS (manufactured by Soshin Electric Co., Ltd.)

<sup>\*2.</sup> Surge absorber: LT-C12G801WS (manufactured by Soshin Electric Co., Ltd.)

<sup>\*3.</sup> Noise filter: HF2005A-UP (manufactured by Soshin Electric Co., Ltd.)

<sup>\*4. 24</sup> VDC power supply: Power supply with double or reinforced insulation that has received CE marking.

### ■ Attachment Methods of Ferrite Cores

| One turn           | Two turn           |
|--------------------|--------------------|
| Cable Ferrite core | Cable Ferrite core |

### ■ Recommended Ferrite Core

### Σ-V Series

| Cable Name               | Ferrite Core Model | Manufacturer    |  |
|--------------------------|--------------------|-----------------|--|
| Motor main circuit cable | ESD-SR-250         | NEC TOKIN Corp. |  |

### • Large-Capacity $\Sigma$ -V Series

### • Three-phase 200 V

| Cable Name                      | Ferrite Core Model | Manufacturer         |  |
|---------------------------------|--------------------|----------------------|--|
| Main circuit power supply cable | F11080GB           | Hitachi Metals, Ltd. |  |
| Servomotor main circuit cable   | 11100000           |                      |  |
| Control power cable             |                    |                      |  |
| I/O signal connection cable     |                    | NEC TOKIN Corp.      |  |
| Encoder cable                   |                    |                      |  |
| DB unit signal cable            | ESD-SR-250         |                      |  |
| Motor fan cable                 |                    |                      |  |
| INDEXER communication cable     |                    |                      |  |

### • Three-phase 400V

| Cable Name                                    | Ferrite Core Model | Manufacturer                 |  |
|-----------------------------------------------|--------------------|------------------------------|--|
| Main circuit power supply cable               | RC51287Z           | Soshin Electric Co.,<br>Ltd. |  |
| Servomotor main circuit cable (motor end)     | Regizell           |                              |  |
| Servomotor main circuit cable (SERVOPACK end) | F11080GB           | Hitachi Metals, Ltd.         |  |
| Encoder cable                                 |                    |                              |  |
| DB unit signal cable                          |                    | NEC TOKIN Corp.              |  |
| Motor fan cable                               | ESD-SR-250         |                              |  |
| INDEXER communication cable                   |                    |                              |  |

### ■ Recommended Noise Filter and Surge Absorber

For more information on recommended noise filters and surge absorbers, refer to  $\Sigma$ -V Series or Large-Capacity  $\Sigma$ -V Series Product Catalog.

### ■ Fixing the Cable

Fix and ground the cable shield using a piece of conductive metal.

#### • Example of Cable Clamp

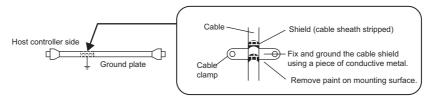

#### ■ Shield Box

A shield box, which is a closed metallic enclosure, is effective as reinforced shielding against electromagnetic interference (EMI) from SERVOPACKs. The structure of the box should allow the main body, door, and cooling unit to be attached to the ground. The box opening should be as small as possible.

#### <Note>

Do not connect the digital operator and the analog monitor cable to the SERVOPACK during operations. Connect them only when the machinery is stopped during maintenance.

# Wiring and Connection

This chapter describes examples of how a system is configured using the INDEXER Module and how the I/O signals are connected.

For details on the main circuit, encoders, safety devices, and regenerative resistors, refer to the *User's Manual, Design and Maintenance* for your SERVOPACK.

For more information on safe and stable usage of the servo system, be sure to read the precautions in the section labeled, " IMPORTANT," in the manuals.

| 4.1 System Configuration Diagram                           | 4-2  |
|------------------------------------------------------------|------|
| 4.2 I/O Signal Connections                                 | 4-3  |
| 4.2.1 SERVOPACK I/O Signal (CN1) Names and Functions       | 4-3  |
| 4.2.2 INDEXER Module I/O Signal (CN11) Names and Functions | 4-4  |
| 4.2.3 Interface Circuits                                   | 4-7  |
| 4.2.4 Example of I/O Signal Connections                    | 4-8  |
| 4.3 Serial Command Communications Connector (CN12)         | 4-11 |
| 4.3.1 Communications Specifications                        | 4-11 |
| 4.3.2 Connector Model                                      | 4-12 |
| 4.3.3 Connector Signal Names                               | 4-12 |
| 4.3.4 Connection Examples                                  | 4-13 |
| 4.3.5 RS-422/RS-485 Interface                              | 4-14 |
| 4.4 Power Loss in the INDEXER Module                       | 4-15 |

### **4.1** System Configuration Diagram

The following diagram shows an example of a basic servo drive system configuration.

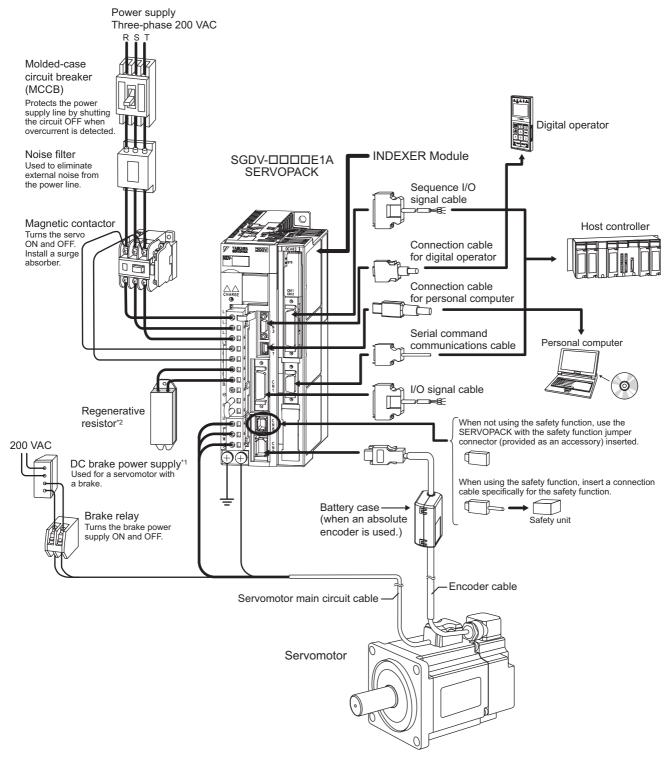

- \*1. Use a 24-VDC power supply. (Not included.)
  - If using a 90-VDC power supply for a brake, however, use one of the following power supplies.
  - For 200-V input voltage: LPSE-2H01-E
  - For 100-V input voltage: LPDE-1H01-E
  - For details, refer to  $\Sigma$ -V Series Product Catalog (No.: KAEP S800000 42).
- \*2. Before connecting an external regenerative resistor to the SERVOPACK, refer to the *User's Manual, Design and Maintenance* for your SERVOPACK.

Note: The connections and wiring of the power supply of the main circuit and that of the controls differ in accordance with the SERVOPACK to be used. For details, refer to the *User's Manual, Design and Maintenance* for your SERVOPACK.

### 4.2 I/O Signal Connections

This section describes the names and functions of I/O signals. Also terminal layout and connection examples by control method are shown.

### 4.2.1 SERVOPACK I/O Signal (CN1) Names and Functions

The following table shows the names and functions of I/O signals.

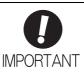

Provide an external power supply; the SERVOPACK and INDEXER Module do not have an internal 24-V power supply.

Yaskawa recommends using the same external power supply as that used for output circuits. Confirm the characteristics of relays and other mechanical contacts before using a power supply.

The following tables show I/O signal pin numbers for an INDEXER module. The signal assignment cannot be changed.

The number of pins on the CN1 connector is different on a Large-Capacity  $\Sigma$ -V SERVO-PACK (50 pins) and a standard  $\Sigma$ -V SERVOPACK (26 pins). If you are using both types of SERVOPACK, use the correct connector model numbers when ordering and the correct signal assignments.

### (1) CN1 Input Signals

| Pin No.        |     |                           |                                             |                                                                                                    |
|----------------|-----|---------------------------|---------------------------------------------|----------------------------------------------------------------------------------------------------|
| Signal<br>Name | Σ-V | Large-<br>Capacity<br>Σ-V | Name                                        | Function                                                                                                    |
| N-OT           | 9   | 43                        | Reverse Run Prohibited                      | Overtravel prohibited:<br>Stops servomotor when movable part travels beyond the<br>allowable range of motion.                                            |
| /ALM-RST       | 7   | 41                        | Alarm Reset Input                           | _                                                                                                    |
| P-OT           | 8   | 42                        | Forward Run Prohibited                      | Overtravel prohibited:<br>Stops servomotor when movable part travels beyond the<br>allowable range of motion.                                            |
| /DEC           | 10  | 44                        | Homing Deceleration<br>Limit Switch Input   | Homing Deceleration Limit Switch: Connects to the deceleration limit switch for homing.                                                                  |
| Not used       | 11  | 45                        | _                                           | -                                                                                                    |
| /RGRT          | 12  | 46                        | Registration                                | Registration Latch: This is a latch signal used for registration (external positioning).                                                                 |
| +24VIN         | 6   | 47                        | Control Power Input for<br>Sequence Signals | Used to input control power supply for sequence signals.  Operable range: +11 V to +25 V  Note: The +24-V power supply must be prepared by the customer. |
| BAT(+)         | 14  | 21                        | Battery (+) Input                           | Used to connect an absolute encoder's backup battery.                                                                                                    |
| BAT(-)         | 15  | 22                        | Battery (-) Input                           | Σ-V Series SERVOPACK: Connect to CN8 or pins 14 and 15 of CN1. Large-Capacity Σ-V Series SERVOPACK: Connect to CN8 or pins 21 and 22 of CN1              |
| /S-ON          | 13  | 40                        | Servo ON Input                              | Servo ON: When ON, power is supplied to the motor. When OFF, power is not supplied to the motor.                                                         |

Note: With the Reverse Run Prohibited and Forward Run Prohibited functions, the processing required to stop the SER-VOPACK is executed by the software. In some cases, the safety specifications of an application may not fulfill the safety standards. Add external safety circuits as necessary.

### (2) CN1 Output Signals

|                    | Pin       | No.                       |                       |                                                                                                    |
|--------------------|-----------|---------------------------|-----------------------|----------------------------------------------------------------------------------------------------|
| Signal<br>Name     | Σ-V       | Large-<br>Capacity<br>Σ-V | Name                  | Function                                                                                                    |
| ALM+               | 3         | 31                        | Servo Alarm Output    | Servo Alarm:                                                                                                    |
| ALM-               | 4         | 32                        | Servo Alaim Output    | Turns OFF when an error is detected.                                                                                              |
| /WARN+<br>(/SO1+)  | 1         | 25                        | Warning Signal Output | Error/Warning: ON for 2 seconds when an error has occurred. ON continuously while a warning is being detected.                    |
| /WARN-<br>(/SO1-)  | 2         | 26                        | warming Signai Output |                                                                                                    |
| /BK+<br>(/SO2+)    | 23        | 27                        | Brake Signal Output   | Brake interlock (controls the brake): ON when the brake is released.                                                              |
| /BK-<br>(/SO2-)    | 24        | 28                        | Brake Signal Output   |                                                                                                    |
| /S-RDY+<br>(/SO3+) | 25        | 29                        | Servo Ready Output    | Servo Ready:                                                                                                    |
| /S-RDY-<br>(/SO3-) | 26        | 30                        | Servo Ready Output    | ON when the control and main circuit power supplies are ON and a Servo Alarm has not occurred.                                    |
| FG                 | Connector | Shell                     | Frame Ground          | By connecting the shielded wire of the I/O signal cable to the connector shell, it will be connected to the frame ground (earth). |

Note: The allocation of /SO1, /SO2, and /SO3 can be changed to /ALO1, /ALO2, and /ALO3 by using PnB51. For details, refer to 5.3.3 Servo Alarm Output Signal (ALM) and Alarm Code Output Signals (/ALO1, /ALO2, and /ALO3).

### 4.2.2 INDEXER Module I/O Signal (CN11) Names and Functions

### CN11 Input Signals

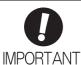

Ensure that the following condition does not last longer than 5 minutes. Otherwise the product life may be shortened.

- · The ambient temperature is high, and,
- There is a high ratio of CN11 input signal contacts that are ON (closed)\*1 (contact ON ratio\*2).

The allowable ranges for ambient temperature and contact ON ratio are shown below.

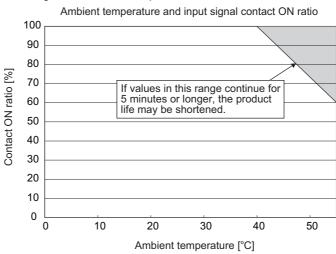

- \*1. The state that a contact is ON (closed) indicates, regardless of the logic of the input signal, that the contact is closed and that current is flowing in the input circuit.
- For example, a contact ON ratio of 100% indicates that 11 out of the 11 contacts are ON.

| Signal Name           | Pin No. | Function                                                                                                    |  |  |  |
|-----------------------|---------|----------------------------------------------------------------------------------------------------|--|--|--|
| +24V/COM              | 1       | Power Supply for Sequence Signals. Voltage range: 24 VDC ± 10%                                                                                                    |  |  |  |
| /MODE 0/1             | 3       | This pin switches between Mode 0 and Mode 1.  ON: Mode 0 (program table operation)  OFF: Mode 1 (JOG speed table operation or homing)                                                                                                    |  |  |  |
| /START-STOP;<br>/HOME | 5       | Mode 0: When ON, starts or restarts program table operation. Refers to signals /SEL0 through /SEL7 when starting operation. When OFF, interrupts program table operation.  Mode 1: When ON, starts or restarts homing. When OFF, interrupts homing. |  |  |  |
| /PGMRES;<br>/JOGP     | 7       | Mode 0: When ON while program table operation is interrupted, resets program table operation.  Mode 1: When ON, causes forward JOG operation. When OFF, stops forward JOG operation.                                                                |  |  |  |
| /SEL0; /JOGN          | 9       | Mode 0: Program table 0  Mode 1: When ON, causes reverse JOG operation. When OFF, stops reverse JOG operation.                                                                                                    |  |  |  |
| /SEL1; /JOG0          | 11      | Mode 0: Program table selection 1 Mode 1: JOG speed table selection 0                                                                                                    |  |  |  |
| /SEL2; /JOG1          | 13      | Mode 0: Program table selection 2 Mode 1: JOG speed table selection 1                                                                                                    |  |  |  |
| /SEL3; /JOG2          | 15      | Mode 0: Program table selection 3 Mode 1: JOG speed table selection 2                                                                                                    |  |  |  |
| /SEL4; /JOG3          | 17      | Mode 0: Program table selection 4 Mode 1: JOG speed table selection 3                                                                                                    |  |  |  |
| /SEL5                 | 14      | Mode 0: Program table selection 5  Mode 1: –                                                                                                    |  |  |  |
| /SEL6                 | 16      | Mode 0: Program table selection 6  Mode 1: –                                                                                                    |  |  |  |
| /SEL7                 | 18      | Mode 0: Program table selection 7 Mode 1: –                                                                                                    |  |  |  |
|                       |         |                                                                                                    |  |  |  |

### (2) CN11 Output Signals

| Signal Name  | Pin No. | Function             |
|--------------|---------|----------------------|
| /INPOSITION+ | 19      | Positioning complete |
| /INPOSITION- | 20      | 1 ostronnig complete |
| /POUT0+      | 21      |                      |
| /POUT0-      | 22      |                      |
| /POUT1+      | 23      |                      |
| /POUT1-      | 24      |                      |
| /POUT2+      | 25      |                      |
| /POUT2-      | 26      |                      |
| /POUT3+      | 27      |                      |
| /POUT3-      | 28      | Programmable outputs |
| /POUT4+      | 29      | Frogrammable outputs |
| /POUT4-      | 30      |                      |
| /POUT5+      | 31      |                      |
| /POUT5-      | 32      |                      |
| /POUT6+      | 33      |                      |
| /POUT6-      | 34      |                      |
| /POUT7+      | 35      |                      |
| /POUT7-      | 36      |                      |

#### 4.2.3 Interface Circuits

This section shows examples of SERVOPACK I/O signal connection to the host controller.

### (1) Interfaces with Sequence Input Circuits

The sequence input circuit interface connects through a relay or open-collector transistor circuit. Select a low-current relay otherwise a faulty contact will result.

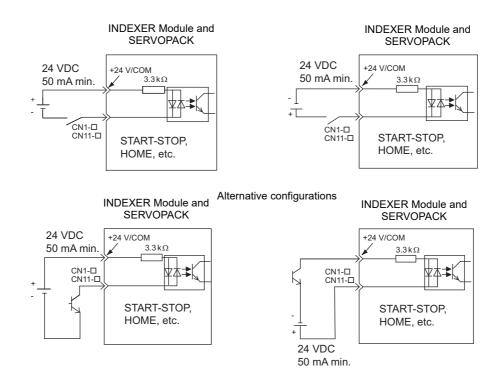

### (2) Interfaces with Output Circuits

The SERVOPACK signals use the following types of output circuits. Construct an input circuit on the host controller side to match the output circuit.

Connecting to a Photocoupler Output Circuit
 Connect a photocoupler output circuit through a relay or line receiver circuit.

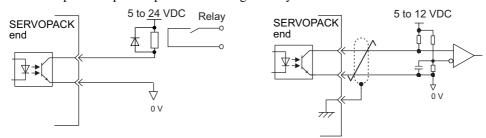

Note: The maximum allowable voltage and current capacities for photocoupler output circuits are as follows:

Voltage: 30 VDC max.Current: 50 mA DC max.

### 4.2.4 Example of I/O Signal Connections

The following diagram shows a typical connection example.

### (1) SERVOPACK

#### Σ-V Series

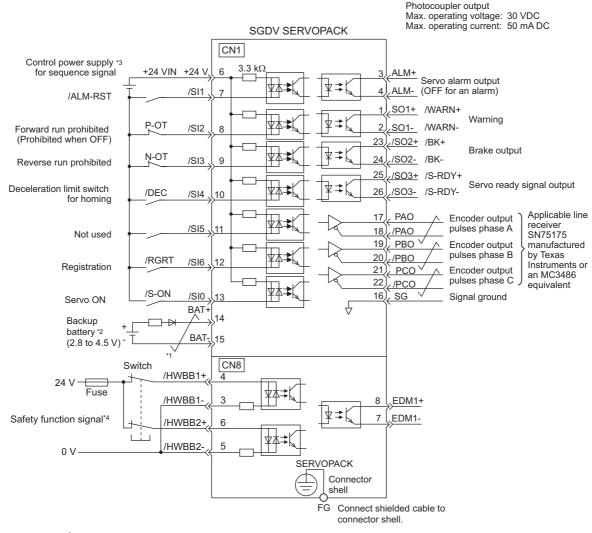

- \*1. represents twisted-pair wires.
- \*2. Connect when using an absolute encoder. When the encoder cable for the battery case is connected, do not connect a backup battery.
- \*3. The 24-VDC power supply is not included. Use a power supply with double insulation or reinforced insulation.
- \*4. To turn the servomotor power ON, a safety unit must be connected and the wiring to activate the safety function must be done. When not using the safety function, use the SERVOPACK with the safety jumper connector (provided as an accessory) inserted into the CN8.

Example Connections to I/O Signal Connector CN1

#### Large-Capacity Σ-V Series

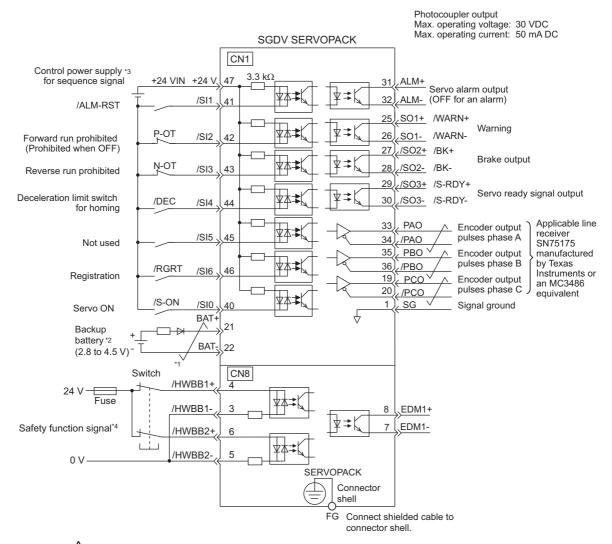

- \*1. represents twisted-pair wires.
- \*2. Connect when using an absolute encoder. When the encoder cable for the battery case is connected, do not connect a backup battery.
- \*3. The 24-VDC power supply is not included. Use a power supply with double insulation or reinforced insulation.
- \*4. To turn the servomotor power ON, a safety unit must be connected and the wiring to activate the safety function must be done. When not using the safety function, use the SERVOPACK with the safety jumper connector (provided as an accessory) inserted into the CN8.

Example Connections to I/O Signal Connector CN1

### (2) INDEXER Module

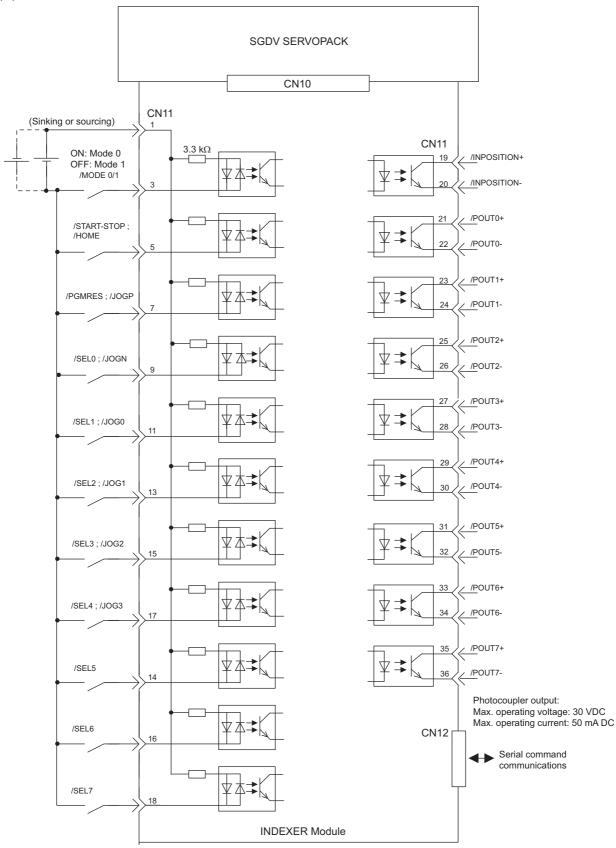

Note: /START-STOP, /PGMRES, /SEL0, /SEL1, /SEL2, /SEL3, /SEL4, /SEL5, /SEL6, and SEL7 signals are valid when Mode 0 is set. /HOME, /JOGP, /JOGN, /JOG0, /JOG1, /JOG2, and /JOG3 signals are valid when Mode 1 is set. /HOME, /JOGP, /JOGN, /JOG1, /JOG2, and /JOG3 signals are valid when Mode 1 is set. /HOME and /JOG3 signals are valid when Mode 1 is set. /HOME and /JOG3 sig

Example Connections to I/O Signal Connector CN11

# **4.3** Serial Command Communications Connector (CN12)

Serial commands can be used to perform operations such as positioning, setting parameters and program tables, monitoring, and other operations.

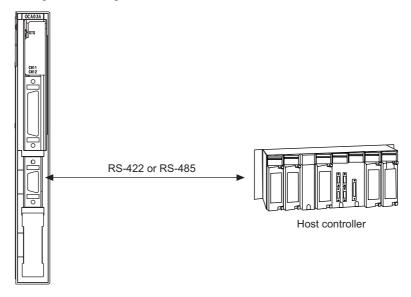

### 4.3.1 Communications Specifications

The following table shows the communications specifications of the CN12 connector.

| Item                | Specifications                                                                            |  |  |
|---------------------|-------------------------------------------------------------------------------------------|--|--|
| Interface           | Full duplex (RS-422) or half duplex (RS-485) (Selectable with parameter PnB00.)           |  |  |
| Max. Number of Axes | 16 axes                                                                                   |  |  |
| Total Cable Length  | RS-422/RS-485: 50 m max.                                                                  |  |  |
| Bit Rate            | 9600, 19200, or 38400 bps<br>(Selectable with parameter PnB01. Factory setting: 9600 bps) |  |  |
| Synchronization     | Start-stop synchronization                                                                |  |  |
| Data Format         | Start bits: 1 bit Data bits: 7 bits, ASCII Parity: 1 bit, even parity Stop bits: 1 bit    |  |  |
| Flow Control        | None                                                                                      |  |  |
| Shift Control       | None                                                                                      |  |  |

### 4.3.2 Connector Model

| INDEXER                 | Applicable Receptacles |                |                  |  |
|-------------------------|------------------------|----------------|------------------|--|
| Module-end<br>Connector | Solder Type            | Case           | Manufacturer     |  |
| 10214-52A2PL<br>14P     | 10114-3000PE           | 10314-52A0-008 | 3M Japan Limited |  |

## **4.3.3** Connector Signal Names

| Pin No. | Signal Name | Signal Circuit Name                                                                                                    | Signal Direction                                |  |  |
|---------|-------------|----------------------------------------------------------------------------------------------------|-------------------------------------------------|--|--|
| 1       | TXD         | Transmit data (not inverted)                                                                                            | $Host \ controller \leftarrow INDEXER \ Module$ |  |  |
| 2       | /TXD        | Transmit data (inverted)                                                                                                | $Host \ controller \leftarrow INDEXER \ Module$ |  |  |
| 3       | RXD         | Receive data (not inverted)                                                                                             | Host controller $\rightarrow$ INDEXER Module    |  |  |
| 4       | /RXD        | Receive data (inverted)                                                                                                 | Host controller $\rightarrow$ INDEXER Module    |  |  |
| 5       | GND         | Signal ground (0 V)                                                                                                    | _                                               |  |  |
| 6       | /RXD        | Receive data (inverted)                                                                                                 | _                                               |  |  |
| 7       | RT          | If RT and /RXD are connected (shorted), the built-in terminator (120 $\Omega$ ) will be connected between RXD and /RXD. |                                                 |  |  |
| 8       | TXD         | Transmit data (not inverted)                                                                                            | Next axis ← INDEXER Module                      |  |  |
| 9       | /TXD        | Transmit data (inverted)                                                                                                | Next axis ← INDEXER Module                      |  |  |
| 10      | RXD         | Receive data (not inverted)                                                                                             | Next axis → INDEXER Module                      |  |  |
| 11      | Reserved    | Reserved pin                                                                                                    | _                                               |  |  |
| 12      | Reserved    | Reserved pin                                                                                                    | _                                               |  |  |
| 13      | Reserved    | Reserved pin                                                                                                    | _                                               |  |  |
| 14      | GND         | Signal ground (0 V)                                                                                                    | _                                               |  |  |

### 4.3.4 Connection Examples

### (1) Full-duplex Wiring

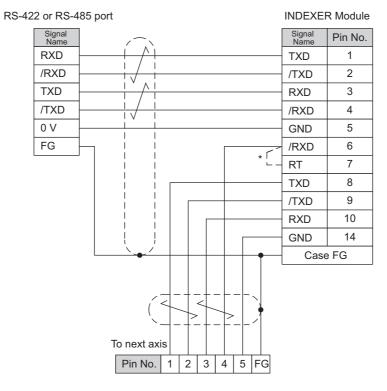

Full-duplex Wiring

\* Connect (short) the RT and /RXD pins in the last axis. Note: Cable length:  $50\ m$  max.

### (2) Half-duplex Wiring

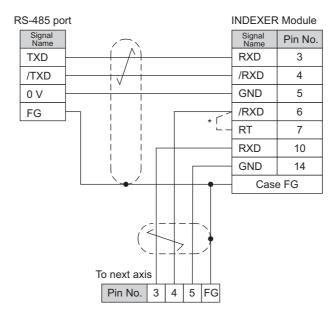

Half-duplex Wiring

\* Connect (short) the RT and /RXD pins in the last axis.

4.3.5 RS-422/RS-485 Interface

#### **4.3.5** RS-422/RS-485 Interface

The maximum total length for RS-422 or RS-485 cable is 50 m. Use the minimum length of cable that is needed.

The INDEXER Module's communications circuits are not insulated. If communications errors occur because of noise, use noise suppression methods such as shielded cable or ferrite cores.

When using full-duplex wiring, connect a terminator in the host controller's reception circuit and the reception circuit of the last INDEXER Module in the line. The INDEXER Module has a built-in terminator (120  $\Omega$ ) that is connected between the RXD and /RXD pins when the RT and /RXD pins are shorted.

When using half-duplex wiring, connect a terminator at both ends of the communications cable. The INDEXER Module has a built-in terminator (120  $\Omega$ ) that is connected between the RXD and /RXD pins when the RT and /RXD pins are shorted.

The INDEXER Module's transmission circuit is high-impedance when it is not transmitting. Pull-up or pull-down the host controller's reception circuit.

### **4.4** Power Loss in the INDEXER Module

Power loss in the INDEXER Module is shown below.

The INDEXER Module's power is supplied from the SERVOPACK.

**INDEXER Module Specifications** 

| Item                   | Specifications |
|------------------------|----------------|
| Min. operating voltage | 5.05 V         |
| Max. operating voltage | 5.25 V         |
| Max. operating current | 500 mA         |
| Max. power loss        | 2.6 W          |

For the SERVOPACK power losses at the rated output, refer to the *User's Manual, Design and Maintenance* for your SERVOPACK.

# Parameter Setting and Functions

This chapter describes the use of the I/O signals in the SERVOPACK and INDEXER Module (I/O signals in the CN1 and CN11 connectors) as well as the procedure for setting the related parameters for the intended purposes.

The following sections can be used as references for this chapter.

- Lists of CN1 and CN11 I/O signals: Refer to 4.2.1 SERVOPACK I/O Signal (CN1) Names and Functions or 4.2.2 INDEXER Module I/O Signal (CN11) Names and Functions.
- List of parameters: Refer to 10.1 Parameter List for INDEXER Module.

| 5.1 Para | ameter Configurations                                         | 5-2  |
|----------|---------------------------------------------------------------|------|
| 5.2 Res  | trictions on SERVOPACK Parameters                             | 5-3  |
| 5.3 Seq  | uence I/O Signals                                             | 5-5  |
|          | Servo ON Signal (/S-ON)                                       |      |
|          | Overtravel                                                    |      |
|          | Servo Alarm Output Signal (ALM) and Alarm Code Output Signals |      |
|          | (/ALO1, /ALO2, and /ALO3)                                     | 5-7  |
| 5.3.4    | Braking Signal (/BK)                                          |      |
|          | Servo Ready Output Signal (/S-RDY)                            |      |
| 5.3.6    | Error/Warning Output Signal (/WARN)                           | 5-10 |
| 5.3.7    | Positioning Completed Output Signal (/INPOSITION)             | 5-11 |
| 5.3.8    | Programmable Output Signals (/POUT0 to /POUT7)                | 5-12 |
| 5.3.9    | Encoder Signal Outputs                                        | 5-12 |
| 5.4 Sett | ings According to Device Characteristics                      | 5-13 |
| 5.4.1    | Setting Reference Units                                       | 5-13 |
| 5.4.2    | Moving Mode and Coordinate Settings                           | 5-16 |
| 5.4.3    | Setting Home Position                                         | 5-18 |
| 5.4.4    | Backlash Compensation                                         | 5-19 |
| 5.4.5    | Torque Limit                                                  | 5-19 |
| 5.4.6    | Fully-closed Loop Control                                     | 5-20 |
|          |                                                               |      |

# **5.1** Parameter Configurations

Parameters are comprised of the types shown in the following table. Refer to Chapter 10.

| Туре                                    | Parameter No.                                                                                   | Description                                                                                                    |
|-----------------------------------------|-------------------------------------------------------------------------------------------------|----------------------------------------------------------------------------------------------------|
| Function Selection<br>Parameters        | Pn000 to Pn010<br>PnB1F                                                                         | Select basic and application functions such as the type of control mode or the stop method when an alarm occurs. |
| Servo Gain and<br>Other Parameters      | Pn100 to Pn170                                                                                  | Set numerical values such as speed and position loop gains.                                                      |
| Position Control<br>Parameters          | Pn205 to Pn217                                                                                  | Set position control parameters such as average movement time.                                                   |
| Speed Control<br>Parameters             | Pn304 to Pn324                                                                                  | Set speed control parameters such as the speed feedback filter.                                                  |
| Torque Control<br>Parameters            | Pn401 to Pn460                                                                                  | Set torque control parameters such as the torque limit values.                                                   |
| Sequence<br>Parameters                  | Pn506 to Pn561<br>PnB03 to PnB1E<br>PnB4F<br>PnB51 to PnB52                                     | Set conditions for the sequence I/O signals.                                                                     |
| Positioning<br>Parameters               | PnB20 to PnB2F<br>PnB50                                                                         | Set parameters related to positioning.                                                                           |
| Homing Parameters                       | PnB31 to PnB39                                                                                  | Set parameters related to homing.                                                                                |
| Others                                  | Pn600 to Pn601                                                                                  | Set other parameters.                                                                                            |
| Serial<br>Communications<br>Parameters  | PnB00 to PnB02                                                                                  | Set parameters related to serial communications through CN6.                                                     |
| Setup Information<br>Parameters         | PnB3B to PnB4D                                                                                  | Do not change these parameters. These are reserved parameters.                                                   |
| Fully-closed Loop<br>Control Parameters | Pn20A, Pn22A,<br>Pn281<br>Pn51B, Pn52A                                                          | Set parameters related to fully-closed loop control.                                                             |
| Linear Servomotor<br>Parameters         | Pn080<br>Pn181 to Pn182<br>Pn281 to Pn282<br>Pn380 to Pn385<br>Pn480 to Pn498<br>Pn581 to Pn587 | Set parameters related to linear servomotors.                                                                    |

### **5.2** Restrictions on SERVOPACK Parameters

The following parameters are set automatically when an INDEXER Module is installed on a SERVOPACK. Do not change these parameters because they are reserved for system use. Also, the SERVOPACK will be set for position control. It is not necessary to set parameters related to speed control or torque control, so those parameters should not be changed.

After the INDEXER Module is installed, it will take up to 10 seconds before the SERVOPACK starts up for the first time because the parameters are set automatically the first time that the power is turned ON.

| Parameter No. | Digit | Description                                                | Setting     | Description                                                                                                    |
|---------------|-------|------------------------------------------------------------|-------------|----------------------------------------------------------------------------------------------------|
| Pn002         | 0     | Torque Limit Reference Selection for Command Option Module | 0           | Torque limit references from command option modules are not used.                                              |
| Pn205         | -     | Multi-turn Limit                                           | 0           | When the encoder being used is a single-turn absolute encoder and also Pn002.2 = 0, zero is automatically set. |
| Pn207         | 3     | COIN Output Timing                                         | 1           | -                                                                                                    |
|               | 0     | Reserved (Do not change.)                                  | 1           | -                                                                                                    |
| Pn50A         | 1     | Reserved (Do not change.)                                  | 8           | -                                                                                                    |
| FIIOUA        | 2     | Reserved (Do not change.)                                  | 8           | -                                                                                                    |
|               | 3     | P-OT Signal Mapping                                        | 8           | Not used*                                                                                                    |
|               | 0     | N-OT Signal Mapping                                        | 8           | Not used*                                                                                                    |
| D= 50D        | 1     | Reserved (Do not change.)                                  | 8           | -                                                                                                    |
| Pn50B         | 2     | /P-CL Signal Mapping                                       | 8           | Not used                                                                                                    |
|               | 3     | /N-CL Signal Mapping                                       | 8           | Not used                                                                                                    |
|               | 0     | Positioning Completion Signal Mapping (/COIN)              | 0           | Not used                                                                                                    |
| Pn50E         | 1     | Speed Coincidence Detection Signal<br>Mapping (/V-CMP)     | 0           | Not used                                                                                                    |
| PHOUE         | 2     | Servomotor Rotation Detection Signal<br>Mapping (/TGON)    | 0           | Not used                                                                                                    |
|               | 3     | Servo Ready Signal Mapping (/S-RDY)                        | 0 or 3      | The INDEXER Module sets a value matched to PnB51.                                                              |
|               | 0     | Torque Limit Detection Signal Mapping (/CLT)               | 0           | Not used                                                                                                    |
| Pn50F         | 1     | Speed Limit Detection Signal Mapping (/VLT)                | 0           | Not used                                                                                                    |
| 1 11001       | 2     | Brake Signal Mapping (/BK)                                 | 0 or 2      | The INDEXER Module sets a value matched to PnB51.                                                              |
|               | 3     | Warning Signal Mapping (/WARN)                             | 0 or 1      | The INDEXER Module sets a value matched to PnB51.                                                              |
|               | 0     | Near Signal Mapping (/NEAR)                                | 0           | Not used                                                                                                    |
| Pn510         | 1     | Reserved (Do not change.)                                  | 0           | -                                                                                                    |
| 1 110 10      | 2     | Reserved (Do not change.)                                  | 0           | -                                                                                                    |
|               | 3     | Reserved (Do not change.)                                  | 0           | -                                                                                                    |
|               | 0     | Input Signal 3 Mapping for Command Option Module (/SI3)    | 8           | Not used                                                                                                    |
| Pn511         | 1     | Input Signal 4 Mapping for Command Option Module (/S14)    | 6 or 8 or F | The INDEXER Module sets a value matched to PnB12.*                                                             |
| 1-11011       | 2     | Input Signal 5 Mapping for Command Option Module (/S15)    | 4 or 8 or D | The INDEXER Module sets a value matched to PnB11.*                                                             |
|               | 3     | Input Signal 6 Mapping for Command Option Module (/S16)    | 8           | Not used                                                                                                    |

(cont'd)

| Parameter No. | Digit | Description                                                                                                    | Setting | Description                                                 |
|---------------|-------|----------------------------------------------------------------------------------------------------|---------|-------------------------------------------------------------|
|               | 0     | Output Signal Inversion Σ-V Series: CN1-1 or -2 terminals Large-Capacity Σ-V Series: CN1-25 or -26 terminals   | 0 or 1  | The INDEXER Module sets a value matched to PnB1C and PnB51. |
| Pn512         | 1     | Output Signal Inversion Σ-V Series: CN1-23 or -24 terminals Large-Capacity Σ-V Series: CN1-27 or -28 terminals | 0 or 1  | The INDEXER Module sets a value matched to PnB1D and PnB51. |
|               | 2     | Output Signal Inversion Σ-V Series: CN1-25 or -26 terminals Large-Capacity Σ-V Series: CN1-29 or -30 terminals | 0 or 1  | The INDEXER Module sets a value matched to PnB1E and PnB51. |
|               | 3     | Reserved (Do not change.)                                                                                      | 0       | _                                                           |
|               | 0     | ALO1 Output Signal Mapping                                                                                     | 0 or 1  |                                                             |
| Pn517         | 1     | ALO2 Output Signal Mapping                                                                                     | 0 or 2  | The INDEXER Module sets a value matched to                  |
|               | 2     | ALO3 Output Signal Mapping                                                                                     | 0 or 3  | PnB51.                                                      |
|               | 3     | Reserved (Do not change.)                                                                                      | 0       |                                                             |
| Pn522         | _     | Positioning Completed Width 0 to 99999 The INDEXER Module see PnB2D.                                           |         | The INDEXER Module sets a value matched to PnB2D.           |

<sup>\* /</sup>S-ON, P-OT, N-OT, /ALM-RST, /DEC, /RGRT are allocated to each terminal in a fixed manner. For the connector terminal layout, refer to Chapter 3.

### **5.3** Sequence I/O Signals

This section explains sequence I/O signals.

In this section, the word "open" or "close" shown in parentheses in parameter descriptions indicates that the contact is open or closed.

### **5.3.1** Servo ON Signal (/S-ON)

This sets the servo ON signal (/S-ON) that determines whether the servomotor power is ON or OFF.

|       | Name   | Pin No.    |                           |         |                                                         |  |
|-------|--------|------------|---------------------------|---------|---------------------------------------------------------|--|
| Туре  |        | Σ-V        | Large-<br>Capacity<br>Σ-V | Setting | Meaning                                                 |  |
| Input | /S-ON  | CN1-13 CN1 | CN1-40                    | ON      | Servomotor power is ON. Servomotor can be operated.     |  |
| прис  | 75 011 |            | 0111 40                   | OFF     | Servomotor power is OFF. Servomotor cannot be operated. |  |

The setting of the /S-ON signal can be changed with the parameter below.

| Parameter |                        | Meaning                                                                              | When Enabled  |
|-----------|------------------------|--------------------------------------------------------------------------------------|---------------|
| PnB0E     | 0<br>[Factory setting] | When input signal is ON (close), servomotor power is ON. Servomotor can be operated. | After restart |
|           | 1                      | When input signal is OFF (open), servomotor power is ON. Servomotor can be operated. |               |
|           | 2                      | Servomotor power is always ON.                                                       |               |
|           | 3                      | Servomotor power is always OFF.                                                      |               |

#### **5.3.2** Overtravel

The overtravel limit function forces movable machine parts to stop by turning ON a limit switch if they exceed the allowable range of motion.

For rotating applications such as rotary tables and conveyors, an overtravel function is not always necessary, and in this case no wiring for overtravel input signals is required.

### (1) Signal Specifications

|       |                                                              | Pin No. |         |            |                                               |  |
|-------|--------------------------------------------------------------|---------|---------|------------|-----------------------------------------------|--|
| Type  | Type Name $\Sigma\text{-V}$ Large-Capacity $\Sigma\text{-V}$ |         | Setting | Meaning    |                                               |  |
|       | P-OT                                                         | CN1-8   | CN1-42  | ON (close) | Forward run allowed. Normal operation status. |  |
| Input |                                                              |         |         | OFF (open) | Forward run prohibited. Forward overtravel.   |  |
|       | N-OT                                                         | CN1-9   | CN1-43  | ON (close) | Reverse run allowed. Normal operation status. |  |
|       |                                                              |         |         | OFF (open) | Reverse run prohibited. Reverse overtravel.   |  |

Rotation in the opposite direction is possible during overtravel by inputting the reference.

### (2) Changing Input Signal Settings

The settings of the input signals for overtravel can be changed with the parameters below.

| F     | Parameter              | Meaning                                                                          | When Enabled  |
|-------|------------------------|----------------------------------------------------------------------------------|---------------|
|       | 0<br>[Factory setting] | When input signal is OFF (open), forward run is prohibited (forward overtravel). |               |
| PnB0F | 1                      | When input signal is ON (close), forward run is prohibited (forward overtravel). |               |
|       | 2                      | Forward run is always prohibited (forward overtravel).                           |               |
|       | 3                      | Forward run is always enabled. (P-OT signal is not used.)                        | After restart |
|       | 0<br>[Factory setting] | When input signal is OFF (open), reverse run is prohibited (reverse overtravel). | And Testart   |
| PnB10 | 1                      | When input signal is ON (close), reverse run is prohibited (reverse overtravel). |               |
|       | 2                      | Reverse run is always prohibited (reverse overtravel).                           |               |
|       | 3                      | Reverse run is always enabled. (N-OT signal is not used.)                        |               |

Note: During the overtravel state or software limit state, the servomotor is not positioned to the target position specified by the controller. Check the current position to confirm that the axis is stopped at a safe position.

#### (3) Motor Stopping Method When Overtravel is Used

Set the following parameter to specify the motor stopping method when overtravel is used.

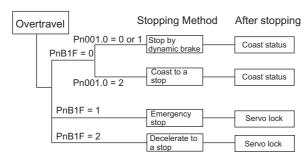

| F     | Parameter              | Meaning                                                                                                    | When Enabled  |
|-------|------------------------|----------------------------------------------------------------------------------------------------|---------------|
|       | 0<br>[Factory setting] | Stops motor by the same method as when servo is turned OFF according to Pn001.0 setting.                     |               |
| PnB1F | 1                      | Stops motor immediately, and then changes motor state to servo lock.                                         | After restart |
|       | 2                      | Decelerates motor to a stop at deceleration rate set with PnB2B, and then changes motor state to servo lock. |               |

Set the deceleration rate when decelerating to a stop in PnB2B.

|               | Deceleration  |                                      |                 |              |
|---------------|---------------|--------------------------------------|-----------------|--------------|
| Setting Range | Setting Range | Setting Unit                         | Factory Setting | When Enabled |
| PnB2B         | 1 to 99999999 | 1000<br>(Reference units/min)<br>/ms | 1000            | Immediately  |

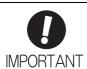

If the servo turns OFF due to overtravel, the servo will not turn ON even if the overtravel is released. To turn ON the servo, turn the /S-ON signal OFF and then ON or send the SVON serial command. If parameter PnB0E is set to 2 to keep the /S-ON signal always ON, turn the power supply OFF and then ON again.

# **5.3.3** Servo Alarm Output Signal (ALM) and Alarm Code Output Signals (/ALO1, /ALO2, and /ALO3)

This section describes signals that are output when the SERVOPACK detects errors and resetting methods.

### (1) Servo Alarm Output Signal (ALM)

This signal is output when the SERVOPACK detects an error.

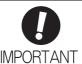

Configure an external circuit so that this alarm output turns OFF the main circuit power supply for the SERVOPACK whenever an error occurs.

|            |                     | Pin No.   |                           |            |                         |  |
|------------|---------------------|-----------|---------------------------|------------|-------------------------|--|
| Туре       | Signal<br>Name      | Σ-V       | Large-<br>Capacity<br>Σ-V | Setting    | Meaning                 |  |
| Output     | Output ALM CN1-3, 4 |           | CN1-31, 32                | ON (close) | Normal SERVOPACK status |  |
| Output ALN | 7 CLIVI             | C111-3, 4 | C111-31, 32               | OFF (open) | SERVOPACK alarm status  |  |

### (2) Alarm Code Output Signals (/ALO1, /ALO2, and /ALO3)

The ON/OFF combination of these signals specifies the type of alarm detected by the SERVOPACK.

Use these signals as required to display the contents of the alarm at the host controller.

For details, refer to 9.1.1 List of Alarms for Command Option Attachable Type SERVOPACKs.

|        |             | Pin        | No.                       |                   |  |
|--------|-------------|------------|---------------------------|-------------------|--|
| Туре   | Signal Name | Σ-V        | Large-<br>Capacity<br>Σ-V | Description       |  |
|        | /ALO1       | CN1-1, 2   | CN1-25, 26                | Alarm code output |  |
| Output | /ALO2       | CN1-23, 24 | CN1-27, 28                | Alarm code output |  |
|        | /ALO3       | CN1-25, 26 | CN1-29, 30                | Alarm code output |  |

Select whether /ALO1 to /ALO3 are used or /WARN, /BK and /S-RDY are used with the parameter below.

| Parameter |                        | Meaning                                                              | When Enabled   |
|-----------|------------------------|----------------------------------------------------------------------|----------------|
| PnB51     | 0<br>[Factory setting] | Does not output /ALO1 to /ALO3. (/WARN, /BK, and /S-RDY are output.) | After restart  |
| 501       | 1                      | Outputs /ALO1 to /ALO3. (/WARN, /BK, and /S-RDY are not output.)     | Titter restart |

5.3.3 Servo Alarm Output Signal (ALM) and Alarm Code Output Signals (/ALO1, /ALO2, and /ALO3)

### (3) Alarm Reset Method

If a servo alarm (ALM) occurs, first eliminate the cause of that alarm, then reset the alarm.

It is sometimes not possible to reset encoder-related alarms with the /ALM-RST signal. In such cases, shut off the control power and then reset the alarm.

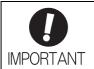

Be sure to eliminate the cause of an alarm before resetting the alarm.

Resetting an alarm without eliminating its cause and then continuing operation may result in damage to the product or fire.

|       |  |             | Pin No. |                           |             |  |
|-------|--|-------------|---------|---------------------------|-------------|--|
| Туре  |  | Signal Name | Σ-V     | Large-<br>Capacity<br>Σ-V | Description |  |
| Input |  | /ALM-RST    | CN1-7   | CN1-41                    | Alarm reset |  |

The setting of the /ALM-RST signal can be changed with the parameter below.

| F     | Parameter              | Meaning                                                                | When Enabled  |
|-------|------------------------|------------------------------------------------------------------------|---------------|
|       | 0<br>[Factory setting] | Resets alarms by switching input signal from OFF (open) to ON (close). |               |
| PnB52 | 1                      | Resets alarms by switching input signal from ON (close) to OFF (open). | After restart |
|       | 2                      | Does not reset alarms. (Signal is ignored.)                            |               |
|       | 3                      | Does not reset atarnis. (Signar is ignored.)                           |               |

### **5.3.4** Braking Signal (/BK)

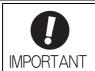

- Inverting the polarity of the brake output signal (/BK), i.e. positive logic, will prevent
  the holding brake from working in case of its signal line disconnection.
   If this setting is absolutely necessary, check the operation and confirm that there are
  no safety problems.
- Configure the relay circuit to apply the holding brake by the emergency stop.

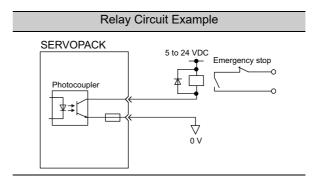

Failures caused by incorrect wiring or wrong voltage application in the brake circuit
may damage the equipment or cause an accident resulting in death or injury.
 Follow the procedures and instructions for wiring and trial operation precisely as
described in the manual.

This output signal controls the brake.

The /BK signal turns OFF when an alarm is detected or the servomotor power is OFF. The brake OFF timing can be adjusted with Pn506.

|        |      | Pin No.     |                           |            |                     |  |
|--------|------|-------------|---------------------------|------------|---------------------|--|
| Туре   | Name | Σ-V         | Large-<br>Capacity<br>Σ-V | Setting    | Meaning             |  |
| Output | /BK  | CN1-23 24   | CN1-27, 28 I              | ON (close) | Releases the brake. |  |
| Оціриї | /BK  | CIVI-23, 24 |                           | OFF (open) | Applies the brake.  |  |

The setting of the /BK signal can be changed with the parameters below.

| P     | arameter                                                    | Meaning                                                              | When Enabled  |  |
|-------|-------------------------------------------------------------|----------------------------------------------------------------------|---------------|--|
| PnB1D | 0<br>[Factory setting]                                      | When the /BK signal is ON (close), the brake is released.            | After restart |  |
|       | 1 When the /BK signal is OFF (open), the brake is released. |                                                                      |               |  |
| PnB51 | 0<br>[Factory setting]                                      | Does not output /ALO1 to /ALO3. (/WARN, /BK, and /S-RDY are output.) | After restart |  |
|       | 1                                                           | Outputs /ALO1 to /ALO3. (/WARN, /BK, and /S-RDY are not output.)     | Atter restart |  |

### **5.3.5** Servo Ready Output Signal (/S-RDY)

This signal is turned ON when the SERVOPACK is ready to accept the servo ON (/S-ON) signal.

The /S-RDY signal is turned ON under the following conditions.

- The main circuit power supply is ON.
- No hard wire base block state
- No servo alarms

|        |                | Pin No.    |                           |            |                                                               |  |
|--------|----------------|------------|---------------------------|------------|---------------------------------------------------------------|--|
| Type   | Signal<br>Name | Σ-V        | Large-<br>Capacity<br>Σ-V | Setting    | Meaning                                                       |  |
| Output | /S-RDY         | CN1-25, 26 | CN1-29, 30                | ON (close) | SERVOPACK is ready to accept the servo ON signal (/S-ON).     |  |
| Output |                |            |                           | OFF (open) | SERVOPACK is not ready to accept the servo ON signal (/S-ON). |  |

The setting of the /S-RDY signal can be changed with the parameters below.

| Parameter |                        | Meaning                                                              | When Enabled  |
|-----------|------------------------|----------------------------------------------------------------------|---------------|
| PnB1E     | 0<br>[Factory setting] | When SERVOPACK is ready, photocoupler becomes ON (close).            | After restart |
|           | 1                      | When SERVOPACK is ready, photocoupler becomes OFF (open).            |               |
| PnB51     | 0<br>[Factory setting] | Does not output /ALO1 to /ALO3. (/WARN, /BK, and /S-RDY are output.) | After restart |
|           | 1                      | Outputs /ALO1 to /ALO3. (/WARN, /BK, and /S-RDY are not output.)     | Atter restart |

### **5.3.6** Error/Warning Output Signal (/WARN)

This is the error or warning signal before an alarm occurs. An error signal is output for only 2 seconds. A warning signal is output continuously until the cause of the warning is eliminated. Refer to 9.2.1 List of Warnings for Command Option Attachable Type SERVOPACKs.

|        | Signal<br>Name | Pin No.              |                           |            |                                       |  |
|--------|----------------|----------------------|---------------------------|------------|---------------------------------------|--|
| Туре   |                | Σ-V                  | Large-<br>Capacity<br>Σ-V | Setting    | Meaning                               |  |
| Output | /WARN          | /WARN CN1-1, 2 CN1-2 | CN1-25, 26                | ON (close) | Warning status (Error/warning status) |  |
| Cutput | WAIGN          |                      | C141-23, 20               | OFF (open) | Normal status                         |  |

The /WARN output status can be set with the parameters below.

| Parameter |                        | Meaning                                                              | When Enabled  |
|-----------|------------------------|----------------------------------------------------------------------|---------------|
| PnB1C     | 0<br>[Factory setting] | When an error/warning occurs, photocoupler becomes ON (close).       | After restart |
|           | 1                      | When an error/warning occurs, photocoupler becomes OFF (open).       |               |
| PnB51     | 0<br>[Factory setting] | Does not output /ALO1 to /ALO3. (/WARN, /BK, and /S-RDY are output.) | After restart |
|           | 1                      | Outputs /ALO1 to /ALO3. (/WARN, /BK, and /S-RDY are not output.)     | 12001 1300020 |

### **5.3.7** Positioning Completed Output Signal (/INPOSITION)

This signal indicates that servomotor positioning has been completed.

The signal is output when the motor stops, even if the current position has not reached the target position.

If the difference between the reference from the INDEXER Module and the movement of the servomotor (the number of position error pulses) drops below the value set for this parameter, the positioning completed signal will be output.

| Туре   | Signal<br>Name   | Pin No.     | Output Status | Meaning                         |
|--------|------------------|-------------|---------------|---------------------------------|
| Output | /INPOSI-<br>TION | CN11-19, 20 | ON (close)    | Positioning has been completed. |
| Output |                  |             | OFF (open)    | Positioning is not completed.   |

| Parameter |                        | Meaning                                                               | When Enabled  |
|-----------|------------------------|-----------------------------------------------------------------------|---------------|
| PnB13     | 0<br>[Factory setting] | When positioning has been completed, photocoupler becomes ON (close). | After restart |
| 1 112 10  | 1                      | When positioning has been completed, photocoupler becomes OFF (open). | Titol Testart |

|       | /INPOSITION width |                |                 |              |
|-------|-------------------|----------------|-----------------|--------------|
| PnB2D | Setting Range     | Setting Unit   | Factory Setting | When Enabled |
|       | 0 to 99999        | Reference unit | 1               | Immediately  |

• The inposition width setting has no effect on final positioning accuracy.

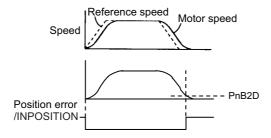

# ■ Notes when the Positioning Completed State is Established while Canceling a Motion Command

When the SERVOPACK enters any of the following states during execution of a motion command, it may cancel the execution of the motion command and establish the positioning completed state.

- The servo OFF state has been established due to an alarm.
- The servo OFF state has been established because the main power supply was turned OFF.
- The motor has stopped due to overtravel or a software limit.

In this case, the motor has not reached the target position specified by the host controller. Check the current position to confirm that the axis is stopped at a safe position.

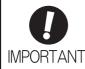

If the state of an OT signal varies over a short time (in a pulsing manner for example), the host controller may not be able to monitor the variation of the OT signal properly. Take due care about the selection of limit switches and their mounting and wiring to avoid chattering of OT signals and malfunctioning.

### **5.3.8** Programmable Output Signals (/POUT0 to /POUT7)

The basic use and wiring procedure for the programmable outputs (/POUT0 to /POUT7) are given below. The programmable output signals can be changed by the user through the program table's POUT bits or the POUT serial command.

### (1) Signal Specifications

| Туре   | Signal Name | Pin No.     | Name                  |
|--------|-------------|-------------|-----------------------|
|        | /POUT0      | CN11-21, 22 | Programmable output 0 |
|        | /POUT1      | CN11-23, 24 | Programmable output 1 |
|        | /POUT2      | CN11-25, 26 | Programmable output 2 |
| Output | /POUT3      | CN11-27, 28 | Programmable output 3 |
| Output | /POUT4      | CN11-29, 30 | Programmable output 4 |
|        | /POUT5      | CN11-31, 32 | Programmable output 5 |
|        | /POUT6      | CN11-33, 34 | Programmable output 6 |
|        | /POUT7      | CN11-35, 36 | Programmable output 7 |

#### (2) Related Parameters

The output statuses of /POUT0 to /POUT7 can be set with the parameters below.

| Parameter | Signal Name | Setting                                                                         | Factory Setting                                    | When Enabled  |
|-----------|-------------|---------------------------------------------------------------------------------|----------------------------------------------------|---------------|
| PnB14     | /POUT0      |                                                                                 | signal is active, photocoupler becomes ON (close). | After restart |
| PnB15     | /POUT1      |                                                                                 |                                                    |               |
| PnB16     | /POUT2      | 0: When programmable output                                                     |                                                    |               |
| PnB17     | /POUT3      | becomes ON (close).  1: When programmable output signal is active, photocoupler |                                                    |               |
| PnB18     | /POUT4      |                                                                                 |                                                    |               |
| PnB19     | /POUT5      |                                                                                 |                                                    |               |
| PnB1A     | /POUT6      |                                                                                 |                                                    |               |
| PnB1B     | /POUT7      |                                                                                 |                                                    |               |

### (3) Setting the Initial Status of Programmable Output Signals (/POUT0 to /POUT7)

With the following parameter, the initial status\* of the programmable output signals (/POUT0 to /POUT7) can be set to inactive or to ZONE signals.

\* The initial status indicates the status when the control power supply is turned ON or after resetting the SERVOPACK.

| Parameter |                        | Meaning                                                                                      | When Enabled  |
|-----------|------------------------|----------------------------------------------------------------------------------------------|---------------|
| PnB4F     | 0<br>[Factory setting] | When control power is turned ON or SERVOPACK is reset, signals /POUT0 to 7 are inactive.     | After restart |
| 1 11541   | 1                      | When control power is turned ON or SERVOPACK is reset, signals /POUT0 to 7 are ZONE signals. | Titel lestait |

### **5.3.9** Encoder Signal Outputs

The encoder signals can be used to monitor the servomotor's speed and position. However, the INDEXER Module manages the servomotor's speed and position so it is not necessary to use the encoder signals to monitor the speed and position from the host controller.

If an absolute encoder is used, the absolute position data is sent only once when the power is turned ON. Normally, do not use this signal.

For details, refer to the User's Manual, Design and Maintenance for your SERVOPACK.

### **5.4** Settings According to Device Characteristics

This section describes the procedure for setting parameters according to the dimensions and performance of the equipment used.

### **5.4.1** Setting Reference Units

Reference units are the position and distance units that are used between the host controller and INDEXER Module. A reference unit is the minimum unit for positioning. The electronic gear ratio converts encoder pulse units into reference units.

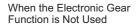

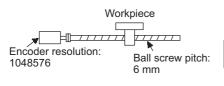

When the Electronic Gear Function is Used

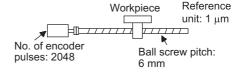

To move a workpiece 10 mm:

One revolution is 6 mm. Therefore,  $10 \div 6 = 1.6666$  revolutions. 1048576 pulses make one revolution. Therefore,  $1.6666 \times 1048576 = 1746928$  pulses. 1746928 pulses are input as references. The equation must be calculated at the host controller.

To move a workpiece 10 mm:

Equipment conditions and reference units must be defined for the electronic gear function beforehand.
Reference unit is 1 μm. Therefore,

10 mm
1 II = 10000 reference units

### (1) Setting Reference Units

Determine the reference unit to be used.

To move table in 0.001-mm unit

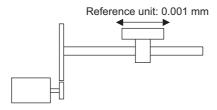

Determine the reference unit according to equipment specifications and positioning accuracy.

#### <Example>

- 0.01 mm, 0.001 mm, 0.1°, or 0.01 inch. A reference input of one pulse moves the table by one reference unit.
- When the reference unit is 1  $\mu$ m If a reference of 50000 pulses is input, the table moves 50 mm (50000  $\times$  1  $\mu$ m).

### (2) Setting Electronic Gear Ratio

After deciding the reference unit, set the electronic gear ratio.

For details on the setting method, refer to the *User's Manual, Design and Maintenance* for your SERVO-PACK.

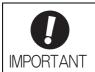

Electronic gear ratio setting range:  $1 \le$  Electronic gear ratio (B/A)  $\le$  4000 If a value smaller than 1 is set, the motor may not rotate at its maximum speed. And if a value larger than 4000 is set, a "parameter setting error (A.040) alarm" occurs.

#### 5.4.1 Setting Reference Units

### (3) Setting Speeds in Reference Units

Calculate the positioning speed.

#### <Example>

Reference unit: 0.01 mm

Desired positioning speed: 15 m/min

```
\frac{15000 \text{ mm/min}}{0.01 \text{ mm}} = 1500000 \text{ reference units/min}
```

Thus, the positioning speed setting is 1500 [1000 reference units/min].

Specify the positioning speed and registration speed in the program table in SPD and RSPD.

Specify the JOG speed in the JOG speed table in JSPD.

Specify the positioning speed and registration speed with the SPD and RSPD serial commands. The SPD and RSPD commands can be omitted; in this case, the setting in the following parameter will be used.

|       | Positioning/Registration Speed |                              |      |               |  |
|-------|--------------------------------|------------------------------|------|---------------|--|
| PnB27 | Setting Range                  | Setting Unit Factory Setting |      | When Enabled  |  |
|       | 1 to 99999999                  | 1000<br>Reference units/min  | 1000 | After restart |  |

# (4) Setting Reference Unit Acceleration/Deceleration, and Average Movement Time of Position References

Calculate the acceleration/deceleration.

#### <Example>

Reference unit: 0.01 mm

Acceleration time from 0 m/min to 15 m/min: 100 ms

$$\frac{15000 \text{ mm/min}}{0.01 \text{ mm}} = 1500000 \text{ reference units/min}$$

$$\frac{1500000 \text{ reference units/min}}{100 \text{ ms}} = 15000 \text{ [(reference units/min)/ms]}$$

Thus, the acceleration setting is 15 [1000 (reference units/min)/ms].

Using the parameters below, set the acceleration and deceleration, and set the average movement time of position references.

| PnB29 | Acceleration rate                           |                                      |                 |                                                       |  |  |  |
|-------|---------------------------------------------|--------------------------------------|-----------------|-------------------------------------------------------|--|--|--|
|       | Setting Range                               | Setting Unit                         | Factory Setting | When Enabled                                          |  |  |  |
|       | 1 to 99999999                               | 1000<br>(Reference units/min)/<br>ms | 1000            | Immediately                                           |  |  |  |
|       | Deceleration rate                           |                                      |                 |                                                       |  |  |  |
|       | Setting Range                               | Setting Unit                         | Factory Setting | When Enabled                                          |  |  |  |
| PnB2B | 1 to 99999999                               | 1000<br>(Reference units/min)/<br>ms | 1000            | Immediately                                           |  |  |  |
|       | Average Movement Time of Position Reference |                                      |                 |                                                       |  |  |  |
| Pn217 | Setting Range                               | Setting Unit                         | Factory Setting | When Enabled                                          |  |  |  |
|       | 0 to 10000                                  | 0.1 ms                               | 0               | After the change and also after the motor has stopped |  |  |  |

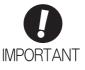

Set the acceleration and deceleration so that the values of the two settings do not differ greatly.

If they differ greatly, the machine will not accelerate in accordance with the settings. For example, if PnB29 is set to 99999999 and PnB2B is set to 1, then the machine's performance will be unpredictable.

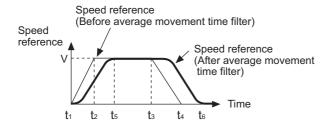

$$\mbox{Acceleration } = \frac{\mbox{$V$}}{\mbox{$t_2$-$t$}_1} = \frac{\mbox{$[\times$ 1000 reference units/min]}}{\mbox{$[ms]$}}$$

Deceleration = 
$$\frac{V}{t_4-t_3} = \frac{[\times 1000 \text{ reference units/min}]}{[ms]}$$

Average movement time of position reference =  $t_5$  -  $t_2$  =  $t_6$  -  $t_4$ 

#### **5.4.2** Moving Mode and Coordinate Settings

Use the following parameters to set the moving mode and coordinates.

| Parameter |                        | Meaning                                                                | When Enabled  |
|-----------|------------------------|------------------------------------------------------------------------|---------------|
|           | 0<br>[Factory setting] | 0 [Factory setting] Sets coordinates to linear type.                   |               |
|           | 1                      | Sets coordinates to rotary type. Moving mode is set as shortest path.  |               |
| PnB20     | 2                      | Sets coordinates to rotary type. Moving mode is always set as forward. | After restart |
|           | 3                      | Sets coordinates to rotary type. Moving mode is always set as reverse. |               |

|          | Linear Type (PnB20 = 0): Forward Software Limit (P-LS) Rotary Type (PnB20 ≠ 0): End Point of Rotational Coordinates          |                |                 |               |  |  |
|----------|----------------------------------------------------------------------------------------------------|----------------|-----------------|---------------|--|--|
| PnB21    | Setting Range                                                                                                    | Setting Unit   | Factory Setting | When Enabled  |  |  |
|          | -99999999 to 99999999                                                                                                    | Reference unit | 9999999         | After restart |  |  |
| D., D.22 | Linear Type (PnB20 = 0): Reverse Software Limit (N-LS) Rotary Type (PnB20 ≠ 0): Starting Point of the Rotational Coordinates |                |                 |               |  |  |
| PnB23    | Setting Range                                                                                                    | Setting Unit   | Factory Setting | When Enabled  |  |  |
|          | -99999999 to 99999999                                                                                                    | Reference unit | -9999999        | After restart |  |  |
| PnB25    | Origin (Incremental Encoder) Absolute Encoder Offset (Absolute Encoder)                                                      |                |                 |               |  |  |
|          | Setting Range Setting Unit                                                                                                   |                | Factory Setting | When Enabled  |  |  |
|          | -99999999 to 99999999                                                                                                    | Reference unit | 0               | After restart |  |  |

#### (1) When the Coordinates are the Linear Type

When using the linear type coordinates such as with a ball screw, set PnB20 to 0 and set the forward software limit (P-LS) in PnB21and the reverse software limit (N-LS) in PnB23.

An error will occur if the positioning target position exceeds one of the software limits. An error will also occur if +/-INFINITE is set for the target position (POS) in the program table.

If the workpiece reaches a software limit during the JOG command or JOG speed table operation, the motor will stop at the deceleration set in PnB2B.

If both PnB21 and PnB23 are set to 0, the software limit function will be disabled.

The software limit function is enabled after completion of homing. If, however, PnB31 is set to 0 (no homing), the software limit function will be enabled when the control power supply is turned ON. The software limit function will also be enabled as soon as the ZSET serial command is executed.

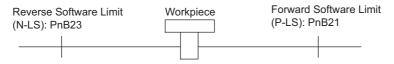

#### (2) When the Coordinates are the Rotary Type

When using a rotary type coordinates such as with a rotary table, set PnB20 to 1 (shortest path), to 2 (forward), or to 3 (reverse). Then set the end point of rotational coordinates in PnB21 and the starting point of rotational coordinates in PnB23.

The software limit function will be disabled.

If PnB20 is set to 1 (shortest path), the motor will rotate in the shortest direction (forward or reverse) when the target position is specified as an absolute position.

If PnB20 is set to 2 (forward), the motor will always rotate in the forward direction when the target position is specified as an absolute position.

If PnB20 is set to 3 (reverse), the motor will always rotate in the reverse direction when the target position is specified as an absolute position.

If the target position is specified as an relative position, the motor will rotate in the specified direction regardless of the setting of PnB20.

#### <Example>

• 
$$PnB21 = +3599$$
,  $PnB23 = 0$ 

• 
$$PnB21 = +4999$$
,  $PnB23 = -5000$ 

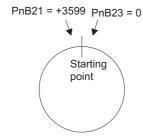

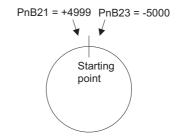

Even when equipment like a rotary table is used, if multiple turns cannot be performed set the coordinate as linear type (PnB20 = 0).

In this case, the values set in PnB21 and PnB23 are the values of the software limits.

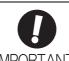

When using rotary type coordinates and an absolute encoder, set the multi-turn limit (Pn205).

For details on setting the multi-turn limit, refer to the *User's Manual, Design and Maintenance* for your SERVOPACK.

#### **5.4.3** Setting Home Position

Set the origin or the difference between the reference coordinates and absolute encoder position (the absolute encoder offset) for parameter PnB25.

| D D05 | Origin (Incremental Encoder) Absolute Encoder Offset (Absolute Encoder) |                |                 |               |  |  |
|-------|-------------------------------------------------------------------------|----------------|-----------------|---------------|--|--|
| PnB25 | Setting Range                                                           | Setting Unit   | Factory Setting | When Enabled  |  |  |
|       | -99999999 to 99999999                                                   | Reference unit | 0               | After restart |  |  |

#### (1) When Using an Incremental Encoder

When the power is turned ON and when homing is completed, the setting for PnB25 is set as the current value.

#### (2) When Using an Absolute Encoder

Use one of the following methods to set the home position.

- Execute the ZSET serial command.
- Use the FnB09 utility function.
- \*The function FnB09 is available for the following software versions.

INDEXER module: Version 3 or later SERVOPACK: Version 001B or later

• Set PnB25 to the value calculated with the equation explained in the following section.

The value for PnB25 can be calculated from the following equation.

PnB25 = Current setting of PnB25 + nnnnnnnn - Position reference current position

PnB25: Absolute encoder offset

nnnnnnn: Desired position (Usually zero)

Position reference current position: Can be monitored with the serial command "PON" or "MON1."

When using the linear type coordinate (PnB20 = 0), set the calculated value in PnB25.

When using a rotary type coordinate (PnB20  $\neq$  0), set the results in PnB25 after performing the following calculations so that the following relationships are satisfied: PnB23  $\leq$  PnB25  $\leq$  PnB21.

- If the results is smaller than PnB23 (the starting point of the rotational coordinates) add the width of the coordinates (PnB21 PnB23 + 1).
- If the results is larger than PnB21 (the end point of the rotational coordinates) subtract the width of the coordinates (PnB21 PnB23 + 1).

Making the above setting will change the current position of the machine to nnnnnnnn.

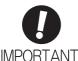

After changing parameter Pn20E, Pn210, Pn205 or PnB20 to PnB25, turn the control power OFF and then ON again to enable the new setting.

5-18

#### **5.4.4** Backlash Compensation

This parameter can be set to compensate for positioning offset caused by the backlash of gears.

|       | Backlash Compensation                                  |  |  |  |  |  |
|-------|--------------------------------------------------------|--|--|--|--|--|
| PnB50 | Setting Range Setting Unit Factory Setting When Enable |  |  |  |  |  |
|       | -1000 to 1000 Reference unit 0 In                      |  |  |  |  |  |

Specify the direction for compensation with the sign and the quantity of the compensation with a numeric value. If the sign is positive, compensation will be applied for forward positioning. If the sign is negative, compensation will be applied for reverse positioning. If the setting is changed, the new setting will be enabled from the next positioning.

When using an incremental encoder, the final direction used in homing generally serves as the reference direction and backlash compensation is applied in the opposite direction.

When using an absolute encoder, the initial direction of movement generally serves as the reference direction and backlash compensation is applied in the opposite direction.

Even when compensation is applied, the compensation will not be indicated in the target position monitor or any other monitor values. Only the actual motor positions will be subject to compensation.

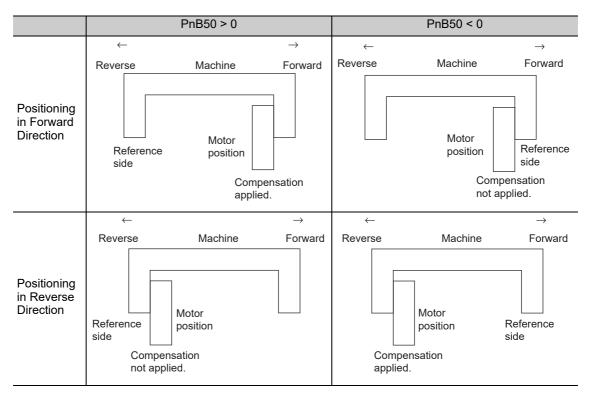

## **5.4.5** Torque Limit

Only the internal torque limit can be used.

For details, refer to the *User's Manual, Design and Maintenance* for your SERVOPACK.

## **5.4.6** Fully-closed Loop Control

For more information on the settings for fully-closed loop control, refer to the *User's Manual, Design and Maintenance* for your SERVOPACK.

When using the fully-closed loop control with an INDEXER Module, some restrictions apply to the setting for parameter Pn20A (External Encoder Pitches.)

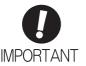

Set parameter Pn20A (External Encoder Pitches) to a value within the recommended range. If a value outside of this range is set, the speed reference may be limited to a value lower than the maximum speed of the motor.

| Scale Type                                 | PGTYPE Response   | Pn20A Setting<br>Range |
|--------------------------------------------|-------------------|------------------------|
| 8-bit serial converter unit<br>8-bit scale | PGTYPE = 0000xx08 | Pn20A ≤ 65103          |
| 9-bit scale                                | PGTYPE = 0000xx09 | Pn20A ≤ 32551          |
| 10-bit scale                               | PGTYPE = 0000xx0A | Pn20A ≤ 16275          |
| 13-bit scale                               | PGTYPE = 0000xx0D | Pn20A ≤ 2034           |

# **Program Table**

The chapter describes how to set and operate a program table.

| 6.1 Program Table                                                           | 6-2          |
|-----------------------------------------------------------------------------|--------------|
| 6.1.1 Mode Switch Signal (/MODE 0/1)                                        |              |
| 6.1.2 Input Signals for Program Table Operation                             | 6-2          |
| 6.1.3 Program Table Step Selection                                          | 6-4          |
| 6.1.4 Program Table Settings                                                | 6-5          |
| 6.1.5 Examples of EVENT Conditions                                          | 6-8          |
| 6.1.6 Program Table Operation                                               |              |
| 6.1.7 Status Changes in Program Table Operation                             |              |
| 6.1.8 Input Signal Timing Specifications for Program Table Operation        |              |
| 6.1.9 Response Times after Turning ON the /START-STOP Signal                |              |
| 6.1.10 Program Table Examples                                               | 6-13         |
| 6.2 Registration                                                            | 6-19         |
| 6.2.1 Registration Timing Specifications                                    |              |
| 6.2.2 Registration Input Setting                                            |              |
| 6.2.3 Registration Operation                                                |              |
| -                                                                           |              |
| 6.3 ZONE Table Settings                                                     | 0-22         |
| 6.4 Homing/JOG Speed Table                                                  | 6-24         |
| 6.4.1 Mode Switch Input Signal (/MODE 0/1)                                  |              |
| 6.4.2 Homing/JOG Speed Table Input Signals                                  |              |
| 6.4.3 Parameters Related to Homing                                          |              |
| 6.5 Homing                                                                  | 6-27         |
|                                                                             |              |
| 6.6 JOG Speed Table Operation                                               |              |
| 6.6.1 Example of JOG Speed Table Operation                                  |              |
| 6.6.2 JOG Speed Table                                                       |              |
| 6.6.3 Input Conditions for Homing and JOG Speed Table Operation             |              |
| 6.6.4 Input Signal Timing Specifications for Homing and JOG Speed Table Ope | eration 6-30 |
|                                                                             |              |

# **6.1** Program Table

This section explains program table.

In this section, the word "open" or "close" shown in parentheses in parameter descriptions indicates that the contact is open or closed.

## **6.1.1** Mode Switch Signal (/MODE 0/1)

If the /MODE 0/1 input signal is active, the mode is set to program table operation mode (Mode 0).

#### (1) Signal Specifications

| Туре  | Signal Name | Connector<br>Pin No. | Setting    | Meaning                                        |
|-------|-------------|----------------------|------------|------------------------------------------------|
|       |             |                      | ON (close) | Mode 0 (program table operation mode)          |
| Input | /MODE 0/1   | CN11-3               | OFF (open) | Mode 1 (homing/JOG speed table operation mode) |

#### (2) Related Parameters

The relationship between the ON/OFF and active/inactive statuses of signals can be set with the parameter below.

| Parameter |                        | Meaning                                                 | When Enabled  |
|-----------|------------------------|---------------------------------------------------------|---------------|
|           | 0<br>[Factory setting] | When input signal is ON (close), mode is set to Mode 0. |               |
| PnB03     | 1                      | When input signal is OFF (open), mode is set to Mode 0. | After restart |
|           | 2                      | Always Mode 0                                           |               |
|           | 3                      | Always Mode 1                                           |               |

## **6.1.2** Input Signals for Program Table Operation

## (1) Signal Specifications

| Туре  | Signal Name     | Pin No. | Setting                                  | Meaning                                                              |
|-------|-----------------|---------|------------------------------------------|----------------------------------------------------------------------|
| Input | /START<br>-STOP | CN11-5  | ON (close)                               | Starts program table operation.                                      |
|       |                 |         | OFF (open)                               | Stops program table operation.                                       |
|       | /PGMRES         | CN11-7  | $ OFF (open) \rightarrow \\ ON (close) $ | Resets program table operation. Program table operation is canceled. |

| Type  | Signal Name | Pin No. | Name                      |
|-------|-------------|---------|---------------------------|
|       | /SEL0       | CN11-9  | Program table selection 0 |
|       | /SEL1       | CN11-11 | Program table selection 1 |
|       | /SEL2       | CN11-13 | Program table selection 2 |
| Input | /SEL3       | CN11-15 | Program table selection 3 |
| input | /SEL4       | CN11-17 | Program table selection 4 |
|       | /SEL5       | CN11-14 | Program table selection 5 |
|       | /SEL6       | CN11-16 | Program table selection 6 |
|       | /SEL7       | CN11-18 | Program table selection 7 |

#### (2) Related Parameters

Make the settings for program table operation with the parameters below.

| Parameter |                        | Meaning                                                                                                    | When Enabled  |
|-----------|------------------------|----------------------------------------------------------------------------------------------------|---------------|
|           | 0<br>[Factory setting] | Starts program table operation when /START-STOP signal is ON (close).  Stops program table operation when /START-STOP signal is OFF (open). |               |
| PnB04     | 1                      | Starts program table operation when /START-STOP signal is OFF (open).  Stops program table operation when /START-STOP signal is ON (close). |               |
|           | 2                      | Does not start program table operation.                                                                                                    | After restart |
|           | 0<br>[Factory setting] | Resets program table operation by switching /PGMRES signal from OFF (open) to ON (close). Program table operation is canceled.              |               |
| PnB05     | 1                      | Resets program table operation by switching /PGMRES signal from ON (close) to OFF (open). Program table operation is canceled.              |               |
|           | 2                      | Does not reset program table operation.                                                                                                    |               |

| Parameter | Signal name | Setting                                                 | Factory Setting | When Enabled  |  |  |
|-----------|-------------|---------------------------------------------------------|-----------------|---------------|--|--|
| PnB06     | /SEL0       |                                                         |                 |               |  |  |
| PnB07     | /SEL1       | 0: When input signal is ON                              |                 |               |  |  |
| PnB08     | /SEL2       | (close), program table selection signal becomes active. |                 | After restart |  |  |
| PnB09     | /SEL3       | 1: When input signal is OFF                             | 0               |               |  |  |
| PnB0A     | /SEL4       | (open), program table selection signal becomes active.  |                 |               |  |  |
| PnB0B     | /SEL5       | 2: Signal is always active.                             |                 |               |  |  |
| PnB0C     | /SEL6       | 3: Signal is always inactive.                           |                 |               |  |  |
| PnB0D     | /SEL7       |                                                         |                 |               |  |  |

#### <Notes>

The wiring for the signals, and the parameter settings, described in the table above are not necessary when program table operations are performed with serial commands. The following table shows which serial commands correspond to the various input signals.

| Signal         | Corresponding Serial Command                                                                     |
|----------------|--------------------------------------------------------------------------------------------------|
| /MODE 0/1      | None (Mode switching is not necessary.)                                                          |
| /START-STOP    | Start: START $\square \square \square$ command $(\square \square \square = 000 \text{ to } 255)$ |
| /SEL0 to /SEL7 | Stop: STOP command Restart: START command                                                        |
| /PGMRES        | PGMRES command                                                                                   |

## **6.1.3** Program Table Step Selection

Use the 8-bit selection signals (/SEL0 to /SEL7) to specify PGMSTEP 0 to 255.

| PGMSTEP   |        |        |        | Selection S | ignal Status | 3      |        |         |
|-----------|--------|--------|--------|-------------|--------------|--------|--------|---------|
| PGIVISTEP | /SEL7  | /SEL6  | /SEL5  | /SEL4       | /SEL3        | /SEL2  | /SEL1  | /SEL0   |
| 0         |        |        |        |             |              |        |        |         |
| 1         |        |        |        |             |              |        |        | Active  |
| 2         |        |        |        |             |              |        | Active |         |
| 3         |        |        |        |             |              |        | Active | Active  |
| 4         |        |        |        |             |              | Active |        |         |
| 5         |        |        |        |             |              | Active |        | Active  |
| 6         |        |        |        |             |              | Active | Active |         |
| 7         |        |        |        |             |              | Active | Active | Active  |
| 8         |        |        |        |             | Active       |        |        |         |
| 9         | 1      | -      | -      |             | Active       |        |        | Active  |
| 10        | 1      | -      | -      |             | Active       |        | Active |         |
| 11        | 1      | -      | -      |             | Active       |        | Active | Active  |
| 12        | 1      | -      | -      |             | Active       | Active |        |         |
| 13        | 1      | -      | -      |             | Active       | Active |        | Active  |
| 14        | 1      | -      | -      |             | Active       | Active | Active |         |
| 15        | 1      | -      | -      |             | Active       | Active | Active | Active  |
| 16        |        |        |        | Active      |              |        |        |         |
|           |        |        |        |             |              |        |        |         |
| •         | •      | -      | -      | •           | :            | •      | •      | •       |
| I         |        | Ī      | Ī      | l           | :<br>I       | ĺ      | ĺ      | l       |
| 254       | Active | Active | Active | Active      | Active       | Active | Active |         |
| 255       | Active | Active | Active | Active      |              |        |        | A ativo |
| 255       | Active | Acuve  | Acuve  | Acuve       | Active       | Active | Active | Active  |

Note: The "---" symbols indicate an inactive input status.

## **6.1.4** Program Table Settings

This section explains the program table settings.

If the edited program table is saved to flash memory, it will be saved even after the control power supply is turned OFF. Use one of the following methods to save the program table to flash memory.

- Execute the PGMSTORE serial command
- Select "Save Program Table" from SigmaWin+
- Use the FnB03 utility function\* to save program tables
  - \*The function FnB03 is available for the following software versions.

INDEXER module: Version 3 or later SERVOPACK: Version 001B or later

#### ■ Program Table

| PGMSTEP | POS | SPD | RDST | RSPD | ACC | DEC | POUT | EVENT | LOOP | NEXT |
|---------|-----|-----|------|------|-----|-----|------|-------|------|------|
| 0       |     |     |      |      |     |     |      |       |      |      |
| 1       |     |     |      |      |     |     |      |       |      |      |
| 2       |     |     |      |      |     |     |      |       |      |      |
| :       | :   | :   | :    | :    | :   | :   | :    | :     | :    | :    |
| :       | :   | :   | :    | :    | :   | :   | :    | :     | :    | :    |
| 255     |     |     |      |      |     |     |      |       |      |      |

#### (1) Program Table Functions

The following table shows the various program table functions.

| Item    | Function              | Description                                                                                                    |
|---------|-----------------------|----------------------------------------------------------------------------------------------------|
| PGMSTEP | Program step          | Number of usable program steps: 256 (0 to 255) The program step can be specified in NEXT.                                                                                                    |
| POS     | Target position       | I +/-99999999: Relative position (travel distance) specification [reference units]  A +/-99999999: Absolute position specification [reference units]  +INFINITE: JOG forward operation  -INFINITE: JOG reverse operation  STOP: Stop (for use with +/-INFINITE operation)  S +/-99999999: Continuous stop (Absolute position specification)  -: No positioning specified (for POUT only)  The factory setting is STOP.  Note 1. The +INFINITE and -INFINITE settings can be used only when the rotary type coordinates have been set (PnB20 = 1, 2, or 3) or software limits are not being used (PnB21 = PnB23 = 0). An error will occur if linear type coordinates are being used and a software limit is enabled.  2. Continuous stop can be used when the rotary type coordinates have been set (PnB20 = 1, 2, or 3) and the target position specification of the most previous table is +INFINITE or -INFINITE.  If the coordinates are the linear type or the target position specification of the most previous table is not +INFINITE or -INFINITE, attempting a continuous stop causes an error.  If the speed is changed using the +INFINITE and -INFINITE settings, con- |
| SPD     | Positioning speed     | tinuous stop cannot be done.  1 to 99999999: Positioning speed [1000 reference units/min] The factory setting is 1000.                                                                                                    |
| RDST    | Registration distance | 0 to 99999999: Registration distance [reference units]     -: No registration     The factory setting is "-" for no registration.     Note 1. If the change of speed is performed using the +INFINITE and -INFINITE settings, registration cannot be done.     2. If a continuous stop is performed, registration cannot be done.                                                                                                    |

# 6.1.4 Program Table Settings

(cont'd)

| Item | Function                    | Description                                                                                                    |
|------|-----------------------------|----------------------------------------------------------------------------------------------------|
| RSPD | Registration speed          | 1 to 99999999: Registration speed [1000 reference units/min] The factory setting is 1000.                                                                                                    |
| ACC  | Acceleration                | 1 to 99999999: Acceleration [1000 (reference units/min)/ms]  ":": Continues with acceleration specified in the most previously executed program step.  If ":" is set for the first step in program operation, the last acceleration enabled before the start of program operation (e.g., the acceleration in PnB29 or the acceleration set with the ACC serial command) will be used.  The factory setting is ":".               |
| DEC  | Deceleration                | 1 to 99999999: Deceleration [1000 (reference units/min)/ms]  ":": Continues with deceleration specified in the most previously executed program step.  If ":" is set for the first step in program operation, the last deceleration enabled before the start of program operation (e.g., the deceleration in PnB2B or the deceleration set with the DEC serial command) will be used.  The factory setting is ":".               |
| POUT | Programmable output signals | nnnnnnnn n = N, A, Z, :  //POUT0 N: Inactive A: Active //POUT2 Z: ZONE signal (Refer to ZONE table.)*  //POUT3 //POUT4 ":": Continues specification used in the most previously executed program step.  //POUT6 //POUT7  When execution of a step is started, the corresponding output signal (/POUT0 to /POUT7) is output. If you want to output the signal at the end of the step, specify POUT as POS = "-" in the next step. |

<sup>\*</sup> It is possible to set a ZONE signal for /POUT5 to 7, but the output is always inactive.

(cont'd)

| Item  | Function                    | Description                                                                                                    |                                                                                                    |                                                                                                    |                                                                                                    |          |  |  |
|-------|-----------------------------|----------------------------------------------------------------------------------------------------|----------------------------------------------------------------------------------------------------|----------------------------------------------------------------------------------------------------|----------------------------------------------------------------------------------------------------|----------|--|--|
| EVENT | Pass condition              | For example, /INPOSITION When the pase executed if the number of repeated again selection of the number of repeated again selection of the number of repeated again selection of the number of repeated again selection of the number of the number of the num | with the factor N becomes actives condition is not number of execution times in.  ON*1  eference distributions and (/SEL0 to Level detection posed (ms) since as the previously or n ms after INI for n ms after INI for n ms after Distribution in the second of the second of the second | etermine when the y setting of ITO, we met, the PGMSTI ecution times specified for Leution completed of SEL7) active. It is used, not edge the program step of executed program step of executed program step of executed program seems. EN becomes action of the INPOSITION width    Setting Unit   Reference unit | (DEN)*1 *1,*2 *detection. p started.*3 am step's spec mes active.*3 stive.*3 stactive.*2,*3 be combined was if necessary. | vith Tn. |  |  |
| LOOP  | Number of executions        | Specifies the number of execution of the program step.  Setting range: 1 to 99999  The factory setting is 1.  Note: The NEXT parameter is referenced after the number of LOOP repetitions are completed. The LOOP specification cannot apply to more than one PGMSTEP.                                                                                                    |                                                                                                    |                                                                                                    |                                                                                                    |          |  |  |
| NEXT  | PGMSTEP to be executed next | O to 255: Jump to the specified PGMSTEP.  END: Ends program table operation. (Program table operation will be canceled.) The factory setting is END.                                                                                                    |                                                                                                    |                                                                                                    |                                                                                                    |          |  |  |

- Note 1. An error (E53E) will occur and program table operation will be stopped if a new positioning command is received during positioning. To restart, turn the /START-STOP signal OFF and then ON again. The execution will be started from the next step when restarting.
  - 2. When the target position (POS) is +INFINITE or -INFINITE and the registration distance (RDST) is "-", the Speed can be changed by executing the next PGMSTEP. In this case, the motor speed will shift to the new speed. In all other cases, the speed cannot be changed by executing the next PGMSTEP and an error will occur (E53E) if an attempt is made to do so.
  - 3. Program table settings can be changed only when program table operation is canceled. Program table settings cannot be changed during program table operating or stopping even if the PGMSTEP has not been executed and an error will occur (E5EE).

## **6.1.5** Examples of EVENT Conditions

The following figures show examples of EVENT conditions.

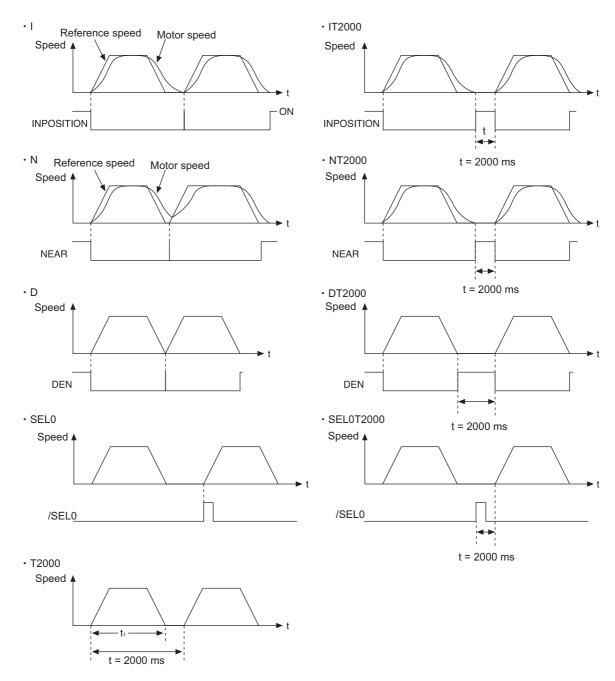

Note: If  $t \le t_1$ , an error (E53E) will occur and program table operation will be stopped.

## **6.1.6** Program Table Operation

#### (1) Starting and Stopping the Program

If the /START-STOP signal becomes active when program table operation has been canceled, /SEL0 to /SEL7 will be latched and the program will be executed from the PGMSTEP specified with /SEL0 to /SEL7.

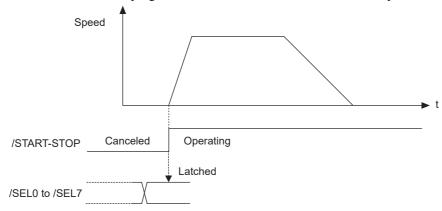

If the /START-STOP returns to inactive state, the program will be stopped and the motor will stop (positioning will be stopped).

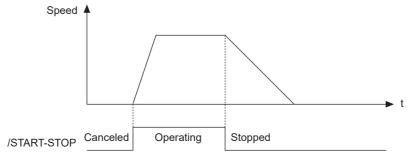

If the /START-STOP becomes active again while the program is stopped, the program (positioning) will be restarted. /SEL0 to /SEL7 will not be latched at this time.

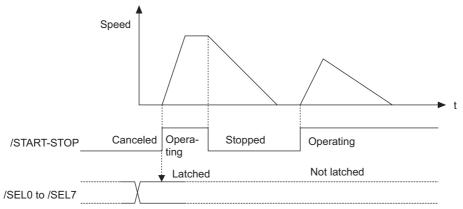

The program will be restarted even if the motor is decelerating.

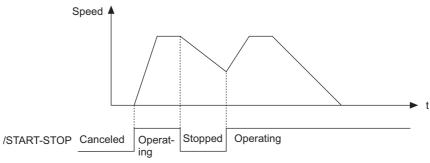

### (2) Resetting the Program

The program will be canceled if the /PGMRES signal becomes active while the program is stopped (when the /PGMRES signal is on the rising edge and the /START-STOP signal is inactive.)

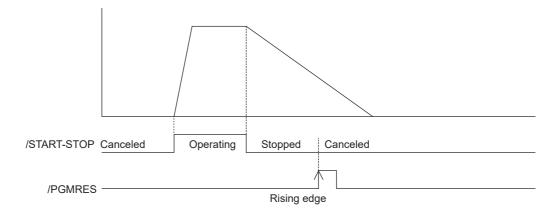

### **6.1.7** Status Changes in Program Table Operation

There are three different statuses for program table operation. The initial status is "canceled."

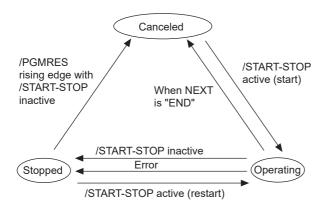

The following table shows the status changes that can occur during program table operation.

| Status                                 | /START-STOP                     | /PGMRES            | Operation                                                     |
|----------------------------------------|---------------------------------|--------------------|---------------------------------------------------------------|
| Canceled                               | Active Inactive                 | Active or Inactive | Start<br>(Latch specified signal<br>between /SEL0 and /SEL7.) |
| Operating<br>(Started or<br>restarted) | Act <u>ive</u> <u>In</u> active | Active or Inactive | Stop                                                          |
| Stonned                                | Inactive                        | Active Inactive    | Cancel                                                        |
| Stopped                                | Active Inactive                 | Inactive or        | Restart                                                       |

Note: If the program table operation is restarted after it stopped because of an error, the PGMSTEP in which the error occurred will be skipped and execution will be restarted from the PGMSTEP specified by NEXT. (If the operation has not been executed for the number of times specified in the LOOP, the next LOOP will be executed.)

## **6.1.8** Input Signal Timing Specifications for Program Table Operation

The following figures show the timing specifications of program table input signals.

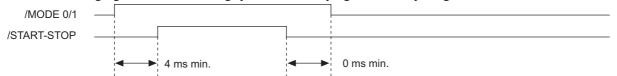

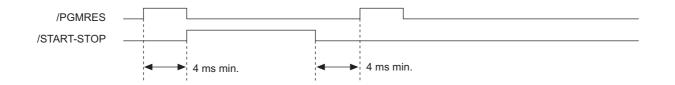

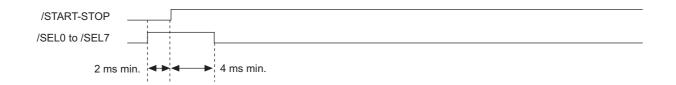

• When /SEL0 to /SEL7 are specified in EVENT

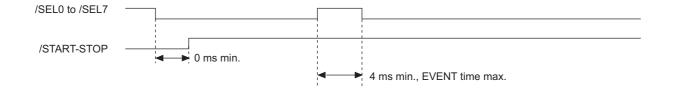

## **6.1.9** Response Times after Turning ON the /START-STOP Signal

The response times after turning ON the /START-STOP signal are shown below.

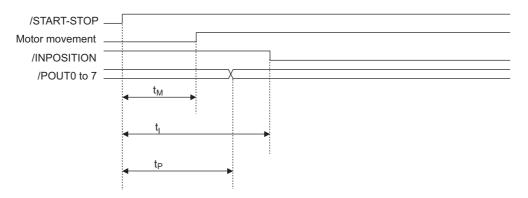

| Time           | Normal       | Under Special Conditions* |
|----------------|--------------|---------------------------|
| $t_{M}$        | 2 ms to 6 ms | 2 ms to 16 ms             |
| t <sub>I</sub> | 2 ms to 8 ms | 2 ms to 14 ms             |
| t <sub>p</sub> | 2 ms to 6 ms | 2 ms to 10 ms             |

- \* Special Conditions
  - Program is stopped due to error.
  - Previous positioning was stopped.
  - Previous external latch is on standby.
  - Overtravel status exists.

## **6.1.10** Program Table Examples

This section provides examples of program tables.

#### (1) Simple Round-trip Operation

| PGMSTEP | POS      | SPD   | RDST | RSPD | ACC | DEC | POUT    | EVENT  | LOOP | NEXT |
|---------|----------|-------|------|------|-----|-----|---------|--------|------|------|
| 0       | I+200000 | 15000 | -    | 1000 | :   | :   | NNNNNNA | IT2000 | 1    | 1    |
| 1       | I-200000 | 30000 | _    | 1000 | :   | :   | NNNNNAN | IT2000 | 2    | 0    |

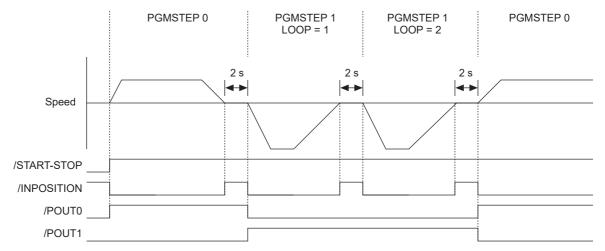

## (2) Output /POUTx Signal for the Specified Time after Positioning Completed

| PGMSTEP | POS      | SPD   | RDST | RSPD | ACC | DEC | POUT     | EVENT | LOOP | NEXT |
|---------|----------|-------|------|------|-----|-----|----------|-------|------|------|
| 0       | I+200000 | 15000 | _    | 1000 | :   | :   | NNNNNNN  | IT0   | 1    | 1    |
| 1       | _        | 15000 | _    | 1000 | :   | :   | ::::::A  | T2000 | 1    | 2    |
| 2       | I-200000 | 30000 | -    | 1000 | :   | :   | NNNNNNN  | IT0   | 1    | 3    |
| 3       | _        | 30000 | _    | 1000 | :   | :   | :::::A:  | T2000 | 1    | 4    |
| 4       | I-200000 | 30000 | _    | 1000 | :   | :   | NNNNNNN  | IT0   | 1    | 5    |
| 5       | _        | 30000 | _    | 1000 | :   | :   | :::::A:: | T2000 | 1    | 0    |

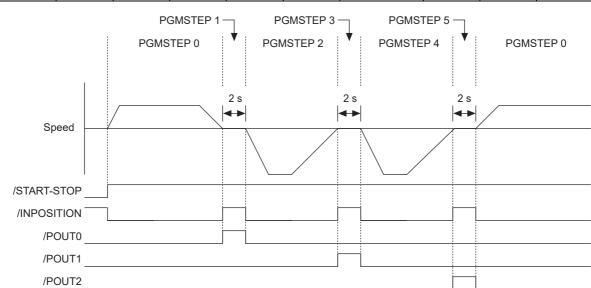

## (3) Using /SELx Signal with EVENT Function

| PGMSTEP | POS      | SPD   | RDST | RSPD | ACC | DEC | POUT    | EVENT     | LOOP | NEXT |
|---------|----------|-------|------|------|-----|-----|---------|-----------|------|------|
| 0       | I+200000 | 15000 | -    | 1000 | :   | :   | NNNNNNA | SEL0T2000 | 1    | 1    |
| 1       | I-200000 | 30000 | _    | 1000 | :   | :   | NNNNNAN | SEL1T2000 | 2    | 0    |

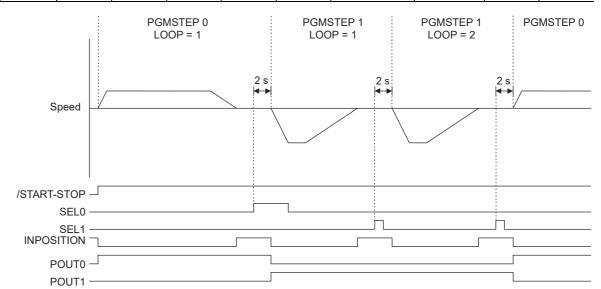

## (4) Using ZONE Table

| PGMSTEP | POS      | SPD   | RDST | RSPD | ACC | DEC | POUT     | EVENT | LOOP | NEXT |
|---------|----------|-------|------|------|-----|-----|----------|-------|------|------|
| 0       | A+500000 | 30000 | -    | 1000 | :   | :   | NNNZZZZZ | IT0   | 1    | 1    |
| 1       | A+000000 | 30000 | _    | 1000 | :   | :   | NNNZZZZZ | IT0   | 1    | 0    |

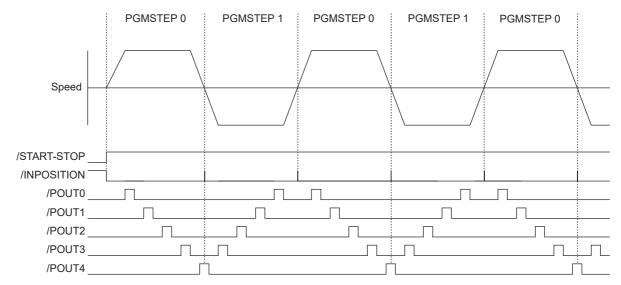

#### ■ ZONE Table

|    | ZONEN   | ZONEP   |
|----|---------|---------|
| 0  | 0       | 0       |
| 1  | +099995 | +100004 |
| 2  | +199995 | +200004 |
| 3  | 0       | 0       |
| 4  | +299995 | +300004 |
| 5  | 0       | 0       |
| 6  | 0       | 0       |
| 7  | 0       | 0       |
| 8  | +399995 | +400004 |
| 9  | 0       | 0       |
| 10 | 0       | 0       |
| 11 | 0       | 0       |
| 12 | 0       | 0       |
| 13 | 0       | 0       |
| 14 | 0       | 0       |
| 15 | 0       | 0       |

|    | ZONEN   | ZONEP   |
|----|---------|---------|
| 16 | +499995 | +500004 |
| 17 | 0       | 0       |
| 18 | 0       | 0       |
| 19 | 0       | 0       |
| 20 | 0       | 0       |
| 21 | 0       | 0       |
| 22 | 0       | 0       |
| 23 | 0       | 0       |
| 24 | 0       | 0       |
| 25 | 0       | 0       |
| 26 | 0       | 0       |
| 27 | 0       | 0       |
| 28 | 0       | 0       |
| 29 | 0       | 0       |
| 30 | 0       | 0       |
| 31 | 0       | 0       |

## (5) Using as Positioning Table

| PGMSTEP | POS      | SPD   | RDST | RSPD | ACC | DEC | POUT     | EVENT | LOOP | NEXT |
|---------|----------|-------|------|------|-----|-----|----------|-------|------|------|
| 0       | A+000000 | 30000 | _    | 1000 | :   | :   | NNNAZZZZ | IT0   | 1    | END  |
| 1       | A+100000 | 30000 | _    | 1000 | :   | :   | NNNNZZZZ | IT0   | 1    | END  |
| 2       | A+200000 | 30000 | _    | 1000 | :   | :   | NNNAZZZZ | IT0   | 1    | END  |
| 3       | A+300000 | 30000 | _    | 1000 | :   | :   | NNNNZZZZ | IT0   | 1    | END  |
| 4       | A+400000 | 30000 | =    | 1000 | :   | :   | NNNAZZZZ | IT0   | 1    | END  |

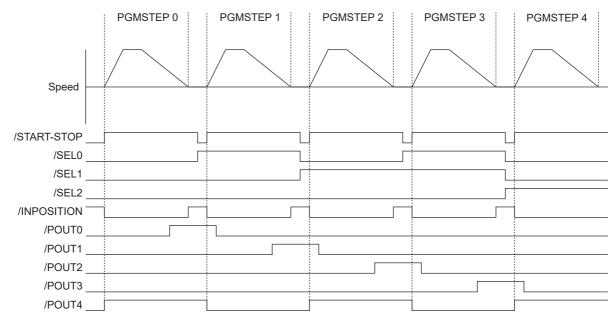

#### ■ Zone Table

|    | ZONEN   | ZONEP    |
|----|---------|----------|
| 0  | 0       | 0        |
| 1  | -001000 | +001000  |
| 2  | +099000 | +101000  |
| 3  | 0       | 0        |
| 4  | +199000 | +201000  |
| 5  | 0       | 0        |
| 6  | 0       | 0        |
| 7  | 0       | 0        |
| 8  | +299000 | +301000  |
| 9  | 0       | 0        |
| 10 | 0       | 0        |
| 11 | 0       | 0        |
| 12 | 0       | 0        |
| 13 | 0       | 0        |
| 14 | 0       | 0        |
| 15 | 0       | 0        |
|    | •       | <u> </u> |

|    | ZONEN   | ZONEP   |
|----|---------|---------|
| 16 | +399000 | +401000 |
| 17 | 0       | 0       |
| 18 | 0       | 0       |
| 19 | 0       | 0       |
| 20 | 0       | 0       |
| 21 | 0       | 0       |
| 22 | 0       | 0       |
| 23 | 0       | 0       |
| 24 | 0       | 0       |
| 25 | 0       | 0       |
| 26 | 0       | 0       |
| 27 | 0       | 0       |
| 28 | 0       | 0       |
| 29 | 0       | 0       |
| 30 | 0       | 0       |
| 31 | 0       | 0       |

## (6) Using INFINITE

| PGMSTEP | POS       | SPD   | RDST | RSPD | ACC | DEC | POUT    | EVENT  | LOOP | NEXT |
|---------|-----------|-------|------|------|-----|-----|---------|--------|------|------|
| 0       | +INFINITE | 15000 | _    | 1000 | :   | :   | NNNNNNN | T2000  | 1    | 1    |
| 1       | +INFINITE | 30000 | _    | 1000 | :   | :   | ::::::: | SEL0TO | 1    | 2    |
| 2       | STOP      | 30000 | _    | 1000 | :   | :   | ::::::: | IT0    | 1    | 3    |
| 3       | A+400000  | 30000 | _    | 1000 | :   | :   | ::::::: | SEL1TO | 1    | 0    |

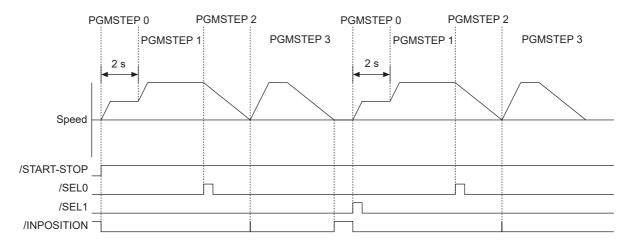

## (7) Using Registration

Refer to 6.2 Registration for details on the Registration function.

| PGMSTEP | POS      | SPD   | RDST   | RSPD  | ACC | DEC | POUT    | EVENT | LOOP | NEXT |
|---------|----------|-------|--------|-------|-----|-----|---------|-------|------|------|
| 0       | I+200000 | 30000 | 100000 | 15000 | :   | :   | NNNNNNN | IT0   | 1    | 1    |
| 1       | I-200000 | 30000 | 100000 | 15000 | :   | :   | ::::::: | IT0   | 1    | 0    |

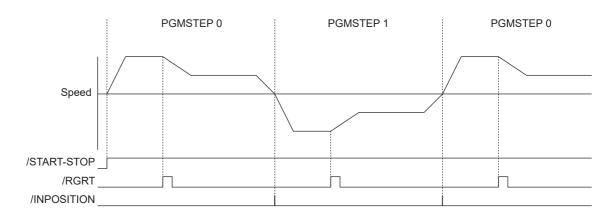

#### (8) Using Continuous Stop Function

| PGMSTEP | POS       | SPD     | RDST | RSPD | ACC    | DEC    | POUT    | EVENT  | LOOP | NEXT |
|---------|-----------|---------|------|------|--------|--------|---------|--------|------|------|
| 0       | +INFINITE | 1080000 | _    | _    | 1080   | 1080*1 | NNNNNNA | T2000  | 1*2  | 1    |
| 1       | S+45000   | 1000*3  | _    | _    | 1080*4 | 1080   | NNNNNAN | SEL5T0 | 1*2  | END  |

- \*1. When using the continuous stop function, the Deceleration (DEC) specified in the preceding program step is disabled. The servomotor decelerates at the set rate in the program step specified by the continuous stop function.
- \*2. Can only be set to 1.
- \*3. When using the continuous stop function, the Positioning Speed (SPD) is disabled. The servomotor moves at the set rate specified in the preceding program step.
- \*4. When using the continuous stop function, the Acceleration (ACC) is disabled. The servomotor accelerates at the set rate specified in the preceding program step.

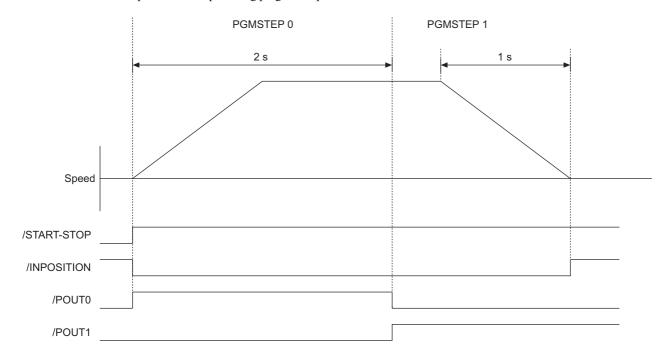

#### ■ Continuous Stop Function

With the continuous stop function, the servomotor decelerates to a stop at the specified position (absolute position specification) in rotational coordinates after a step has been finished when a ±INFINITE command is used to jog forward or to jog reverse in operations using a program table.

The servomotor rotates at the positioning speed (SPD) set in the preceding program step until the point where deceleration starts. The servomotor stops at the target point in rotational coordinates without rotating in reverse.

The figure shows an example where the servomotor runs at a constant speed in program step 0 for two seconds and positions the servomotor at a 45 degree (reference unit = 0.001 degree) in program step 1.

Note: To use the continuous stop function, the following conditions must be met.

- A rotational coordinate must be used. (PnB20 = 1, 2, or 3)
- The target position of the preceding program step must be  $\pm INFINITE$ .
- $\bullet$  The  $\pm INFINITE$  (POS) setting must not be used in two consecutive steps.
- The Registration function must not be used in the preceding program step.

If these conditions are not met, one of the following errors will occur.

- Move Reference Duplication Error (E53E)
- Continuous Stop Execution Disabled Error (E63E)

# **6.2** Registration

Positioning is performed for the specified distance and specified speed from the position where the /RGRT signal is latched.

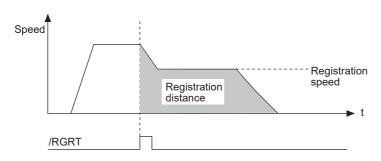

## **6.2.1** Registration Timing Specifications

The following figure shows the latch timing specifications.

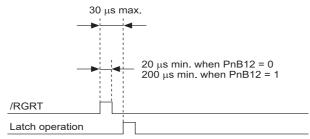

• Shifting to registration operation

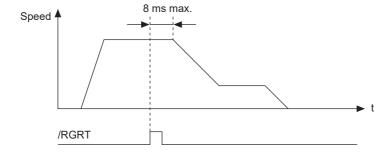

### **6.2.2** Registration Input Setting

Parameter PnB12 sets the logic for the /RGRT Registration Latch Signal.

#### (1) Signal Specifications

|       |             | Pin No. |                           |            |                                                                                            |  |  |
|-------|-------------|---------|---------------------------|------------|--------------------------------------------------------------------------------------------|--|--|
| Туре  | Signal Name | Σ-V     | Large-<br>Capacity<br>Σ-V | Setting    | Meaning                                                                                    |  |  |
| Input | /RGRT       | CN1-12  | CN1-46                    | ON (close) | The current position has reached the latch position.                                       |  |  |
|       |             | C1V1-12 | _                         | OFF (open) | The current position has not reached the latch position, or has passed the latch position. |  |  |

## (2) Related Parameters

The /RGRT signal can be set with the parameter below.

| Р     | arameter               | Meaning                                                                      | When Enabled |  |
|-------|------------------------|------------------------------------------------------------------------------|--------------|--|
| PnB12 | 0<br>[Factory setting] | Starts registration by switching input signal from OFF (open) to ON (close). |              |  |
|       | 1                      | After restart                                                                |              |  |
|       | 2                      | Does not start registration.                                                 |              |  |
|       | 3                      | Does not start registration.                                                 |              |  |

## **6.2.3** Registration Operation

If the /RGRT signal becomes active (latches) during positioning, operation will proceed from the latch position to the registration distance only. The registration distance is specified in RDST.

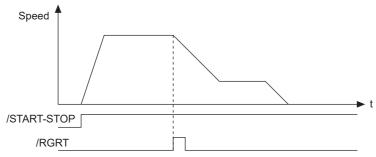

Alarm E23A will occur when the registration distance is too short, i.e., when positioning will go too far even if deceleration begins immediately. When alarm E23A occurs, the servo will go OFF and the program will stop.

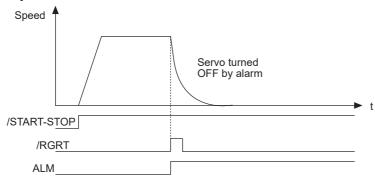

The second and later latch signals are ignored.

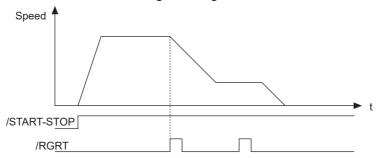

The /RGRT latch signal can also be input while the program is stopped.

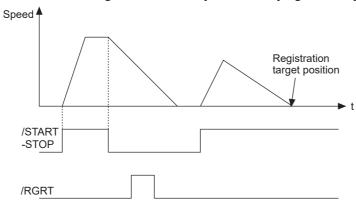

Even if the program is stopped during registration operation, the registration operation will be restarted if the program is restarted.

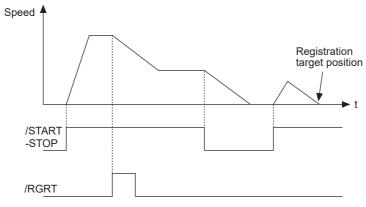

# **6.3** ZONE Table Settings

ZONE signals indicate regions defined in the ZONE table. ZONE signals are allocated to the regions using the ZONE table.

Outputs /POUT0 to /POUT4 must be specified as ZONE signals in order to use ZONE signals.

If the edited ZONE table is saved to flash memory, it will be saved even after the control power supply is turned OFF. Use one of the following methods to save the ZONE table to flash memory.

- Execute the ZONESTORE serial command
- Select "Save ZONE Table" from SigmaWin+
- Use the FnB04 utility function\* to save ZONE tables
- \*The function FnB04 is available for the following software versions.

INDEXER module: Version 3 or later SERVOPACK: Version 001B or later

#### **ZONE Table**

| ZONE ID | ZONE N    | ZONE P    | Z4     | Z3     | Z2     | Z1     | Z0     |
|---------|-----------|-----------|--------|--------|--------|--------|--------|
| 0       | ±nnnnnnnn | ±nnnnnnnn |        |        |        |        |        |
| 1       | ±nnnnnnnn | ±nnnnnnnn |        |        |        |        | Active |
| 2       | ±nnnnnnnn | ±nnnnnnnn |        |        |        | Active |        |
| 3       | ±nnnnnnnn | ±nnnnnnnn |        |        |        | Active | Active |
| 4       | ±nnnnnnnn | ±nnnnnnnn |        |        | Active |        |        |
| 5       | ±nnnnnnnn | ±nnnnnnnn |        |        | Active |        | Active |
| 6       | ±nnnnnnnn | ±nnnnnnnn |        |        | Active | Active |        |
| 7       | ±nnnnnnnn | ±nnnnnnnn |        |        | Active | Active | Active |
| 8       | ±nnnnnnnn | ±nnnnnnnn |        | Active |        |        |        |
| 9       | ±nnnnnnnn | ±nnnnnnnn |        | Active |        |        | Active |
| 10      | ±nnnnnnnn | ±nnnnnnnn |        | Active |        | Active |        |
| 11      | ±nnnnnnnn | ±nnnnnnnn |        | Active |        | Active | Active |
| 12      | ±nnnnnnnn | ±nnnnnnnn |        | Active | Active |        |        |
| 13      | ±nnnnnnnn | ±nnnnnnnn |        | Active | Active |        | Active |
| 14      | ±nnnnnnnn | ±nnnnnnnn |        | Active | Active | Active |        |
| 15      | ±nnnnnnnn | ±nnnnnnnn |        | Active | Active | Active | Active |
| 16      | ±nnnnnnnn | ±nnnnnnnn | Active |        |        |        |        |
| 17      | ±nnnnnnnn | ±nnnnnnnn | Active |        |        |        | Active |
| 18      | ±nnnnnnnn | ±nnnnnnnn | Active |        |        | Active |        |
| 19      | ±nnnnnnnn | ±nnnnnnnn | Active |        |        | Active | Active |
| 20      | ±nnnnnnnn | ±nnnnnnnn | Active |        | Active |        |        |
| 21      | ±nnnnnnnn | ±nnnnnnnn | Active |        | Active |        | Active |
| 22      | ±nnnnnnnn | ±nnnnnnnn | Active |        | Active | Active |        |
| 23      | ±nnnnnnnn | ±nnnnnnnn | Active |        | Active | Active | Active |
| 24      | ±nnnnnnnn | ±nnnnnnnn | Active | Active |        |        |        |
| 25      | ±nnnnnnnn | ±nnnnnnnn | Active | Active |        |        | Active |
| 26      | ±nnnnnnnn | ±nnnnnnnn | Active | Active |        | Active |        |
| 27      | ±nnnnnnnn | ±nnnnnnnn | Active | Active |        | Active | Active |
| 28      | ±nnnnnnnn | ±nnnnnnnn | Active | Active | Active |        |        |
| 29      | ±nnnnnnnn | ±nnnnnnnn | Active | Active | Active |        | Active |
| 30      | ±nnnnnnnn | ±nnnnnnnn | Active | Active | Active | Active |        |
| 31      | ±nnnnnnnn | ±nnnnnnnn | Active | Active | Active | Active | Active |

- Note 1. The "---" symbols indicate an inactive signal status.
  - 2. ZONE ID: ZONE Number
    - ZONE N: Negative side ZONE boundary position
    - ZONE P: Positive side ZONE boundary position
    - Z0 to Z4: If the programmable output signals (/POUT0 to /POUT4) are specified as ZONE signals, /POUT0 = Z0, /POUT1 = Z1, /POUT2 = Z2, /POUT3 = Z3, and /POUT4 = Z4.
  - 3. The status of outputs Z0 to Z4 is defined for each ZONE ID.
  - 4. The programmable output signals (/POUT0 to /POUT4) must be specified as ZONE signals ("Z"). For example if POUT = ZAZZN, then signals Z1, Z2, and Z4 will be output from programmable outputs /POUT1, /POUT2, and /POUT4.

#### ■ ZONE Signal Conditions

- When ZONEN ≤ ZONEP, the motor position is within range when ZONEN ≤ motor position ≤ ZONEP.
- When ZONEN > ZONEP, the motor position is within range when the motor position ≥ ZONEN or the motor position ≤ ZONEP.

#### <Example>

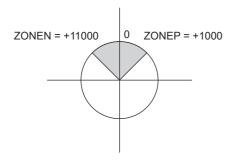

- When the motor position is within range for two or more zones, only the lowest ZONE ID will be effective.
- If the motor position is not within range of any zones, signals Z0 to Z4 will all be inactive.
- A ZONE ID will be disabled if ZONEN = ZONEP = 0 is set for that zone.

## (1) Setting the Initial Status of Programmable Output Signals (/POUT0 to /POUT7)

With the following parameter, the initial status  $^*$  of the programmable output signals (/POUT0 to /POUT7) can be set to ZONE signals.

\* The initial status indicates the status when the control power supply is turned ON or after resetting the SERVOPACK.

| Parameter |                        | Meaning                                                                                      | When Enabled  |
|-----------|------------------------|----------------------------------------------------------------------------------------------|---------------|
| PnB4F     | 0<br>[Factory setting] | When control power is turned ON or SERVOPACK is reset, signals /POUT0 to 7 are inactive.     | After restart |
| PNB4F     | 1                      | When control power is turned ON or SERVOPACK is reset, signals /POUT0 to 7 are ZONE signals. | 7 Hor resurt  |

Note: It is possible to set a ZONE signal for /POUT5 to 7, but the output is always inactive.

# **6.4** Homing/JOG Speed Table

## **6.4.1** Mode Switch Input Signal (/MODE 0/1)

If the /MODE 0/1 input signal is inactive, the mode is set to Mode 1 (homing/JOG speed table operation mode).

### (1) Signal Specifications

| Туре  | Signal Name | Pin No. | Setting    | Meaning                                        |
|-------|-------------|---------|------------|------------------------------------------------|
|       |             |         | ON (close) | Mode 0 (program table operation mode)          |
| Input | /MODE 0/1   | CN11-3  | OFF (open) | Mode 1 (homing/JOG speed table operation mode) |

#### (2) Related Parameters

The relationship between the ON/OFF and active/inactive statuses of signals can be set with the parameter below.

| Parameter |                        | Meaning                                                 | When Enabled  |
|-----------|------------------------|---------------------------------------------------------|---------------|
|           | 0<br>[Factory setting] | When input signal is ON (close), mode is set to Mode 0. |               |
| PnB03     | 1                      | When input signal is OFF (open), mode is set to Mode 0. | After restart |
|           | 2                      | Always Mode 0                                           |               |
|           | 3                      | Always Mode 1                                           |               |

## **6.4.2** Homing/JOG Speed Table Input Signals

## (1) Signal Specifications

|       |             | Pin      | No.                       |                                 | Meaning                                                                 |  |
|-------|-------------|----------|---------------------------|---------------------------------|-------------------------------------------------------------------------|--|
| Type  | Signal Name | Σ-V      | Large-<br>Capacity<br>Σ-V | Setting                         |                                                                         |  |
|       | /HOME       | CN11-5   | CN11-5                    | ON (close)                      | Starts homing.                                                          |  |
|       | THOME       | CIVII-3  | CIVII-3                   | OFF (open)                      | Stops homing.                                                           |  |
|       | /DEC C      | CN1-10   | CN1-44                    | ON (close)                      | The deceleration point has been detected.                               |  |
| Input |             |          |                           | OFF (open)                      | The current position has not reached, or passed the deceleration point. |  |
|       | /JOGP       | CN11-7   | CN11-7                    | ON (close)                      | Starts forward JOG operation.                                           |  |
|       | /30G1       | CNII-/   | CNII-/                    | OFF (open) Stops JOG operation. |                                                                         |  |
|       | /JOGN       | N CN11-9 | CN11-9                    | ON (close)                      | Starts reverse JOG operation.                                           |  |
|       |             |          | CIVII-9                   | OFF (open)                      | Stops JOG operation.                                                    |  |

| Type  | Signal Name | Pin No. | Name                        |
|-------|-------------|---------|-----------------------------|
|       | /JOG0       | CN11-11 | JOG speed table selection 0 |
| Input | /JOG1       | CN11-13 | JOG speed table selection 1 |
| прис  | /JOG2       | CN11-15 | JOG speed table selection 2 |
|       | /JOG3       | CN11-17 | JOG speed table selection 3 |

## (2) Related Parameters

The homing/JOG speed table operation signal can be set with the following parameters.

| Parameter |                        | Meaning                                                                      | When Enabled  |
|-----------|------------------------|------------------------------------------------------------------------------|---------------|
| PnB04     | 0<br>[Factory setting] | Starts homing when input signal is ON (close).                               |               |
| PIIDU4    | 1                      | Starts homing when input signal is OFF (open).                               |               |
|           | 2, 3                   | Does not start homing.                                                       |               |
|           | 0<br>[Factory setting] | Executes JOG operation in forward direction when input signal is ON (close). |               |
| PnB05     | 1                      | Executes JOG operation in forward direction when input signal is OFF (open). |               |
|           | 2, 3                   | Does not execute JOG operation.                                              |               |
|           | 0<br>[Factory setting] | Executes JOG operation in reverse direction when input signal is ON (close). | After restart |
| PnB06     | 1                      | Executes JOG operation in reverse direction when input signal is OFF (open). |               |
|           | 2, 3                   | Does not execute JOG operation.                                              |               |
|           | 0<br>[Factory setting] | Starts deceleration in homing when input signal is ON (close).               |               |
| PnB11     | 1                      | Starts deceleration in homing when input signal is OFF (open).               |               |
|           | 2                      | Sets homing limit switch always ON.                                          |               |
|           | 3                      | Sets homing limit switch OFF.                                                |               |

| Parameter | Signal Name | Setting                                                                                                    | Factory Setting | When Enabled  |
|-----------|-------------|----------------------------------------------------------------------------------------------------|-----------------|---------------|
| PnB07     | /JOG0       | 0: When input signal is ON                                                                                                    |                 |               |
| PnB08     | /JOG1       | (close), JOG speed table selection signal becomes active.                                                                                                    |                 |               |
| PnB09     | /JOG2       | 1: When input signal is OFF                                                                                                    |                 |               |
| PnB0A     | /JOG3       | <ul><li>(open), JOG speed table selection signal becomes active.</li><li>2: JOG speed table selection signal is always active.</li><li>3: JOG speed table selection signal is always inactive.</li></ul> | 0               | After restart |

## **6.4.3** Parameters Related to Homing

Set the homing parameters with the parameters listed in the following table.

| PnB25   | Origin (Incremental Encoder) Absolute Encoder Offset (Absolute Encoder) |                             |                 |               |  |  |  |
|---------|-------------------------------------------------------------------------|-----------------------------|-----------------|---------------|--|--|--|
|         | Setting Range                                                           | Setting Unit                | Factory Setting | When Enabled  |  |  |  |
|         | -99999999 to 99999999                                                   | Reference unit              | 0               | After restart |  |  |  |
|         | Homing Moving Speed                                                     |                             |                 |               |  |  |  |
| PnB33   | Setting Range                                                           | Setting Unit                | Factory Setting | When Enabled  |  |  |  |
| 1 11200 | 1 to 99999999                                                           | 1000<br>Reference units/min | 1000            | Immediately   |  |  |  |
|         | Homing Approach Speed                                                   |                             |                 |               |  |  |  |
| PnB35   | Setting Range                                                           | Setting Unit                | Factory Setting | When Enabled  |  |  |  |
|         | 1 to 99999999                                                           | 1000<br>Reference units/min | 1000            | Immediately   |  |  |  |
|         | Homing Creep Speed                                                      |                             |                 |               |  |  |  |
| PnB37   | Setting Range                                                           | Setting Unit                | Factory Setting | When Enabled  |  |  |  |
|         | 1 to 99999999                                                           | 1000<br>Reference units/min | 1000            | Immediately   |  |  |  |
|         | Homing Final Move Dis                                                   | Homing Final Move Distance  |                 |               |  |  |  |
| PnB39   | Setting Range                                                           | Setting Unit                | Factory Setting | When Enabled  |  |  |  |
|         | -99999999 to 99999999                                                   | Reference unit              | 0               | Immediately   |  |  |  |

| Parameter |                                 | Meaning                                                       | When Enabled  |
|-----------|---------------------------------|---------------------------------------------------------------|---------------|
|           | 0<br>[Factory setting]          | setting] Does not execute homing.                             |               |
| PnB31     | 1                               | /DEC and phase C are used for homing.                         | After restart |
|           | 2 Only /DEC is used for homing. |                                                               |               |
|           | 3                               | Only phase C is used for homing.                              |               |
| PnB32     | 0<br>[Factory setting]          | /HOME or ZRN command is used for homing in forward direction. | Immediately   |
|           | 1                               | /HOME or ZRN command is used for homing in reverse direction. |               |

Note: After having completed homing, the current position where homing stopped will be switched to the setting of PnB25.

## **6.5** Homing

Homing starts when the /HOME signal becomes active.

Homing stops if the /HOME signal becomes inactive again.

If the /HOME signal becomes active again while the homing is stopped, homing will be restarted from the point where it was interrupted.

The homing will be canceled if operation is switched to JOG speed table mode with the /JOGP signal or / JOGN signal, or the mode is switched with the /MODE 0/1 signal while the homing is stopped.

When parameter PnB31 = 0 (No homing), homing will end as soon as the control power supply is turned ON. The smaller of the settings in parameter PnB29 (Acceleration) and PnB2B (Deceleration) will be used as the homing acceleration and deceleration rate.

- Note 1. When PnB31 is set to 0, homing cannot be done by the /HOME signal. If so, an E5DE error will occur.
  - 2. Homing is available when an incremental encoder is used. When an absolute encoder is used, an E61E error will occur if the /HOME signal is active.
- /DEC and phase C of the encoder are used for homing (PnB31 = 1).

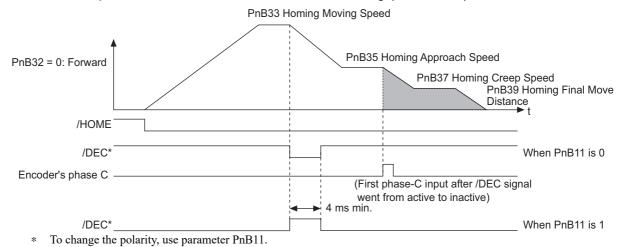

#### ■ Only /DEC is used for homing (PnB31 = 2).

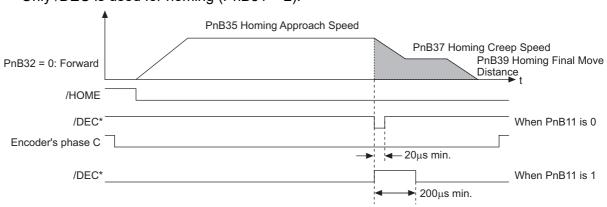

- \* To change the polarity, use parameter PnB11.
- Only phase C of the encoder is used for homing (PnB31 = 3).

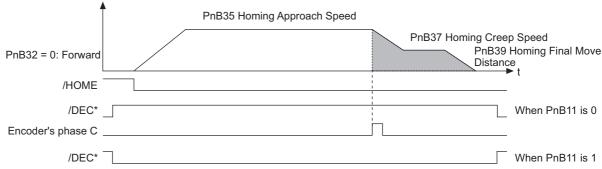

\* To change the polarity, use parameter PnB11.

# **6.6** JOG Speed Table Operation

The /JOGP signal executes forward operation and the /JOGN signal executes reverse operation.

The /JOG0 to /JOG3 signals select the speed.

## **6.6.1** Example of JOG Speed Table Operation

The following diagram shows an example of JOG Speed Table operation.

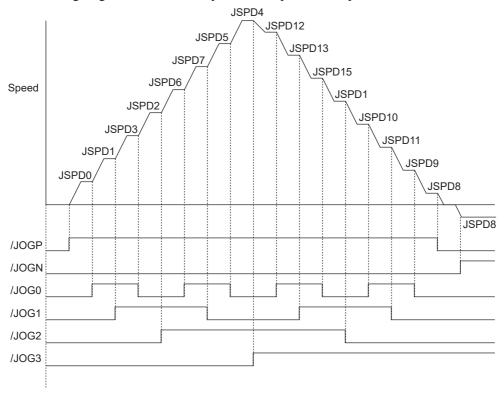

JOG Speed Table Operation

## **6.6.2** JOG Speed Table

A total of 16 speeds can be set for JSPD0 to JSPD15.

If the edited JOG speed table is saved to flash memory, it will be saved even after the control power supply is turned OFF. Use one of the following methods to save the JOG speed table to flash memory.

- Execute the JSPDSTORE serial command
- Select "Save JOG Speed Table" from SigmaWin+
- Use the FnB05 utility function\* to save JOG speed tables
- \*The function FnB05 is available for the following software versions.

INDEXER module: Version 3 or later SERVOPACK: Version 001B or later

| JSPD | JOG Speed | Selection Signals |        |        |        |
|------|-----------|-------------------|--------|--------|--------|
| JOFD | JOG Speed | /JOG3             | /JOG2  | /JOG1  | /JOG0  |
| 0    | nnnnnnn   |                   |        |        |        |
| 1    | nnnnnnn   |                   |        |        | Active |
| 2    | nnnnnnn   |                   |        | Active |        |
| 3    | nnnnnnn   |                   |        | Active | Active |
| 4    | nnnnnnn   |                   | Active |        |        |
| 5    | nnnnnnn   |                   | Active |        | Active |
| 6    | nnnnnnn   |                   | Active | Active |        |
| 7    | nnnnnnn   |                   | Active | Active | Active |
| 8    | nnnnnnn   | Active            |        |        |        |
| 9    | nnnnnnn   | Active            |        |        | Active |
| 10   | nnnnnnn   | Active            |        | Active |        |
| 11   | nnnnnnn   | Active            |        | Active | Active |
| 12   | nnnnnnn   | Active            | Active |        |        |
| 13   | nnnnnnn   | Active            | Active |        | Active |
| 14   | nnnnnnn   | Active            | Active | Active |        |
| 15   | nnnnnnn   | Active            | Active | Active | Active |

- Note 1. The "---" symbols indicate an inactive signal status.
  - 2. JSPD: JOG speed number

/JOG0 to /JOG3: Selection signals

JOG speed: Speed setting

Setting range: 1 to 99999999 (1000 Reference units/min)

Factory setting: 1000

## **6.6.3** Input Conditions for Homing and JOG Speed Table Operation

The following table shows the functions of the signals related to homing and JOG speed table operation.

| /HOME           | /JOGP                      | /JOGN                      | Operation               |
|-----------------|----------------------------|----------------------------|-------------------------|
| Active Inactive | Inactive                   | Inactive                   | Start or restart homing |
| Inactive        | Active<br>Inact <u>ive</u> | Inactive                   | Forward JOG operation   |
| Inactive        | Inactive                   | Active<br>Inact <u>ive</u> | Reverse JOG operation   |
| Inactive        | Inactive                   | Inactive                   | Stop                    |
| Inactive        | Active                     | Active                     | Stop                    |
| Active          | Inactive                   | Active                     | Stop                    |
| Active          | Active_                    | Inactive                   | Stop                    |
| Active          | Active                     | Active_                    | Stop                    |

# **6.6.4** Input Signal Timing Specifications for Homing and JOG Speed Table Operation

The following figures show the timing specifications of input signals for homing and JOG speed table operation.

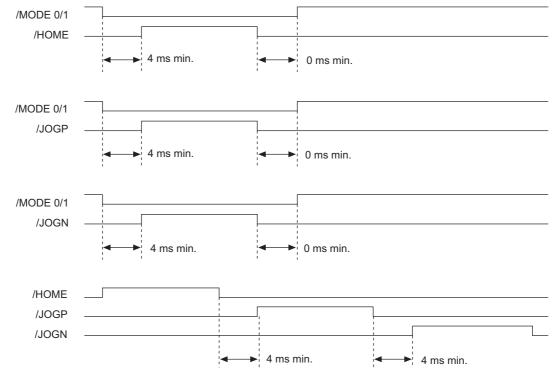

# **Serial Command Communications**

This chapter describes the INDEXER Module's serial command communications.

| 7.1 CN12 Connector Specifications                                                                                                    | -2                               |
|----------------------------------------------------------------------------------------------------|----------------------------------|
| 7.2 Settings       7.         7.2.1 Block Diagram       7.         7.2.2 Setting the Axis Address       7.         7.2.3 Parameters Related to Serial Communications       7.                                                                                                    | -3<br>-3                         |
| 7.3 Command/Response Format                                                                                                    | -4                               |
| 7.4 Global Commands                                                                                                    | -5                               |
| 7.5 Echoback Response Time7                                                                                                    | -6                               |
| 7.6 Response Data Details       7.6.1 Positive Responses       7.6.2 Negative Responses       7.6.2 Negative | -7                               |
| 7.7 Serial Commands       7.         7.7.1 Basic Operation Commands       7.         7.7.2 Control Commands       7.         7.7.3 Parameter Edit Commands       7.         7.7.4 Program Table Setup Commands       7.         7.7.5 Program Table Operation Commands       7.         7.7.6 Zone Table Setup Commands       7.         7.7.7 JOG Speed Table Setup Commands       7.         7.7.8 Monitor and Utility Function Commands       7.                                                                                                    | -8<br>-9<br>22<br>24<br>28<br>29 |

## 7.1 CN12 Connector Specifications

The following table shows the specifications of the CN12 connector.

| Item               | Specifications                                                                                                   |
|--------------------|----------------------------------------------------------------------------------------------------|
| Interface          | Full duplex (RS-422 or RS-485) or half duplex (RS-485) (Set the appropriate wiring method with parameter PnB00.) |
| Synchronization    | Start-stop synchronization (ASYNC)                                                                               |
| Bit Rate           | 9600, 19200, or 38400 bps<br>(Selectable with parameter PnB01.)                                                  |
| Start Bits         | 1 bit                                                                                                    |
| Data Bits          | 7 bits, ASCII code                                                                                               |
| Parity Bits        | 1 bit, even parity                                                                                               |
| Stop Bits          | 1 bit                                                                                                    |
| X-ON/X-OFF Control | No                                                                                                    |
| DTR/DSR Control    | No                                                                                                    |
| RTS/CTS Control    | No                                                                                                    |
| Echoback           | Each character, Each command, or None (Selectable with parameter PnB00.)                                         |

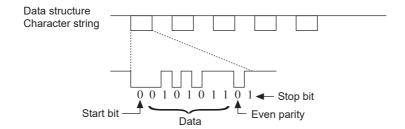

### 7.2 Settings

This section explains the settings for the INDEXER Module's serial commands.

#### 7.2.1 Block Diagram

The following block diagram shows the basic connections for multi-axis control.

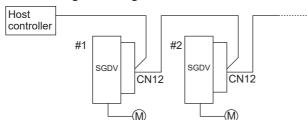

Up to 16 axes can be connected.

For details on wiring, refer to 4.3 Serial Command Communications Connector (CN12).

#### 7.2.2 Setting the Axis Address

Axis addresses can be set with parameter Pn010 (axis address selection). Set an axis address in the range 1 to F. If an address outside this range is set, serial command communications will not be performed. For details on the parameter setting method, refer to  $\Sigma$ -V Series User's Manual Design and Maintenance Rotational Motor/Command Option Attachable Type (SIEP S800000 60).

Note: With the INDEXER Module (NS600) for SGDH SERVOPACKs, axis addresses were set with rotary switches, but with INDEXER Modules (SGDV-OCA03A) for SGDV SERVOPACKs, axis addresses are set in the parameters.

#### **7.2.3** Parameters Related to Serial Communications

The following table shows the parameters that set the communications protocol, bit rate, and "OK" response.

|       |                        |                                                                                                    | •             |
|-------|------------------------|----------------------------------------------------------------------------------------------------|---------------|
| Р     | arameter               | Meaning                                                                                                    | When Enabled  |
|       | 0                      | Full-duplex wiring is used for communications method.                                                                          |               |
|       | 1<br>[Factory setting] | Full-duplex wiring is used for communications method. Echoback is performed for each character.                                |               |
|       | 2                      | Half-duplex wiring is used for communications method. CR is used as the delimiter.                                             |               |
|       | 3                      | Half-duplex wiring is used for communications method. CR is used as the delimiter. Echoback is performed for each character.   |               |
| PnB00 | 4                      | Half-duplex wiring is used for communications method. CR is used as the delimiter. Echoback is performed for each command.     | After restart |
|       | 5                      | Half-duplex wiring is used for communications method. CRLF is used as the delimiter.                                           |               |
|       | 6                      | Half-duplex wiring is used for communications method. CRLF is used as the delimiter. Echoback is performed for each character. |               |
|       | 7                      | Half-duplex wiring is used for communications method. CRLF is used as the delimiter. Echoback is performed for each command.   |               |
|       | 8, 9                   | Reserved parameter                                                                                                    |               |
| D=04  | 0<br>[Factory setting] | Sets bit rate at 9600 bps.                                                                                                    | A 0           |
| PnB01 | 1                      | Sets bit rate at 19200 bps.                                                                                                    | After restart |
|       | 2                      | Sets bit rate at 38400 bps.                                                                                                    |               |
|       | 0                      | Does not return OK response.                                                                                                   |               |
| PnB02 | 1<br>[Factory setting] | Returns OK response.                                                                                                    | Immediately   |

### **7.3** Command/Response Format

The following diagram shows the command/response format.

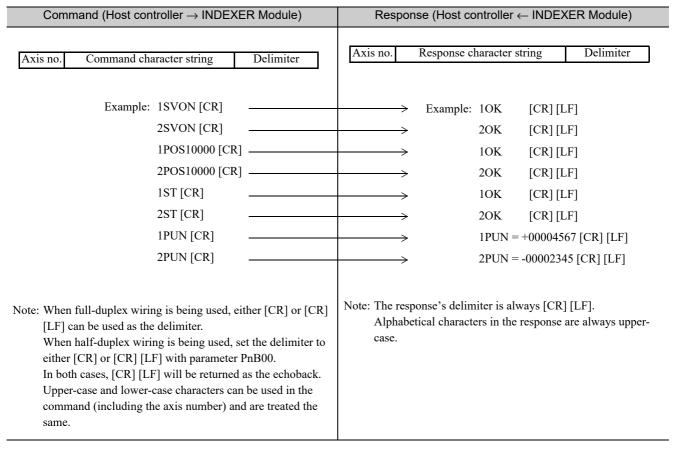

Note: In ASCII, the [CR] character is 0D Hex and the [LF] character is 0A Hex.

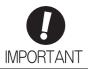

To maximize communications reliability, confirm the echoback and responses to each command while communicating with the INDEXER Module. When the echoback and responses are not being confirmed, improve the communications reliability by reading the status when appropriate.

### 7.4 Global Commands

Global commands are commands that are sent to all axes at the same time.

| Command (Host controller $\rightarrow$ INDEXER Module)                                                                                          | $Response \ (Host \ controller \leftarrow INDEXER \ Module)$ |
|----------------------------------------------------------------------------------------------------|--------------------------------------------------------------|
| "*" Command character string Delimiter  Example: *SVON [CR]                                                                                     | No response returned.                                        |
| The axis number setting "*" is the global address and addresses all axes.  No echoback or response is returned when the global address is used. |                                                              |

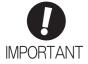

When global commands are used, improve the communications reliability by reading the status when appropriate.

### 7.5 Echoback Response Time

The following diagram shows the response time from the command transmission until the echoback.

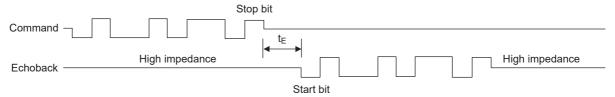

| PnB00 (Protocol) Settings                                                                                                    | t <sub>E</sub> Min.                                                      | t <sub>E</sub> Max.                               |
|----------------------------------------------------------------------------------------------------|--------------------------------------------------------------------------|---------------------------------------------------|
| Full-duplex wiring is used for communications method.     Echoback is performed for each character.                                    | $-\frac{1}{\text{Bit rate} \times 2}$ (Centered at the command stop bit) | $100 \mu s + \frac{1}{\text{Bit rate} \times 2}$  |
| Half-duplex wiring is used for communications method.     CR is used as the delimiter.     Echoback is performed for each character.   |                                                                          |                                                   |
| 4: Half-duplex wiring is used for communications method. CR is used as the delimiter. Echoback is performed for each command.          | 250 μs – 1<br>Bit rate × 2                                               | $600 \mu s + \frac{1}{-\text{Dit mto } \sqrt{2}}$ |
| Half-duplex wiring is used for communications method.     CRLF is used as the delimiter.     Echoback is performed for each character. | Bit rate $\times 2$                                                      | Bit rate × 2                                      |
| 7: Half-duplex wiring is used for communications method. CRLF is used as the delimiter. Echoback is performed for each command.        |                                                                          |                                                   |

#### <Example>

• Echoback response time when PnB00 = 1 (9600 bps):

$$t_{\rm E} \, {\rm min.} = -\frac{1}{-{\rm Bit} \, {\rm rate} \times 2} = -\frac{1}{-{\rm 9600} \times 2} = -52 \, \mu {\rm s}$$

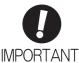

When using half-duplex wiring, the host controller must set the line driver to high impedance within the t<sub>F</sub> min. response time.

### **7.6** Response Data Details

There are positive responses and negative responses.

The positive response indicates normal operation and the negative response indicates an error.

#### **7.6.1** Positive Responses

There two kinds of positive responses, responses that return data (for commands such as PRM) and responses that do not return data (for commands such as SVON).

For commands that require data to be returned, refer to the description of the individual command for details on the structure of the response's character string.

For commands that do not require data to be returned, the positive response is "OK" unless parameter PnB02 is set to 0. If PnB02 = 0, there is no response.

#### ■ Structure of the Response "OK"

Note: In ASCII, the [SP] character is 20 Hex, the [CR] character is 0D Hex, and the [LF] character is 0A Hex.

#### 7.6.2 Negative Responses

There will be no response if one of the following errors is detected: a parity error (E48E), framing error (E49E), or overrun error (E4AE). There will be no response to a global command or a command with an incorrect axis number.

In all other cases, a negative response will be returned if an error is detected.

#### ■ Structure of the Negative Response

| Undefined Command Error    | E56E [SP] ERR [SP] SN [CR] [LF]                                          |
|----------------------------|--------------------------------------------------------------------------|
| Address Out-of-range Error | E57E [SP] ERR [SP] PN [CR] [LF]                                          |
| Data Out-of-range Error    | E58E [SP] ERR [SP] OV [CR] [LF]                                          |
| Other Errors               | ExxE [SP] [SP] [SP] [SP] [SP] [SP] [CR] [LF] The xx is the error number. |

Note: In ASCII, the [SP] character is 20 Hex, the [CR] character is 0D Hex, and the [LF] character is 0A Hex.

#### 7.7 Serial Commands

The axis number and delimiter are attached to actual serial commands, but are omitted here.

Some data in responses (such as parameters, table numbers, and monitored data) is expressed numerically. The presence/absence of the sign and the number of digits are correct in the numerical data shown in these examples, but the sign and numerical value will vary in actual applications.

#### 7.7.1 Basic Operation Commands

The following table shows the basic operation commands.

**Basic Operation Commands** 

| Serial Command | Function/Description                                                                                     | Positive Response (Normal Response)                                                                                                    |
|----------------|----------------------------------------------------------------------------------------------------|----------------------------------------------------------------------------------------------------|
| SVON           | Servo ON Supplies power to the motor. This command is the same as turning ON the /S-ON signal.           | ОК                                                                                                    |
| SVOFF          | Servo OFF Stops the power supply to the motor. This command is the same as turning OFF the /S-ON signal. | ОК                                                                                                    |
| ARES           | Alarm Reset<br>Clears the alarm.                                                                         | The response "OK" will be returned when the alarm has been cleared. The alarm code will be returned if the alarm remains uncleared.  ALM [SP] A. xxx [SP] [CR] [LF] (The xxx is the SGDV alarm code.)  ALM [SP] E xxA [SP] [CR] [LF] (The xx is the INDEXER Module alarm code.)                                                                                                    |
| RES*           | Reset This command is the same as turning OFF/ON the control power supply.                               | None (No response)  Note: If the RES command has been successfully executed, no response will be returned. Because the execution of the RES command resets all status in the same way that restarting the control power supply will, serial communications will be unstable for a maximum of 5 seconds after the RES command is used. Wait at least 5 seconds before sending the next command. |

<sup>\*</sup> RES command is available for firmware version 3 or later.

### **7.7.2** Control Commands

The following table shows the control commands.

#### **Control Commands**

| Serial Command                                                           | Function/Description                                                                                                    | Positive<br>Response |
|--------------------------------------------------------------------------|----------------------------------------------------------------------------------------------------|----------------------|
| POS (±) nnnnnnnn<br>POSA (±) nnnnnnnn<br>(The + sign can be<br>omitted.) | Target Position Specification (Absolute Position)  Setting range: −99999999 ≤ nnnnnnnn ≤ +99999999 [Reference units]  Specifies the target position as an absolute position.  Speed *SPDX *POSX or POSX or POSAZ *ST *ST *ST *ST *ST *ST *ST *ST *ST *ST                                                                                                    | OK                   |
| POSI (±) nnnnnnnn (The + sign can be omitted.)                           | Target Position Specification (Relative Distance)  Setting range: −99999999 ≤ nnnnnnnn ≤ +999999999 [Reference units]  Specifies the target position as a relative distance.  Speed SPDx POSly ST* ST* ST*  * The same positioning is repeated with ST.  * The same positioning is repeated with ST.  Note: If a new target position is specified during positioning, the new target position will be used in the next ST command.                                                                                                    | OK                   |
| SPDnnnnnnn                                                               | Positioning Speed Specification  Setting range: 1 ≤ nnnnnnnn ≤ +99999999 [1000 reference units/min]  Specifies the positioning speed.  After the control power supply is turned ON, the positioning speed set in parameter PnB27 will be used until the SPD command is executed.  For example, when the reference unit is 0.01 mm and the desired speed is 15 m/min:  15 m/min = 15000 mm/min  = 15000 × 100 reference unit/min  = 1500 [1000 reference unit/min]  SPD1500  Note: If a new positioning speed is specified during positioning, the new speed will become effective from the next positioning. | ОК                   |

| Serial Command | Function/Description                                                                                                    | Positive<br>Response |
|----------------|----------------------------------------------------------------------------------------------------|----------------------|
| ACCnnnnnnn     | Acceleration Specification  Setting range: $1 \le nnnnnnnn \le +9999999999999999999999999$                                                                                                    | OK                   |
| DECnnnnnnn     | Deceleration Specification  Setting range: 1 ≤ nnnnnnnn ≤ +99999999 [1000 (reference units/min)/ms]  Note: The deceleration setting in parameter PnB2B can also be used. Executing the command DECnnnnnnnn is the same as executing TRMB2B = nnnnnnnn.                                                                                                    | ОК                   |
| ST             | Positioning Start  Starts positioning with the speed specified by the SPD command and the target position specified by the POS, POSA, or POSI command.  The target position specification and speed specification can be omitted. In this case, the previous positioning will be repeated.  Error E51E will occur if the ST command is executed but the target position hasn't been specified even once. If the ST command is executed but the speed hasn't been specified even once, the speed specified in parameter PnB27 will be used.  When positioning has been stopped with the HOLD command, the positioning will be restarted (the hold will be cleared) if the ST command is executed.  Example 1:  POSI + nnnnnnnn: Target Position Specification SPDnnnnnnn: Positioning Speed Specification ST: Positioning Start ST: Repeat  Example 2: POSI + nnnnnnnn: Target Position Specification ST: Positioning Start (using the speed specified in PnB27)  Example 3: POSI + nnnnnnnn: Target Position Specification ST: Positioning Start HOLD: Positioning Interruption ST: Positioning Restart (Clear Hold)  Note: An E53E error will occur if a new move command such as the ST command is received while the motor is already moving (positioning or other moving operation). Execute a move command such as the ST command only after the previous moving operation has been completed. | OK                   |

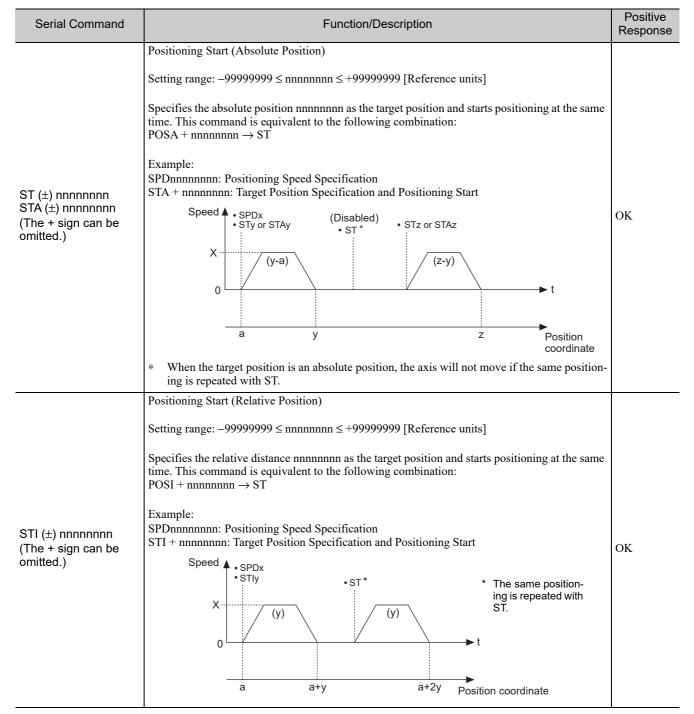

### 7.7.2 Control Commands

| Serial Command | Function/Description                                                                                                    | Positive<br>Response |
|----------------|----------------------------------------------------------------------------------------------------|----------------------|
| RDSTnnnnnnn    | Registration Distance Specification  Setting range: 0 ≤ nnnnnnnn ≤ 99999999 [Reference units]  Specifies the registration distance that is used in the RS, RSnnnnnnnn, RSAnnnnnnn, and RSInnnnnnnn commands.  *POSa** RDSTb** PSPDX** RSPDX** RSPDX** | OK                   |
| RSPDnnnnnnnn   | Registration Speed Specification  Setting range: 1 ≤ nnnnnnnn ≤ 99999999 [1000 reference units/min]  Specifies the registration speed.  After the control power supply is turned ON, the registration speed set in parameter PnB27 will be used until the speed is specified with this command.  Note: If a new registration speed is specified during registration operation, the new speed will become effective from the next registration operation.                                                                                                    | OK                   |

| Serial Command                                                         | Function/Description                                                                                                    | Positive<br>Response |
|------------------------------------------------------------------------|----------------------------------------------------------------------------------------------------|----------------------|
|                                                                        | Positioning Start with Registration                                                                                                    |                      |
|                                                                        | Starts positioning with the speed specified by the SPD command and the target position specified by the POS, POSA, or POSI command.  If the /RGRT signal goes ON during positioning, that position is latched and the motor will move the specified relative distance from the latched position. The registration operation uses the registration distance specified by the RDST command and the registration speed specified by the RSPD command.  The target position specification, positioning speed specification, registration distance specification, and registration speed specification can be omitted. In this case, the positioning performed in the previous registration operation will be repeated. |                      |
|                                                                        | Error E51E will occur if the RS command is executed but the target position hasn't been specified even once. Error E52E will occur if the RS command is executed but the registration distance hasn't been specified even once. If the RS command is executed but the positioning speed and registration speed haven't been specified even once, the speed specified in parameter PnB27 will be used either as the positioning speed or the registration speed.  When registration positioning has been stopped with the HOLD command, the registration positioning will be restarted (the hold will be cleared) if the RS command is executed.                                                                    |                      |
| RS                                                                     | Example 1:  POSI + nnnnnnn: Target Position Specification SPDnnnnnnn: Positioning Speed Specification RDSTnnnnnnn: Registration Distance Specification RSPDnnnnnnnn: Registration Speed Specification RS: Positioning Start with Registration RS: Repeat                                                                                                    | ОК                   |
|                                                                        | Example 2: POSI + nnnnnnnn: Target Position Specification RDSTnnnnnnnn: Registration Distance Specification RS: Positioning Start with Registration (using the speed specified in PnB27 for both the positioning and registration speeds)                                                                                                    |                      |
|                                                                        | Example 3:  POSI + nnnnnnnn: Target Position Specification  RDSTnnnnnnnn: Registration Distance Specification  RS: Positioning Start with Registration  HOLD: Positioning Interruption  RS: Positioning Restart (Clear Hold)                                                                                                    |                      |
|                                                                        | Note: Error E53E will occur if a new move command such as the RS command is received while the motor is already moving (positioning or other moving operation). Execute a move command such as the RS command only after the previous moving operation has been completed.                                                                                                    |                      |
|                                                                        | Positioning Start with Registration (Absolute Position)                                                                                                    |                      |
| RS (±) nnnnnnnn<br>RSA (±) nnnnnnnn<br>(The + sign can be<br>omitted.) | Setting range: $-999999999999999999999999999999999999$                                                                                                    | OK                   |
|                                                                        | Example: SPDnnnnnnn: Positioning Speed Specification RDSTnnnnnnnn: Registration Distance Specification RSPDnnnnnnnn: Registration Speed Specification RSA +nnnnnnnn: Target Position Specification and Positioning Start with Registration                                                                                                    |                      |

### 7.7.2 Control Commands

| Serial Command                                      | Function/Description                                                                                                    | Positive<br>Response |
|-----------------------------------------------------|----------------------------------------------------------------------------------------------------|----------------------|
| RSI (±) nnnnnnnn<br>(The + sign can be<br>omitted.) | Positioning Start with Registration (Relative Distance)  Setting range: −99999999 ≤ nnnnnnnn ≤ +99999999 [Reference units]  Specifies the relative distance nnnnnnnn as the target position and starts registration positioning at the same time. This command is equivalent to the following combination:  POSI + nnnnnnnn → RS  Example:  SPDnnnnnnnn: Positioning Speed Specification  RDSTnnnnnnnn: Registration Distance  RSPDnnnnnnnn: Registration Speed Specification  RSI +nnnnnnnn: Target Position Specification and Positioning Start with Registration | OK                   |
| JOGPnnnnnnn<br>JOGNnnnnnnn                          | Setting range: 1 ≤ nnnnnnnn ≤ 99999999 [1000 reference units/min]  Starts JOG forward or JOG reverse operation at the speed specified in nnnnnnnn.  JOGPnnnnnnn: Forward  JOGNnnnnnnnn: Reverse  The specified speed and JOG direction can be changed while jogging is in progress.  Speed  SKIP  JOGNy  JOGNz  JOGNz  JOGPx                                                                                                    | OK                   |

| Serial Command               | Function/Description                                                                                                    |    |  |
|------------------------------|----------------------------------------------------------------------------------------------------|----|--|
| RJOGPnnnnnnn<br>RJOGNnnnnnnn | JOG Forward/Reverse with Registration  Setting range: 1 ≤ nnnnnnnn ≤ 99999999 [1000 reference units/min]  Starts JOG forward or JOG reverse operation at the speed specified in nnnnnnnn.  RJOGPnnnnnnnn: Forward  RJOGNnnnnnnnn: Reverse  If the /RGRT signal goes ON during forward/reverse jogging, that position is latched and the motor will move the specified relative distance from the latched position. The registration operation uses the registration distance specified by the RDST command and the registration speed specified by the RSPD command.  Error E52E will occur if the RJOGP/RJOGNnnnnnnnn command is executed but the registration speed nasn't been specified even once, the speed specified in parameter PnB27 will be used for the registration speed.  When registration jogging has been stopped with the HOLD command, forward registration jogging will be restarted (the hold will be cleared) when the RJOGPnnnnnnnn command is executed again. Reverse registration jogging will be restarted when the RJOGNnnnnnnnn command is executed again. Reverse registration is changed during operation.  Speed *RDSTa* *RSPDb* *RJOGPx* *RJOGNy* *RJOGNy* *RJOGPx* *RJOGPx | OK |  |

| Serial Command | Function/Description                                                                                                    |                                          |                                                                                                    |    |  |
|----------------|----------------------------------------------------------------------------------------------------|------------------------------------------|----------------------------------------------------------------------------------------------------|----|--|
|                | Homing Start  Starts homing.  When homing has been stopped with the HOLD command, homing will be restarted (the hold will be cleared) when the ZRN command is executed again.  The parameters for homing are specified in parameters PnB31 to PnB39.  PnB31 PnB32 PnB33 to PnB39  PnB31 = 0: No homing. |                                          |                                                                                                    |    |  |
|                | Homing ends when<br>the control power<br>supply is turned ON.                                                                                                    | -                                        | -                                                                                                    |    |  |
| ZRN            | PnB31 = 1:<br>Uses the /DEC signal<br>and the encoder's<br>phase C.                                                                                                    |                                          | ZRN   Moving speed (PnB33)   Approach speed (PnB35)   (PnB37)                                                                               | OK |  |
|                | PnB31 = 2:<br>Uses the /DEC signal<br>only.                                                                                                    | PnB32 = 0: Forward<br>PnB32 = 1: Reverse | Approach speed (PnB35) (PnB37)  Final Move Distance (PnB39) When PnB11 is 0 When PnB11 is 1  * To change the polarity, use parameter PnB11. |    |  |
|                | PnB31 = 3:<br>Uses the encoder's phase C only.                                                                                                    |                                          | Approach speed (PnB35) Creep speed (PnB37)  Final Move Distance (PnB39)                                                                     |    |  |
|                | The current position when homing is completed is specified in PnB25. When the control power supply is turned ON and homing is completed, the value of the current position is replaced with the value in PnB25.                                                                                         |                                          |                                                                                                    |    |  |

| Serial Command |                  |                                                                        |                            | Function/Descript                                               | tion                                                                     |                                                        | Positive<br>Respons |
|----------------|------------------|------------------------------------------------------------------------|----------------------------|-----------------------------------------------------------------|--------------------------------------------------------------------------|--------------------------------------------------------|---------------------|
|                |                  |                                                                        |                            | ntal Encoder)<br>er Offset (Absolut                             | e Encoder)                                                               |                                                        |                     |
|                | PnB25            | Setting Rang                                                           |                            | Setting Unit                                                    | Factory Setting                                                          | When Enabled                                           |                     |
|                |                  | -99999999 t<br>+99999999                                               |                            | Reference unit                                                  | 0                                                                        | After restart                                          |                     |
|                | Pa               | rameter                                                                |                            | Mean                                                            | ing                                                                      | When Enabled                                           |                     |
|                |                  | 0<br>[Factory<br>setting]                                              | Do                         | oes not execute hon                                             | ning.                                                                    |                                                        |                     |
|                | PnB31            | 1                                                                      | /D                         | EC and phase C are                                              | e used for homing.                                                       | After restart                                          |                     |
|                |                  | 2                                                                      | Or                         | nly /DEC is used fo                                             | r homing.                                                                |                                                        |                     |
|                |                  | 3                                                                      | Or                         | nly phase C is used                                             | for homing.                                                              |                                                        |                     |
|                | PnB32            | 0<br>[Factory<br>setting]                                              | ho                         | OME or ZRN commoning in forward dis                             | rection.                                                                 | Immediately                                            |                     |
|                |                  | 1                                                                      |                            | OME or ZRN comming in reverse dir                               |                                                                          |                                                        |                     |
|                |                  | Homing Moving Speed                                                    |                            |                                                                 |                                                                          |                                                        |                     |
|                | PnB33            | Setting Rang                                                           | ge                         | Setting Unit                                                    | Factory Setting                                                          | When Enabled                                           |                     |
| ı              | РПВЗЗ            | 1 to 9999999                                                           | 99                         | 1000<br>Reference units/<br>min                                 | 1000                                                                     | Immediately                                            | OK                  |
|                |                  | Homing Appr                                                            | road                       | ch Speed                                                        |                                                                          | _                                                      |                     |
|                | PnB35            | Setting Rang                                                           | ge                         | Setting Unit                                                    | Factory Setting                                                          | When Enabled                                           |                     |
|                | PIIB33           | 1 to 9999999                                                           | 99                         | 1000<br>Reference units/<br>min                                 | 1000                                                                     | Immediately                                            |                     |
|                |                  | Homing Cree                                                            | ep S                       | Speed                                                           |                                                                          |                                                        |                     |
|                | PnB37            | Setting Rang                                                           | ge                         | Setting Unit                                                    | Factory Setting                                                          | When Enabled                                           |                     |
|                | FIIDO            | 1 to 9999999                                                           |                            | 1000<br>Reference units/<br>min                                 | 1000                                                                     | Immediately                                            |                     |
|                |                  | Homing Fina                                                            | Homing Final Move Distance |                                                                 |                                                                          |                                                        |                     |
|                | PnB39            | Setting Rang                                                           |                            | Setting Unit                                                    | Factory Setting                                                          | When Enabled                                           |                     |
|                |                  | -99999999 t<br>+99999999                                               |                            | Reference unit                                                  | 0                                                                        | Immediately                                            |                     |
|                | They nals 2. Whe | r are enabled after (P-OT and N-OT) and incremental emand (coordinates | hor<br>sign<br>enco        | ting) is executed in                                            | On the other hand, fore homing is con noming will be constead of homing. | the overtravel sig-<br>ppleted.<br>ppleted if the ZSET |                     |
|                | 4. Hom           | ning can be perform                                                    | med                        | the ZRN command<br>I only when an increase<br>N command is exec | emental encoder is                                                       |                                                        |                     |

used.

### 7.7.2 Control Commands

| Serial Command   | Function/Description                                                                                                    | Positive<br>Response |
|------------------|----------------------------------------------------------------------------------------------------|----------------------|
| ZSET (±) nnnnnnn | <ul> <li>Note: It can be dangerous to execute this command carelessly to switch the coordinates of the reference position. After executing this command, confirm that the reference position and the new coordinates are in agreement before starting operation.</li> <li>Setting range: −99999999 ≤ nnnnnnnn ≤ +99999999 [Reference units]</li> <li>With an Incremental Encoder Replaces the current position with nnnnnnn. Homing will be completed and the software limits (PnB21 and PnB23) will be enabled. This coordinates setting will be cleared when the control power supply is turned OFF.</li> <li>Note: Parameter PnB25 will not be refreshed. PnB25 will be used as the current position when the control power supply is turned ON and homing is completed.</li> <li>With an Absolute Encoder Switches the current position to nnnnnnnn and refreshes PnB25 with the absolute position offset so that the current position becomes nnnnnnn. The coordinates setting will remain effective after the control power supply is turned OFF. Normally, this command is executed once during system setup and it is not necessary to execute it again. Each time that the command is executed, the content of PnB25 is refreshed and stored in EEPROM, so this command must not be executed repeatedly or too frequently.</li> <li>Note: When one of the Pn20E to Pn210, Pn205, or PnB20 to PnB25 parameters has been changed, enable the new setting by turning the control power supply OFF and then ON again before executing the command.</li> </ul> | OK                   |

| Serial Command       | Function/Description                                                                                                    |                      |  |
|----------------------|----------------------------------------------------------------------------------------------------|----------------------|--|
| Serial Command  HOLD | Positioning Interruption Interrupts the current positioning. The remainder of the positioning is put on hold.  When the HOLD command has interrupted a positioning initiated by an ST, STnnnnnnn, STAnnnnnnnn, or STInnnnnnnn command, the positioning can be restarted by executing the ST command.  When the HOLD command has interrupted registration positioning initiated by an RS, RSnnnnnnnn, RSAnnnnnnnn, or RSInnnnnnnn command, the registration positioning can be restarted by executing the RS command.  When the HOLD command has interrupted a "forward jogging with registration" operation that was initiated by the RJOGPnnnnnnnn command, the operation can be restarted by executing the RIOGPnnnnnnnn command again.  When the HOLD command has interrupted a "reverse jogging with registration" operation that was initiated by the RJOGNnnnnnnnn command, the operation can be restarted by executing the RIOGNnnnnnnnn command again.  When the HOLD command has interrupted a homing initiated by the ZRN command.  When the HOLD command is executed during a JOG forward operation initiated by JOGPnnnnnnnn or a JOG reverse operation initiated by JOGNnnnnnnnn, the JOG operation will be stopped.  Speed  Speed  Speed  Speck  Speck  POSIV  HOLD  Speck  POSIV  FOSIV  FOSIV  POSIV  POSIV  POSIV  POSIV  POSIV | Positive<br>Response |  |
|                      | Speed  Speed  SPDx *HOLD *ST  POSIz *ST  ST  Remaining distance cancelled                                                                                                    |                      |  |

| Serial Command | Function/Description                                                                                                    |    |  |
|----------------|----------------------------------------------------------------------------------------------------|----|--|
| HOLD           | Even if a new target position is specified before the HOLD command is executed, the remaining distance will be canceled and the new target position will be used instead.  Speed  POSIZ  POSIZ  | OK |  |
| SKIP           | Positioning Stop  Stops the current positioning. The remaining distance will be canceled.  SPDX POSIV ST Speed  SKIP Remaining distance cancelled  The remaining of the current positioning.  SPDX POSIV ST Speed  SKIP Cancelled  The remaining of the current positioning.  The remaining of the current positioning.  SPDX POSIV ST Speed  The remaining of the current positioning.  The remaining of the current positioning.  The remaining of the current positioning.  The remaining of the current positioning.  SPDX POSIV ST Speed  The remaining of the current positioning.  The remaining of the current positioning.  The remaining of the current positioning.  The remaining of the current positioning.  The remaining of the current positioning of the current positioning.  The remaining of the current positioning of the current positioning of the current positioning of the current positioning of the current positioning of the current positioning of the current positioning of the current positioning of the current position position positi | ок |  |

| Serial Command | Function/Description                                                                                                    |    |
|----------------|----------------------------------------------------------------------------------------------------|----|
| POUTnnnnnnnn   | POUT Specification  Specifies the operation of programmable output signals /POUT0 to /POUT7.  Settings: N: Inactive A: Active Z: Zone table ":": Continue  POUT n n n n n n n n n POUT1 /POUT1 /POUT3 /POUT4 /POUT5 /POUT7 | OK |

#### **7.7.3** Parameter Edit Commands

The following table shows the Parameter Edit Commands.

#### Parameter Edit Commands

| Serial Command        | Function/Description                                                                                                    | Positive Response                                                                                                    |
|-----------------------|----------------------------------------------------------------------------------------------------|----------------------------------------------------------------------------------------------------|
| PRMppp                | Parameter Read  Reads a parameter. ppp: Parameter number (Pn number)  Example: Reading PnB00 Command: 1PRMB00 [CR] Response: 1PRMB00 = 00000001 [CR] [LF]                                                                                                    | An 8-digit signed decimal value is returned for commands PRM124, PRM164, PRM165, PRM550 to PRM553, PRMB21, PRMB23, PRMB25, PRMB39, and PRMB50.  Example: PRMB21 = +12345678 [CR] [LF]  An 8-digit hexadecimal value is returned for commands PRM000 to PRM002, PRM006 to PRM 009, PRM00B to PRM00D, PRM010, PRM10B, PRM139, PRM140, PRM160, RPM170, PRM310, PRM408, PRM460, PRM530, PRM587, PRMB53. Example: PRM000 = 00001234 [CR] [LF]  A 10-digit unsigned decimal value is returned for commands PRM20E, PRM210, PRM212, PRM520, PRM526, and PRM531.  Example: PRM20E=1234567890 [CR] [LF]  An 8-digit unsigned decimal value is returned for all other parameters.  Example: PRMB00 = 12345678 [CR] [LF] |
| PRMppp = (±) nnnnnnnn | Parameter Write  Sets a parameter. ppp: Parameter number (Pn number)  Parameters are stored in EEPROM, so the settings will be retained after the control power supply is turned OFF. Because the value is stored in EEPROM, this command must not be used if the setting needs to be changed frequently. In such a case, use the TRMppp = (±) nnnnnnnn command.  Note: Parameter settings are either enabled immediately or after restarting the power supply. For details, refer to 10.1 Parameter List for INDEXER Module.                                                                                              | OK                                                                                                    |
| TRMppp = (±) nnnnnnnn | Temporary Parameter Write  Sets a parameter. ppp: Parameter number (Pn number)  The PRMppp = (±) nnnnnnnn command stores the parameter setting in EEPROM, but the TRMppp = (±) nnnnnnnn command does not. Because this command does not write the setting in EEPROM, it can be used to change settings frequently.  Note: Parameter settings are either enabled immediately or after restarting the power supply.  To edit parameters that are enabled after restarting, use the PRMppp = (±) nnnnnnnn command instead of the TRMppp = (±) nnnnnnnn command. For details, refer to 10.1 Parameter List for INDEXER Module. | OK                                                                                                    |

#### Parameter Edit Commands (cont'd)

| Serial Command | Function/Description                                                                                                    | Positive Response |
|----------------|----------------------------------------------------------------------------------------------------|-------------------|
|                | Parameter Initialization  Resets all parameters to their factory settings.  After executing PRMINIT, turn the control power supply OFF and ON. | OK                |

### **7.7.4** Program Table Setup Commands

The following table shows the Program Table Setup Commands.

#### Program Table Setup Commands

| Serial Command     | Function/Description                                                                                                    | Positive Response                                                                                                    |
|--------------------|----------------------------------------------------------------------------------------------------|----------------------------------------------------------------------------------------------------|
|                    | Program Table Save                                                                                                    |                                                                                                    |
| PGMSTORE           | Saves the program table in flash memory. Once PGMSTORE is executed, the program table will be retained after the control power supply is turned OFF. Because the program table is stored in flash memory, this command must not be executed frequently. | OK                                                                                                    |
|                    | Note: Do not turn OFF the control power supply while PGM-STORE is being executed.  Execution can take a few seconds to slightly longer than 10 seconds. The green LED will flash during execution.                                                      |                                                                                                    |
|                    | Program Table Initialization                                                                                                    |                                                                                                    |
|                    | Resets all values in the program table to their factory settings.                                                                                                    |                                                                                                    |
| PGMINIT            | Note: Do not turn OFF the control power supply while PGMINIT is being executed.  Execution can take a few seconds to slightly longer than 10 seconds. The green LED will flash during execution.                                                        | OK                                                                                                    |
| POSTsss            | Program Table POS Read  Reads the POS value (positioning target position). sss: Program step (PGMSTEP)                                                                                                    | POST123 = A+12345678 [CR] [LF] POST123 = I+12345678 [CR] [LF] POST123 = S+12345678 [CR] [LF] POST123 = +INFINITE [SP] [CR] [LF] POST123 = STOP [SP] [SP] [SP] [SP] [SP] [SP] [CR] [LF] POST123 = -[SP] [SP] [SP] [SP] [SP] [SP] [SP] [SP] [SP] [SP] [SP] |
|                    | Program Table POS Write                                                                                                    |                                                                                                    |
|                    | Sets the POS value (positioning target position). sss: Program step (PGMSTEP)                                                                                                    |                                                                                                    |
| POSTsss = nnnnnnnn | Settings: Annnnnnn: Absolute position [Reference units]                                                                                                    | ОК                                                                                                    |
|                    | Snnnnnnn: Continuous stop [Reference units] (-99999999 ≤ nnnnnnnn ≤ +99999999) +INFINITE or -INFINITE: JOG forward or JOG reverse STOP: Stop -: No specification                                                                                        |                                                                                                    |
|                    | Program Table SPD Read                                                                                                    |                                                                                                    |
| SPDTsss            | Reads the SPD value (positioning speed).<br>sss: Program step (PGMSTEP)                                                                                                    | SPDT123 = 12345678 [CR] [LF]                                                                                                    |
|                    | Program Table SPD Write                                                                                                    |                                                                                                    |
| SPDTsss = nnnnnnnn | Sets the SPD value (positioning speed).<br>sss: Program step (PGMSTEP)                                                                                                    | ОК                                                                                                    |
|                    | Settings:<br>1 ≤ nnnnnnnn ≤ +99999999 [1000 reference units/min]                                                                                                    |                                                                                                    |

#### Program Table Setup Commands (cont'd)

| Serial Command      | Function/Description                                                                                                    | Positive Response                                                                            |
|---------------------|----------------------------------------------------------------------------------------------------|----------------------------------------------------------------------------------------------|
| RDSTTsss            | Program Table RDST Read  Reads the RDST value (registration distance). sss: Program step (PGMSTEP)                                                                                                    | RDSTT123 = 12345678 [CR] [LF]<br>RDSTT123 = -[SP] [SP] [SP] [SP] [SP]<br>[SP] [SP] [CR] [LF] |
| RDSTTsss = nnnnnnnn | Program Table RDST Write  Sets the RDST value (registration distance). sss: Program step (PGMSTEP)  Settings: 0 ≤ nnnnnnnn ≤ 99999999: Registration distance [Reference units] -: No registration                                               | ОК                                                                                           |
| RSPDTsss            | Program Table RSPD Read  Reads the RSPD value (registration speed). sss: Program step (PGMSTEP)                                                                                                    | RSPDT123 = 12345678 [CR] [LF]                                                                |
| RSPDTsss = nnnnnnnn | Program Table RSPD Write  Sets the RSPD value (registration speed). sss: Program step (PGMSTEP)  Settings: 1 ≤ nnnnnnnn ≤ +99999999 [1000 reference units/min]                                                                                  | OK                                                                                           |
| ACCTsss             | Program Table ACC Read  Reads the ACC value (acceleration). sss: Program step (PGMSTEP)                                                                                                    | ACCTsss = 12345678 [CR] [LF]<br>ACCTsss = :[SP] [SP] [SP] [SP] [SP]<br>[SP] [SP] [CR] [LF]   |
| ACCTsss = nnnnnnnn  | Program Table ACC Write  Sets the ACC value (acceleration). sss: Program step (PGMSTEP)  Settings: 1 ≤ nnnnnnnn ≤ +99999999: Acceleration [1000 (reference units/min)/ms] ":": Continues the previously executed program step's specification.  | OK                                                                                           |
| DECTsss             | Program Table DEC Read  Reads the DEC value (deceleration). sss: Program step (PGMSTEP)                                                                                                    | DECTsss = 12345678 [CR] [LF]<br>DECTsss = :[SP] [SP] [SP] [SP] [SP]<br>[SP] [SP] [CR] [LF]   |
| DECTsss = nnnnnnnn  | Program Table DEC Write  Sets the DEC value (deceleration). sss: Program step (PGMSTEP)  Settings: 1 ≤ nnnnnnnn ≤ +99999999: Deceleration [1000 (reference units/min)/ms]  ":": Continues the previously executed program step's specification. | OK                                                                                           |
| POUTTsss            | Program Table POUT Read  Reads the POUT value (programmable output signal). sss: Program step (PGMSTEP)                                                                                                    | POUTT123 = NANANANZ [CR] [LF]                                                                |

#### Program Table Setup Commands (cont'd)

| Serial Command       | Function/Description                                                                                                    | Positive Response                                                                                                    |
|----------------------|----------------------------------------------------------------------------------------------------|----------------------------------------------------------------------------------------------------|
| POUTTsss = nnnnnnnn  | Program Table POUT Write  Sets the POUT value (programmable output signal). sss: Program step (PGMSTEP)  Settings: N: Inactive A: Active Z: Zone table ":": Continues the previously executed program step's specification.  POUT n n n n n n n n POUT1 POUT2 POUT3 POUT4 POUT5 POUT6 POUT7                                                                                                    | OK                                                                                                    |
| EVENTTsss            | Program Table EVENT Read  Reads the EVENT value (pass condition). sss: Program step (PGMSTEP)                                                                                                    | EVENTT123 = T12345 [SP] [SP] [SP] [SP] [SP] [CR] [LF]<br>EVENTT123 = IT12345 [SP] [SP] [SP] [CR] [LF]<br>EVENTT123 = NT12345 [SP] [SP] [SP] [CR] [LF]<br>EVENTT123 = DT12345 [SP] [SP] [SP] [CR] [LF]<br>EVENTT123 = SEL1T12345 [CR] [LF]<br>EVENTT123 =:[SP] [SP] [SP] [SP] [SP] [SP] [SP] [SP] |
| EVENTTsss = nnnnnnnn | Program Table EVENT Write  Sets the EVENT value (pass condition). sss: Program step (PGMSTEP)  Settings: I: INPOSITION (positioning completed) active N: NEAR (near position) active D: DEN (positioning reference distribution completed) active SELx: SEL input signal active (x = 0 to 7) Tnnnnn: Time elapsed (ms) since the program step started. (0 ≤ nnnnn ≤ 99999) ITnnnnn: Time elapsed (ms) after the INPOSITION signal became active. (0 ≤ nnnnn ≤ 99999) NTnnnnn: Time elapsed (ms) after the NEAR signal became active. (0 ≤ nnnnn ≤ 99999) DTnnnnn: Time elapsed (ms) after the DEN signal became active. (0 ≤ nnnnn ≤ 99999) SELxnnnnn: Time elapsed (ms) after the SEL input signal became active. (x = 0 to 7, 0 ≤ nnnnn ≤ 99999)  ":": Continues the previously executed program step's specification. | OK                                                                                                    |
| LOOPTsss             | Program Table LOOP Read  Reads the LOOP value (number of repetitions). sss: Program step (PGMSTEP)                                                                                                    | LOOPT123 = 12345 [CR] [LF]                                                                                                    |

#### Program Table Setup Commands (cont'd)

| Serial Command   | Function/Description                                                                                                    | Positive Response                                                |
|------------------|----------------------------------------------------------------------------------------------------|------------------------------------------------------------------|
| LOOPTsss = nnnnn | Program Table LOOP Write  Sets the LOOP value (number of repetitions). sss: Program step (PGMSTEP)  Setting: 1 ≤ nnnnn ≤ 99999                          | ОК                                                               |
| NEXTTsss         | Program Table NEXT Read  Reads the NEXT value (link destination). sss: Program step (PGMSTEP)                                                           | NEXTT123 = 12345 [CR] [LF]<br>NEXTT123 = END [SP] [SP] [CR] [LF] |
| NEXTTsss = nnn   | Program Table NEXT Write  Sets the NEXT value (link destination). sss: Program step (PGMSTEP)  Settings: 0 ≤ nnn ≤ 255: Program step (PGMSTEP) END: End | OK                                                               |

### **7.7.5** Program Table Operation Commands

The following table shows the Program Table Operation Commands.

#### **Program Table Operation Commands**

| Serial Command | Function/Description                                                                                                    | Positive Response |
|----------------|----------------------------------------------------------------------------------------------------|-------------------|
| STARTsss       | Program Table Operation Start  Starts program table operation from program step sss. sss: Program step (PGMSTEP)  When program table operation has been interrupted by the STOP command or other method, the STARTsss command can be executed to cancel that operation and simultaneously start a new program table operation from program step sss.                                                     | ОК                |
| START          | Program Table Operation Restart  When program table operation has been interrupted by the STOP command or other method, the START command can be executed to restart that operation (clearing the hold state). If program table operation was canceled or ended, the START command will start a new program table operation from the program step (sss) that was specified in the last STARTsss command. | OK                |
| STOP           | Program Table Operation Interruption  Interrupts a program table operation.  When a positioning is in progress, the remainder of the operation (remaining distance) is put on hold.                                                                                                    | ОК                |
| PGMRES         | Program Table Operation Reset  When program table operation has been interrupted by the STOP command or other method, the PGMRES command can be executed to cancel that operation (reset program table operation.)                                                                                                    | OK                |

### **7.7.6** Zone Table Setup Commands

The following table shows the Zone Table Setup Commands.

#### Zone Table Setup Commands

| Serial Command      | Function/Description                                                                                                    | Positive Response               |
|---------------------|----------------------------------------------------------------------------------------------------|---------------------------------|
| ZONESTORE           | Zone Table Save  Saves the zone table in flash memory. Once ZONESTORE is executed, the zone table will be retained after the control power supply is turned OFF. Because the zone table is stored in flash memory, this command must not be executed frequently. | ОК                              |
| ZONEINIT            | Zone Table Initialization  Resets all values in the zone table to their factory settings.                                                                                                    | ОК                              |
| ZONEPTzz            | Zone Table ZONEP Read  Reads the ZONEP value (positive side zone boundary position.) zz: Zone number (ZONE ID)                                                                                                    | ZONEPT123 = +12345678 [CR] [LF] |
| ZONEPTzz = nnnnnnnn | Zone Table ZONEP Write  Sets the ZONEP value (positive side zone boundary position).  zz: Zone number (ZONE ID)  Settings: −99999999 ≤ nnnnnnnn ≤ +99999999                                                                                                    | ОК                              |
| ZONENTzz            | Zone Table ZONEN Read  Reads the ZONEN value (negative side zone boundary position.) zz: Zone number (ZONE ID)                                                                                                    | ZONENT123 = +12345678 [CR] [LF] |
| ZONENTzz = nnnnnnnn | Zone Table ZONEN Write  Sets the ZONEN value (negative side zone boundary position).  zz: Zone number (ZONE ID)  Settings: −99999999 ≤ nnnnnnnn ≤ +99999999                                                                                                    | ОК                              |

### **7.7.7** JOG Speed Table Setup Commands

The following table shows the JOG Speed Table Setup Commands.

#### JOG Speed Table Setup Commands

| Serial Command     | Function/Description                                                                                                    | Positive Response             |
|--------------------|----------------------------------------------------------------------------------------------------|-------------------------------|
| JSPDSTORE          | JOG Speed Table Save  Saves the JOG speed table in flash memory. Once JSPDSTORE is executed, the jog speed table will be retained after the control power supply is turned OFF. Because the JOG speed table is stored in flash memory, this command must not be executed frequently. | OK                            |
| JSPDINIT           | JOG Speed Table Initialization  Resets all values in the JOG speed table to their factory settings.                                                                                                    | ОК                            |
| JSPDTdd            | JOG Speed Table Read  Reads the JOG speed table setting for the specified number.  dd: JOG speed number                                                                                                    | JSPDT123 = 12345678 [CR] [LF] |
| JSPDTdd = nnnnnnnn | JOG Speed Table Write  Sets the JOG speed table setting for the specified number.  dd: JOG speed number  Settings: 1 ≤ nnnnnnnn ≤ 99999999                                                                                                    | ОК                            |

### 7.7.8 Monitor and Utility Function Commands

The following table shows the Monitor and Utility Function Commands.

#### Monitor and Utility Function Commands

| Serial Command | Function/Description                 | Positive Response                                                                                                    |
|----------------|--------------------------------------|----------------------------------------------------------------------------------------------------|
| ALM            | Alarm or Warning Read                | One of the following responses is returned depending on the status.  • ALM [SP] A.xxx [SP] [CR] [LF] (The "xxx" is the SERVOPACK's alarm/warning code.)  • ALM [SP] ExxA [SP] [CR] [LF] (ExxA is the INDEXER Module's alarm code.)  • ALM [SP] HBB [SP] [CR] [LF] *1  • ALM [SP] P-OT [SP] [CR] [LF]  • ALM [SP] N-OT [SP] [CR] [LF]  • ALM [SP] N-LS [SP] [CR] [LF]  • ALM [SP] N-LS [SP] [CR] [LF]  • ALM [SP] BB [SP] [SP] [CR] [LF]  • ALM [SP] HOLD [SP] [CR] [LF]  • ALM [SP] HOLD [SP] [CR] [LF]  • ALM [SP] NEAR [SP] [CR] [LF]  • ALM [SP] NEAR [SP] [CR] [LF]  • ALM [SP] RUN [SP] [SP] [CR] [LF]  • ALM [SP] SP] [SP] [SP] [CR] [LF] |
| ALMn           | Alarm History Read $(0 \le n \le 9)$ | One of the following responses is returned depending on the status:  No alarm, SERVOPACK alarm, or INDEXER Module alarm.  • ALM1 = NONE [CR] [LF]  • ALM1 = A.xxx [CR] [LF]  • ALM1 = ExxA [CR] [LF]                                                                                                    |
| ERR            | Most Recent Error Read               | One of the following responses is returned. A response of "NONE" indicates that no errors have occurred.  • ERR [SP] NONE [SP] [CR] [LF]  • ERR [SP] EXXE [SP] [CR] [LF]                                                                                                    |
| IN1*2          | SERVOPACK Input Signal Monitor       | IN1 = 01010101 [CR] [LF]  0: Photocoupler OFF 1: Photocoupler ON  Bit 0: /S-ON Bit 1: /ALM-RST Bit 2: P-OT Bit 3: N-OT Bit 4: /DEC Bit 5: Not used (Invalid) Bit 6: /RGRT Bit 7: Not used (Always 0)                                                                                                    |

<sup>\* 1.</sup> HBB response is available for firmware version 3 and later.

<sup>\* 2.</sup> To reverse the bit polarities, use parameter PnB53 for firmware version 4 or later.

| Serial Command      | Function/Description                                                                                                    | Positive Response                                                                                                    |
|---------------------|----------------------------------------------------------------------------------------------------|----------------------------------------------------------------------------------------------------|
| IN2                 | INDEXER Module Input Signal Monitor                                                                                                    | IN2 = 10101010101 [CR] [LF]  0: Photocoupler OFF 1: Photocoupler ON  Bit 0: /MODE 0/1 Bit 1: /START-STOP; /HOME Bit 2: /PGMRES; /JOGP Bit 3: /SEL0; /JOGN Bit 4: /SEL1; /JOG0 Bit 5: /SEL2; /JOG1 Bit 6: /SEL3; /JOG2 Bit 7: /SEL4; /JOG3 Bit 8: /SEL5 Bit 9: /SEL6 Bit 10: /SEL7 |
| IN2TESTbbbbbbbbbbbb | INDEXER Module Input Signal Specification  The actual signal is ignored and the input signal is forcibly set to the specified status.  This command is used to test operation when the actual signal line is not connected.  b = 0: Photocoupler OFF b = 1: Photocoupler ON  Bit 0: /MODE 0/1  Bit 1: /START-STOP; /HOME  Bit 2: /PGMRES; /JOGP  Bit 3: /SEL0; /JOGN  Bit 4: /SEL1; /JOG0  Bit 5: /SEL2; /JOG1  Bit 6: /SEL3; /JOG2  Bit 7: /SEL4; /JOG3  Bit 8: /SEL5  Bit 9: /SEL6  Bit 10: /SEL7  IN2TESTEND: Return to actual signal status.  Note: 1. Error E56E will occur if fewer than 11 digits (bbbbbbbbbbbbbbbbbbbbbbbbbbbbbbbbbbbb | OK                                                                                                    |
| IN3* <sup>3</sup>   | Safety Input Signal Monitor                                                                                                    | IN3 = 01010101 [CR] [LF]  0: Photocoupler OFF 1: Photocoupler ON  Bit 0: /HWBB1 Bit 1: /HWBB2 Bit 2 to Bit 7: Not used (indefinite)                                                                                                    |

<sup>\* 3.</sup> IN3 command is available for firmware version 3 and later.

| Serial Command     | Function/Description                                                                                                    | Positive Response                                                                                                    |
|--------------------|----------------------------------------------------------------------------------------------------|----------------------------------------------------------------------------------------------------|
| OUT1               | SERVOPACK Output Signal Monitor                                                                                                    | OUT1 = 01010101 [CR] [LF]  0: Photocoupler OFF  1: Photocoupler ON  Bit 0: ALM  Bit 1: /WRN  Bit 2: /BK  Bit 3: /S-RDY  Bit 4: ALO1  Bit 5: ALO2  Bit 6: ALO3  Bit 7: Not used (Always 0)              |
| OUT2               | INDEXER Module Output Signal Monitor                                                                                                    | OUT2 = 101010101 [CR] [LF]  0: Photocoupler OFF 1: Photocoupler ON  Bit 0: /INPOSITION Bit 1: /POUT0 Bit 2: /POUT1 Bit 3: /POUT2 Bit 4: /POUT3 Bit 5: /POUT4 Bit 6: /POUT5 Bit 7: /POUT6 Bit 8: /POUT7 |
| OUT2TESTbbbbbbbbbb | INDEXER Module Output Signal Specification  Forcibly sets the output signals to the specified status. This command is used to check wiring.  b = 0: Photocoupler OFF b = 1: Photocoupler ON  Bit 0: /INPOSITION Bit 1: /POUT0 Bit 2: /POUT1 Bit 3: /POUT2 Bit 4: /POUT3 Bit 5: /POUT4 Bit 6: /POUT5 Bit 7: /POUT6 Bit 8: /POUT7  OUT2TESTEND: Clears the forced signal status.  Note: Error E56E will occur if fewer than 9 digits (bbbbbbbbb) are specified in the command. | OK                                                                                                    |
| POUT               | POUT Monitor                                                                                                    | POUT [SP] NNNAZZZZ [CR] [LF]  Bit 0: /POUT0 Bit 1: /POUT1 Bit 2: /POUT2 Bit 3: /POUT3 Bit 4: /POUT4 Bit 5: /POUT5 Bit 6: /POUT6 Bit 7: /POUT7                                                          |
| PGMSTEP            | Program Step (PGMSTEP) Monitor                                                                                                    | PGMSTEP = 12345 [CR] [LF]                                                                                                    |
| EVTIME             | Program EVENT Elapsed Time Monitor<br>Monitors time elapsed (ms) for the EVENT function<br>in program table operation.                                                                                                    | EVTIME = 12345 [CR] [LF]                                                                                                    |

| Serial Command | Function/Description                                                                                             | Positive Response                                                                                                    |
|----------------|----------------------------------------------------------------------------------------------------|----------------------------------------------------------------------------------------------------|
| LOOP           | Program Table Operation LOOP Pass Through<br>Monitor                                                             | LOOP = 12345 [CR] [LF]                                                                                                    |
| MONn           | Monitor Read $(1 \le n \le 11)$                                                                                  | See following description of the responses for STS to RDST.                                                                                                    |
|                | See following description of STS to RDST.                                                                        |                                                                                                    |
| STS or MON6    | Status Flag Monitor                                                                                              | STS = 1010101 [CR] [LF]  Bit 0: ON (1) when the /INPOSITION (positioning completed) signal is active.  Bit 1: ON (1) when the NEAR (near position) signal is active.  Bit 2: ON (1) when the DEN (positioning reference distribution completed) signal is active.  Bit 3: ON (1) when positioning or program operation is interrupted (on hold).  Bit 4: ON (1) during program operation.  Bit 5: ON (1) when the current (torque) is being limited.  Bit 6: ON (1) when the main power supply is ON. |
| PUN or MON1    | Position Reference Current Position                                                                              | PUN = +12345678 [CR] [LF]                                                                                                    |
| PFB or MON7    | Current (Actual) Motor Position Monitor                                                                          | PFB = +12345678 [CR] [LF]                                                                                                    |
| POS or MON8    | Target Position Monitor                                                                                          | POS = +12345678 [CR] [LF]                                                                                                    |
| DST or MON9    | Target Distance Monitor                                                                                          | DST = +12345678 [CR] [LF]                                                                                                    |
| RPOS or MON10  | Registration Target Position Monitor                                                                             | RPOS = +12345678 [CR] [LF]                                                                                                    |
| RDST or MON11  | Registration Target Distance Monitor                                                                             | RDST = 12345678 [CR] [LF]                                                                                                    |
| NFB or MON3    | Motor Speed Monitor [min <sup>-1</sup> ] (rotational motor)<br>Motor Speed Monitor [mm/s] (linear motor)         | NFB = +12345678 [CR] [LF]                                                                                                    |
| TREF or MON5   | Internal Torque Reference Monitor [%]                                                                            | TREF = +12345678 [CR] [LF]                                                                                                    |
| NREF or MON4   | Speed Reference Monitor [min <sup>-1</sup> ] (rotational motor)<br>Speed Reference Monitor [mm/s] (linear motor) | NREF = +12345678 [CR] [LF]                                                                                                    |
| PER or MON2    | Position Error Monitor [Reference units]                                                                         | PER = +12345678 [CR] [LF]                                                                                                    |
| TRMS           | Cumulative Load Ratio Monitor [%]                                                                                | TRMS = 12345678 [CR] [LF]                                                                                                    |
| RGRMS          | Regeneration Load Ratio Monitor [%]                                                                              | RGRMS = 12345678 [CR] [LF]                                                                                                    |
| DBRMS          | Dynamic-Brake Load Ratio Monitor [%]                                                                             | DBRMS = 12345678 [CR] [LF]                                                                                                    |
| HALLSENS       | Hall Sensor Monitor for Linear Motor                                                                             | HALLSENS = 1 [SP] LLH [CR] [LF]  A number Status of phase W [H or L]  Status of phase V [H or L]  Status of phase U [H or L]                                                                                                    |
| TYPE           | INDEXER Module Model Code Display  INDEXER Module Model Code = 0A03                                              | TYPE = 00000A03 [CR] [LF]<br>(Displayed in hexadecimal)                                                                                                    |
| YSPEC          | INDEXER Module Special Specification No. Display                                                                 | YSPEC = 12345678 [CR] [LF]                                                                                                    |
| VER            | INDEXER Module Firmware Version Display                                                                          | VER = 00001234 [CR] [LF]<br>(Displayed in hexadecimal)                                                                                                    |
| SVTYPE         | SERVOPACK Model Code Display  SGDV-□□□□E1A = 2A  SGDV-□□□□E5A = 2D                                               | SVTYPE = 0000002A [CR] [LF]<br>(Displayed in hexadecimal)                                                                                                    |
| SVYSPEC        | SERVOPACK Special Specification No. Display                                                                      | SVYSPEC = 12345678 [CR] [LF]                                                                                                    |
| SVVER          | SERVOPACK Firmware Version Display                                                                               | SVVER = 12345678 [CR] [LF]<br>(Displayed in hexadecimal)                                                                                                    |

| Serial Command | Function/Description                                                                                                    | Positive Response                                        |
|----------------|----------------------------------------------------------------------------------------------------|----------------------------------------------------------|
| MTTYPE         | Motor Model Code Display                                                                                                    | MTTYPE = 00001234 [CR] [LF] (Displayed in hexadecimal)   |
| MTSIZE         | Motor Capacity Display [10 W]                                                                                                    | MTSIZE = 12345678 [CR] [LF]                              |
| PGTYPE         | Encoder Model Code Display  000D: 13-bit incremental encoder 0011: 17-bit incremental encoder 0014: 20-bit incremental encoder 0110: 16-bit absolute encoder 0111: 17-bit absolute encoder 0114: 20-bit absolute encoder (multi-turn) 0214: 20-bit absolute encoder (within one rotation) When fully-closed loop control is selected and linear motor is used: 0008: 8-bit serial converter unit 000C: 12-bit serial converter unit 0008: 8-bit incremental scale 0009: 9-bit incremental scale 000D: 13-bit incremental scale 0109: 9-bit absolute scale 010A: 10-bit absolute scale Note: When fully-closed loop control is selected, the external encoder's information is displayed. | PGTYPE = 00001234 [CR] [LF] (Displayed in hexadecimal)   |
| PGVER          | Encoder Firmware Version Display Note: When fully-closed loop control is selected, the external encoder's information is displayed.                                                                                                    | PGVER = 00001234 [CR] [LF]<br>(Displayed in hexadecimal) |
| ABSPGRES       | Absolute Encoder Reset                                                                                                    | OK                                                       |
| MLTLIMSET      | Multi-turn Limit Setting                                                                                                    | OK                                                       |
| ALMTRCCLR      | Alarm Trace Clear                                                                                                    | OK                                                       |
| CURZERO        | Motor Current Zero Adjustment                                                                                                    | OK                                                       |

# **Operation of Digital Operator**

This chapter describes how to operate the digital operator when an INDEXER Module is installed. For details on the basic operation of the digital operator, refer to the following manuals.

- $\bullet$   $\Sigma$ -V Series or Large-Capacity  $\Sigma$ -V Series User's Manual Design and Maintenance Command Option Attachable Type
- $\bullet \ \Sigma\text{-}V \ Series \ User's \ Manual \ Operation \ of \ Digital \ Operator$

The information given in this chapter applies to the following software versions.

INDEXER Module: Version 3 or later SERVOPACK: Version 001B or later

| 8.1 Overview                                            | 8-2  |
|---------------------------------------------------------|------|
| 8.1.1 Functions List                                    | 8-2  |
| 8.1.2 Changing the Function                             | 8-2  |
| 8.1.3 Reading the Screen                                | 8-3  |
| 8.2 Operation of Utility Functions                      | 8-4  |
| 8.2.1 Utility Functions                                 | 8-4  |
| 8.2.2 Program Table Edit/Save (FnB03)                   | 8-6  |
| 8.2.3 ZONE Table Edit/Save (FnB04)                      | 8-11 |
| 8.2.4 JOG Speed Table Edit/Save (FnB05)                 | 8-14 |
| 8.2.5 Program Table Initialization (FnB06)              | 8-16 |
| 8.2.6 ZONE Table Initialization (FnB07)                 | 8-17 |
| 8.2.7 JOG Speed Table Initialization (FnB08)            | 8-18 |
| 8.2.8 Absolute Encoder Origin Setting (FnB09)           | 8-19 |
| 8.2.9 INDEXER Status Monitor (FnB0A)                    | 8-21 |
| 8.2.10 INDEXER Parameter Setting Initialization (FnB0B) | 8-24 |
| 8.2.11 INDEXER Alarm Reset (FnB0C)                      |      |
| 8.2.12 INDEXER Alarm History Display (FnB0D)            | 8-27 |
|                                                         |      |

# **8.1** Overview

### **8.1.1** Functions List

The table below shows whether functions of the digital operator can or cannot be used when an INDEXER Module is installed.

This chapter describes the operating procedures for the functions indicated with the thick-bordered frame in the table below. For details on functions other than those indicated by the thick-bordered frame, refer to  $\Sigma$ -V Series User's Manual Operation of Digital Operator.

|                                              | Parameters/Monitoring Functions |                                 |                                 | Utility Fu                     | unctions                         | Parameter Copy Functions |                                 |
|----------------------------------------------|---------------------------------|---------------------------------|---------------------------------|--------------------------------|----------------------------------|--------------------------|---------------------------------|
|                                              | SERVOPACK<br>Parameters         | SERVOPACK<br>Monitor<br>Display | INDEXER<br>Module<br>Parameters | SERVOPACK<br>Utility Functions | INDEXER Module Utility Functions | SERVOPACK<br>Parameters  | INDEXER<br>Module<br>Parameters |
|                                              | Pn000 to<br>Pn95F               | Un000 to<br>Un085               | PnB00 to<br>PnB52               | Fn000 to<br>Fn207              | FnB03 to<br>FnB0D                | Pn000 to<br>Pn95F        | PnB00 to<br>PnB52               |
| When an INDEXER Module is installed          | 0                               | 0                               | 0                               | 0                              | 0                                | 0                        | ×*                              |
| When no<br>INDEXER<br>Module is<br>installed | 0                               | 0                               | ×                               | 0                              | ×                                | 0                        | ×                               |

<sup>\*</sup> To copy the INDEXER Module parameters (PnB00 to PnB52), use the SigmaWin+ parameter editing function.

# **8.1.2** Changing the Function

Connect the digital operator to the SERVOPACK, and turn ON the power to the SERVOPACK. The initial display appears, and then the Parameter/Monitoring Function screen appears. Press the key to change the function.

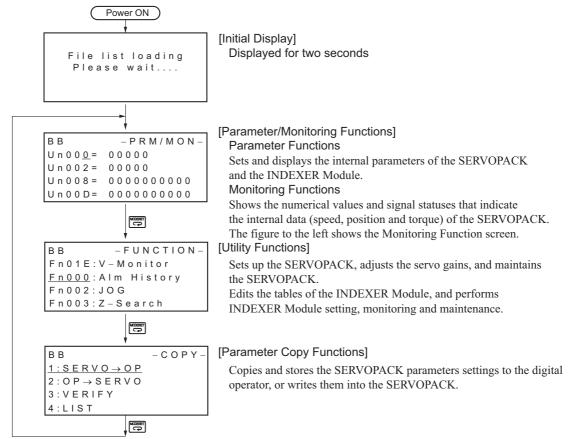

# 8.1.3 Reading the Screen

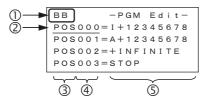

• The SERVOPACK status is always displayed at the top left of the screen (①).

BB: Base blocked RUN: Servomotor is ON

A.  $\Box\Box\Box$ : Alarm/warning is in effect ( $\Box\Box\Box$  is the alarm/warning code).

PT NT: Forward run and reverse run prohibited (Over travel)\*

P-OT: Forward run prohibited (Over travel)\*
N-OT: Reverse run prohibited (Over travel)\*

P-LS: Forward software limit\*
N-LS: Reverse software limit\*

NO-OP: Setting disabled or setting error HBB: During hard wire base block

\* Overtravel and software limit indications are supported by the following software version.

INDEXER Module: Version 3 or later SERVOPACK: Version 001B or later.

- The figure of editing screen used in the program tables, ZONE tables and JOG speed tables has the following elements.
  - ②: The article and table number currently selected
  - ③: The article of the table
  - ①: The table number
  - ⑤: The table settings

Note: The line beneath POS000 shows that this indication is flashing. This line does not appear on the actual screen. Note also that the part that flashes is referred to as the cursor in this document.

# **8.2** Operation of Utility Functions

# **8.2.1** Utility Functions

The following table shows whether utility functions can be set or not with the digital operator.

| Fn No. | Function                                                                                           | Possible/<br>Not<br>Possible | Remarks and Reference                                                                                             |
|--------|----------------------------------------------------------------------------------------------------|------------------------------|----------------------------------------------------------------------------------------------------|
| Fn000  | Alarm history display                                                                              | ×                            | This utility function cannot be used. Execute FnB0D instead.                                                      |
| Fn002  | JOG operation                                                                                      | 0                            | V. Cavica and away Comparity V. V. Cavica                                                                         |
| Fn003  | Origin search                                                                                      | 0                            | Σ-V Series or Large-Capacity Σ-V Series<br>User's Manual Design and Maintenance<br>Command Option Attachable Type |
| Fn004  | Program JOG operation                                                                              | 0                            |                                                                                                    |
| Fn005  | Initializing parameter settings                                                                    | ×                            | This utility function cannot be used. Execute FnB0B instead.                                                      |
| Fn006  | Clearing alarm history                                                                             | ×                            | This utility function cannot be used. Execute FnB0C instead.                                                      |
| Fn008  | Absolute encoder multiturn reset and encoder alarm reset                                           | 0                            |                                                                                                    |
| Fn00C  | Offset adjustment of analog monitor output                                                         | 0                            |                                                                                                    |
| Fn00D  | Gain adjustment of analog monitor output                                                           | 0                            |                                                                                                    |
| Fn00E  | Automatic offset-signal adjustment of motor current detection signal                               | 0                            |                                                                                                    |
| Fn00F  | Manual offset-signal adjustment of motor current detection signal                                  | 0                            |                                                                                                    |
| Fn010  | Write prohibited setting                                                                           | 0                            |                                                                                                    |
| Fn011  | Servomotor model display                                                                           | 0                            |                                                                                                    |
| Fn012  | SERVOPACK software version display                                                                 | 0                            |                                                                                                    |
| Fn013  | Multiturn limit value setting change when a multi-<br>turn limit disagreement alarm (A.CC0) occurs | 0                            |                                                                                                    |
| Fn014  | Resetting configuration error in option module                                                     | 0                            | V Couise ou Laure Canacity V V Couise                                                                             |
| Fn01B  | Vibration detection level initialization                                                           | 0                            | Σ-V Series or Large-Capacity Σ-V Series<br>User's Manual Design and Maintenance                                   |
| Fn01E  | Display of SERVOPACK and servomotor ID                                                             | 0                            | Command Option Attachable Type                                                                                    |
| Fn01F  | Display of servomotor ID in feedback option module                                                 | 0                            |                                                                                                    |
| Fn020  | Origin setting                                                                                     | 0                            |                                                                                                    |
| Fn030  | Software reset                                                                                     | 0                            |                                                                                                    |
| Fn080  | Polarity detection                                                                                 | 0                            |                                                                                                    |
| Fn200  | Tuning-less levels setting                                                                         | 0                            |                                                                                                    |
| Fn201  | Advanced autotuning                                                                                | 0                            |                                                                                                    |
| Fn202  | Advanced autotuning by reference                                                                   | 0                            |                                                                                                    |
| Fn203  | One-parameter tuning                                                                               | 0                            |                                                                                                    |
| Fn204  | Anti-resonance control adjustment function                                                         | 0                            |                                                                                                    |
| Fn205  | Vibration suppression function                                                                     | 0                            |                                                                                                    |
| Fn206  | EasyFFT                                                                                            | 0                            |                                                                                                    |
| Fn207  | Online vibration monitor                                                                           | 0                            |                                                                                                    |
| FnB03  | Program table edit/save                                                                            | 0                            | 8.2.2                                                                                                    |

O: Possible ×: Not possible

| ( | СО | nť | 'd) |
|---|----|----|-----|
|   |    |    |     |

| Fn No. | Function                                 | Possible/<br>Not<br>Possible | Remarks and Reference |
|--------|------------------------------------------|------------------------------|-----------------------|
| FnB04  | ZONE table edit/save                     | 0                            | 8.2.3                 |
| FnB05  | JOG speed table edit/save                | 0                            | 8.2.4                 |
| FnB06  | Program table initialization             | 0                            | 8.2.5                 |
| FnB07  | ZONE table initialization                | 0                            | 8.2.6                 |
| FnB08  | JOG speed table initialization           | 0                            | 8.2.7                 |
| FnB09  | Absolute encoder origin setting          | 0                            | 8.2.8                 |
| FnB0A  | INDEXER status monitor                   | 0                            | 8.2.9                 |
| FnB0B  | INDEXER parameter setting initialization | 0                            | 8.2.10                |
| FnB0C  | INDEXER alarm reset                      | 0                            | 8.2.11                |
| FnB0D  | INDEXER alarm history display            | 0                            | 8.2.12                |

O: Possible ×: Not possible

# **8.2.2** Program Table Edit/Save (FnB03)

This function edits and saves program tables. Saving a program table to flash memory after editing it ensures that the data will be retained even after the control power has been turned off.

### ■ Codes Displayed on the Program Table Editing Screen

For details on how to read the screen, refer to 8.1.3 Reading the Screen.

| PGMSTEP | POS    | SPD    | RDST    | RSPD    | ACC    | DEC    | POUT    | EVENT  | LOOP    | NEXT    |
|---------|--------|--------|---------|---------|--------|--------|---------|--------|---------|---------|
| 0       | POS000 | SPD000 | RDST000 | RSPD000 | ACC000 | DEC000 | POUT000 | EVT000 | LOOP000 | NEXT000 |
| 1       | POS001 | SPD001 | RDST001 | RSPD001 | ACC001 | DEC001 | POUT001 | EVT001 | LOOP001 | NEXT001 |
| :       | :      | ÷      | ÷       | :       | :      | ÷      | :       | :      | :       | :       |
| 255     | POS255 | SPD255 | RDST255 | RSPD255 | ACC255 | DEC255 | POUT255 | EVT255 | LOOP255 | NEXT255 |

### (1) Preparation

The following conditions must be met to edit and save program tables.

- The write-prohibited setting (Fn010) must not be set to write-protect parameters.
- The program must not be running or on hold.
- The program tables must not being saved by any other means than using the digital operator.
- The RES command must not being executed.

### (2) Editing Program Table

The operating procedure when setting the acceleration (ACC) in program step 5 is explained here.

| Step | Display after Operation                                                                   | Keys       | Operation                                                                                                    |
|------|-------------------------------------------------------------------------------------------|------------|----------------------------------------------------------------------------------------------------|
| 1    | BB — FUNCTION—<br>Fn207 V—Monitor<br>FnB03 PGM Edit<br>FnB04 ZONE Edit<br>FnB05 JSPD Edit | MODE/SET   | Press the key to open the Utility Function Mode main menu, and move the cursor with the keys to select FnB03.                                                                                                    |
| 2    | BB -PGM Edit-<br>POS000=STOP<br>POS001=STOP<br>POS002=STOP<br>POS003=STOP                 | DATA       | Press the key to view the FnB03 operation screen.                                                                                                    |
| 3    | BB -PGM Edit-<br>ACC002=:<br>ACC003=:<br>ACC004=:<br>ACC005=:                             |            | Move the cursor using the ✓ ➤ keys and ∧ ✓ keys (or the ♠ + ∧ and ♠ + ✓ keys) to select the article and program step of the program table to be edited. For details on how to move the cursor, refer to ■ Method for Moving the Cursor. |
| 4    | BB -PGM Edit-<br>ACC002=:<br>ACC003=:<br>ACC004=:<br>ACC005=:                             | DATA       | Press the key to move the cursor to the setting side of the table.                                                                                                    |
| 5    | BB -PGM Edit-<br>ACC002=:<br>ACC003=:<br>ACC004=:<br>ACC005=0000 <u>1</u> 000             | < ><br>^ V | Move the cursor with the keys, and change the table settings with the keys.*  For details on how to set each field, refer to (3) Details on How to Set Table Settings.                                                                  |

<sup>\*</sup> If setting is attempted in an operation prohibited state, it will not be possible to change the setting. In this case, make the setting again by referring to (1) Preparation.

| (co | nť' | A١ |
|-----|-----|----|
| ıcu | IΙL | uι |

| Step | Display after Operation                                                                                                    | Keys | Operation                                                                                                    |  |  |  |
|------|----------------------------------------------------------------------------------------------------|------|----------------------------------------------------------------------------------------------------|--|--|--|
| 6    | BB -PGM Edit-<br>ACC002=:<br>ACC003=:<br>ACC004=:<br>ACC005=00001000                                                                                                    | DATA | On pressing the key, the setting is entered and the cursor returns to the program table article and program step side. |  |  |  |
| 7    | Repeat steps 3 to 6 to set the program table. On completing the setting of all the program tables to be used, save the program tables to flash memory by following the procedure in (4) Saving Program Tables. |      |                                                                                                    |  |  |  |

### ■ Method for Moving the Cursor

The values within the frames in the figure below are the articles and steps of the program table displayed at the digital operator.

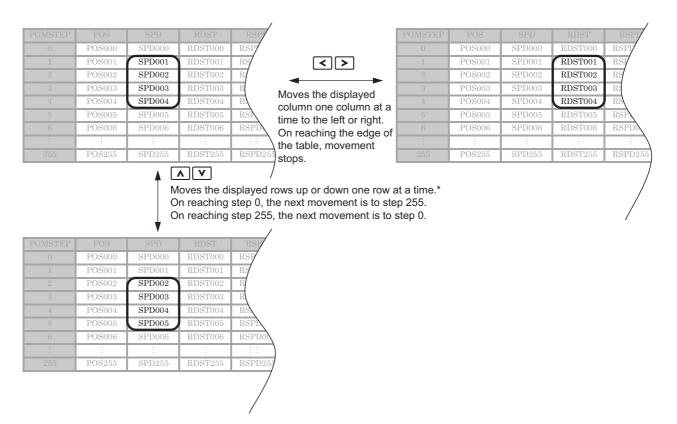

\* You can move 4 rows at a time by holding down the or key. By using the key at the same time as these keys, you can move 30 rows at a time.

### (3) Details on How to Set Table Settings

Details on the setting method for step 5 in 8.2.2 (2) Editing Program Table are shown below.

### ■ POS: Target Position

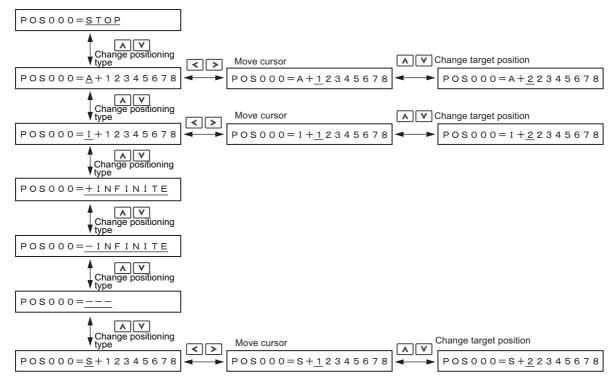

Note: For details on the positioning type and target position, refer to 6.1.4 (1) Program Table Functions.

#### ■ SPD: Positioning Speed

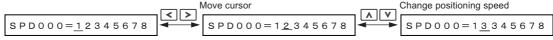

Note: For details on the positioning speed, refer to 6.1.4 (1) Program Table Functions.

### ■ RDST: Registration Distance

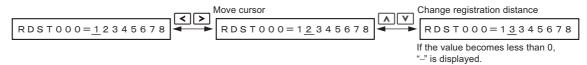

Note: For details on the registration distance, refer to 6.1.4 (1) Program Table Functions.

### ■ RSPD: Registration Speed

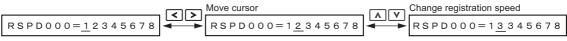

Note: For details on the registration speed, refer to 6.1.4 (1) Program Table Functions.

#### ACC: Acceleration

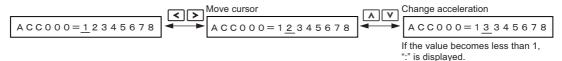

Note: For details on the acceleration, refer to 6.1.4 (1) Program Table Functions.

#### ■ DEC: Deceleration

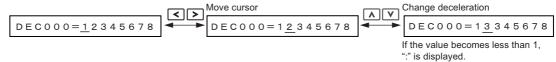

Note: For details on the deceleration, refer to 6.1.4 (1) Program Table Functions.

### ■ POUT: Programmable Output Signals

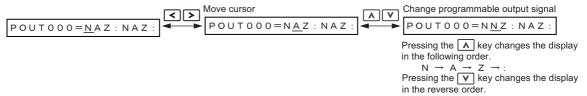

Note: For details on the programmable output signal, refer to 6.1.4 (1) Program Table Functions.

#### ■ EVENT: Pass Condition

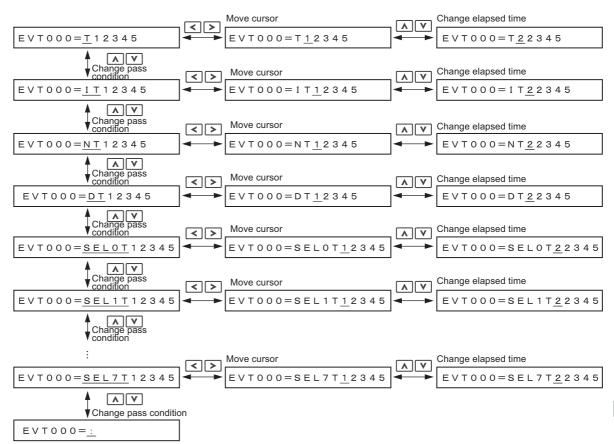

Note: For details on the pass condition and elapsed time, refer to 6.1.4 (1) Program Table Functions.

#### ■ LOOP: Number of Executions

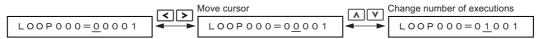

Note: For details on the number of executions, refer to 6.1.4 (1) Program Table Functions.

#### ■ NEXT: PGMSTEP to be Executed Next

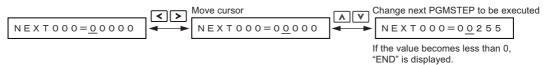

Note: For details on the PGMSTEP to be executed next, refer to 6.1.4 (1) Program Table Functions.

### (4) Saving Program Tables

The operating procedure for saving program tables is shown below.

| Step | Display after Operation                                                                  | Keys        | Operation                                                                                                    |
|------|------------------------------------------------------------------------------------------|-------------|----------------------------------------------------------------------------------------------------|
| 1    | BB -PGM Edit-<br>POS000=STOP<br>POS001=STOP<br>POS002=STOP<br>POS003=STOP                | -           | Display the program table editing screen.                                                                                                    |
| 2    | BB -PGM Edit- STORE PGM TABLE?  CANCEL STORE                                             | WRITE SERVO | Press the water key to view the program table save operation screen.                                                                                      |
| 3    | BB -PGM Edit-<br>STORE PGM TABLE?<br>CANCEL STORE                                        | < >         | Move the cursor with the keys to select "STORE".  Note: Selecting "CANCEL" and pressing the will return the display to the program table editing screen.  |
| 4    | BB — PGM Edit— Storing now Please wait.                                                  | DATA        | Press the wax key to start saving the program table to flash memory.*  Do not turn off the control power supply until saving has been completed normally. |
| 5    | BB -PGM Edit-<br>POS000=STOP<br>POS001=STOP<br>POS002=STOP<br>POS003=STOP                | -           | When saving to flash memory has been completed normally, the display returns to the program table editing screen.                                         |
| 6    | BB -FUNCTION-<br>Fn207 V-Monitor<br>FnB03 PGM Edit<br>FnB04 ZONE Edit<br>FnB05 JSPD Edit | MODE/SET    | Press the key to return to the Utility Function Mode main menu.                                                                                           |

<sup>\*</sup> If the key is pressed in an operation prohibited state, "Error." is displayed for approximately 2 seconds and then the display returns to the program table editing screen. In this case, make the setting again by referring to (1) Preparation.

# **8.2.3** ZONE Table Edit/Save (FnB04)

This function edits and saves ZONE tables. Saving a ZONE table to flash memory after editing it ensures that the data will be retained even after the control power has been turned off.

### ■ Codes Displayed on the ZONE Table Editing Screen

For details on how to read the screen, refer to 8.1.3 Reading the Screen.

| ZONE<br>Number | ZONEP | ZONEN |
|----------------|-------|-------|
| 0              | ZP000 | ZN000 |
| 1              | ZP001 | ZN001 |
| :              | ÷     | ÷     |
| 31             | ZP031 | ZN031 |

# (1) Preparation

The following conditions must be met to edit and save ZONE tables.

- The write-prohibited setting (Fn010) must not be set to write-protect parameters.
- The ZONE tables must not being saved by any other means than using the digital operator.

# (2) Editing ZONE Tables

The operating procedure when setting ZONEN in ZONE number 5 is explained here.

| Step | Display after Operation                                                                           | Keys                   | Operation                                                                                                    |
|------|---------------------------------------------------------------------------------------------------|------------------------|----------------------------------------------------------------------------------------------------|
| 1    | BB -FUNCTION-<br>FnB03 PGM Edit<br>FnB04 ZONE Edit<br>FnB05 JSPD Edit<br>FnB06 PGM Init           | MODE/SET               | Press the key to open the Utility Function Mode main menu, and move the cursor with the keys to select FnB04.                                                                 |
| 2    | BB -ZONE Edit-<br><u>ZPOO0</u> =+00000000<br>ZPO01=+00000000<br>ZPO02=+0000000<br>ZPO03=+00000000 | DATA                   | Press the key to view the FnB04 operation screen.                                                                                                    |
| 3    | BB -ZONE Edit-<br>ZN002=+00000000<br>ZN003=+00000000<br>ZN004=+00000000<br>ZN005=+00000000        | < ><br>^ V             | Move the cursor using the ∠ ▶ keys and ∧ ∨ keys to select the ZONE table number to be edited. For details on how to move the cursor, refer to ■ Method for Moving the Cursor. |
| 4    | BB -ZONE Edit-<br>ZN002=+00000000<br>ZN003=+00000000<br>ZN004=+00000000<br>ZN005=+00000000        | DATA                   | Press the key to move the cursor to the setting side of the table.                                                                                                    |
| 5    | BB -ZONE Edit-<br>ZN002=+00000000<br>ZN003=+00000000<br>ZN004=+00000000<br>ZN005=+12345678        | < ><br>^ V             | Move the cursor using the  keys and change the ZONE boundary values using the  keys.*                                                                                         |
| 6    | BB -ZONE Edit-<br>ZN002=+00000000<br>ZN003=+00000000<br>ZN004=+00000000<br>ZN005=+12345678        | DATA                   | On pressing the key, the setting is entered and the cursor returns to the ZONE table number side.                                                                             |
| 7    | Repeat steps 3 to 6 to set the ZON                                                                | NE table. On completin | g the setting of all the ZONE tables to be used, save the                                                                                                    |

ZONE tables to flash memory by following the procedure in (3) Saving ZONE Tables.
 If setting is attempted in an operation prohibited state, it will not be possible to change the setting. In this case, make the setting again by referring to (1) Preparation.

### Method for Moving the Cursor

The values within the frames in the figure below are the ZONE table numbers displayed at the digital operator.

| ZONE番号 |       |       |                                 |   |       | ZONEN |
|--------|-------|-------|---------------------------------|---|-------|-------|
| 0      | ZP000 | ZN000 |                                 |   | ZP000 | ZN000 |
| 1      | ZP001 | ZN001 |                                 | 1 | ZP001 | ZN001 |
| 2      | ZP002 | ZN002 | Moves the displayed             | 2 | ZP002 | ZN002 |
| 3      | ZP003 | ZN003 | column one column               | 3 | ZP003 | ZN003 |
| 4      | ZP004 | ZN004 | at a time to the left or right. | 4 | ZP004 | ZN004 |
| 5      | ZP005 | ZN005 | On reaching the                 |   | ZP005 | ZN005 |
| 6      | ZP006 | ZN006 | edge of the table,              |   | ZP006 | ZN006 |
|        | :     | :     | movement stops.                 |   | :     | :     |
| 31     | ZP031 | ZN031 |                                 |   | ZP031 | ZN031 |

Moves the displayed rows up or down one row at a time.\*
On reaching step 0, the next movement is to step 31.
On reaching step 31, the next movement is to step 0.

| ZONE番号 | ZONEP | ZONEN |
|--------|-------|-------|
|        | ZP000 | ZN000 |
|        | ZP001 | ZN001 |
|        | ZP002 | ZN002 |
|        | ZP003 | ZN003 |
| 4      | ZP004 | ZN004 |
|        | ZP005 | ZN005 |
| 6      | ZP006 | ZN006 |
|        | :     | :     |
|        | ZP031 | ZN031 |

\* You can move 3 rows at a time by holding down the \( \bar{ \ \ \ } \) or \( \bar{ \ \ \ } \) key.

# (3) Saving ZONE Tables

The operating procedure for saving ZONE tables is shown below.

| Step | Display after Operation                                                                             | Keys        | Operation                                                                                                    |
|------|----------------------------------------------------------------------------------------------------|-------------|----------------------------------------------------------------------------------------------------|
| 1    | BB -ZONE Edit-<br><u>ZPOOO</u> =+000000000<br>ZPOO1=+00000000<br>ZPOO2=+00000000<br>ZPOO3=+00000000 | -           | Display the ZONE table editing screen.                                                                                                    |
| 2    | BB -ZONE Edit- STORE ZONE TABLE?  CANCEL STORE                                                      | WRITE SERVO | Press the with the ZONE table save screen.                                                                                                    |
| 3    | BB -ZONE Edit- STORE ZONE TABLE?  CANCEL STORE                                                      | < >         | Move the cursor with the keys to select "STORE".  Note: Selecting "CANCEL" and pressing the will return the display to the ZONE table editing screen. |
| 4    | BB -ZONE Edit- Storing now Please wait.                                                             | DATA        | Press the key to start saving the ZONE table to flash memory.*  Do not turn off the control power supply until saving has been completed normally.    |

| (co | nť' | A١ |
|-----|-----|----|
| ıcu | IΙL | uι |

| Step | Display after Operation                                                                             | Keys     | Operation                                                                                                    |
|------|----------------------------------------------------------------------------------------------------|----------|----------------------------------------------------------------------------------------------------|
| 5    | BB -ZONE Edit-<br><u>ZPOOO</u> =+000000000<br>ZPOO1=+00000000<br>ZPOO2=+00000000<br>ZPOO3=+00000000 | -        | When saving to flash memory has been completed normally, the display returns to the ZONE table editing screen. |
| 6    | BB -FUNCTION-<br>FnB03 PGM Edit<br>FnB04 ZONE Edit<br>FnB05 JSPD Edit<br>FnB06 PGM Init             | MODE/SET | Press the key to return to the Utility Function Mode main menu.                                                |

<sup>\*</sup> If the key is pressed in an operation prohibited state, "Error." is displayed for approximately 2 seconds and then the display returns to the ZONE table editing screen. In this case, make the setting again by referring to (1) Preparation.

# **8.2.4** JOG Speed Table Edit/Save (FnB05)

This function edits and saves JOG speed tables. Saving a JOG speed table to flash memory after editing it ensures that the data will be retained even after the control power has been turned off.

For details on how to read the screen, refer to 8.1.3 Reading the Screen.

### (1) Preparation

The following conditions must be met to save and edit JOG speed tables.

- The write-prohibited setting (Fn010) must not be set to write-protect parameters.
- The JOG speed tables must not being saved by any other means than using the digital operator.

### (2) Editing JOG Speed Tables

The operating procedure when setting the value for JOG speed table number 5 is explained here.

| Step | Display after Operation                                                                                 | Keys       | Operation                                                                                                    |
|------|----------------------------------------------------------------------------------------------------|------------|----------------------------------------------------------------------------------------------------|
| 1    | BB -FUNCTION-<br>FnB04 ZONE Edit<br>FnB05 JSPD Edit<br>FnB06 PGM Init<br>FnB07 ZONE Init                | MODE/SET   | Press the key to open the Utility Function Mode main menu, and move the cursor with the keys to select FnB05.                                                                          |
| 2    | BB -JSPD Edit-<br><u>JSPD000</u> =00001000<br>JSPD001=00001000<br>JSPD002=00001000<br>JSPD003=00001000  | DATA       | Press the key to view the FnB05 operation screen.                                                                                                    |
|      | BB -JSPD Edit-<br>JSPD002=00001000                                                                      |            | Move the cursor using the \[ \bar{\sigma} \] \[ \bar{\v} \] keys to select the JOG speed table number to be edited.                                                                    |
| 3    | JSPD003=00001000 JSPD004=00001000 JSPD005=00001000                                                      | A V        | Note: Pressing the v key when the cursor is on JOG speed table number 0 moves it to number 15.  Pressing the key when the cursor is on JOG speed table number 15 moves it to number 0. |
| 4    | BB -JSPD Edit-<br>JSPD002=00001000<br>JSPD003=00001000<br>JSPD004=00001000<br>JSPD005= <u>0</u> 0001000 | DATA       | Press the key to move the cursor to the setting side of the table.                                                                                                    |
| 5    | BB -JSPD Edit-<br>JSPD002=00001000<br>JSPD003=00001000<br>JSPD004=00001000<br>JSPD005=12345678          | < ><br>^ V | Move the cursor with the keys, and change the JOG speed setting with the keys.*                                                                                                    |
| 6    | BB -JSPD Edit-<br>JSPD002=00001000<br>JSPD003=00001000<br>JSPD004=00001000<br>JSPD005=12345678          | DATA       | On pressing the key, the setting is entered and the cursor returns to the JOG speed table number side.                                                                                 |
| 7    |                                                                                                    |            | leting the setting of all the JOG speed tables to be used, at the procedure in (3) Saving JOG Speed Tables.                                                                            |

<sup>\*</sup> If setting is attempted in an operation prohibited state, it will not be possible to change the setting. In this case, make the setting again by referring to (1) Preparation.

# (3) Saving JOG Speed Tables

The operating procedure for saving JOG speed tables is shown below.

| Step | Display after Operation                                                                                | Keys        | Operation                                                                                                    |
|------|----------------------------------------------------------------------------------------------------|-------------|----------------------------------------------------------------------------------------------------|
| 1    | BB -JSPD Edit-<br><u>JSPD000</u> =00001000<br>JSPD001=00001000<br>JSPD002=00001000<br>JSPD003=00001000 | -           | Display the JOG speed table editing screen.                                                                                                    |
| 2    | BB -JSPD Edit- STORE JSPD TABLE?  CANCEL STORE                                                         | WRITE SERVO | Press the west key to view the JOG speed table save screen.                                                                                                |
| 3    | BB -JSPD Edit-<br>STORE JSPD TABLE?<br>CANCEL <u>STORE</u>                                             | < >         | Move the cursor with the keys to select "STORE".  Note: Selecting "CANCEL" and pressing the will return the display to the JOG speed table editing screen. |
| 4    | BB -JSPD Edit- Storing now Please wait.                                                                | DATA        | Press the key to start saving the JOG speed table to flash memory.*  Do not turn off the control power supply until saving has been completed normally.    |
| 5    | BB                                                                                                    | -           | When saving to flash memory has been completed normally, the display returns to the JOG speed table editing screen.                                        |
| 6    | BB -FUNCTION-<br>FnB04 ZONE Edit<br>FnB05 JSPD Edit<br>FnB06 PGM Init<br>FnB07 ZONE Init               | MODE/SET    | Press the key to return to the Utility Function Mode main menu.                                                                                            |

<sup>\*</sup> If the key is pressed in an operation prohibited state, "Error." is displayed for approximately 2 seconds and then the display returns to the JOG speed table editing screen. In this case, make the setting again by referring to (1) Preparation.

# **8.2.5** Program Table Initialization (FnB06)

This function initializes the program tables and restores the settings on shipment from the factory.

# (1) Preparation

The following conditions must be met to initialize the program table.

- The write-prohibited setting (Fn010) must not be set to write-protect parameters.
- The program must not be running or on hold.
- The program tables must not being saved by any other means than using the digital operator.
- The RES command must not being executed.

| Step | Display after Operation                                                                  | Keys       | Operation                                                                                                    |
|------|------------------------------------------------------------------------------------------|------------|----------------------------------------------------------------------------------------------------|
| 1    | BB -FUNCTION-<br>FnB05 JSPD Edit<br>FnB06 PGM Init<br>FnB07 ZONE Init<br>FnB08 JSPD Init | MODE/SET C | Press the key to open the Utility Function Mode main menu, and move the cursor with the keys to select FnB06.                                                                                                    |
| 2    | BB — PGM Init—  Start : [DATA]  Return: [SET]                                            | DATA       | Press the key to view the FnB06 operation screen.                                                                                                    |
| 3    | BB — PGM Init—  Restoring now  Please wait.                                              | DATA       | Press the key to start program table initialization.*  Do not turn off the control power supply until initialization has been completed normally.  To cancel the FnB06 operation, press the key before pressing the key. The display returns to the Utility Function Mode main menu without executing the operation. |
| 4    | BB — PGM Init—  Done.  Press [SET] key.                                                  | -          | When program table initialization has been completed normally, "Done." is displayed.                                                                                                    |
| 5    | BB -FUNCTION-<br>FnB05 JSPD Edit<br>FnB06 PGM Init<br>FnB07 ZONE Init<br>FnB08 JSPD Init | MODE/SET   | Press the key to return to the Utility Function Mode main menu.                                                                                                    |

<sup>\*</sup> If the key is pressed in an operation prohibited state, "Error." is displayed for approximately 2 seconds and then the display returns to the FnB06 operation screen. In this case, make the setting again by referring to (1) Preparation.

# **8.2.6** ZONE Table Initialization (FnB07)

This function initializes ZONE tables and restores the settings on shipment from the factory.

# (1) Preparation

The following conditions must be met to initialize ZONE tables.

- The write-prohibited setting (Fn010) must not be set to write-protect parameters.
- The ZONE tables must not being saved by any other means than using the digital operator.
- The RES command must not being executed.

| Step | Display after Operation                                                             | Keys     | Operation                                                                                                    |
|------|-------------------------------------------------------------------------------------|----------|----------------------------------------------------------------------------------------------------|
| 1    | BB -FUNCTION-<br>FnB06 PGM Init<br>FnB07 ZONE Init<br>FnB08 JSPD Init<br>FnB09 ZSET | MODE/SET | Press the key to open the Utility Function Mode main menu, and move the cursor with the keys to select FnB07.                                                                                                    |
| 2    | BB —ZONE Init—  Start : [DATA]  Return: [SET]                                       | DATA     | Press the key to view the FnB07 operation screen.                                                                                                    |
| 3    | BB —ZONE Init—  Restoring now  Please wait.                                         | DATA     | Press the key to start ZONE table initialization.*  Do not turn off the control power supply until initialization has been completed normally.  To cancel the FnB07 operation, press the key before pressing the key. The display returns to the Utility Function Mode main menu without executing the operation. |
| 4    | BB —ZONE Init—  Done.  Press [SET] key.                                             | -        | When ZONE table initialization has been completed normally, "Done." is displayed.                                                                                                    |
| 5    | BB -FUNCTION-<br>FnB06 PGM Init<br>FnB07 ZONE Init<br>FnB08 JSPD Init<br>FnB09 ZSET | MCDE/SET | Press the key to return to the Utility Function Mode main menu.                                                                                                    |

If the key is pressed in an operation prohibited state, "Error." is displayed for approximately 2 seconds and then the display returns to the FnB07 operation screen. In this case, make the setting again by referring to (1) Preparation.

# **8.2.7** JOG Speed Table Initialization (FnB08)

This function initializes JOG speed tables and restores the factory settings.

### (1) Preparation

The following conditions must be met to initialize JOG speed tables.

- The write-prohibited setting (Fn010) must not be set to write-protect parameters.
- The JOG speed tables must not being saved by any other means than using the digital operator.
- The RES command must not being executed.

| Step | Display after Operation                                                            | Keys     | Operation                                                                                                    |
|------|------------------------------------------------------------------------------------|----------|----------------------------------------------------------------------------------------------------|
| 1    | BB -FUNCTION-<br>FnB07 ZONE Init<br>FnB08 JSPD Init<br>FnB09 ZSET<br>FnB0A Monitor | MODE/SET | Press the key to open the Utility Function Mode main menu, and move the cursor with the keys to select FnB08.                                                                                                    |
| 2    | BB -JSPD Init- Start : [DATA] Return: [SET]                                        | DATA     | Press the key to view the FnB08 operation screen.                                                                                                    |
| 3    | BB — JSPD Init—  Restoring now  Please wait.                                       | DATA     | Press the key to start JOG speed table initialization.*  Do not turn off the control power supply until initialization has been completed normally.  To cancel the FnB08 operation, press the key before pressing the key. The display returns to the Utility Function Mode main menu without executing the operation. |
| 4    | BB — JSPD Init— Done.  Press [SET] key.                                            | -        | When JOG speed table initialization has been completed normally, "Done." is displayed.                                                                                                    |
| 5    | BB -FUNCTION-<br>FnB07 ZONE Init<br>FnB08 JSPD Init<br>FnB09 ZSET<br>FnB0A Monitor | MODE/SET | Press the Rey to return to the Utility Function Mode main menu.                                                                                                    |

<sup>\*</sup> If the key is pressed in an operation prohibited state, "Error." is displayed for approximately 2 seconds and then the display returns to the FnB08 operation screen. In this case, make the setting again by referring to (1) Preparation.

# **8.2.8** Absolute Encoder Origin Setting (FnB09)

This utility function replaces the current position with a specified position. Also updates PnB25 with the absolute position offset value to achieve the position specified by this utility function.

# ♠ DANGER

This function replaces the coordinates of the reference position and is therefore very dangerous. After executing this function, check that the new coordinates match the reference position before starting operation.

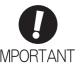

- If the settings for any of parameters Pn20E to Pn210, Pn205, or PnB20 to PnB25 have been changed, turn the control power supply off and back on to bring the settings into effect before executing operation.
- The absolute position offset value is saved in parameter PnB25, so do not rewrite this value.

# (1) Preparation

The following conditions must be met to perform the absolute encoder origin setting.

- The write-prohibited setting (Fn010) must not be set to write-protect parameters.
- Position references must not being distributed.
- The absolute position offset value must not be outside the range for PnB25.
- The absolute encoder must be connected and the setting for Pn002.2 must be 0.

| Step | Display after Operation                                                           | Keys       | Operation                                                                                                    |
|------|-----------------------------------------------------------------------------------|------------|----------------------------------------------------------------------------------------------------|
| 1    | BB -FUNCTION-<br>FnB08 JSPD Init<br>FnB09 ZSET<br>FnB0A Monitor<br>FnB0B Prm Init | MODE/SET   | Press the key to open the Utility Function Mode main menu, and move the cursor with the keys to select FnB09.                                                                                                    |
| 2    | BB -ZSET- Pos=+00000000  Start : [DATA] Return: [SET]                             | DATA       | Press the [DATE] key to view the FnB09 operation screen.                                                                                                    |
| 3    | BB -ZSET- Pos=+00001000  Start : [DATA] Return: [SET]                             | < ><br>^ V | Move the cursor with the keys, and change the setting for the position whose current position is to be replaced with the keys.                                                                                                    |
| 4    | BB —ZSET— Storing now                                                             | DATA       | Press the wax key to start origin setting.*  Do not turn off the control power supply until origin setting has been completed normally.  To cancel the FnB09 operation, press the way before pressing the way key. The display returns to the Utility Function Mode main menu without executing the operation. |
| 5    | BB -ZSET- Done. Press [SET] key.                                                  | -          | When origin setting has been completed normally, "Done." is displayed.                                                                                                    |

<sup>\*</sup> If the [DATA] key is pressed in an operation prohibited state, "Error." is displayed for approximately 2 seconds and then the display returns to the FnB09 operation screen. In this case, make the setting again by referring to (1) Preparation.

# 8.2.8 Absolute Encoder Origin Setting (FnB09)

| Step | Display after Operation                                                                                                    | Keys     | Operation                                                       |
|------|----------------------------------------------------------------------------------------------------|----------|-----------------------------------------------------------------|
| 6    | BB -FUNCTION-<br>FnB08 JSPD Init<br>FnB09 ZSET<br>FnB0A Monitor<br>FnB0B Prm Init                                                                           | MCDE/SET | Press the key to return to the Utility Function Mode main menu. |
| 7    | Check that the current distributed position (PUN) and the current (actual) motor position (PFB) have changed to the specified positions by executing FnB0A. |          |                                                                 |

# **8.2.9** INDEXER Status Monitor (FnB0A)

This function shows the internal status of the INDEXER Module, such as the current position and input/output signals.

# (1) Preparation

None

# (2) Operating Procedure

| Step | Display after Operation                                                            | Keys     | Operation                                                                                                    |
|------|------------------------------------------------------------------------------------|----------|----------------------------------------------------------------------------------------------------|
| 1    | BB — FUNCTION—<br>FnB09 ZSET<br>FnB0A Monitor<br>FnB0B Prm Init<br>FnB0C ALM Reset | MODE/SET | Press the key to open the Utility Function Mode main menu, and move the cursor with the keys to select FnB0A.                                                                                                    |
| 2    | BB -MONITOR-<br><u>ALM</u> =BB<br>ERR=NONE<br>PFB=+12345678<br>PGMSTEP=12345       | DATA     | Press the key to view the FnB0A operation screen.                                                                                                    |
| 3    | BB -MONITOR-<br><u>STS</u> =                                                       | < >      | Use the ✓ ➤ keys to change the monitor display content.  Note: Press the ➤ key to change the content being displayed in the following order.  ALM → ERR → IN2 → OUT2 → STS → PUN → PFB → POS → DST → RPOS → RDST → PGMSTEP → EVTIME → LOOP  Press the ✓ key to change the content being displayed in the reverse order. |
| 4    | BB -FUNCTION-<br>FnB09 ZSET<br>FnB0A Monitor<br>FnB0B Prm Init<br>FnB0C ALM Reset  | MODE/SET | Press the key to return to the Utility Function Mode main menu.                                                                                                    |

# ■ Monitor Display Content List

| Display<br>Code | Display Content  | Display Example                                                                                                    | Units | Serial<br>Command |
|-----------------|------------------|----------------------------------------------------------------------------------------------------|-------|-------------------|
| ALM             | Alarm or Warning | <ul> <li>ALM = A.xxx : A SERVOPACK alarm/warning is in effect (xxx is the alarm/warning code).</li> <li>ALM = ExxA : An INDEXER Module alarm is in effect (ExxA is the alarm code).</li> <li>ALM = HBB : During hard wire base block</li> <li>ALM = P-OT : Forward run prohibited (Over travel)</li> <li>ALM = N-OT : Reverse run prohibited (Over travel)</li> <li>ALM = P-LS : Forward software limit</li> <li>ALM = N-LS : Reverse software limit</li> <li>ALM = BB : Base blocked</li> <li>ALM = HOLD : Positioning interrupted</li> <li>ALM = INPOS : Positioning completed</li> <li>ALM = N-EAR : Near position status reached in positioning</li> <li>ALM = RUN : Motor running</li> <li>ALM = . : Status other than above</li> </ul> | -     | ALM               |

| Display<br>Code | Display Content                | Г                             | Display Example          | Units | Serial<br>Command |
|-----------------|--------------------------------|-------------------------------|--------------------------|-------|-------------------|
| ERR             | Most Recent (Closest)<br>Error | • ERR = NONE<br>• ERR = ExxE: | : No error<br>Error code | _     | ERR               |
|                 |                                | Upper level: Ph               | IN2 =                    |       |                   |
|                 |                                | Display Digit<br>Number       | Signal Name              |       |                   |
|                 |                                | 1                             | /MODE0/1                 |       |                   |
|                 | INDEVED M. I. I. I.            | 2                             | /START-STOP; /HOME       |       |                   |
| IN2             | INDEXER Module Input<br>Signal | 3                             | /PGMRES; /JOGP           | _     | IN2               |
|                 |                                | 4                             | /SEL0; /JOGN             |       |                   |
|                 |                                | 5                             | /SEL1; /JOG0             |       |                   |
|                 |                                | 6                             | /SEL2; /JOG1             |       |                   |
|                 |                                | 7                             | /SEL3; /JOG2             |       |                   |
|                 |                                | 8                             | /SEL4; /JOG3             |       |                   |
|                 |                                | 9                             | /SEL5                    |       |                   |
|                 |                                | 10                            | /SEL6                    |       |                   |
|                 |                                | 11                            | /SEL7                    |       |                   |
|                 |                                | OUT2 =                        |                          |       |                   |
|                 |                                | Display Digit<br>Number       | Signal Name              |       |                   |
|                 | INDEVED M. I.I. O. I. I.       | 1                             | /INPOSITION              |       |                   |
| OUT2            | INDEXER Module Output Signal   | 2                             | /POUT0                   | _     | OUT2              |
|                 |                                | 3                             | /POUT1                   |       |                   |
|                 |                                | 4                             | /POUT2                   |       |                   |
|                 |                                | 5                             | /POUT3                   |       |                   |
|                 |                                | 6                             | /POUT4                   |       |                   |
|                 |                                | 7                             | /POUT5                   |       |                   |
|                 |                                | 8                             | /POUT6                   |       |                   |
|                 |                                | 9                             | /POUT7                   |       |                   |
|                 | ]                              |                               |                          |       |                   |

| STS   STS   STS   STS   STS   STS   STS   STS   Status Flag   Upper level: OFF   OFF   O   | Display<br>Code | Display Content   |               | Display Example                      | Units | Serial<br>Command |  |
|----------------------------------------------------------------------------------------------------|-----------------|-------------------|---------------|--------------------------------------|-------|-------------------|--|
| Number   Status Flag                                                                                                    |                 |                   |               | ON                                   |       |                   |  |
| STS                                                                                                    |                 |                   |               | Status Flag                          |       |                   |  |
| Status Flag   3   DEN (positioning reference distribution completed)   4   When positioning or program operation is interrupted (on hold)   5   During program operation   6   When the current (torque) is being limited   7   When the main power supply is ON   PUN = +12345678   Reference unit   PFB   Current (Actual) Motor Position   PFB = +12345678   Reference unit   PFB   POS   Target Position   POS = +12345678   Reference unit   POS   DST   Target Distance   DST = +12345678   Reference unit   POS   Registration Target Position   RPOS = +12345678   Reference unit   RPOS   Registration Target   RPOS = +12345678   Reference unit   RPOS   Registration Target   RPOS = +12345678   Reference unit   RPOS   Registration Target   RPOS = +12345678   Reference unit   RPOS   Registration Target   RDST = 12345678   Reference unit   RPOS   Registration Target   RDST = 12345678   Reference unit   RPOS   Registration Target   RDST = 12345678   Reference unit   RDST   Registration Target   RDST = 12345678   Reference unit   RDST   Registration Target   RDST = 12345678   Reference unit   RDST   Registration Target   RDST = 12345678   Reference unit   RDST   Registration Target   RDST = 12345678   Reference unit   RDST   Registration Target   RDST = 12345678   Reference unit   RDST   Registration Target   RDST = 12345678   Reference unit   RDST   Registration Target   RDST = 12345678   Reference unit   RDST   REference unit   RDST   REfere   |                 |                   | 1             |                                      |       |                   |  |
| 3   DEN (positioning reference distribution completed)                                                                                                    | STS             | Status Flag       | 2             | NEAR (Near position)                 | _     | STS               |  |
| A   gram operation is interrupted (on hold)                                                                                                    |                 | J                 | 3             |                                      |       |                   |  |
| PUN   Position Reference   PUN = +12345678   Reference   PUN                                                                                                    |                 |                   | 4             | gram operation is interrupted        |       |                   |  |
| PUN   Position Reference   Current Position   PUN = +12345678   Reference   unit   PUN                                                                                                    |                 |                   | 5             | During program operation             |       |                   |  |
| PUN Position Reference Current Position PUN = +12345678 Reference unit PUN  PFB Current (Actual) Motor PFB = +12345678 Reference unit PFB  POS Target Position POS = +12345678 Reference unit PFB  DST Target Distance DST = +12345678 Reference unit POS  RPOS Registration Target Position RPOS = +12345678 Reference unit PST  RPOS Registration Target RPOS = +12345678 Reference unit RPOS  RDST Registration Target RDST = 12345678 Reference unit RDST  PGMSTEP Program Step (PGMSTEP) PGMSTEP = End: When the program is not running The program step being executed RDST PGMSTEP  EVTIME Program EVENT Elapsed Time EVTIME = 12345 ms EVTIME                                                                                                    |                 |                   | 6             |                                      |       |                   |  |
| PONCurrent PositionPON = +12345678unitPONPFBCurrent (Actual) Motor PositionPFB = +12345678Reference unitPFBPOSTarget PositionPOS = +12345678Reference unitPOSDSTTarget DistanceDST = +12345678Reference unitDSTRPOSRegistration Target PositionRPOS = +12345678Reference unitRPOSRDSTRegistration Target DistanceRDST = 12345678Reference unitRDSTPGMSTEPProgram Step (PGMSTEP)PGMSTEP = End: When the program is not running PGMSTEP = 12345: The program step being executedPGMSTEPEVTIMEProgram EVENT Elapsed TimeEVTIME = 12345msEVTIME                                                                                                    |                 |                   | 7             |                                      |       |                   |  |
| POS Target Position POS = +12345678 unit POS  DST Target Distance DST = +12345678 Reference unit DST  RPOS Registration Target Position RPOS = +12345678 Reference unit RPOS  ROS Registration Target Position RPOS = +12345678 Reference unit RPOS  ROST Registration Target Distance RDST = 12345678 Reference unit RDST  ROST Registration Target Distance RDST = 12345678 Reference unit RDST  PGMSTEP Program Step (PGMSTEP) PGMSTEP = End: When the program is not running running The program step being executed RDSTEP = 12345: The program step being executed RDSTEP = 12345 Reference unit RDST  PGMSTEP Program EVENT Elapsed EVTIME = 12345 Reference unit RDST  PGMSTEP Program EVENT Elapsed EVTIME = 12345 Reference unit RDST  PGMSTEP PROS REference unit RDST  Reference unit RDST  RPOS Reference unit RDST  RPOS Reference unit RDST  RPOS Reference unit RDST  RPOS REference unit RDST  RPOS REference unit RD | PUN             |                   | PUN = +123450 | 678                                  |       | PUN               |  |
| DST Target Distance DST = +12345678 unit POS  RPOS Registration Target Position RPOS = +12345678 Reference unit Pos  RDST Registration Target Position RPOS = +12345678 Reference unit Pos  RDST Registration Target Distance RDST = 12345678 Reference unit Pos  RDST Program Step (PGMSTEP) Program Step (PGMSTEP) PGMSTEP = End: When the program is not running The program step being executed PGMSTEP  EVTIME Program EVENT Elapsed Time EVTIME = 12345 ms EVTIME                                                                                                    | PFB             |                   | PFB = +123456 | 778                                  |       | PFB               |  |
| RPOS Registration Target Position RPOS = +12345678 Reference unit RPOS  RDST Registration Target Position RPOS = +12345678 Reference unit RPOS  RDST Registration Target Distance RDST = 12345678 Reference unit RDST  PGMSTEP Program Step (PGMSTEP) PGMSTEP = End: When the program is not running The program step being executed PGMSTEP  EVTIME Program EVENT Elapsed Time EVTIME = 12345 Reference unit RPOS  Reference unit RPOS  Reference unit RPOS  RDST  PGMSTEP = End: When the program is not running The program step being executed RDST  PGMSTEP PGMSTEP                                                                                                    | POS             | Target Position   | POS = +123456 | 578                                  |       | POS               |  |
| RPOS Position RPOS = +12345678 unit RPOS  RDST Registration Target Distance RDST = 12345678 Reference unit RDST  PGMSTEP Program Step (PGMSTEP) PGMSTEP = End: When the program is not running PGMSTEP = 12345: The program step being executed PGMSTEP  EVTIME Program EVENT Elapsed Time EVTIME = 12345 ms EVTIME                                                                                                    | DST             | Target Distance   | DST = +123456 | 578                                  |       | DST               |  |
| PGMSTEP Program Step (PGMSTEP)  Program EVENT Elapsed Time  PGMSTEP = End: When the program is not running PGMSTEP = 12345: The program step being executed  EVTIME Program EVENT Elapsed Time  EVTIME = 12345  EVTIME = 12345  BEVTIME EVTIME                                                                                                    | RPOS            |                   | RPOS = +1234  | 5678                                 |       | RPOS              |  |
| PGMSTEP Program Step (PGMSTEP) PGMSTEP = 12345: The program step being executed PGMSTEP  EVTIME Program EVENT Elapsed Time EVTIME = 12345 ms EVTIME                                                                                                    | RDST            |                   | RDST = 123450 | 678                                  |       | RDST              |  |
| EVIIME Time EVIIME = 12345 ms EVIIME                                                                                                    | PGMSTEP         |                   |               | running 2345: The program step being | _     | PGMSTEP           |  |
| LOOPLoop Pass ThroughLOOP = 12345TimesLOOP                                                                                                    | EVTIME          |                   | EVTIME = 123  | 45                                   | ms    | EVTIME            |  |
|                                                                                                    | LOOP            | Loop Pass Through | LOOP = 12345  |                                      | Times | LOOP              |  |

# **8.2.10** INDEXER Parameter Setting Initialization (FnB0B)

This function restores the factory settings and initializes the parameters of both the SERVOPACK and the INDEXER Module.

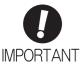

- Always carry out initialization of the parameter settings in the servo OFF status. It cannot be done in the servo ON status.
- To bring the settings into effect, always turn the SERVOPACK power supply off and back on after this
  operation.
- The parameters of the INDEXER Module are not initialized with Fn005. To initialize these parameters, execute FnB0B.

#### (1) Preparation

The following conditions must be met to initialize INDEXER parameter settings.

- The write-prohibited setting (Fn010) must not be set to write-protect parameters.
- The servo OFF status must be established.
- The parameter settings must be not being initialized by any other means than using the digital operator.
- The RES command must not being executed.

| Step | Display after Operation                                                       | Keys          | Operation                                                                                                    |
|------|-------------------------------------------------------------------------------|---------------|----------------------------------------------------------------------------------------------------|
| 1    | BB — FUNCTION— FnB0A Monitor FnB0B Prm Init FnB0C ALM Reset FnB0D Indexer ALM | MODE/SET      | Press the key to open the Utility Function Mode main menu, and move the cursor with the keys to select FnB0B.                                                                                                    |
| 2    | BB — Prm Init—  Start : [DATA]  Return: [SET]                                 | DATA          | Press the key to view the FnB0B operation screen.                                                                                                    |
| 3    | BB — Prm Init—  Restoring now  Please wait.                                   | DATA          | Press the wax key to start initialization of the parameters.*  Do not turn off the control power supply until initialization has been completed normally.  To cancel the FnB0B operation, press the key before pressing the key. The display returns to the Utility Function Mode main menu without executing the operation. |
| 4    | BB — Prm Init— Done. Press [SET] key.                                         | -             | When parameter initialization has been completed normally, "Done." is displayed.                                                                                                    |
| 5    | BB — FUNCTION— FnBOA Monitor FnBOB Prm Init FnBOC ALM Reset FnBOD Indexer ALM | MODERSET      | Press the key to return to the Utility Function Mode main menu.                                                                                                    |
| 6    | To bring the settings into effect, turn                                       | the SERVOPACK | power supply off and back on.                                                                                                    |

<sup>\*</sup> If the key is pressed in an operation prohibited state, "Error." is displayed for approximately 2 seconds and then the display returns to the FnB0B operation screen. In this case, make the setting again by referring to (1) Preparation.

# 8.2.11 INDEXER Alarm Reset (FnB0C)

This function resets alarms at both the SERVOPACK and INDEXER Module, and clears the alarm history at the INDEXER Module.

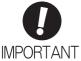

- INDEXER Module alarms are not reset by the "ALARM RESET" button of the digital operator. To reset INDEXER Module alarms, execute alarm resetting with FnB0C.
- · Eliminate the causes of alarms before resetting them.
- The INDEXER Module alarm history is not cleared with Fn006. To clear it, execute alarm history clearance with FnB0C.

## (1) Preparation

■ When Resetting Alarms

None

### When Clearing the Alarm History

The following conditions must be met to reset INDEXER alarms.

- The write-prohibited setting (Fn010) must not be set to write-protect parameters.
- The ALMTRCCLR command must not being executed.
- The RES command must not being executed.

| Step | Display after Operation                                                                          | Keys     | Operation                                                                                                    |
|------|--------------------------------------------------------------------------------------------------|----------|----------------------------------------------------------------------------------------------------|
| 1    | A. AEF —FUNCTION—<br>FnB0B Prm Init<br>FnB0C ALM Reset<br>FnB0D Indexer ALM<br>Fn000 Alm History | MODE/SET | Press the key to open the Utility Function Mode main menu, and move the cursor with the keys to select FnB0C.                                                                                                    |
| 2    | A. AEF -ALM Reset- Mode=ALM state  Start : [DATA] Return: [SET]                                  | DATA     | Press the key to view the FnB0C operation screen.                                                                                                    |
| 3-1  | A. AEF -ALM Reset- Mode= <u>ALM state</u> Start : [DATA] Return: [SET]                           |          | ■ When Resetting Alarms Use the    V keys to select "ALM state".                                                                                                    |
| 3-2  | A. AEF -ALM Reset- Mode= <u>ALM History</u> Start : [DATA] Return: [SET]                         | -        | ■ When Clearing the Alarm History Use the    ▼ keys to select "ALM History".                                                                                                    |
| 4    | A. AEF -ALM Reset-                                                                               | DATA     | Press the DOWN key to reset the alarms or clear the alarm history.*  To cancel the FnB0C operation, press the DOWN key before pressing the DOWN key. The display returns to the Utility Function Mode main menu without executing the operation. |
| 5    | BB —ALM Reset— Mode= <u>ALM state</u> Start : [DATA] Return: [SET]                               | -        | When alarm resetting or alarm history clearance is completed, the display returns to the Mode selection screen.                                                                                                    |

<sup>\*</sup> If the key is pressed in an operation prohibited state, "Error." is displayed for approximately 2 seconds and then the display returns to the FnBOC operation screen. In this case, make the setting again by referring to (1) Preparation.

# 8.2.11 INDEXER Alarm Reset (FnB0C)

| Step | Display after Operation                                                                       | Keys       | Operation                                                       |
|------|-----------------------------------------------------------------------------------------------|------------|-----------------------------------------------------------------|
| 6    | BB — FUNCTION—<br>FnB0B Prm Init<br>FnB0C ALM Reset<br>FnB0D Indexer ALM<br>Fn000 Alm History | (MODE/SET) | Press the key to return to the Utility Function Mode main menu. |

# **8.2.12** INDEXER Alarm History Display (FnB0D)

This function displays the history of alarms that have occurred at the SERVOPACK and INDEXER Module.

# (1) Preparation

None

### (2) Operating Procedure

| Step | Display after Operation                                                                                                    | Keys     | Operation                                                                                                    |
|------|----------------------------------------------------------------------------------------------------|----------|----------------------------------------------------------------------------------------------------|
| 1    | BB -FUNCTION-<br>FnB0C ALM Reset<br>FnB0D Indexer ALM<br>Fn000 AIm History<br>Fn002 JOG                                                                                                    | MODE/SET | Press the key to open the Utility Function Mode main menu, and move the cursor with the keys to select FnB0D. |
| 2    | BB — ALM Trace— ALMO=A. F10 ALM1=E19A ALM2=NONE ALM3=NONE                                                                                                    | DATA     | Press the key to view the alarm history.  Note: If no alarms occur, "NONE" is displayed.                      |
| 3    | BB -ALM Trace-  ALM0=A. F10  ALM1=E19A  ALM2=NONE  ALM3=NONE  BB -ALM Trace-  ALM1=E19A  ALM2=NONE  ALM3=NONE  ALM4=NONE  BB -ALM Trace-  ALM6=NONE  ALM6=NONE  ALM7=NONE  ALM8=NONE  ALM8=NONE | A V      | Use the                                                                                                    |
| 6    | BB —FUNCTION—<br>FnBOC ALM Reset<br>FnBOD Indexer ALM<br>Fn000 Alm History<br>Fn002 JOG                                                                                                    | MODE/SET | Press the key to return to the Utility Function Mode main menu.                                               |

#### <Note>

The alarm history can be cleared by executing the alarm history clearance (FnB0C with mode set at ALM History) described in 8.2.11 INDEXER Alarm Reset (FnB0C). The alarm history is not cleared by either resetting the alarms (FnB0C with mode set at ALM state) or by turning the SERVOPACK's control power supply off.

# Troubleshooting

This chapter describes troubleshooting.

| 9.1 Troubleshooting                                                                                                    | 9-2  |
|----------------------------------------------------------------------------------------------------|------|
| 9.1.1 List of Alarms for Command Option Attachable Type SERVOPACKs 9.1.2 INDEXER Module Alarm Displays and Troubleshooting                             |      |
| 9.2 Warning Displays                                                                                                    | 9-13 |
| <ul><li>9.2.1 List of Warnings for Command Option Attachable Type SERVOPACKs</li><li>9.2.2 INDEXER Module Error Displays and Troubleshooting</li></ul> |      |
| 9.3 Troubleshooting Malfunction Based on Operation and Conditions                                                                                      | 9-20 |

# **9.1** Troubleshooting

When an alarm has been detected, the SERVOPACK stops the servomotor, and suspends motor operation.

When the SERVOPACK detects an alarm, the motor is stopped in accordance with the "alarm stopping method" described below, and the alarm status is displayed.

#### ■ Status Displays

| SERVOPACK Panel Display                              | The SERVOPACK alarm code is displayed.                     |
|------------------------------------------------------|------------------------------------------------------------|
| LED                                                  | Green LED: Remains unlit Red LED: Remains lit              |
| Digital Operator                                     | The alarm code is displayed at the top left of the screen. |
| Response to the Alarm or Warning Read Command (ALM)  | Alarm code                                                 |
| Response to the Most Recent Error Read Command (ERR) | No change                                                  |
| ALM Signal                                           | Becomes active (photocoupler OFF).                         |
| /WARN Signal                                         | No change                                                  |

### ■ Alarm Stopping Method

- Gr.1: The servomotor is stopped according to the settings in Pn001.0 if an alarm occurs. Pn001.0 is factory-set to stop the servomotor by applying the dynamic brake (DB).
- Gr.2: The servomotor is stopped according to the setting in Pn00B.1 if an alarm occurs. Pn00B.1 is factory-set to stop the servomotor by setting the speed reference to "0." The servomotor under torque control will always use the Gr.1 method to stop. By setting Pn00B.1 to 1, the servomotor stops using the same method as Gr.1. When coordinating a number of servomotors, use this alarm stop method to prevent machine damage that may result due to differences in the stop method.

#### Alarm Reset Capability

Available: Removing the cause of alarm and then executing the alarm reset can clear the alarm. N/A: Executing the alarm reset cannot clear the alarm.

# 9.1.1 List of Alarms for Command Option Attachable Type SERVOPACKs

The SERVOPACK alarm list is shown below.

For details on the causes of SERVOPACK alarms and the corrective action to take in response to them, refer to the *User's Manual, Design and Maintenance* for your SERVOPACK.

| Alarm                      | Alama Nama                     | Magning                                                          | Servomotor     | Alarm          | Alarm Code Output |               |               |
|----------------------------|--------------------------------|------------------------------------------------------------------|----------------|----------------|-------------------|---------------|---------------|
| Display Alarm Name Meaning |                                | Meaning                                                          | Stop<br>Method | Reset          | /ALO1             | /ALO2         | /ALO3         |
| A.020                      | Parameter Checksum<br>Error    | The data of the parameter in the SERVOPACK is incorrect.         | Gr.1           | N/A            |                   |               |               |
| A.021                      | Parameter Format Error         | The data format of the parameter in the SER-VOPACK is incorrect. | Gr.1           | N/A            |                   |               |               |
| A.022                      | System Checksum<br>Error       | The data of the parameter in the SERVOPACK is incorrect.         | Gr.1           | N/A            | OFF<br>(open)     | OFF<br>(open) | OFF<br>(open) |
| A.030                      | Main Circuit Detector<br>Error | Detection data for the main circuit is incorrect.                | Gr.1           | Avail-<br>able |                   |               |               |
| A.040                      | Parameter Setting Error        | The parameter setting is outside the allowable setting range.    | Gr.1           | N/A            |                   |               |               |

| Alarm   | Alarm Name                                                           |                                                        | Meaning                                                                                                    |      | Alarm          | Alarm Code Output |               |               |
|---------|----------------------------------------------------------------------|--------------------------------------------------------|----------------------------------------------------------------------------------------------------|------|----------------|-------------------|---------------|---------------|
| Display | Alarm Name                                                           |                                                        |                                                                                                    |      | Reset          | /ALO1             | /ALO2         | /ALO3         |
| A.041   | Encoder Output Pulse                                                 | Rotational<br>motors                                   | The encoder output pulse setting (pulse unit) (Pn212) is outside the allowable setting range or does not satisfy the setting conditions. | Gr.1 | N/A            |                   |               |               |
| 740     | Setting Error                                                        | Linear<br>motors                                       | The encoder output resolution setting (Pn281) is outside the allowable setting range or does not satisfy the setting conditions.         | Gi.1 | 1071           |                   |               |               |
| A.042   | Parameter Combination<br>Error                                       | Combination setting range                              | on of some parameters exceeds the ge.                                                                                                    | Gr.1 | N/A            |                   |               |               |
| A.044   | Semi-closed/Fully-<br>closed Loop Control<br>Parameter Setting Error | The setting Pn00B.3, P                                 | s of the feedback option module and n002.3 do not match.                                                                                 | Gr.1 | N/A            | OFF (open)        | OFF (open)    | OFF (open)    |
| A.04A   | Parameter Setting Error 2                                            |                                                        | error in settings of parameters the system.                                                                                              | Gr.1 | N/A            |                   | (open)        | (cpvii)       |
| A.050   | Combination Error                                                    |                                                        | OPACK and the servomotor capacimatch each other.                                                                                         | Gr.1 | Avail-<br>able |                   |               |               |
| A.051   | Unsupported Device<br>Alarm                                          | The unsupp                                             | ported device unit was connected.                                                                                                    | Gr.1 | N/A            |                   |               |               |
| A.080   | Linear Scale Pitch<br>Setting Error                                  |                                                        | of the linear scale pitch (Pn282) has anged from the default setting.                                                                    | Gr.1 | N/A            |                   |               |               |
| A.0b0   | Canceled Servo ON<br>Command Alarm                                   | the Servo C                                            | ontroller reference was sent to turn<br>ON after the Servo ON function was<br>the utility function.                                      | Gr.1 | Avail-<br>able |                   |               |               |
| A.100   | Overcurrent or Heat<br>Sink Overheated                               |                                                        | rent flowed through the IGBT. f the SERVOPACK was overheated.                                                                            | Gr.1 | N/A            | ON<br>(close)     | OFF<br>(open) | OFF<br>(open) |
| A.300   | Regeneration Error                                                   | Regenerative faulty.                                   | ve circuit or regenerative resistor is                                                                                                   | Gr.1 | Avail-<br>able |                   |               |               |
| A.320   | Regenerative Overload                                                | Regenerative resistor cap                              | ve energy exceeds regenerative acity.                                                                                                    | Gr.2 | Avail-<br>able | ON<br>(close)     | ON<br>(close) | OFF<br>(open) |
| A.330   | Main Circuit Power<br>Supply Wiring Error                            |                                                        | f AC input/DC input is incorrect.  upply wiring is incorrect.                                                                            | Gr.1 | Avail-<br>able |                   |               |               |
| A.400   | Overvoltage                                                          | Main circui                                            | it DC voltage is excessively high.                                                                                                    | Gr.1 | Avail-<br>able |                   |               |               |
| A.410   | Undervoltage                                                         | Main circui                                            | it DC voltage is excessively low.                                                                                                    | Gr.2 | Avail-<br>able |                   |               |               |
| A.42A   | Converter Error                                                      | verter.  • An opera limit rela  • PN volta  • The conv | verter's heat sink overheated ation error occurred when using the                                                                        | Gr.1 | Avail-<br>able | OFF<br>(open)     | OFF (open)    | ON<br>(close) |
| A.450   | Main-Circuit<br>Capacitor Overvoltage                                | The capacit rated or is f                              | tor of the main circuit has deterio-<br>aulty.                                                                                           | Gr.1 | N/A            |                   |               |               |

| <b>A.</b> I.     |                                             |                                                          |                                                                                                    |                | Δ.             | Alarm Code Output |         |               |
|------------------|---------------------------------------------|----------------------------------------------------------|----------------------------------------------------------------------------------------------------|----------------|----------------|-------------------|---------|---------------|
| Alarm<br>Display | Alarm Name                                  |                                                          | Meaning                                                                                                    |                | Alarm<br>Reset |                   | 1       | /ALO3         |
| A.510            | Overspeed                                   | The servon allowable s                                   | notor speed is over the maximum speed.                                                                                      | Gr.1           | Avail-<br>able |                   |         |               |
| A.511            | Overspeed of Encoder                        | Rotational<br>motors                                     | The set value of the encoder output pulse (Pn212) exceeds the speed limit.                                                  | Gr.1           | Avail-         |                   |         |               |
| A.311            | Output Pulse Rate                           | Linear<br>motors                                         | The set value of the encoder output resolution (Pn281) exceeds the speed limit.                                             | Gi.i           | able           | ON                | OFF     | ON            |
| A.520            | Vibration Alarm                             | Rotational<br>motors                                     | Vibration at the motor speed was detected.                                                                                  | Gr.1           | Avail-         | (close)           | (open)  | (close)       |
| A.320            | Vibration Alaim                             | Linear<br>motors                                         | Vibration at the motor speed was detected.                                                                                  | Gi.i           | able           |                   |         |               |
| A.521            | Autotuning Alarm                            | Vibration v<br>ing-less fur                              | was detected while performing tun-<br>nction.                                                                               | Gr.1 Available |                |                   |         |               |
| A.550            | Maximum Speed<br>Setting Error              | The Pn385 speed.                                         | setting is greater than the maximum                                                                                         | Gr.1           | Avail-<br>able |                   |         |               |
| A.710            | Overload:<br>High Load                      | Rotational<br>motors                                     | The motor was operating for several seconds to several tens of seconds under a torque largely exceeding ratings.            | - Gr.2         | Avail-         |                   |         |               |
| 710              |                                             | Linear<br>motors                                         | The linear servomotor was operating for several seconds to several tens of seconds under a force largely exceeding ratings. |                | able           |                   |         |               |
| A.720            | Overload:<br>Low Load                       | Rotational<br>motors                                     | The motor was operating continuously under a torque largely exceeding ratings.                                              | - Gr.1         | Gr 1 Avail-    |                   |         | ON<br>(close) |
| A.: 20           |                                             | Linear<br>motors                                         | The linear servomotor was operating continuously under a force largely exceeding ratings.                                   |                | able           | ON                | ON      |               |
| A.730            | Dynamic Brake                               | Rotational<br>motors                                     | When the dynamic brake was applied, rotational energy exceeded the capacity of dynamic brake resistor.                      | Gr.1           | Avail-         | (close)           | (close) |               |
| A.731            | Overload                                    | Linear<br>motors                                         | When the dynamic brake was applied, moving energy exceeded the capacity of dynamic brake resistor.                          | Gi.1           | able           |                   |         |               |
| A.740            | Overload of Surge<br>Current Limit Resistor | The main circuit power was frequently turned ON and OFF. |                                                                                                    | Gr.1           | Avail-<br>able |                   |         |               |
| A.7A0            | Heat Sink Overheated                        |                                                          | The temperature of the SERVOPACK heat sink exceeded 100°C.                                                                  |                | Avail-<br>able |                   |         |               |
| A.7AB            | Built-in Fan in<br>SERVOPACK Stopped        | The fan ins                                              | ide the SERVOPACK stopped.                                                                                                  | Gr.1           | Avail-<br>able |                   |         |               |

| Alarm   |                                                |                      |                                                                            | Servomotor Ala                                                                                                    |                      | larm Code O   |                        |               |  |
|---------|------------------------------------------------|----------------------|----------------------------------------------------------------------------|----------------------------------------------------------------------------------------------------|----------------------|---------------|------------------------|---------------|--|
| Display | Alarm Name                                     |                      | Meaning                                                                    | Meaning  Stop Method  Dilies for the absolute encoder sition data was cleared.  Direcksum results of encoder rry is incorrect.  Direcksum results of linear memory is incorrect.  Direcksum results of linear memory is incorrect.  Direcksum results of linear memory is incorrect.  Directly in the encoder is incorrect.  Directly in the linear scale is incorrect.  Directly in the linear scale is incorrect.  Directly in the linear scale was operating at peed when the power was lon.  Directly in the linear scale was operating at peed when the power was lon.  Directly in the linear scale was operating at | Reset                | /ALO1         | /ALO2                  | /ALO3         |  |
| A.810   | Encoder Backup Error                           |                      | ver supplies for the absolute encoder and position data was cleared.       | Gr.1                                                                                                    | N/A                  |               |                        |               |  |
| A.820   | Encoder Checksum                               | Rotational<br>motors | The checksum results of encoder memory is incorrect.                       | Gr.1                                                                                                    | N/A                  |               |                        |               |  |
|         | Error                                          | Linear<br>motors     | The checksum results of linear scale memory is incorrect.                  |                                                                                                    |                      |               |                        |               |  |
| A.830   | Absolute Encoder<br>Battery Error              |                      | voltage is lower than the specified the control power supply is turned     | Gr.1                                                                                                    | Avail-<br>able       |               | OFF (open)  OFF (open) |               |  |
| A.840   | Encoder Data Error                             | Rotational<br>motors | Data in the encoder is incorrect.                                          | Gr 1                                                                                                    | N/A                  |               |                        |               |  |
| 70-10   | Enedder Bata Ener                              | Linear<br>motors     | Data in the linear scale is incorrect.                                     | Gi.1                                                                                                    | 14/71                | OFF           |                        | OFF           |  |
| A.850   | Encoder Overspeed                              | Rotational<br>motors | The encoder was rotating at high speed when the power was turned ON.       | Gr 1                                                                                                    | N/A                  | (open)        |                        | (open)        |  |
| A.000   | Encoder Overspeed                              | Linear<br>motors     | The linear scale was operating at high speed when the power was turned ON. | GI.1                                                                                                    | IV/A                 |               |                        |               |  |
| A.860   | Encoder Overheated                             | Rotational<br>motors | The internal temperature of encoder is too high.                           | Gr 1                                                                                                    | N/A                  |               |                        |               |  |
| A.000   | Encoder overheated                             | Linear<br>motors     | The internal temperature of linear scale is too high.                      | Gi.1                                                                                                    | 14/71                |               |                        |               |  |
| A.890   | Encoder Scale Error                            | A linear sca         | ale fault occurred.                                                        | Gr.1                                                                                                    | N/A                  |               |                        |               |  |
| A.891   | Encoder Module Error                           | Linear scal          | e is faulty.                                                               | Gr.1                                                                                                    | N/A                  |               |                        |               |  |
| A.8A0*  | External Encoder Error                         | External en          | acoder is faulty.                                                          | Gr.1                                                                                                    | Avail-<br>able       |               |                        |               |  |
| A.8A1*  | External Encoder Error of Module               | Serial conv          | rerter unit is faulty.                                                     | Gr.1                                                                                                    | Avail-<br>able       |               |                        |               |  |
| A.8A2*  | External Encoder Error of Sensor (Incremental) | External en          | acoder is faulty.                                                          | Gr.1                                                                                                    | Avail-<br>able       |               |                        |               |  |
| A.8A3*  | External Encoder Error of Position (Absolute)  |                      | Gr.1                                                                       | Avail-<br>able                                                                                                    | OFF<br>(open)        |               | OFF<br>(open)          |               |  |
| A.8A5*  | Encoder Overspeed                              | The oversp occurred. | eed from the external encoder                                              | Gr.1                                                                                                    | Avail-<br>able       |               |                        |               |  |
| A.8A6*  | Encoder Overheated                             | The overhe occurred. | at from the external encoder                                               | Gr.1                                                                                                    | Avail-<br>able       |               |                        |               |  |
| A.AEF   | INDEXER Module<br>Alarm                        | Some kind<br>INDEXER | of alarm has occurred at the Module.                                       | Gr.1                                                                                                    | Refer<br>to<br>9.1.2 | OFF<br>(open) |                        | ON<br>(close) |  |

<sup>\*</sup> Alarm occurs when an Option Module for Fully-closed Loop Control is mounted.

| Alarm   |                           |                                                                                 |                                                                                            | Servomotor     | Alarm          | Alarm   | Code C | Output  |
|---------|---------------------------|---------------------------------------------------------------------------------|--------------------------------------------------------------------------------------------|----------------|----------------|---------|--------|---------|
| Display | Aları                     | m Name                                                                          | Meaning                                                                                    | Stop<br>Method | Reset          | /ALO1   | /ALO2  | /ALO3   |
| A.b31   | Current Do                | etection Error<br>U)                                                            | The current detection circuit for phase-U is faulty.                                       | Gr.1           | N/A            |         |        |         |
| A.b32   | 2 (Phase-                 | ,                                                                               | The current detection circuit for phase-V is faulty.                                       | Gr.1           | N/A            |         |        |         |
| A.b33   | Current Do                | etection Error<br>detector)                                                     | The detection circuit for the current is faulty.                                           | Gr.1           | N/A            |         |        |         |
| A.bF0   | System Al                 | arm 0                                                                           | "Internal program error 0" occurred in the SERVOPACK.                                      | Gr.1           | N/A            | OFF     | OFF    | OFF     |
| A.bF1   | System Al                 | arm 1                                                                           | "Internal program error 1" occurred in the SERVOPACK.                                      | Gr.1           | N/A            | (open)  | (open) | (open)  |
| A.bF2   | System Al                 | arm 2                                                                           | "Internal program error 2" occurred in the SERVOPACK.                                      | Gr.1           | N/A            |         |        |         |
| A.bF3   | System Al                 | arm 3                                                                           | "Internal program error 3" occurred in the SERVOPACK.                                      | Gr.1           | N/A            |         |        |         |
| A.bF4   | System Al                 | arm 4                                                                           | "Internal program error 4" occurred in the SERVOPACK.                                      | Gr.1           | N/A            |         |        |         |
| A.C10   | Servo Ove<br>Detected     | errun                                                                           | The servomotor ran out of control.                                                         | Gr.1           | Avail-<br>able |         |        |         |
| A.C20   | Phase De                  | tection Error                                                                   | The detection of the phase is incorrect.                                                   | Gr.1           | N/A            |         |        |         |
| A.C21   | Hall Senso                | or Error                                                                        | The hall sensor is faulty.                                                                 | Gr.1           | N/A            | -       |        |         |
| A.C22   | Phase Info<br>Disagreen   |                                                                                 | The phase information does not match.                                                      | Gr.1           | N/A            |         |        |         |
| A.C50   | Polarity Do               | etection Error                                                                  | The polarity detection failed.                                                             | Gr.1           | N/A            |         |        |         |
| A.C51   | Overtrave<br>Polarity De  | l Detection at etection                                                         | The overtravel signal was detected at polarity detection.                                  | Gr.1           | Avail-<br>able |         |        |         |
| A.C52   | Polarity Do               |                                                                                 | The linear servomotor was turned ON under the condition of polarity detection uncompleted. | Gr.1           | Avail-<br>able | ON      | OFF    | ON      |
| A.C53   | Out of Rai<br>Polarity De |                                                                                 | The movement distance exceeded the set value of Pn48E during polarity detection.           | Gr.1           | N/A            | (close) | (open) | (close) |
| A.C54   | Polarity Do               | etection Error                                                                  | The polarity detection failed.                                                             | Gr.1           | N/A            |         |        |         |
| A.C80   | Rotational<br>motors      | Absolute<br>Encoder<br>Clear Error<br>and Multi-<br>turn Limit<br>Setting Error | The multi-turn for the absolute encoder was not properly cleared or set.                   | Gr.1           | N/A            |         |        |         |
|         | Linear<br>motors          | Absolute<br>Encoder<br>Clear Error                                              | The data of the absolute linear scale was not properly cleared or set.                     |                |                |         |        |         |

|                    |                                                                        |                      |                                                                                                    |                              |                | (cont'd) Alarm Code Output |               |               |  |
|--------------------|------------------------------------------------------------------------|----------------------|----------------------------------------------------------------------------------------------------|------------------------------|----------------|----------------------------|---------------|---------------|--|
| Alarm<br>Display   | Alarm Name                                                             |                      | Meaning                                                                                                    | Servomotor<br>Stop<br>Method | Alarm<br>Reset |                            | /ALO2         |               |  |
| A.C90              | Encoder                                                                | Rotational<br>motors | Communications between the SERVOPACK and the encoder is not possible.                                                                                                    | Gr.1                         | N/A            |                            |               |               |  |
|                    | Communications Error                                                   | Linear<br>motors     | Communications between the SERVOPACK and the linear scale is not possible.                                                                                                    |                              |                |                            |               |               |  |
| A.C91              | Encoder<br>Communications                                              | Rotational<br>motors | An encoder position data calculation error occurred.                                                                                                    | Gr.1                         | N/A            |                            |               |               |  |
|                    | Position Data Error                                                    | Linear<br>motors     | A linear scale position data calculation error occurred.                                                                                                    | Gi.i                         | 1,71           |                            |               |               |  |
| A.C92              | Encoder<br>Communications Timer                                        | Rotational<br>motors | An error occurs in the communications timer between the encoder and the SERVOPACK.                                                                                                    | Gr.1                         | N/A            |                            |               |               |  |
|                    | Error                                                                  | Linear<br>motors     | An error occurs in the communications timer between the linear scale and the SERVOPACK.                                                                                                    | <b>3.11</b>                  | 1,111          |                            |               |               |  |
| A.CA0              | Encoder Parameter                                                      | Rotational<br>motors | Encoder parameters are faulty.                                                                                                    | Gr.1                         | N/A            | ON<br>(close)              | OFF (open)    | ON<br>(close) |  |
|                    | Error                                                                  | Linear<br>motors     | Linear scale parameters are faulty.                                                                                                    | 5.11                         | 1,111          |                            |               |               |  |
| A.Cb0              | Encoder Echoback                                                       | Rotational           | Contents of communications with encoder is incorrect.                                                                                                    | Gr.1                         | N/A            |                            |               |               |  |
|                    | Error                                                                  | Linear               | Contents of communications with linear scale is incorrect.                                                                                                    |                              |                |                            |               |               |  |
| A.CC0              | Multi-turn Limit Disagreement                                          |                      | nulti-turn limits have been set in the d the SERVOPACK.                                                                                                    | Gr.1                         | N/A            |                            |               |               |  |
| A.CF1 <sup>*</sup> | Feedback Option<br>Module<br>Communications Error<br>(Reception error) | Reception faulty.    | from the feedback option module is                                                                                                    | Gr.1                         | N/A            |                            |               |               |  |
| A.CF2*             | Feedback Option<br>Module<br>Communications Error<br>(Timer stop)      |                      | ommunications with the feedback ule is faulty.                                                                                                    | Gr.1                         | N/A            | -                          |               |               |  |
| A.d00              | Position Error Pulse<br>Overflow                                       |                      | of Pn520 (Position Deviation Over-<br>Level) was exceeded by the posi-<br>on.                                                                                                    | Gr.1                         | Avail-<br>able |                            |               |               |  |
| A.d01              | Position Error Pulse<br>Overflow Alarm at<br>Servo ON                  | Position err         | or pulses accumulated too much.                                                                                                    | Gr.1                         | Avail-<br>able |                            |               |               |  |
| A.d02              | Position Error Pulse<br>Overflow Alarm by                              | Rotational<br>motors | After a position error pulse has been input, Pn529 limits the speed if the servo ON command is received. If Pn529 limits the speed in such a state, this alarm occurs when the position references are input and the number of position error pulses exceeds the value set for parameter Pn520 (Excessive Position Error Alarm Level). | Gr.2                         | Avail-         | ON<br>(close)              | ON<br>(close) | OFF<br>(open) |  |
| 71.002             | Speed Limit at Servo<br>ON                                             | Linear<br>motors     | After a position error pulse has been input, Pn584 limits the speed if the servo ON command is received. If Pn584 limits the speed in such a state, this alarm occurs when the position references are input and the number of position error pulses exceeds the value set for parameter Pn520 (Excessive Position Error Alarm Level). |                              | able           |                            |               |               |  |

<sup>\*</sup> Alarm occurs when an Option Module for Fully-closed Loop Control is mounted.

|                  |                                                                                        |                                                                                                    | 0                            |                | Α:      | ,       | cont'd) |
|------------------|----------------------------------------------------------------------------------------|----------------------------------------------------------------------------------------------------|------------------------------|----------------|---------|---------|---------|
| Alarm<br>Display | Alarm Name                                                                             | Meaning                                                                                                    | Servomotor<br>Stop<br>Method | Alarm<br>Reset |         | ALO2    |         |
| A.d10*           | Motor-load Position<br>Error Pulse Overflow                                            | Position error between motor and load is excessive when fully-closed position control is used.                   | Gr.2                         | Avail-<br>able | ON      | ON      | OFF     |
| A.d30            | Position Data Overflow                                                                 | The position feedback data exceeded ±1879048192.                                                                 | Gr.1                         | N/A            | (close) | (close) | (open)  |
| A.E00            | Command Option<br>Module IF Initialization<br>Timeout Error                            | Communications initialization failed between the SERVOPACK and the command option module.                        | Gr.2                         | Avail-<br>able |         |         |         |
| A.E02            | Command Option<br>Module IF<br>Synchronization Error 1                                 | An synchronization error occurred between the SERVOPACK and the command option module.                           | Gr.1                         | Avail-<br>able |         |         |         |
| A.E03            | Command Option<br>Module IF<br>Communications Data<br>Error                            | An error occurred in the data of communications between the SERVOPACK and the command option module.             | Gr.1                         | Avail-<br>able |         |         |         |
| A.E40            | Command Option<br>Module IF<br>Communications<br>Setting Error                         | An error occurred in establishing communications (settings) between the SERVOPACK and the command option module. | Gr.2                         | Avail-<br>able |         |         |         |
| A.E50            | Command Option<br>Module IF<br>Synchronization Error 2                                 | An error occurred in synchronization between the SERVOPACK and the command option module.                        | Gr.2                         | Avail-<br>able |         |         |         |
| A.E51            | Command Option<br>Module IF<br>Synchronization<br>Establishment Error                  | An error occurred in establishing communications between the SERVOPACK and the command option module.            | Gr.2                         | Avail-<br>able |         |         |         |
| A.E60            | Command Option<br>Module IF Data<br>Communications Error                               | An error occurred in communications between the SERVOPACK and the command option module.                         | Gr.2                         | Avail-<br>able |         |         |         |
| A.E61            | Command Option<br>Module IF<br>Synchronization Error 3                                 | There was a change in timing of synchronization between the SERVOPACK and the command option module.             | Gr.2                         | Avail-<br>able | OFF     | ON      | ON      |
| A.E70            | Command Option<br>Module Detection<br>Failure                                          | Detection of the command option module failed.                                                                   | Gr.1                         | N/A            | (open)  | (close) | (close) |
| A.E71            | Safety Option Module<br>Detection Failure                                              | Detection of the safety option module failed.                                                                    | Gr.1                         | N/A            |         |         |         |
| A.E72*           | Feedback Option<br>Module Detection<br>Failure                                         | Detection of the feedback option module failed.                                                                  | Gr.1                         | N/A            |         |         |         |
| A.E73            | Unsupported Command Option Module                                                      | An unsupported command option module was connected.                                                              | Gr.1                         | N/A            |         |         |         |
| A.E74            | Unsupported Safety<br>Option Module                                                    | An unsupported safety option module was connected.                                                               | Gr.1                         | N/A            |         |         |         |
| A.E75*           | Unsupported Feedback<br>Option Module                                                  | An unsupported feedback option module was connected.                                                             | Gr.1                         | N/A            |         |         |         |
| A.E80            | Command Option<br>Module Unmatched<br>Error                                            | The command option module was replaced with a different model.                                                   | Gr.1                         | N/A            |         |         |         |
| A.EA2            | Alarm in Current<br>Communications<br>between the INDEXER<br>Module and<br>SERVOPACK 1 | An error has occurred in communications between the INDEXER Module and SERVO-PACK during operation.              | Gr.1                         | Avail-<br>able |         |         |         |
| A.EA3            | Alarm in Current<br>Communications<br>between the INDEXER<br>Module and<br>SERVOPACK 2 | An error has occurred in communications between the INDEXER Module and SERVO-PACK during operation.              | Gr.1                         | Avail-<br>able |         |         |         |

<sup>\*</sup> Alarm occurs when an Option Module for Fully-closed Loop Control is mounted.

| (co | 47 | \        |
|-----|----|----------|
| uco | m  | $\alpha$ |
|     |    |          |

| Alarm     | Alama Nama                                           | Alarm Name I Meaning I Ston I                                                                      |      | Alarm          | Alarm         | rm Code Output |               |  |
|-----------|------------------------------------------------------|----------------------------------------------------------------------------------------------------|------|----------------|---------------|----------------|---------------|--|
| Display   | Alarm Name                                           |                                                                                                    |      | Reset          | /ALO1         | /ALO2          | /ALO3         |  |
| A.Eb1     | Safety Device Signal<br>Input Timing Error           | There is an error in the timing of the safety function input signal.                               | Gr.1 | N/A            | OFF           | ON             | ON            |  |
| A.ED1     | Command Option<br>Module IF Command<br>Timeout Error | Processing of reference from the command option module was not completed.                          | Gr.2 | Avail-<br>able | (open)        | (close)        | (close)       |  |
| A.F10     | Main Circuit Cable<br>Open Phase                     | With the main power supply ON, voltage was low for more than 1 second in phase-R, -S or -T.        | Gr.2 | Avail-<br>able | OFF (open)    | ON<br>(close)  | OFF<br>(open) |  |
| A.F30     | Dynamic Brake<br>Contactor Error                     | An error occurred in the operation of the dynamic brake, or the dynamic brake contactor is faulty. | Gr.2 | Avail-<br>able |               |                |               |  |
| CPF00     | Digital Operator<br>Transmission Error 1             | Digital operator (JUSP-OP05A) fails to communicate with the SERVOPACK (e.g., CPU                   | -    | N/A            |               | Invalid        |               |  |
| CPF01     | Digital Operator<br>Transmission Error 2             | error).                                                                                            | _    | N/A            |               |                |               |  |
| <b>A.</b> | Not an error                                         | Normal operation status                                                                            | -    | _              | OFF<br>(open) | OFF<br>(open)  | OFF<br>(open) |  |

# 9.1.2 INDEXER Module Alarm Displays and Troubleshooting

The INDEXER Module alarm list and the corresponding corrective actions are shown below.

| Serial<br>Command<br>Negative<br>Response | Panel<br>Display | Alarm Name                                                                                          | Meaning                                                                                                    | Corrective Action                                                                                                    | Servomotor<br>Stop<br>Method | Alarm<br>Reset  |
|-------------------------------------------|------------------|----------------------------------------------------------------------------------------------------|----------------------------------------------------------------------------------------------------|----------------------------------------------------------------------------------------------------|------------------------------|-----------------|
| _                                         | A.□□□            | SERVOPACK Alarm<br>Activation Alarm                                                                 | A SERVOPACK alarm occurred.                                                                                                    | _                                                                                                    | Refer to 9.1.1.              | Refer to 9.1.1. |
| E12A                                      | A.AEF            | Firmware Execution<br>Alarm                                                                         | The firmware processing time was too long.                                                                                                    | Upgrade the firmware version.     Reduce the number of functions being used.                                                                                   | Gr.1                         | N/A             |
| E13A                                      | A.AEF            | Firmware Version<br>Unmatched                                                                       | The SERVOPACK does not supported this function, because the software version do not match.*1                                                                                    | Upgrade the SERVO-PACK software version.     Use the SERVOPACK that supports the corresponding function.     Use the SERVOPACK with the function set disabled. | Gr.1                         | N/A             |
| E14A                                      | A.AEF            | Parameter Checksum<br>Alarm<br>(Detected only when<br>control power supply is<br>turned ON.)        | Incorrect or corrupted parameters are stored in EEPROM. (This alarm can occur if the control power supply is turned OFF while the parameters are being initialized or changed.) | <ul> <li>Initialize the parameters with the PRMINIT command or FnB0B*2.</li> <li>If the problem is not solved, correct the parameters.</li> </ul>              | Gr.1                         | N/A             |
| E15A                                      | A.AEF            | Parameter Version<br>Unmatched (Detected<br>only when the control<br>power supply is turned<br>ON.) | The combination of the firmware version number and the parameter version number is wrong.                                                                                       | Change the firmware version.     Change the parameter version to match the firmware version.                                                                   | Gr.1                         | N/A             |
| E16A                                      | A.AEF            | Parameter Out-of-<br>range Alarm<br>(Detected only when<br>control power supply is<br>turned ON.)   | The moving method is set to a rotary method (PnB20 = 1, 2, or 3), but the home position set in PnB25 exceeds the software limits set in PnB21 and PnB23.                        | Correct the home position setting (PnB25) or the software limits (PnB21 and PnB23).                                                                            | Gr.1                         | N/A             |

<sup>\*1.</sup> The following function cannot be used with the SERVOPACK software version 0016 or earlier.

| Function Name                                         | SERVOPAC<br>Version | CK Software<br>Number | Related<br>Parameter | Remarks                                                                                         |  |  |
|-------------------------------------------------------|---------------------|-----------------------|----------------------|-------------------------------------------------------------------------------------------------|--|--|
|                                                       | 0016 or earlier     | 0017 or later         | 1 didilicioi         |                                                                                                 |  |  |
| Alarm Code Output<br>Signals<br>(/ALO1, /ALO2, /ALO3) | Not supported       | Supported             | PnB51                | For the SERVOPACK whose software version number is 0016 or earlier, set PnB51 to 0 (PnB51 = 0). |  |  |

<sup>\*2.</sup> This function is available for the following software versions.

INDEXER module: Version 3 or later SERVOPACK: Version 001B or later.

| Serial<br>Command<br>Negative<br>Response | Panel<br>Display  | Alarm Name                                                                                                    | Meaning                                                                                                    | Corrective Action                                                                                                    | Servomotor<br>Stop<br>Method | Alarm<br>Reset |
|-------------------------------------------|-------------------|----------------------------------------------------------------------------------------------------|----------------------------------------------------------------------------------------------------|----------------------------------------------------------------------------------------------------|------------------------------|----------------|
|                                           | A.E00             | .AEF  Initial Communication Alarm between INDEXER Module and SERVOPACK (Detected only when control power supply is turned ON.) | The INDEXER Module failed in initialization of communications with the SERVOPACK when the control power was turned ON.                                                                                                    | Take steps to reduce<br>noise in the system such<br>as improving frame<br>ground.                                                                                                    | Gr.1                         | N/A            |
|                                           | A.AEF             |                                                                                                    | The SERVOPACK is not compatible with the INDEXER Module.                                                                                                    | Upgrade the SERVO-PACK's software version.     Replace the SERVO-PACK with a SERVO-PACK that is compatible with the INDEXER Module.                                                                                |                              |                |
| E17A                                      | A.C90 or<br>A.040 |                                                                                                    | The INDEXER Module failed in parameter calculation during initial communications with the SERVO-PACK when the control power was turned ON. This can happen in the following cases: When a parameter has been changed while the encoder is not connected When a parameter has been changed during occurrence of A.040 alarm | Connect the encoder and then change the parameter.     Cancel the A.040 alarm and then change the parameter.     (If the alarm display is other than A.E00, it can be reset by turning the power OFF and back ON.) |                              |                |
| E18A                                      | A.EA2,<br>A.EA3   | Communication Alarm<br>between INDEXER<br>Module and<br>SERVOPACK                                                              | An error occurred in communications between the INDEXER Module and SERVOPACK during operation.                                                                                                    | Take steps to reduce<br>noise in the system such<br>as improving frame<br>ground.                                                                                                    | Gr.1                         | Available      |
| E19A                                      | A.AEF             | Program Table<br>Checksum Alarm<br>(Detected only when<br>control power supply is<br>turned ON.)                               | The program table stored in flash memory was not recorded properly. (This alarm can occur if the control power supply is turned OFF while the program table is being saved or initialized.)                                                                                                    | <ul> <li>Initialize the program table with the PGMINIT command or FnB06.*2</li> <li>If the problem is not solved, correct the program table.</li> </ul>                                                            | Gr.1                         | Available*3    |
| E1AA                                      | A.AEF             | Program Table Version<br>Unmatched (Detected<br>only when the control<br>power is ON.)                                         | The combination of the firmware version and the program table version is wrong.                                                                                                    | <ul> <li>Change the firmware version.</li> <li>Change the program table version to match the firmware version.</li> </ul>                                                                                          | Gr.1                         | Available*3    |
| E1BA                                      | A.AEF             | Program Out-of-range<br>Alarm<br>(Detected only when<br>control power supply is<br>turned ON.)                                 | A value set in the program table is not within the allowed setting range.                                                                                                    | Change the firmware version.     Change the program table version to match the firmware version.                                                                                                    | Gr.1                         | Available*3    |

<sup>\*2.</sup> This function is available for the following software versions. INDEXER module: Version 3 or later SERVOPACK: Version 001B or later.

<sup>\*3.</sup> These alarms can be reset, but a Canceled Program Table Error (E44E) will occur the next time you attempt to start program table operation, so program table operation will not be possible.

| Serial<br>Command<br>Negative<br>Response | Panel<br>Display | Alarm Name                                                                                                | Meaning                                                                                                    | Corrective Action                                                                                                    | Servomotor<br>Stop<br>Method | Alarm<br>Reset |
|-------------------------------------------|------------------|----------------------------------------------------------------------------------------------------|----------------------------------------------------------------------------------------------------|----------------------------------------------------------------------------------------------------|------------------------------|----------------|
| E1CA                                      | A.AEF            | Zone Table Checksum<br>Alarm<br>(Detected only when<br>control power supply is<br>turned ON.)             | The zone table stored in flash memory was not recorded properly. (This alarm can occur if the control power supply is turned OFF while the zone table is being saved or initialized.)                          | <ul> <li>Initialize the zone table with the ZONEINIT command or FnB07.*2</li> <li>If the problem is not solved, correct the zone table.</li> </ul>                                                                                                    | Gr.1                         | Available*4    |
| E1DA                                      | A.AEF            | ZONE Table Version<br>Unmatched (Detected<br>only when the control<br>power supply is turned<br>ON.)      | The combination of the firmware version and the ZONE table version is wrong.                                                                                                    | Change the firmware version.     Change the ZONE table version to match the firmware version.                                                                                                    | Gr.1                         | Available*4    |
| E1EA                                      | A.AEF            | Zone Table Out-of-<br>range Alarm<br>(Detected only when<br>control power supply is<br>turned ON.)        | A value set in the zone table is not within the allowed setting range.                                                                                                    | Change the firmware version. Change the ZONE table version to match the firmware version.                                                                                                    | Gr.1                         | Available*4    |
| E1FA                                      | A.AEF            | JOG Speed Table<br>Checksum Alarm<br>(Detected only when<br>control power supply is<br>turned ON.)        | The JOG speed table stored in flash memory was not recorded properly.  (This alarm can occur if the control power supply is turned OFF while the JOG speed table is being saved or initialized.)               | Initialize the JOG speed table with the JSPDINIT command or FnB08.*2     If the problem is not solved, correct the JOG speed table.                                                                                                    | Gr.1                         | Available*5    |
| E21A                                      | A.AEF            | JOG Speed Table<br>Version Unmatched<br>(Detected only when<br>the control power<br>supply is turned ON.) | The combination of the firmware version and the JOG speed table version is wrong                                                                                                    | Change the firmware version. Change the JOG speed table version to match the firmware version.                                                                                                    | Gr.1                         | Available*5    |
| E22A                                      | A.AEF            | JOG Speed Table Out-<br>of-range Alarm<br>(Detected only when<br>control power supply is<br>turned ON.)   | A value set in the JOG speed table is not within the allowed setting range.                                                                                                    | Change the firmware version. Change the JOG speed table version to match the firmware version.                                                                                                    | Gr.1                         | Available*5    |
| E23A                                      | A.AEF            | Insufficient Registration<br>Distance Alarm                                                               | The registration distance was shorter than the deceleration distance when the /RGRT signal went ON to start registration operation. (The current position will exceed the position specified by registration.) | Either increase the registration distance or reduce the deceleration distance (increase the deceleration rate).  The registration distance can be set by executing the RDST command or changing the RDST parameter in the program table.  The deceleration rate can be changed by executing the DEC command or changing parameter PnB2B. | Gr.1                         | Available      |

<sup>\*2.</sup> This function is available for the following software versions. INDEXER module: Version 3 or later SERVOPACK: Version 001B or later.

<sup>\*4.</sup> These alarms can be reset, but it is possible that the zone signals (POUT0 to POUT7) will be output incorrectly. When using the zone table, correct the zone table without resetting.

<sup>\*5.</sup> These alarms can be reset, but a Canceled JOG Speed Table Error (E46E) will occur the next time you attempt to start JOG speed table operation, so JOG speed table operation will not be possible.

## **9.2** Warning Displays

When a warning has been detected, the SERVOPACK displays the warning status as shown below, and continues motor operation.

### ■ Status Displays

| SERVOPACK Panel Display                              | The SERVOPACK's warning code is displayed.                                          |
|------------------------------------------------------|-------------------------------------------------------------------------------------|
| LED                                                  | Red LED: Flashing                                                                   |
| Digital Operator                                     | When a warning occurs, the warning code is displayed at the top left of the screen. |
| Response to the Alarm or Warning Read Command (ALM)  | Warning code                                                                        |
| Response to the Most Recent Error Read Command (ERR) | No change                                                                           |
| ALM Signal                                           | No change                                                                           |
| /WARN Signal                                         | Becomes active.                                                                     |

### **9.2.1** List of Warnings for Command Option Attachable Type SERVOPACKs

The relation between warning displays and warning code outputs are shown below.

For details on the causes of warnings and the corrective action to take in response to them, refer to the *User's Manual, Design and Maintenance* for your SERVOPACK.

| Warning | Warning Name                                                                                                    | Meaning                                                                                                    | Warning Code Output |               |               |
|---------|----------------------------------------------------------------------------------------------------|----------------------------------------------------------------------------------------------------|---------------------|---------------|---------------|
| Display | vvairility ivairie                                                                                                    | ivicariiriy                                                                                                    | /ALO1               | /ALO2         | /ALO3         |
| A.900   | Position Error Pulse Overflow                                                                                                    | Position error pulse exceeded the parameter settings (Pn520×Pn51E/100).                                                                                                    | OFF                 | OFF<br>(open) | OFF<br>(open) |
| A.901   | Position Error Pulse Overflow<br>Alarm at Servo ON                                                                                                    | When the servo turns ON, the position error pulses exceeded the parameter setting $(Pn526 \times Pn528/100)$ .                                                                    | (open)              |               |               |
| A.910   | Overload  This warning occurs before the overload alarms (A.710 or A.720) occur. If the warning is ignored and operation continues, an overload alarm may occur. |                                                                                                    | ON                  | OFF           | OFF           |
| A.911   | Vibration                                                                                                    | Abnormal vibration at the motor speed was detected. The detection level is the same as A.520. Set whether to output an alarm or warning by "Vibration Detection Switch" of Pn310. | (close)             | (open)        | (open)        |
| A.920   | Regenerative Overload                                                                                                    | This warning occurs before the regenerative overload alarm (A.320) occurs. If the warning is ignored and operation continues, a regenerative overload alarm may occur.            | OFF                 | ON            | OFF           |
| A.921   | Dynamic Brake Overload                                                                                                    | This warning occurs before the dynamic brake overload alarm (A.731) occurs. If the warning is ignored and operation continues, a dynamic brake overload alarm may occur.          | (open)              | (close)       | (open)        |
| A.930   | Absolute Encoder Battery Error                                                                                                    | This warning occurs when the absolute encoder battery voltage is lowered.                                                                                                    | ON<br>(close)       | ON<br>(close) | OFF<br>(open) |

| Warning | Warning Name                                       | Meaning                                                                                                    | Warning Code Output |               |               |
|---------|----------------------------------------------------|----------------------------------------------------------------------------------------------------|---------------------|---------------|---------------|
| Display | vvaining ivaine                                    | iviearing                                                                                                    | /ALO1               | /ALO2         | /ALO3         |
| A.94A   | Command Option Module IF<br>Data Setting Warning 1 | This warning occurs when there is an error in a parameter number sent to the SERVOPACK from the host controller or command option module.                                      |                     |               |               |
| A.94B   | Command Option Module IF<br>Data Setting Warning 2 | This warning occurs when out-of-range data is sent to the SERVOPACK from the host controller or command option module.                                                         |                     |               |               |
| A.94C   | Command Option Module IF<br>Data Setting Warning 3 | This warning occurs when there is an error in the parameter data sent to the SERVOPACK from the host controller or command option module.                                      | OFF<br>(open)       | OFF<br>(open) | ON<br>(close) |
| A.94D   | Command Option Module IF<br>Data Setting Warning 4 | This warning occurs when there is an error in the data size sent to the SERVOPACK from the host controller or command option module.                                           |                     |               |               |
| A.94E   | Command Option Module IF<br>Data Setting Warning 5 | This warning occurs when there is an error in the latch mode settings sent to the SERVOPACK from the host controller or command option module.                                 |                     |               |               |
| A.95A   | Command Option Module IF<br>Command Warning 1      | This warning occurs when the host controller or command option module outputs an operating command when the operation execution conditions in the SERVOPACK have not been met. |                     |               |               |
| A.95B   | Command Option Module IF<br>Command Warning 2      | This warning occurs when there is an error in the command output from the command option module to the SERVOPACK.                                                              |                     | OFF (open)    | ON<br>(close) |
| A.95D   | Command Option Module IF<br>Command Warning 4      | This warning occurs when a latch command is output from the command option module to the SER-VOPACK during latch operation.                                                    | ON<br>(close)       |               |               |
| A.95E   | Command Option Module IF<br>Command Warning 5      | This warning occurs when an unallowed command combination is output to the SERVOPACK from the command option module.                                                           |                     |               |               |
| A.95F   | Command Option Module IF<br>Command Warning 6      | This warning occurs when there is an error in the command output to the SERVOPACK from the command option module.                                                              |                     |               |               |
| A.960   | Command Option Module IF<br>Communications Warning | This warning occurs when an error occurred in communications between the SERVOPACK and command option module.                                                                  | OFF<br>(open)       | ON<br>(close) | ON<br>(close) |
| A.971   | Undervoltage                                       | This warning occurs before the undervoltage alarm (A.410) occurs. If the warning is ignored and operation continues, an undervoltage alarm may occur.                          | ON<br>(close)       | ON<br>(close) | ON<br>(close) |
| A.A9F   | Error                                              | Some kind of error has occurred at the INDEXER Module. Refer to 9.2.2 INDEXER Module Error Displays and Troubleshooting.                                                       | ON<br>(close)       | OFF<br>(open) | OFF<br>(open) |

Note 1. Set Pn001.3 =1 (Outputs both Alarm Codes and Warning Codes) to output warning codes.

2. If Pn008.2 = 1 (Does not detect warning) is selected, warnings other than the undervoltage warning (A.971) will not be detected.

### INDEXER Module Error Displays and Troubleshooting 9.2.2

Negative responses (error responses) to input signals, serial commands, or operations from the Digital Operator are known as errors.

When an error occurs, the display and signal output will remain for 2 seconds.

The servo will not be turned OFF when an error occurs.

### ■ Status Displays

| SERVOPACK Panel Display                                | "A.A9F" is displayed for 2 seconds.                               |
|--------------------------------------------------------|-------------------------------------------------------------------|
| LED                                                    | The red LED flashes for 2 seconds.                                |
| Digital Operator                                       | "A.A9F" is displayed for 2 seconds at the top left of the screen. |
| Response to the Alarm or Warning Read<br>Command (ALM) | No change                                                         |
| Response to the Most Recent Error Read Command (ERR)   | Error code (the most recent (closest) error code)                 |
| ALM Signal                                             | No change                                                         |
| /WARN Signal                                           | Becomes active for 2 seconds.                                     |

The INDEXER Module error displays and the corrective actions are shown below.

| Serial<br>Command<br>Negative<br>Response | Panel<br>Display | Error Name                            | Meaning                                                                                                    | Corrective Action    |
|-------------------------------------------|------------------|---------------------------------------|----------------------------------------------------------------------------------------------------|----------------------|
| E41E                                      | A.A9F            | Program Table Save<br>Failure Error   | While writing data to the flash memory, a failure occurred during one of the following operation.  • While saving a program table by using a PGMSTORE command  • While saving a program table by using FnB03*  • While initializing a program table by using a PGMINIT command  • While initializing a program table by using FnB06*                                                       | Repair the hardware. |
| E42E                                      | A.A9F            | Zone Table Save<br>Failure Error      | While writing data to the flash memory, a failure occurred during one of the following operation.  • While saving a zone table by using a ZONE-STORE command  • While saving a zone table by using FnB04*  • While initializing a zone table by using a ZONEINIT command  • While initializing a zone table by using FnB07*                                                                | Repair the hardware. |
| E43E                                      | A.A9F            | JOG Speed Table Save<br>Failure Error | <ul> <li>While writing data to the flash memory, a failure occurred during one of the following operation.</li> <li>While saving a JOG speed table by using a JSPDSTORE command</li> <li>While saving a JOG speed table by using FnB05*</li> <li>While initializing a JOG speed table by using a JSPDINIT command</li> <li>While initializing a JOG speed table by using FnB08*</li> </ul> | Repair the hardware. |

This function is available for the following software versions.

INDEXER module: Version 3 or later SERVOPACK: Version 001B or later.

|                                           |                  |                                                             |                                                                                                    | (cont'd)                                                                                                    |
|-------------------------------------------|------------------|-------------------------------------------------------------|----------------------------------------------------------------------------------------------------|----------------------------------------------------------------------------------------------------|
| Serial<br>Command<br>Negative<br>Response | Panel<br>Display | Error Name                                                  | Meaning                                                                                                    | Corrective Action                                                                                                    |
| E44E                                      | A.A9F            | Canceled Program<br>Table Error                             | There was a request to start program table operation even though an E19A or E1BA alarm occurred when the control power supply was turned ON.                                                                                                    | Eliminate the cause of the alarm.                                                                                                    |
| E46E                                      | A.A9F            | Canceled JOG Speed<br>Table Error                           | There was a request to start JOG speed table operation even though an E1FA or E22A alarm occurred when the control power supply was turned ON.                                                                                                    | Eliminate the cause of the alarm.                                                                                                    |
| E47E                                      | A.A9F            | Serial Communications<br>Receiving Buffer<br>Overflow Error | <ul> <li>There was an overflow in the reception buffer used for serial commands.</li> <li>An error will occur if too many serial commands are sent consecutively without waiting for the responses. (Normally, the reception buffer will not overflow if there is command/response handshaking.)</li> <li>When an overflow has occurred, error code E47E will be returned and all of the data that has accumulated in the reception buffer will be discarded.</li> </ul> | Wait for a response to be received before sending the next command.  The reception buffer can contain up to 100 commands.                                                                                                    |
| E48E                                      | A.A9F            | Serial Communications<br>Parity Error                       | A parity check error occurred with the serial command.     This error will occur if even parity is not being used.     The command that caused this error will be discarded and no response will be returned.     There will be no response, but the /WARN output and LED indicators will indicate that an error has occurred.                                                                                                    | <ul> <li>Check the serial communications protocol (PnB00) and bit rate (PnB01) settings.</li> <li>Check the wiring.</li> <li>If noise may be causing the problem, take steps to reduce noise such as using communications cables with ferrite cores.</li> </ul> |
| E49E                                      | A.A9F            | Serial Communications<br>Framing Error                      | A stop bit detection error occurred with the serial command.  • The command that caused this error will be discarded and no response will be returned.  • There will be no response, but the /WARN output and LED indicators will indicate that an error has occurred.                                                                                                    | <ul> <li>Check the serial communications protocol (PnB00) and bit rate (PnB01) settings.</li> <li>Check the wiring.</li> <li>If noise may be causing the problem, take steps to reduce noise such as using communications cables with ferrite cores.</li> </ul> |
| E4AE                                      | A.A9F            | Serial Communications<br>Overrun Error                      | Serial command reception failed.  The hardware's reception buffer was overwritten with the subsequent data. (Normally, data is read before it is overwritten, so this error does not occur.)                                                                                                    | Repair the hardware.                                                                                                    |
| E4BE                                      | A.A9F            | Moving Disabled Error<br>due to P-OT                        | Travel in the forward direction was requested when P-OT was in effect. (Forward movement is disabled when P-OT (forward overtravel) is in effect.)                                                                                                    | <ul> <li>When P-OT is being used, move to a position where the P-OT is not in effect.</li> <li>When P-OT is not being used, disable P-OT in the parameter (PnB0F = 3).</li> </ul>                                                                               |
| E4CE                                      | A.A9F            | Moving Disabled Error<br>due to N-OT                        | Travel in the reverse direction was requested when N-OT was in effect. (Reverse movement is disabled when N-OT (reverse overtravel) is in effect.)                                                                                                    | <ul> <li>When N-OT is being used, move to a position where the N-OT is not in effect.</li> <li>When N-OT is not being used, disable N-OT in the parameter (PnB10 = 3).</li> </ul>                                                                               |

|                                           |                  |                                            |                                                                                                    | (cont'd                                                                                                    |
|-------------------------------------------|------------------|--------------------------------------------|----------------------------------------------------------------------------------------------------|----------------------------------------------------------------------------------------------------|
| Serial<br>Command<br>Negative<br>Response | Panel<br>Display | Error Name                                 | Meaning                                                                                                    | Corrective Action                                                                                                    |
| E4DE                                      | A.A9F            | Moving Disabled Error<br>due to P-LS       | The specified target position exceeds the position reference of forward software limit set in PnB21.                                                                                      | <ul> <li>Check the target position specification.</li> <li>Check the forward software limit in PnB21.</li> <li>Check the moving mode (rotary or linear) set in PnB20.</li> <li>If software limits are not being used, either select a rotary moving mode in PnB20 or disable the software limits by setting PnB21 = PnB23 = 0.</li> </ul> |
| E4EE                                      | A.A9F            | Moving Disabled Error<br>due to N-LS       | The specified target position exceeds the position reference of reverse software limit set in PnB23.                                                                                      | <ul> <li>Check the target position specification.</li> <li>Check the reverse software limit in PnB23.</li> <li>Check the moving mode (rotary or linear) set in PnB20.</li> <li>If software limits are not being used, either select a rotary moving mode in PnB20 or disable the software limits by setting PnB21 = PnB23 = 0.</li> </ul> |
| E4FE                                      | A.A9F            | Position Reference<br>Out-of-range Error   | The moving method is set to rotary (PnB20 = 1, 2, or 3) and the target position specification exceeds the position reference limits in PnB21 and PnB23.                                   | <ul> <li>Check the target position specification.</li> <li>Check the positioning range set with PnB21 and PnB23.</li> <li>Check the moving method (rotary or linear) set in PnB20.</li> </ul>                                                                                                    |
| E51E                                      | A.A9F            | Target Position<br>Unspecified Error       | Even though the target position was not specified even once, there was a request by the ST command to start positioning or a request by the RS command to start registration positioning. | Specify a target position with a command such as the POS command, STnnnnnnn command, or RSnnnnnnnn command.                                                                                                    |
| E52E                                      | A.A9F            | Registration Distance<br>Unspecified Error | Even though the registration distance was not specified even once, there was a request by the RS command to start registration positioning.                                               | Specify a registration distance with the RDST command.                                                                                                    |
| E53E                                      | A.A9F            | Move Reference<br>Duplication Error        | There was a new move reference requested even though the system was already moving in a positioning or other travelling operation.                                                        | <ul> <li>Send the next move reference request only after the current movement is completed (Position reference distribution is completed).</li> <li>A movement can be interrupted or canceled with the HOLD or SKIP commands. Also, STOP can be specified in the target position specification (POS) with the program table.</li> </ul>   |

|                                           |                  | 1                                                                         |                                                                                                    | (cont'd)                                                                                                    |
|-------------------------------------------|------------------|---------------------------------------------------------------------------|----------------------------------------------------------------------------------------------------|----------------------------------------------------------------------------------------------------|
| Serial<br>Command<br>Negative<br>Response | Panel<br>Display | Error Name                                                                | Meaning                                                                                                    | Corrective Action                                                                                                    |
| E54E                                      | A.A9F            | Servo ON Incomplete<br>Error                                              | The servo is not ON.  • There was a positioning request or other move reference request in servo OFF status. The servo went OFF during program table operation.  (Program table operation will be interrupted while just the step that was being executed is canceled (If LOOP ≠ 1, the first LOOP is canceled.))                                                                                                    | Send the move reference request only after turning the servo ON by turning ON the /S-ON signal, setting PnB0E = 2 so that the /S-ON signal is always ON, or executing the SVON command. There are two possibilities.  • The program can be canceled with the /PGMRES signal or PGMRES command.  • The servo can be turned ON and the program can be restarted with the /START-STOP signal or the START command. |
| E55E                                      | A.A9F            | Servo ON Failure Error                                                    | The servo could not be turned ON within 2 s after turning ON the /S-ON signal or executing the SVON command.  • The motor is rotating during servo ON execution.  • The main power supply went OFF during servo ON execution.  • Hard wire base block status (HWBB status) Error E5BE will occur if there was an alarm when the servo ON request was sent using the SVON command. Error E5CE will occur if the main power supply was OFF when the servo ON request was sent. | Turn the servo ON when the motor is stopped. Check the main power supply. Turn ON signals /HWBB1, /HWBB2. After that, temporarily establish the servo OFF status by turning the /S-ON signal OFF or sending the SVOFF command, then turn the servo ON again.                                                                                                    |
| E56E                                      | A.A9F            | Undefined Serial<br>Command Error                                         | <ul> <li>There was a syntax error in the serial command.</li> <li>There was a number in the serial command longer than 8 digits or 10 digits.</li> </ul>                                                                                                    | Check the serial command's character string.                                                                                                    |
| E57E                                      | A.A9F            | Address Out-of-range<br>Error                                             | The specified address was incorrect for a parameter, program table, zone table, JOG speed table, alarm history, or monitor read/write command.                                                                                                    | Check the address.                                                                                                    |
| E58E                                      | A.A9F            | Data Out-of-range<br>Error                                                | The specified setting was incorrect in a parameter or program table write command.                                                                                                    | Check the setting.                                                                                                    |
| E59E                                      | A.A9F            | Communication Failure<br>Error between<br>INDEXER Module and<br>SERVOPACK | Communications between the INDEXER Module and the SERVOPACK have failed.                                                                                                    | Check the version of the SERVO-PACK.                                                                                                    |
| E5AE                                      | A.A9F            | Execution Disabled while Servo ON Error                                   | Some of the utility functions, such as parameter initialization, has been requested while still in the servo ON status. For safety, the following functions cannot be executed in the servo ON status.  • Serial commands: Parameter initialization, absolute encoder reset, motor current zero adjustment  • SigmaWin+: Parameter initialization                                                                                                    | Execute these functions after turning the servo OFF.                                                                                                    |
| E5BE                                      | A.A9F            | Execution Disabled while Alarm Activated Error                            | Servo ON was requested (the SVON command was executed) while there was an alarm.                                                                                                    | Turn the servo ON after eliminating the cause of the alarm and clearing the alarm.                                                                                                    |
| E5CE                                      | A.A9F            | Execution Disabled while Main Power OFF Error                             | Servo ON was requested (the SVON command was executed) while the main power supply was OFF.                                                                                                    | Turn the servo ON after turning ON the main power supply.                                                                                                    |

|                                           |                  |                                                               |                                                                                                    | (cont'd)                                                                                                    |
|-------------------------------------------|------------------|---------------------------------------------------------------|----------------------------------------------------------------------------------------------------|----------------------------------------------------------------------------------------------------|
| Serial<br>Command<br>Negative<br>Response | Panel<br>Display | Error Name                                                    | Meaning                                                                                                    | Corrective Action                                                                                                    |
| E5DE                                      | A.A9F            | Homing Method<br>Unspecified Error                            | The homing method is not specified.  • Homing Start was requested (/HOME signal was turned ON or ZRN command was executed) without setting the homing method.                                                                                                    | Specify the homing method in PnB31.                                                                                                 |
| E5EE                                      | A.A9F            | Execution Disabled<br>during Program Table<br>Operation Error | <ul> <li>There was a request to execute a process that is not allowed during program table operation while program table operation was in progress or on hold.</li> <li>There was an attempt to change the program table while program table operation was in progress or on hold.</li> <li>There was a request to start positioning by a serial command while program table operation was in progress or on hold.</li> </ul>                                             | Request execution of the process again after cancelling program table operation by turning the /PGMRES signal ON.                   |
| E5FE                                      | A.A9F            | Session Conflict Error                                        | There was a request that could not be executed at the same time as the function that was being executed.  Example: There was a request to start program table operation while the program table was being initialized.                                                                                                    | Execute the operation again after the execution of the current function is completed.                                               |
| E61E                                      | A.A9F            | Encoder Mismatch<br>Error                                     | <ul> <li>There was a request that was incompatible with the connected encoder.</li> <li>Examples:</li> <li>An Absolute Encoder Reset (ABSPGRES command) was requested when an incremental encoder is connected.</li> <li>Homing Start was requested (/HOME signal was turned ON or ZRN command was executed) when an absolute encoder is connected. <ul> <li>(An absolute encoder can be used as an incremental encoder if parameter Pn002.2 = 1.)</li> </ul> </li> </ul> | Check the encoder.                                                                                                    |
| E62E                                      | A.A9F            | No A.CC0 Alarm<br>Occurred Error                              | A Multi-turn Limit Setting (MLTLIMSET command) was requested even though alarm A.CC0 has not occurred. (Alarm A.CC0 indicates that Pn205 does not match the setting in the encoder after the multiturn limit setting in Pn205 was changed and the control power supply was turned OFF and ON.)                                                                                                    | Use the Multi-turn Limit Setting operation to adjust the setting in the encoder to match Pn205 only after alarm A.CC0 has occurred. |
| E63E                                      | A.A9F            | Continuous Stop<br>Execution Disabled<br>Error                | An attempt was made to execute a continuous stop under conditions where it could not be executed.  Examples:  • The coordinates have been set to linear moving method.  • The immediately-preceding table target position is not ±INFINITE.  • The immediately-preceding table target position is ±INFINITE, but the registration distance is set.  • A value other than 1 has been set for the exe-                                                                      | Execute a continuous stop under conditions where it can be executed.                                                                |

cution count.

## **9.3** Troubleshooting Malfunction Based on Operation and Conditions

Troubleshooting for the malfunctions based on operation and condition is provided in this section.

Be sure to turn OFF the servo system before troubleshooting items outlined in bold in the table.

### (1) Rotational Servomotors

| Problem                                          | Probable Cause                                                                                    | Investigative Actions                                                                                                    | Corrective Actions                                                                                                    |
|--------------------------------------------------|---------------------------------------------------------------------------------------------------|----------------------------------------------------------------------------------------------------|----------------------------------------------------------------------------------------------------|
|                                                  | The control power supply is not ON.                                                               | Check the voltage between control power supply terminals.                                                                                                    | Correct the wiring so that the control power supply comes ON.                                                                                                    |
|                                                  | The main circuit power supply is not ON.                                                          | Check the voltage between main circuit power supply terminals.                                                                                                    | Correct the wiring so that the control power supply comes ON.                                                                                                    |
|                                                  | Wiring of I/O signal connector CN1 is faulty or disconnected.                                     | Check if the connector CN1 is properly inserted and connected.                                                                                                    | Correct the connector CN1 connection.                                                                                                    |
|                                                  | Servomotor or encoder wiring is disconnected.                                                     | Check the wiring.                                                                                                    | Correct the wiring.                                                                                                    |
|                                                  | The servomotor is overloaded.                                                                     | Run under no load and check the load status.                                                                                                    | Reduce load or replace with larger capacity servomotor.                                                                                                    |
|                                                  | Settings for input signals PnB03 to PnB12 are incorrect.                                          | Check settings of input signals PnB03 to PnB12.                                                                                                    | Correct the settings of input signals PnB03 to PnB12.                                                                                                    |
| Servomotor Does                                  | A servo ON command was not input.                                                                 | Check the command sent from the host controller.                                                                                                    | Send a servo ON command.                                                                                                    |
| Not Start                                        | The forward run prohibited (P-OT) and reverse run prohibited (N-OT) input signals are turned OFF. | Check P-OT or N-OT input signal.                                                                                                    | Turn P-OT or N-OT input signal ON.                                                                                                    |
|                                                  | The current position of the servo-<br>motor is outside the software limit<br>setting range.       | Check the error at the INDEXER Module.                                                                                                    | Check the motor position and software limit setting (PnB21, PnB23), then move the servomotor into the software limit setting range.                                |
|                                                  | There is no position reference, or it is incorrect.                                               | Check the error at the INDEXER Module.                                                                                                    | Set the program table correctly.                                                                                                    |
|                                                  | The safety input signal (/HWBB1 or /HWBB2) remains OFF.                                           | Check the /HWBB1 or /HWBB2 input signal.                                                                                                    | Set the /HWBB1 or /HWBB2 input signal to ON. When not using the safety function, mount the safety function jumper connector (provided as an accessory) on the CN8. |
|                                                  | A SERVOPACK fault occurred.                                                                       | -                                                                                                    | Replace the SERVOPACK.                                                                                                    |
| Servomotor                                       | Servomotor wiring is incorrect.                                                                   | Check the servomotor wiring.                                                                                                    | Correct the wiring.                                                                                                    |
| Moves<br>Instantaneously,<br>and then Stops      | Encoder wiring is incorrect.                                                                      | Check the encoder wiring.                                                                                                    | Correct the wiring.                                                                                                    |
| Servomotor<br>Speed Unstable                     | Wiring connection to servomotor is defective.                                                     | Check connections of main circuit cable (phases-U, -V, and -W) and encoder connectors.                                                                                                    | Tighten any loose terminals or connectors.                                                                                                    |
| Servomotor<br>Rotates without<br>Reference Input | A SERVOPACK fault occurred.                                                                       | _                                                                                                    | Replace the SERVOPACK.                                                                                                    |
|                                                  | Setting for parameter Pn001.0 is incorrect.                                                       | Check the setting of parameter Pn001.0.                                                                                                    | Correct the parameter setting.                                                                                                    |
| Dynamic Brake<br>Does Not Operate                | Dynamic brake resistor is disconnected.                                                           | Check if excessive moment of inertia, motor overspeed, or Dynamic Brake frequently activated.  If moment of inertia exceeds, motor overspeeds, or Dynamic Brake is frequently activated, Dynamic Brake resistor may be disconnected. | Replace the SERVOPACK, and reduce the load to avoid disconnection.                                                                                                 |

| Problem                                                     | Probable Cause                                                                              | Investigative Actions                                                                                                    | Corrective Actions                                                                                                    |
|-------------------------------------------------------------|---------------------------------------------------------------------------------------------|----------------------------------------------------------------------------------------------------|----------------------------------------------------------------------------------------------------|
| Dynamic Brake<br>Does Not Operate<br>(cont'd)               | Dynamic brake drive circuit fault                                                           | _                                                                                                    | There is a defective component in the dynamic brake circuit. Replace the SERVOPACK.                                                                                                    |
|                                                             | The servomotor largely vibrated during execution of tuning-less function (factory setting). | Check the servomotor speed waveform.                                                                                                    | Reduce the load so that the moment of inertia ratio becomes within the allowable value, or increase the load level or lower the tuning level for the tuning-less level setting (Fn200). |
| Dynamic Brake<br>Does Not Operate                           |                                                                                             | Check the mounting status of the servomotor.                                                                                                    | Tighten the mounting screws.                                                                                                    |
|                                                             | Mounting is not secured.                                                                    | Check if there is misalignment of couplings.                                                                                                    | Align the couplings.                                                                                                    |
|                                                             |                                                                                             | Check if there are unbalanced couplings.                                                                                                    | Balance the couplings.                                                                                                    |
|                                                             | Bearings are defective.                                                                     | Check for noise and vibration around the bearings.                                                                                                    | Replace the servomotor.                                                                                                    |
|                                                             | Vibration source at the driven machine                                                      | Check for any foreign matter, damage, or deformations on the machinery's movable parts.                                                                        | Contact the machine manufacturer.                                                                                                    |
|                                                             | Noise interference due to incorrect input/output signal cable specifications                | The I/O signal cables must be tinned annealed copper shielded twisted-pair or shielded multi-core twisted-pair cables with a core of 0.12 mm <sup>2</sup> min. | Use the specified I/O signal wires.                                                                                                    |
|                                                             | Noise interference due to length of input/output signal cable                               | Check the length of the input/output cable.                                                                                                    | The input/output cable must be no longer than 3 m.                                                                                                    |
| nom octromotor                                              | Noise interference due to incorrect encoder cable specifications                            | The encoder cable must be tinned annealed copper shielded twisted-pair or shielded multi-core twisted-pair cables with a core of 0.12 mm <sup>2</sup> min.     | Use the specified encoder cable.                                                                                                    |
|                                                             | Noise interference due to length of encoder cable wiring                                    | Check the length of the encoder cable.                                                                                                    | The encoder cable must be no longer than 20 m.                                                                                                    |
|                                                             | Noise interference due to damaged encoder cable                                             | Check if the encoder cable is bent or if its sheath is damaged.                                                                                                | Replace the encoder cable and modify the encoder cable layout.                                                                                                    |
|                                                             | Excessive noise to the encoder cable                                                        | Check if the encoder cable is bundled with high-current line or near a high-current line.                                                                      | Correct the encoder cable layout so that no surge from high-current lines is applied.                                                                                                   |
|                                                             | FG potential varies because of influence of machines such as welders at the servomotor.     | Check if the machines are correctly grounded.                                                                                                    | Ground machines correctly, and prevent diversion to the FG at the PG side.                                                                                                    |
|                                                             | SERVOPACK pulse counting error due to noise interference                                    | Check if there is noise interference on the input/output signal line from the encoder.                                                                         | Take measures against noise in the encoder wiring.                                                                                                    |
|                                                             | Excessive vibration and shock to the encoder                                                | Check if vibration from the machine occurred or servomotor installation is incorrect (mounting surface accuracy, fixing, alignment, etc.).                     | Reduce vibration from the machine, or secure the servomotor installation.                                                                                                    |
|                                                             | An encoder fault occurred.                                                                  | _                                                                                                    | Replace the servomotor.                                                                                                    |
| _                                                           | Unbalanced servo gains                                                                      | Check to see if the servo gains have been correctly adjusted.                                                                                                  | Execute the advanced autotuning.                                                                                                    |
| Servomotor<br>Vibrates at<br>Frequency of<br>Approx. 200 to | Speed loop gain value (Pn100) too high                                                      | Check the speed loop gain value (Pn100). Factory setting: Kv = 40.0 Hz                                                                                         | Reduce the speed loop gain value (Pn100).                                                                                                    |
| 400 Hz                                                      | Position loop gain value (Pn102) too high                                                   | Check the position loop gain value (Pn102). Factory setting: Kp = 40.0/s                                                                                       | Reduce the position loop gain value (Pn102).                                                                                                    |

| Problem                                                                                | Probable Cause                                                                          | Investigative Actions                                                                                                    | (cont'd)  Corrective Actions                                                          |
|----------------------------------------------------------------------------------------|-----------------------------------------------------------------------------------------|----------------------------------------------------------------------------------------------------|---------------------------------------------------------------------------------------|
| Servomotor<br>Vibrates at<br>Frequency of<br>Approx. 200 to                            | Incorrect speed loop integral time constant value (Pn101)                               | Check the speed loop integral time constant (Pn101). Factory setting: Ti = 20.0 ms                                                                         | Correct the speed loop integral time constant value (Pn101).                          |
| 400 Hz<br>(cont'd)                                                                     | Incorrect moment of inertia ratio value (Pn103)                                         | Check the moment of inertia ratio value (Pn103).                                                                                                    | Correct the moment of inertia ratio value (Pn103).                                    |
|                                                                                        | Unbalanced servo gains                                                                  | Check to see if the servo gains have been correctly adjusted.                                                                                              | Execute the advanced autotuning.                                                      |
|                                                                                        | Speed loop gain value (Pn100) too high                                                  | Check the speed loop gain value (Pn100). Factory setting: Kv = 40.0 Hz                                                                                     | Reduce the speed loop gain value (Pn100).                                             |
| High Rotation Speed Overshoot on Starting and Stopping                                 | Position loop gain value (Pn102) too high                                               | Check the position loop gain value (Pn102). Factory setting: Kp = 40.0/s                                                                                   | Reduce the position loop gain value (Pn102).                                          |
| 0                                                                                      | Incorrect speed loop integral time constant value (Pn101)                               | Check the speed loop integral time constant value (Pn101). Factory setting: Ti = 20.0 ms                                                                   | Correct the speed loop integral time constant value (Pn101).                          |
|                                                                                        | Incorrect moment of inertia ratio value (Pn103)                                         | Check the moment of inertia ratio value (Pn103).                                                                                                    | Correct the moment of inertia ratio value (Pn103).                                    |
|                                                                                        | Noise interference due to improper encoder cable specifications                         | The encoder cable must be tinned annealed copper shielded twisted-pair or shielded multi-core twisted-pair cables with a core of 0.12 mm <sup>2</sup> min. | Use the specified encoder cable.                                                      |
|                                                                                        | Noise interference due to length of encoder cable                                       | Check the encoder cable length.                                                                                                    | The encoder cable must be no longer than 20 m.                                        |
|                                                                                        | Noise interference due to damaged encoder cable                                         | Check if the encoder cable is bent or if its sheath is damaged.                                                                                            | Replace the encoder cable and correct the encoder cable layout.                       |
| Absolute Encoder<br>Position<br>Difference Error<br>(The position<br>saved in the host | Excessive noise interference at the encoder cable                                       | Check if the encoder cable is bundled with a high-current line or near high-current line.                                                                  | Correct the encoder cable layout so that no surge from high-current lines is applied. |
|                                                                                        | FG potential varies because of influence of machines such as welders at the servomotor. | Check if the machines are correctly grounded.                                                                                                    | Ground machines correctly, and prevent diversion to the FG at the PG side.            |
| controller when<br>the power was<br>turned OFF is                                      | SERVOPACK pulse counting error due to noise interference                                | Check if there is noise interference on the input/output signal line from the encoder.                                                                     | Take measures against noise in the encoder wiring.                                    |
| different from the<br>position when the<br>power is next<br>turned ON.)                | Excessive vibration and shock to the encoder                                            | Check if vibration from the machine occurred or servomotor installation is incorrect (mounting surface accuracy, fixing, alignment, etc.).                 | Reduce vibration from the machine, or secure the servomotor installation.             |
|                                                                                        | An encoder fault occurred.                                                              | _                                                                                                    | Replace the servomotor.                                                               |
|                                                                                        | A SERVOPACK fault occurred.<br>(The pulse count does not change.)                       | -                                                                                                    | Replace the SERVOPACK.                                                                |
|                                                                                        |                                                                                         | Check the error detection section at the host controller.                                                                                                  | Correct the error detection section of the host controller.                           |
|                                                                                        | Host controller multi-turn data reading error                                           | Check if the host controller is executing data parity checks.                                                                                              | Execute a multi-turn data parity check.                                               |
|                                                                                        |                                                                                         | Check noise in the input/output signal line between the SERVOPACK and the host controller.                                                                 | Take measures against noise, and again execute a multi-turn data parity check.        |

| (co | nť    | d)     |
|-----|-------|--------|
| ,55 | • • • | $\sim$ |

| Problem                                                      | Probable Cause                                                               | Investigative Actions                                                                                       | Corrective Actions                                               |
|--------------------------------------------------------------|------------------------------------------------------------------------------|----------------------------------------------------------------------------------------------------|------------------------------------------------------------------|
|                                                              |                                                                              | Check the external power supply (+24 V) voltage for the input signal.                                       | Correct the external power supply (+24 V) voltage.               |
|                                                              | Forward or reverse run prohibited                                            | Check if the overtravel limit switch operates properly.                                                     | Correct the overtravel limit switch.                             |
|                                                              |                                                                              | Check if the overtravel limit switch is wired correctly.                                                    | Correct the overtravel limit switch wiring.                      |
|                                                              |                                                                              | Check the settings for PnB0F and PnB10.                                                                     | Set the parameters correctly.                                    |
| Overtravel (OT)                                              |                                                                              | Check the fluctuation of external power supply (+24 V) voltage for the input signal.                        | Stabilize the external power supply (+24 V) voltage.             |
|                                                              | Forward or reverse run prohibited signal is malfunctioning.                  | Check if the overtravel limit switch operates correctly.                                                    | Stabilize the operation of the over-travel limit switch.         |
|                                                              |                                                                              | Check if the overtravel limit switch<br>wiring is correct. (Check for dam-<br>aged cables or loose screws.) | Correct the overtravel limit switch wiring.                      |
|                                                              | Incorrect servomotor stop method                                             | Check Pn001.0 and PnB1F when the servomotor power is OFF.                                                   | Select a servomotor stop method other than "coast to stop."      |
|                                                              | selection                                                                    | Check Pn001.0 and PnB1F in Select a servomote                                                               | Select a servomotor stop method other than "coast to stop."      |
| Improper Position<br>to Stop by<br>Overtravel (OT)<br>Signal | Improper limit switch position and dog length                                | _                                                                                                    | Install the limit switch at the appropriate position.            |
|                                                              | The overtravel limit switch position is too close for the coasting distance. | _                                                                                                    | Install the overtravel limit switch at the appropriate position. |

| Problem                           | Probable Cause                                                                          | Investigative Actions                                                                                                    | Corrective Actions                                                                    |
|-----------------------------------|-----------------------------------------------------------------------------------------|----------------------------------------------------------------------------------------------------|---------------------------------------------------------------------------------------|
|                                   | Noise interference due to improper encoder cable specifications                         | The encoder cable must be tinned annealed copper shielded twisted-pair or shielded multi-core twisted-pair cable with a core of 0.12 mm <sup>2</sup> min.     | Use the specified encoder cable.                                                      |
|                                   | Noise interference due to length of encoder cable                                       | Check the encoder cable length.                                                                                                    | The encoder cable must be no longer than 20 m.                                        |
|                                   | Noise influence due to damaged encoder cable                                            | Check if the encoder cable is bent or if its sheath is damaged.                                                                                               | Replace the encoder cable and correct the encoder cable layout.                       |
|                                   | Excessive noise interference to encoder cable                                           | Check if the encoder cable is bundled with a high-current line or near a high-current line.                                                                   | Correct the encoder cable layout so that no surge from high-current lines is applied. |
|                                   | FG potential varies because of influence of machines such as welders at the servomotor. | Check if the machines are correctly grounded.                                                                                                    | Ground machines correctly, and prevent diversion to the FG at the PG side.            |
| Position Error<br>(Without Alarm) | SERVOPACK pulse counting error due to noise interference                                | Check if there is noise interference<br>on the I/O signal line from the<br>encoder.                                                                           | Take measures against noise in the encoder wiring.                                    |
| (Williout Alailli)                | Excessive vibration and shock to the encoder                                            | Check if vibration from the machine occurred or servomotor installation is incorrect (mounting surface accuracy, fixing, alignment, etc.).                    | Reduce vibration from the machine, or secure the servomotor installation.             |
|                                   | Unsecured coupling between machine and servomotor                                       | Check if a position error occurs at the coupling between machine and servomotor.                                                                              | Secure the coupling between the machine and servomotor.                               |
|                                   | Noise interference due to improper I/O signal cable specifications                      | The I/O signal cable must be tinned annealed copper shielded twisted-pair or shielded multi-core twisted-pair cables with a core of 0.12 mm <sup>2</sup> min. | Use the specified I/O signal cable.                                                   |
|                                   | Noise interference due to length of I/O signal cable                                    | Check the I/O signal cable length.                                                                                                    | The I/O signal cable must be no longer than 3 m.                                      |
|                                   | An encoder fault occurred. (The pulse count does not change.)                           | _                                                                                                    | Replace the servomotor.                                                               |
|                                   | A SERVOPACK fault occurred.                                                             | -                                                                                                    | Replace the SERVOPACK.                                                                |
| Servomotor<br>Overheated          | Ambient temperature too high                                                            | Measure the servomotor ambient temperature.                                                                                                    | Lower the ambient temperature to 40°C or less.                                        |
|                                   | Servomotor surface dirty                                                                | Visually check the surface.                                                                                                    | Clean dust and oil from the surface.                                                  |
|                                   | Servomotor overloaded                                                                   | Check the load status with monitor.                                                                                                    | If overloaded, reduce load or replace with larger capacity SER-VOPACK and servomotor. |

### (2) Linear Servomotors

| Problem                                                                                                    | Probable Cause                                                                                    | Investigative Actions                                                                                                    | Corrective Actions                                                                                                    |
|----------------------------------------------------------------------------------------------------|---------------------------------------------------------------------------------------------------|----------------------------------------------------------------------------------------------------|----------------------------------------------------------------------------------------------------|
|                                                                                                    | The control power supply is not ON.                                                               | Check voltage between control power supply terminals.                                                                       | Correct the control power circuit.                                                                                                    |
|                                                                                                    | The main circuit power supply is not ON.                                                          | Check the voltage between power supply terminals.                                                                           | Correct the power circuit.                                                                                                    |
| Not Start When Using JOG Operation or Host Controller Reference.  Linear Servomotor Moves Instantaneously, | Wrong wiring or disconnection of I/O signal connector CN1                                         | Check if the connector CN1 is properly inserted and connected.                                                              | Correct the connector CN1 connection.                                                                                                    |
|                                                                                                    | Linear servomotor cable or linear connection cables disconnected.                                 | Check the wiring.                                                                                                    | Correct the wiring.                                                                                                    |
|                                                                                                    | The linear servomotor is overloaded.                                                              | Run under no load and check the load status.                                                                                | Reduce load or replace with larger capacity linear servomotor.                                                                                                    |
|                                                                                                    | Settings for input signals PnB03 to PnB12 are incorrect.                                          | Check settings of input signals PnB03 to PnB12.                                                                             | Correct the settings of input signals PnB03 to PnB12.                                                                                                    |
|                                                                                                    | A servo ON command was not input.                                                                 | Check the command sent from the host controller.                                                                            | Send a servo ON command.                                                                                                    |
| Servomotor Does                                                                                            | The forward run prohibited (P-OT) and reverse run prohibited (N-OT) input signals are turned OFF. | Check P-OT or N-OT input signal.                                                                                            | Turn P-OT or N-OT input signal ON.                                                                                                    |
| Operation or Host Controller                                                                               | The current position of the servo-<br>motor is outside the software limit<br>setting range.       | Check the error at the INDEXER Module.                                                                                      | Check the motor position and software limit setting (PnB21, PnB23), then move the servomotor into the software limit setting range.                                |
| Reference.                                                                                                 | There is not position reference, or it is incorrect.                                              | Check the error at the INDEXER Module.                                                                                      | Set the program table correctly.                                                                                                    |
|                                                                                                    |                                                                                                   | Check the parameter Pn080.                                                                                                  | Correct the setting of Pn080.                                                                                                    |
|                                                                                                    | The polarity detection is not executed.                                                           | Check the command sent from the host controller.                                                                            | When using an incremental linear scale, send the servo ON command. When using an absolute linear scale, execute polarity detection (Fn080).                        |
|                                                                                                    | The safety input signal (/HWBB1 or /HWBB2) remains OFF.                                           | Check the /HWBB1 or /HWBB2 input signal.                                                                                    | Set the /HWBB1 or /HWBB2 input signal to ON. When not using the safety function, mount the safety function jumper connector (provided as an accessory) on the CN8. |
|                                                                                                    | A SERVOPACK fault occurred.                                                                       | -                                                                                                    | Replace the SERVOPACK.                                                                                                    |
|                                                                                                    | Linear servomotor wiring is incorrect.                                                            | Check the linear servomotor wiring.                                                                                         | Correct the linear servomotor wiring.                                                                                                    |
|                                                                                                    | Serial converter unit wiring is incorrect.                                                        | Check the serial converter unit wiring.                                                                                     | Correct the serial converter unit wiring.                                                                                                    |
|                                                                                                    | Linear scale wiring is incorrect.                                                                 | Check the linear scale wiring.                                                                                              | Correct the linear scale wiring.                                                                                                    |
| Servomotor                                                                                                 | Linear scale pitch (Pn282) is incorrect.                                                          | Check the setting of Pn282.                                                                                                 | Correct the setting of Pn282.                                                                                                    |
|                                                                                                    | Linear scale counting up direction<br>and motor moving coil forward<br>direction do not agree.    | Check the directions.                                                                                                    | Change the setting of Pn080.1 (Motor Phase Selection).  Match the linear scale direction and moving coil direction.                                                |
|                                                                                                    | Polarity detection is not performed correctly.                                                    | Check if the value of Un004 (Electric Angle 2, angle from polarity origin) at an arbitrary position is between ±10 degrees. | Correct the settings for the polarity detection related parameter.                                                                                                 |
| Linear<br>Servomotor<br>Speed Unstable                                                                     | Wiring connection to linear servo-<br>motor is defective.                                         | Check connection of power lead (phases U, V, and W) and the connectors of serial converter unit connection cables.          | Tighten any loose terminals or connectors.                                                                                                    |

| Problem                                                        | Probable Cause                                                                                    | Investigative Actions                                                                                                    | (cont'd) Corrective Actions                                                                                                    |
|----------------------------------------------------------------|---------------------------------------------------------------------------------------------------|----------------------------------------------------------------------------------------------------|----------------------------------------------------------------------------------------------------|
|                                                                | A SERVOPACK fault occurred.                                                                       | _                                                                                                    | Replace the SERVOPACK.                                                                                                    |
| Linear<br>Servomotor<br>Moves<br>Without<br>Reference<br>Input | Linear scale counting up direction<br>and motor moving coil forward<br>direction do not agree.    | Check the directions.                                                                                                    | Change the setting of Pn080.1 (Motor Phase Selection).  Match the linear scale direction and moving coil direction.                                                          |
|                                                                | Polarity detection is not performed correctly.                                                    | Check if the value of Un004 (Electric Angle 2, angle from polarity origin) at an arbitrary position is between ±10 degrees.                                                                                           | Correct the settings for the polarity detection related parameter.                                                                                                    |
|                                                                | Improper setting of parameter Pn001.0                                                             | Check the setting of parameter Pn001.0.                                                                                                    | Correct the setting of parameter Pn001.0.                                                                                                    |
| DB (dynamic<br>brake) Does Not<br>Operate                      | DB resistor disconnected                                                                          | Check if excessive mass, motor overspeed, or DB frequent activation has occurred.                                                                                                    | Replace the SERVOPACK, and reconsider the load.                                                                                                    |
|                                                                | DB drive circuit fault                                                                            | _                                                                                                    | DB circuit parts are faulty. Replace the SERVOPACK.                                                                                                    |
|                                                                | The linear servomotor largely vibrated during execution of tuningless function (factory setting). | Check the motor speed waveform.                                                                                                    | Reduce the load so that the mass ratio becomes within the allowable value, or increase the load level or lower the rigidity level for the tuning-less level setting (Fn200). |
|                                                                | Mounting not secured                                                                              | Check if there are any loosen mounting screws.                                                                                                    | Tighten the mounting screws.                                                                                                    |
|                                                                | Vibration source on the driven machine                                                            | Check the machine movable section for foreign matter, damage or deformity.                                                                                                    | Contact the machine manufacturer.                                                                                                    |
| Abnormal Noise<br>from Linear                                  | Noise interference due to incorrect I/O signal cable specifications                               | The specifications of I/O signal cables must be: Shielded twisted-pair or shielded multi-core twisted-pair wire with core 0.12 mm <sup>2</sup> min. and tinned annealed copper twisted wire.                          | Use the specified I/O signal cables.                                                                                                    |
| Servomotor                                                     | Noise interference due to long distance of I/O signal cable                                       | Check the I/O signal cable length.                                                                                                    | Shorten the I/O signal cable length to 3 m or less.                                                                                                    |
|                                                                | Noise interference due to incorrect specifications of linear scale connection cables.             | The specifications of cable for connecting serial converter unit must be: Shielded twisted-pair or shielded multi-core twisted-pair wire with core 0.12 mm <sup>2</sup> min. and tinned annealed copper twisted wire. | Use the specified linear scale connection cables.                                                                                                    |
|                                                                | Noise interference because the linear scale connection cables is too long                         | Check the length of the linear scale connection cables.                                                                                                    | The maximum length of linear scale connection cables: 20 m for the cable for connecting a serial converter unit 15 m for the cable for connecting a linear scale/hall sensor |

| Problem                                                                                                    | Probable Cause                                                                                         | Investigative Actions                                                                                                    | (cont'd                                                                                                    |
|----------------------------------------------------------------------------------------------------|----------------------------------------------------------------------------------------------------|----------------------------------------------------------------------------------------------------|----------------------------------------------------------------------------------------------------|
|                                                                                                    | Noise interference because the linear scale connection cables are damaged                              | Check the linear scale connection cables to see if they are not damaged or bent.                                                         | Replace the linear scale connection cables, and reconsider the layout of the linear scale connection cables.      |
| Abnormal Noise from Linear Servomotor (cont'd)  Linear Servomotor Vibrates at about 200 to 400 Hz  High Speed Overshoot on Starting and Stopping                                                                                                    | Excessive noise to the linear scale connection cables.                                                 | Check if the linear scale connection cables are not bundled with high-current line or not near the high-current line.                    | Modify the cable layout so that no surge from high-current line is applied to the linear scale connection cables. |
|                                                                                                    | FG electrical potential varies by influence of such machines on the linear servomotor side as welders. | Check if the machine is correctly grounded.                                                                                              | Ground the machine separately from linear scale side FG.                                                          |
| Abnormal Noise Abnormal Noise FG electinfluence linear service Servomotor cont'd)  Excessi the serial occurred A linear  Unbalar  Speed lettoo high linear service A linear  Unbalar  Speed lettoo high linear service A linear  Unbalar  Speed lettoo high linear  Speed lettoo high linear  Incorrect  Unbalar  Speed lettoo high linear  Incorrect  Unbalar  Incorrect  Unbalar  Incorrect  Incorrect  In | SERVOPACK pulse counting error due to noise                                                            | Check if there is noise interference<br>on the I/O signal cable from the<br>serial converter unit.                                       | Take measure against noise for the serial converter unit wiring.                                                  |
|                                                                                                    | Excessive vibration and shock to the serial converter unit                                             | Check if vibration from the machine occurred or serial converter unit installation is incorrect. (Mounting surface accuracy, or fixing.) | Reduce vibration from the machine, or correct the serial converter unit installation.                             |
|                                                                                                    | A serial converter unit fault occurred.                                                                | -                                                                                                    | Replace the serial converter unit.                                                                                |
|                                                                                                    | A linear scale fault occurred.                                                                         | _                                                                                                    | Replace the linear scale.                                                                                         |
|                                                                                                    | Unbalanced servo gains                                                                                 | Check to see if the servo gains have been correctly adjusted.                                                                            | Execute the advanced autotuning.                                                                                  |
|                                                                                                    | Speed loop gain value (Pn100) is too high.                                                             | Check the speed loop gain value (Pn100). Factory setting: Kv = 40.0 Hz                                                                   | Reduce the speed loop gain (Pn100).                                                                               |
| Servomotor<br>Vibrates at about                                                                                                    | Position loop gain value (Pn102) is too high.                                                          | Check the position loop gain value (Pn102). Factory setting: Kp = 40.0/s                                                                 | Reduce the position loop gain (Pn102).                                                                            |
| Linear Servomotor Vibrates at about 200 to 400 Hz  High Speed Overshoot on                                                                                                    | Incorrect speed loop integral time constant (Pn101) setting                                            | Check the speed loop integral time constant (Pn101) setting. Factory setting: Ti = 20.0 ms                                               | Correct the speed loop integral time constant (Pn101) setting.                                                    |
|                                                                                                    | Incorrect mass ratio (Pn103) setting                                                                   | Check the mass ratio (Pn103) setting.                                                                                                    | Correct the mass ratio (Pn103) setting.                                                                           |
|                                                                                                    | Unbalanced servo gains                                                                                 | Check to see if the servo gains have been correctly adjusted.                                                                            | Execute the advanced autotuning.                                                                                  |
|                                                                                                    | Speed loop gain value (Pn100) is too high.                                                             | Check the speed loop gain value (Pn100). Factory setting: Kv = 40.0 Hz                                                                   | Reduce the speed loop gain (Pn100).                                                                               |
|                                                                                                    | Position loop gain value (Pn102) is too high.                                                          | Check the position loop gain value (Pn102). Factory setting: Kp = 40.0/s                                                                 | Reduce the position loop gain (Pn102).                                                                            |
| Overshoot on<br>Starting and                                                                                                    | Incorrect speed loop integral time constant (Pn101) setting                                            | Check the speed loop integral time constant (Pn101) setting. Factory setting: Ti = 20.0 ms                                               | Correct the speed loop integral time constant (Pn101) setting.                                                    |
| 0                                                                                                    | Incorrect mass ratio (Pn103) setting                                                                   | Check the mass ratio (Pn103) setting.                                                                                                    | Correct the mass ratio (Pn103) setting.                                                                           |
|                                                                                                    | The force reference is saturated.                                                                      | Check the force reference waveform.                                                                                                    | Use the mode switch function.                                                                                     |
|                                                                                                    | The force limit (Pn483, Pn484) is set to the initial value.                                            | Initial value of force limit:<br>Pn483 = 30%<br>Pn484 = 30%                                                                              | Set Pn483 and Pn484 (Force Limit) to an appropriate value.                                                        |

| Problem                                                                | Probable Cause                                                                          | Investigative Actions                                                                                                    | (cont'd)  Corrective Actions                                                                                                    |
|------------------------------------------------------------------------|-----------------------------------------------------------------------------------------|----------------------------------------------------------------------------------------------------|----------------------------------------------------------------------------------------------------|
|                                                                        | Noise interference due to improper linear scale connection cable specifications         | The specifications of linear scale connection cables must be: Shielded twisted-pair or shielded multi-core twisted-pair wire with core 0.12 mm <sup>2</sup> min. and tinned annealed copper twisted wire. | Use the specified linear scale connection cables.                                                                                                    |
|                                                                        | Noise interference due to length of linear scale connection cables                      | Check the length of linear scale connection cables.                                                                                                    | The maximum length of linear scale connection cables: 20 m for the cable for connecting a serial converter unit 15 m for the cable for connecting a linear scale/hall sensor |
|                                                                        | Noise interference due to damaged linear scale connection cables                        | Check if any of the linear scale connection cables is bent or if its sheaths are damaged.                                                                                                    | Replace the linear scale connection cables and correct their layout.                                                                                                    |
| Linear Scale<br>Position<br>Difference Error<br>(The position          | Excessive noise interference at the linear scale connection cables                      | Check if any of the linear scale con-<br>nection cables is bundled with a<br>high-current line or near high-cur-<br>rent line.                                                                            | Correct the linear scale connection cable layout so that no surge from high-current lines is applied.                                                                        |
| saved in the host<br>controller when<br>the power was<br>turned OFF is | FG potential varies because of influence of machines such as welders at the servomotor. | Check if the machines are correctly grounded.                                                                                                    | Ground machines correctly, and prevent diversion to the FG at the linear scale side.                                                                                         |
| different from the position when the power is next                     | SERVOPACK pulse counting error due to noise interference                                | Check if there is noise interference<br>on the input/output signal line from<br>the serial converter unit.                                                                                                | Take measures against noise in the serial converter unit wiring.                                                                                                    |
| turned ON.)                                                            | Excessive vibration and shock to the serial converter unit                              | Check if vibration from the machine occurred or the serial converter unit installation is incorrect (mounting surface accuracy and fixing).                                                               | Reduce vibration from the machine, or secure the serial converter unit installation.                                                                                         |
|                                                                        | A serial converter unit fault occurred.                                                 | _                                                                                                    | Replace the serial converter unit.                                                                                                    |
|                                                                        | A linear scale fault occurred.                                                          | _                                                                                                    | Replace the linear scale.                                                                                                    |
|                                                                        | A SERVOPACK fault occurred.                                                             | _                                                                                                    | Replace the SERVOPACK.                                                                                                    |
|                                                                        |                                                                                         | Check the error detection section at the host controller.                                                                                                    | Correct the error detection section of the host controller.                                                                                                    |
|                                                                        | Host controller serial data reading error                                               | Check if the host controller is executing data parity checks.                                                                                                    | Execute a serial data parity check.                                                                                                    |
|                                                                        |                                                                                         | Check for noise in the input/output signal line between the SERVO-PACK and the host controller.                                                                                                    | Take measures against noise, and again execute a serial data parity check.                                                                                                   |
|                                                                        |                                                                                         | Check if the voltage of input signal external power supply (+24 V) is correct.                                                                                                    | Correct external power supply (+24 V) voltage.                                                                                                    |
|                                                                        | Forward or reverse run prohibited signal is input.                                      | Check if the overtravel limit switch operates properly.                                                                                                    | Correct the overtravel limit switch.                                                                                                    |
| Overtravel (OT)                                                        | signar is input.                                                                        | Check if the overtravel limit switch is connected correctly.                                                                                                    | Correct the overtravel limit switch wiring.                                                                                                    |
|                                                                        |                                                                                         | Check the settings for PnB0F and PnB10.                                                                                                    | Set the parameters correctly.                                                                                                    |
|                                                                        |                                                                                         | Check the fluctuation of the input signal external power supply (+24 V) voltage.                                                                                                    | Stabilize the external power supply (+24 V) voltage.                                                                                                    |
|                                                                        | Forward or reverse run prohibited signal is malfunctioning.                             | Check if the overtravel limit switch operates correctly.                                                                                                    | Stabilize the operation of the over-travel limit switch.                                                                                                    |
|                                                                        |                                                                                         | Check if the overtravel limit switch<br>wiring is correct. (check for dam-<br>aged cables or loosen screws.)                                                                                              | Correct the overtravel limit switch wiring.                                                                                                    |

| Problem                           | Probable Cause                                                                                         | Investigative Actions                                                                                                    | (cont'd)  Corrective Actions                                                                                                    |
|-----------------------------------|----------------------------------------------------------------------------------------------------|----------------------------------------------------------------------------------------------------|----------------------------------------------------------------------------------------------------|
| Overtravel (OT)                   | Incorrect linear servomotor stop                                                                       | Check Pn001.0 and Pn001.1 when the linear servomotor power is OFF.                                                                                                    | Select a linear servomotor stop method other than "coast to stop."                                                                                                    |
| (cont'd)                          | method selection                                                                                       | Check Pn001.0 and Pn001.1 when in force control.                                                                                                    | Select a linear servomotor stop method other than "coast to stop."                                                                                                    |
| Improper Position to Stop by      | Improper limit switch position and dog length                                                          | -                                                                                                    | Install the limit switch at the appropriate position.                                                                                                    |
| Overtravel (OT)<br>Signal         | The overtravel limit switch position is too short for the coasting distance.                           | _                                                                                                    | Install the overtravel limit switch at the appropriate position.                                                                                                    |
|                                   | Noise interference due to improper specifications of the linear scale connection cables.               | The specifications of the linear scale connection cables must be: Shielded twisted-pair or shielded multi-core twisted-pair wire with core 0.12 mm <sup>2</sup> min. and tinned annealed copper twisted wire. | Use the linear scale connection cables with the specified specifications.                                                                                                    |
|                                   | Noise interference because the length of the linear scale connection cables is too long.               | Check the length of the linear scale connection cables.                                                                                                    | The maximum length of the linear scale connection cables: 20 m for the cable for connecting a serial converter unit 15 m for the cable for connecting a linear a linear scale/hall sensor. |
|                                   | Noise influence due to damaged linear scale connection cables                                          | Check the linear scale connection cables to see if any of them is bent or its sheath is damaged.                                                                                                    | If the cable is damaged, replace it and correct the cable layout.                                                                                                    |
|                                   | Excessive noise interference to the linear scale connection cables                                     | Check if the any of the linear scale connection cables is bundled with a high-current line or near high-current line.                                                                                         | Change the layout of the linear scale connection cables so that no surge voltage is applied.                                                                                               |
| Position Error<br>(without alarm) | FG electrical potential varies by influence of such machines on the linear servomotor side as welders. | Check if the machine is correctly grounded.                                                                                                    | Ground the machine separately from linear scale side FG.                                                                                                    |
|                                   | SERVOPACK pulse counting error due to noise                                                            | Check if the I/O signal cable from<br>the serial converter unit is influ-<br>enced by noise.                                                                                                    | Take a measure against noise for the serial converter unit wiring.                                                                                                    |
|                                   | Excessive vibration and shock to the serial converter unit                                             | Check if machine vibration occurred or serial converter unit mounting such as mounting surface precision, fixing is incorrect.                                                                                | Reduce the machine vibration or mount the serial converter unit securely.                                                                                                    |
|                                   | Noise interference due to improper I/O signal cable specifications                                     | The specifications of the I/O signal cable must be: Shielded twisted-pair or shielded multi-core twisted-pair wire with core 0.12 mm <sup>2</sup> min. and tinned annealed copper twisted wire.               | Use I/O signal cable with the specified specifications.                                                                                                    |
|                                   | Noise interference due to length of I/O signal cable                                                   | Check the I/O signal cable length.                                                                                                    | The I/O signal cable length must be less than 3 m.                                                                                                    |
|                                   | A serial converter unit fault occurred.                                                                | _                                                                                                    | Replace the serial converter unit                                                                                                    |
|                                   | A linear scale fault occurred.                                                                         | -                                                                                                    | Replace the linear servomotor.                                                                                                    |
|                                   | A SERVOPACK fault occurred.                                                                            | -                                                                                                    | Replace the SERVOPACK.                                                                                                    |

| Problem                  | Probable Cause                                 | Investigative Actions                                                                           | Corrective Actions                                                                           |
|--------------------------|------------------------------------------------|-------------------------------------------------------------------------------------------------|----------------------------------------------------------------------------------------------|
| Servomotor<br>Overheated | Ambient operating temperature is too high.     | Measure the linear servomotor ambient operating temperature.                                    | Reduce the ambient operating temperature to 40°C max.                                        |
|                          | Linear servomotor surface is dirty.            | Check visually.                                                                                 | Clean dust and oil from linear servomotor surface.                                           |
|                          | Linear servomotor overloaded                   | Check the load status with monitor.                                                             | If overloaded, reduce load or replace with larger capacity SER-VOPACK and linear servomotor. |
|                          | Polarity detection is not performed correctly. | Check if the value of Un004 (Electric Angle 2) at an arbitrary position is between ±10 degrees. | Correct the settings for the polarity detection related parameter.                           |

## 10

## Appendix

This chapter presents the parameters, monitor mode, utility functions and serial command list.

| 10.1 | Parameter List for INDEXER Module                                                                          | 10-2 |
|------|----------------------------------------------------------------------------------------------------|------|
|      | Parameter List for Command Option Attachable Type SERVOPACKs                                               | 0-10 |
| 10.3 | Monitor Modes                                                                                              | 0-29 |
| 10.4 | Utility Functions                                                                                          | 0-30 |
| 10.5 | Alphabetical List of Serial Commands                                                                       | 0-32 |
|      | Parameter Equivalence List for INDEXER Modules for SGDV SERVOPACKs and INDEXER Modules for SGDH SERVOPACKs | 0-35 |

### **10.1** Parameter List for INDEXER Module

The following table shows the INDEXER Module's parameters.

In this section, the word "open" or "close" shown in parentheses in parameter descriptions indicates that the contact is open or closed.

Note: Do not change the following parameters from the factory settings.

- Reserved parameters
- Parameters not described in this manual

| Parameter No. |        |           | Name                                      | Setting Range             | Setting<br>Unit    | Factory<br>Setting | When<br>Enabled      | Reference    |  |  |  |
|---------------|--------|-----------|-------------------------------------------|---------------------------|--------------------|--------------------|----------------------|--------------|--|--|--|
|               | Seria  | l Commun  | ication Protocol                          | 0 to 9                    | -                  | 1                  | After restart        | 7.2.3        |  |  |  |
|               |        |           |                                           |                           |                    |                    | I.                   | 1            |  |  |  |
|               |        | Setting   |                                           | Meaning                   |                    |                    |                      |              |  |  |  |
|               |        | 0         | Full-duplex wiring is used for            | communications method.    |                    |                    |                      |              |  |  |  |
|               |        | 1         | Full-duplex wiring is used for            | communications method. Ec | hoback is perform  | ned for each ch    | aracter.             |              |  |  |  |
|               |        | 2         | Half-duplex wiring is used for            | communications method. C  | R is used as delin | niter.             |                      |              |  |  |  |
| PnB00         |        | 3         | Half-duplex wiring is used for acter.     | communications method. Cl | R is used as delim | niter. Echoback    | is performed for ea  | ch char-     |  |  |  |
| FIIBOU        |        | 4         | Half-duplex wiring is used for mand.      | communications method. Cl | R is used as delim | iter. Echoback     | is performed for ea  | ch com-      |  |  |  |
|               |        | 5         | Half-duplex wiring is used for            | communications method. C  | RLF is used as de  | limiter.           |                      |              |  |  |  |
|               |        | 6         | Half-duplex wiring is used for character. | communications method. C. | RLF is used as de  | limiter. Echoba    | ick is performed for | r each       |  |  |  |
|               |        | 7         | Half-duplex wiring is used for command.   | communications method. C  | RLF is used as de  | limiter. Echoba    | ick is performed for | r each       |  |  |  |
|               |        | 8, 9      | Reserved parameter                        |                           |                    |                    |                      |              |  |  |  |
|               | D:/    | ,         |                                           | 0.4.2                     |                    | 0                  | 1.0                  | 7.2.2        |  |  |  |
|               | Bit ra | ate       |                                           | 0 to 2                    | =                  | 0                  | After restart        | 7.2.3        |  |  |  |
|               |        | Setting   |                                           | Mea                       | nina               |                    |                      |              |  |  |  |
| PnB01         |        | 0         | Sets bit rate at 9600 bps.                |                           | 9                  |                    |                      |              |  |  |  |
|               |        | 1         | Sets bit rate at 19200 bps.               |                           |                    |                    |                      |              |  |  |  |
|               |        | 2         | Sets bit rate at 38400 bps.               |                           |                    |                    |                      |              |  |  |  |
|               |        |           |                                           |                           |                    |                    |                      |              |  |  |  |
|               | Resp   | onse "OK' | ,                                         | 0 and 1                   | _                  | 1                  | Immediately          | 7.2.3        |  |  |  |
|               |        | Setting   |                                           | Mea                       | ning               |                    |                      |              |  |  |  |
| PnB02         |        | 0         | Does not return OK response.              | Wica                      | ımıg               |                    |                      |              |  |  |  |
|               |        | 1         | Returns OK response.                      |                           |                    |                    |                      |              |  |  |  |
|               |        |           | Testand off response.                     |                           |                    |                    |                      |              |  |  |  |
|               | /MO    | DE 0/1    |                                           | 0 to 3                    | _                  | 0                  | After restart        | 6.1.1, 6.4.1 |  |  |  |
|               |        | Setting   |                                           | Mea                       | ning               |                    |                      |              |  |  |  |
|               |        | 0         | When input signal is ON (close            |                           | ımıg               |                    |                      |              |  |  |  |
| PnB03         |        | 1         | When input signal is OFF (ope             |                           |                    |                    |                      |              |  |  |  |
|               |        | 2         | Always Mode 0                             | ,                         |                    |                    |                      |              |  |  |  |
|               |        | 3         | Always Mode 1                             |                           |                    |                    |                      |              |  |  |  |
|               | l      |           |                                           |                           |                    |                    |                      |              |  |  |  |

| No.   |              | Name                                                                                       | Setting Range                | Setting<br>Unit                                                    | Factory                             | When<br>Enabled               | Reference    |  |  |  |  |
|-------|--------------|--------------------------------------------------------------------------------------------|------------------------------|--------------------------------------------------------------------|-------------------------------------|-------------------------------|--------------|--|--|--|--|
|       | /START-STOP  | Setting<br>0                                                                               | After restart                | 6.1.2, 6.4.2                                                       |                                     |                               |              |  |  |  |  |
|       |              | ,,,,,,,,,,,,,,,,,,,,,,,,,,,,,,,,,,,,,,,                                                    | 0 to 3                       |                                                                    |                                     | 11110111001111                | 01112, 01112 |  |  |  |  |
|       | Setting      |                                                                                            | Mea                          | ning                                                               |                                     |                               |              |  |  |  |  |
|       |              | Mode                                                                                       |                              |                                                                    | Mode                                | e 1                           |              |  |  |  |  |
| PnB04 | 0            | Starts program table operation is ON (close). Stops program table operation is OFF (open). | -                            | Starts homing                                                      | when input sign                     | al is ON (close).             |              |  |  |  |  |
|       | 1            | Starts program table operation is OFF (open). Stops program table operation is ON (close). | -                            | Starts homing                                                      | when input sign                     | nal is OFF (open).            |              |  |  |  |  |
|       | 2, 3         | Does not start program table op                                                            | peration.                    | Does not start l                                                   | homing.                             |                               |              |  |  |  |  |
|       | /PGMRES; /JC | OGP                                                                                        | 0 to 3                       | _                                                                  | 0                                   | After restart                 | 6.1.2, 6.4.2 |  |  |  |  |
|       |              |                                                                                            |                              |                                                                    |                                     |                               |              |  |  |  |  |
|       | Setting      |                                                                                            | Mea                          | aning                                                              |                                     |                               |              |  |  |  |  |
|       | octung       | Mode                                                                                       |                              |                                                                    | Mod                                 | le 1                          |              |  |  |  |  |
| PnB05 | 0            | Resets program table operation signal from OFF (open) to ON ation is canceled.             |                              | Executes JOG input signal is                                       |                                     | e forward direction           | when         |  |  |  |  |
|       | 1            | Resets program table operation signal from ON (close) to OFF ation is canceled.            |                              | Executes JOG input signal is                                       | •                                   | e forward direction           | when         |  |  |  |  |
|       | 2, 3         | Does not reset program table of                                                            | peration.                    | Does not exec                                                      | ute JOG operati                     | on.                           |              |  |  |  |  |
|       |              |                                                                                            |                              |                                                                    |                                     |                               |              |  |  |  |  |
|       | /SEL0; /JOGN |                                                                                            | 0 to 3                       | _                                                                  | 0                                   | After restart                 | 6.1.2, 6.4.2 |  |  |  |  |
|       |              |                                                                                            |                              |                                                                    |                                     |                               |              |  |  |  |  |
|       | Setting      | Mad                                                                                        |                              | aning<br>T                                                         | N4                                  | 1- 4                          |              |  |  |  |  |
|       |              | Mod                                                                                        |                              | Mode 1  Executes JOG operation in the reverse direction when input |                                     |                               |              |  |  |  |  |
| PnB06 | 0            | When input signal is ON (clossignal /SEL0 becomes active.                                  | e), program table selection  | signal is ON (close).                                              |                                     |                               |              |  |  |  |  |
|       | 1            | When input signal is OFF (operations) signal /SEL0 becomes active.                         | en), program table selection | Executes JOG<br>signal is OFF                                      |                                     | e reverse direction v         | vhen input   |  |  |  |  |
|       | 2            | Program table selection signal                                                             | /SEL0 is always active.      | Does not exec                                                      | ute JOG operat                      | ion.                          |              |  |  |  |  |
|       | 3            | Program table selection signal                                                             | /SEL0 is always inactive.    | Does not exec                                                      | ute JOG operat                      | ion.                          |              |  |  |  |  |
|       |              |                                                                                            |                              |                                                                    |                                     |                               |              |  |  |  |  |
|       | /SEL1; /JOG0 |                                                                                            | 0 to 3                       | -                                                                  | 0                                   | After restart                 | 6.1.2, 6.4.2 |  |  |  |  |
|       |              |                                                                                            |                              |                                                                    | •                                   | •                             |              |  |  |  |  |
|       | Setting      |                                                                                            |                              | aning                                                              |                                     |                               |              |  |  |  |  |
|       |              | Mod                                                                                        |                              | ***                                                                | Mod                                 |                               |              |  |  |  |  |
| PnB07 | 0            | When input signal is ON (clossignal /SEL1 becomes active.                                  | se), program table selection |                                                                    | gnal is ON (clos<br>becomes active. | se), JOG speed table          | e selection  |  |  |  |  |
|       | 1            | When input signal is OFF (opsignal /SEL1 becomes active.                                   | en), program table selection |                                                                    | gnal is OFF (op<br>OG0 becomes ac   | pen), JOG speed tab<br>etive. | le selec-    |  |  |  |  |
|       | 2            | Program table selection signal                                                             | /SEL1 is always active.      | JOG speed tal                                                      | ole selection sig                   | nal /JOG0 is alway            | s active.    |  |  |  |  |
|       | 3            | Program table selection signal                                                             | /SEL1 is always inactive.    | JOG speed tal                                                      | ole selection sig                   | nal /JOG0 is alway            | s inactive.  |  |  |  |  |

10

|               |              |                                                           |                                                                                                    |                  |                                               |                                  | (cont'd      |  |  |  |  |  |  |  |
|---------------|--------------|-----------------------------------------------------------|----------------------------------------------------------------------------------------------------|------------------|-----------------------------------------------|----------------------------------|--------------|--|--|--|--|--|--|--|
| Parameter No. |              | Name                                                      | Setting Range                                                                                          | Setting<br>Unit  | Factory<br>Setting                            | When<br>Enabled                  | Reference    |  |  |  |  |  |  |  |
|               | /SEL2; /JOG1 |                                                           | 0 to 3                                                                                                 | -                | 0                                             | After restart                    | 6.1.2, 6.4.2 |  |  |  |  |  |  |  |
|               |              |                                                           | •                                                                                                    |                  | 1                                             | II.                              | 1            |  |  |  |  |  |  |  |
|               | Setting      |                                                           | Mea                                                                                                    | aning            |                                               |                                  |              |  |  |  |  |  |  |  |
|               | Setting      | Mod                                                       | e 0                                                                                                    |                  | Mod                                           | de 1                             |              |  |  |  |  |  |  |  |
| PnB08         | 0            | When input signal is ON (clossignal /SEL2 becomes active. | se), program table selection                                                                           | _                | gnal is ON (clos<br>becomes active.           | se), JOG speed table             | e selection  |  |  |  |  |  |  |  |
|               | 1            | When input signal is OFF (op signal /SEL2 becomes active. | en), program table selection                                                                           |                  | gnal is OFF (op<br>OG1 becomes ac             | oen), JOG speed tab              | le selec-    |  |  |  |  |  |  |  |
|               | 2            | Program table selection signal                            | rogram table selection signal /SEL2 is always active. JOG speed table selection signal /JOG1 is always |                  |                                               |                                  |              |  |  |  |  |  |  |  |
|               | 3            | Program table selection signal                            | 1/SEL2 is always inactive.                                                                             | JOG speed tal    | ole selection sig                             | nal /JOG1 is alway               | s inactive.  |  |  |  |  |  |  |  |
|               | /SEL3; /JOG2 | •                                                         | 0 to 3                                                                                                 | =                | 0                                             | After restart                    | 6.1.2, 6.4.  |  |  |  |  |  |  |  |
|               | 75225,75002  | •                                                         | 0 10 3                                                                                                 |                  | 7 Hier restart                                | 0.1.2, 0.4.                      |              |  |  |  |  |  |  |  |
|               |              |                                                           | Mea                                                                                                    | aning            |                                               |                                  |              |  |  |  |  |  |  |  |
|               | Setting      | Mod                                                       |                                                                                                    |                  | Mod                                           | de 1                             |              |  |  |  |  |  |  |  |
| PnB09         | 0            | When input signal is ON (clossignal /SEL3 becomes active. |                                                                                                    |                  | gnal is ON (clos<br>becomes active.           | se), JOG speed table             | e selection  |  |  |  |  |  |  |  |
| 500           | 1            | When input signal is OFF (op signal /SEL3 becomes active. | en), program table selection                                                                           | -                |                                               |                                  |              |  |  |  |  |  |  |  |
|               | 2            | Program table selection signal                            | 1/SEL3 is always active.                                                                               | JOG speed tal    | ole selection sig                             | nal /JOG2 is alway               | s active.    |  |  |  |  |  |  |  |
|               | 3            | Program table selection signal                            | rogram table selection signal /SEL3 is always inactive.                                                |                  |                                               |                                  |              |  |  |  |  |  |  |  |
|               |              |                                                           |                                                                                                    |                  |                                               |                                  |              |  |  |  |  |  |  |  |
|               | /SEL4; /JOG3 | }                                                         | 0 to 3                                                                                                 | =                | 0                                             | After restart                    | 6.1.2, 6.4.  |  |  |  |  |  |  |  |
|               |              |                                                           |                                                                                                    |                  |                                               |                                  |              |  |  |  |  |  |  |  |
|               | Setting      |                                                           | Me                                                                                                    | aning            |                                               |                                  |              |  |  |  |  |  |  |  |
|               |              | Mod                                                       |                                                                                                    |                  |                                               | de 1                             |              |  |  |  |  |  |  |  |
| PnB0A         | 0            | When input signal is ON (clo signal /SEL4 becomes active. |                                                                                                    | signal /JOG3     | becomes active                                |                                  |              |  |  |  |  |  |  |  |
|               | 1            | When input signal is OFF (or signal /SEL4 becomes active. |                                                                                                    |                  | ignal is OFF (op<br>OG3 becomes ac            | pen), JOG speed tab<br>ctive.    | ole selec-   |  |  |  |  |  |  |  |
|               | 2            | Program table selection signa                             | <u>*</u>                                                                                               |                  |                                               | n signal /JOG3 is always active. |              |  |  |  |  |  |  |  |
|               | 3            | Program table selection signa                             | 1/SEL4 is always inactive.                                                                             | JOG speed ta     | le selection signal /JOG3 is always inactive. |                                  |              |  |  |  |  |  |  |  |
|               | /SEL5        |                                                           | 0 to 3                                                                                                 | _                | 0                                             | After restart                    | 6.1.2        |  |  |  |  |  |  |  |
|               | SELS         |                                                           | 0 10 3                                                                                                 | =                | 0                                             | After restart                    | 0.1.2        |  |  |  |  |  |  |  |
|               | Setting      |                                                           | Me                                                                                                    | aning            |                                               |                                  |              |  |  |  |  |  |  |  |
|               | 0            | When input signal is ON (clo                              |                                                                                                    |                  | omes active.                                  |                                  |              |  |  |  |  |  |  |  |
| PnB0B         | 1            | When input signal is OFF (op                              | en), program table selection s                                                                         | signal /SEL5 bed | comes active.                                 |                                  |              |  |  |  |  |  |  |  |
|               | 2            | Program table selection signa                             | 1/SEL5 is always active.                                                                               |                  |                                               |                                  |              |  |  |  |  |  |  |  |
|               | 3            | Program table selection signa                             | 1/SEL5 is always inactive.                                                                             |                  |                                               |                                  |              |  |  |  |  |  |  |  |
|               |              |                                                           |                                                                                                    |                  |                                               |                                  |              |  |  |  |  |  |  |  |
|               |              |                                                           |                                                                                                    | ı                | 0                                             | After restart                    | 6.1.2        |  |  |  |  |  |  |  |
|               | /SEL6        |                                                           | 0 to 3                                                                                                 |                  |                                               | II.                              | Maniss       |  |  |  |  |  |  |  |
|               | /SEL6        |                                                           | 1                                                                                                    | aning            |                                               |                                  |              |  |  |  |  |  |  |  |
|               |              | When input signal is ON (clo                              | Me                                                                                                    |                  | omes active.                                  | 1                                |              |  |  |  |  |  |  |  |
| PnB0C         | Setting      |                                                           | Me se), program table selection s                                                                      | ignal /SEL6 bec  |                                               |                                  |              |  |  |  |  |  |  |  |
| PnB0C         | Setting<br>0 | When input signal is ON (clo                              | Me se), program table selection seen), program table selection seen)                                   | ignal /SEL6 bec  |                                               |                                  |              |  |  |  |  |  |  |  |
| PnB0C         | Setting<br>0 | When input signal is ON (clowwhen input signal is OFF (op | Me se), program table selection sen), program table selection sen), program table selection sen).      | ignal /SEL6 bec  |                                               |                                  |              |  |  |  |  |  |  |  |

|               |                                                                                    |              |                                 |                                                                                          |                   |                    |                 | (cont'd)  |  |  |  |  |  |
|---------------|------------------------------------------------------------------------------------|--------------|---------------------------------|------------------------------------------------------------------------------------------|-------------------|--------------------|-----------------|-----------|--|--|--|--|--|
| Parameter No. |                                                                                    |              | Name                            | Setting Range                                                                            | Setting<br>Unit   | Factory<br>Setting | When<br>Enabled | Reference |  |  |  |  |  |
|               | /SEL7                                                                              | ,            |                                 | 0 to 3                                                                                   | _                 | 0                  | After restart   | 6.1.2     |  |  |  |  |  |
|               |                                                                                    |              |                                 |                                                                                          | l.                | I                  | II.             |           |  |  |  |  |  |
|               |                                                                                    | Setting      | Meaning                         |                                                                                          |                   |                    |                 |           |  |  |  |  |  |
| PnB0D         |                                                                                    | 0            | When input signal is ON (clo    | se), program table selection s                                                           | signal /SEL7 bec  | omes active.       |                 |           |  |  |  |  |  |
| PIIDUD        | _                                                                                  | 1            | When input signal is OFF (op    | , , <u> </u>                                                                             | signal /SEL7 bed  | comes active.      |                 |           |  |  |  |  |  |
|               | _                                                                                  | 2            | Program table selection signa   |                                                                                          |                   |                    |                 |           |  |  |  |  |  |
|               | -                                                                                  | 3            | Program table selection signa   | l/SEL7 is always inactive.                                                               |                   |                    |                 |           |  |  |  |  |  |
|               |                                                                                    |              |                                 |                                                                                          |                   |                    |                 |           |  |  |  |  |  |
|               | /S-ON                                                                              | Ī            |                                 | 0 to 3                                                                                   | -                 | 0                  | After restart   | 5.3.1     |  |  |  |  |  |
|               |                                                                                    |              |                                 |                                                                                          |                   |                    |                 |           |  |  |  |  |  |
|               |                                                                                    | Setting      |                                 | Mea                                                                                      | ining             |                    |                 |           |  |  |  |  |  |
| PnB0E         | _                                                                                  | 0            | When input signal is ON (clos   | se), servomotor power is ON                                                              | . Servomotor can  | be operated.       |                 |           |  |  |  |  |  |
| 111502        | _                                                                                  | 1            | When input signal is OFF (op    | en), servomotor power is ON                                                              | I. Servomotor car | n be operated.     |                 |           |  |  |  |  |  |
|               | _                                                                                  | 2            | Always servo ON                 |                                                                                          |                   |                    |                 |           |  |  |  |  |  |
|               | -                                                                                  | 3            | Always servo OFF                |                                                                                          |                   |                    |                 |           |  |  |  |  |  |
|               |                                                                                    |              |                                 | T                                                                                        | 1                 |                    | T               |           |  |  |  |  |  |
|               | P-OT                                                                               |              |                                 | 0 to 3                                                                                   | _                 | 0                  | After restart   | 5.3.2     |  |  |  |  |  |
|               | -                                                                                  | Cattina      |                                 | Maa                                                                                      | nin n             |                    |                 |           |  |  |  |  |  |
| PnB0F         | -                                                                                  | Setting<br>0 | When input signal is OFF (on    | Meaning When input signal is OFF (open), forward run is prohibited (forward overtravel). |                   |                    |                 |           |  |  |  |  |  |
|               | 1 When input signal is ON (close), forward run is prohibited (forward overtravel). |              |                                 |                                                                                          |                   |                    |                 |           |  |  |  |  |  |
|               | 2 Forward run is always prohibited (forward overtravel).                           |              |                                 |                                                                                          |                   |                    |                 |           |  |  |  |  |  |
|               | 3 Forward run is always enabled. (P-OT signal is not used.)                        |              |                                 |                                                                                          |                   |                    |                 |           |  |  |  |  |  |
|               | -                                                                                  |              |                                 |                                                                                          |                   |                    |                 |           |  |  |  |  |  |
|               | N-OT                                                                               |              |                                 | 0 to 3                                                                                   | _                 | 0                  | After restart   | 5.3.2     |  |  |  |  |  |
|               | -                                                                                  |              |                                 | <u> </u>                                                                                 |                   |                    |                 |           |  |  |  |  |  |
|               |                                                                                    | Setting      |                                 | Meaning                                                                                  |                   |                    |                 |           |  |  |  |  |  |
| PnB10         |                                                                                    |              |                                 |                                                                                          |                   |                    |                 |           |  |  |  |  |  |
| FIIDIV        |                                                                                    | 1            |                                 |                                                                                          |                   |                    |                 |           |  |  |  |  |  |
|               | _                                                                                  | 2            | Reverse run is always prohibi   |                                                                                          |                   |                    |                 |           |  |  |  |  |  |
|               | _                                                                                  | 3            | Reverse run is always enabled   | l. (N-OT signal is not used.)                                                            |                   |                    |                 |           |  |  |  |  |  |
|               |                                                                                    |              |                                 | 1                                                                                        | 1                 |                    |                 |           |  |  |  |  |  |
|               | /DEC                                                                               |              |                                 | 0 to 3                                                                                   | _                 | 0                  | After restart   | 6.4.2     |  |  |  |  |  |
|               | ١.,                                                                                | 0-4:         |                                 | Man                                                                                      |                   |                    |                 |           |  |  |  |  |  |
|               | -                                                                                  | Setting<br>0 | Starts deceleration in homing   |                                                                                          | ining             |                    |                 |           |  |  |  |  |  |
| PnB11         | -                                                                                  | 1            | Starts deceleration in homing   |                                                                                          |                   |                    |                 |           |  |  |  |  |  |
|               | -                                                                                  | 2            | Sets homing limit switch always |                                                                                          | JCII).            |                    |                 |           |  |  |  |  |  |
|               | -                                                                                  | 3            | Sets homing limit switch alwa   |                                                                                          |                   |                    |                 |           |  |  |  |  |  |
|               | -                                                                                  |              | 5                               | <u> </u>                                                                                 |                   |                    |                 |           |  |  |  |  |  |
|               | /RGR                                                                               | Γ            |                                 | 0 to 3                                                                                   | _                 | 0                  | After restart   | 6.2.2     |  |  |  |  |  |
|               |                                                                                    | 1            |                                 | 0 10 3                                                                                   |                   | 0                  | 711tc1 Testart  | 0.2.2     |  |  |  |  |  |
|               |                                                                                    |              |                                 | 1                                                                                        |                   |                    |                 |           |  |  |  |  |  |
|               |                                                                                    | Setting      |                                 | Mea                                                                                      | ining             |                    |                 |           |  |  |  |  |  |
| PnB12         |                                                                                    | Setting 0    | Starts registration by switchin |                                                                                          |                   | ).                 |                 |           |  |  |  |  |  |
| PnB12         | I                                                                                  |              | Starts registration by switchin | g input signal from OFF (ope                                                             | en) to ON (close) |                    |                 |           |  |  |  |  |  |
| PnB12         |                                                                                    | 0            |                                 | g input signal from OFF (ope                                                             | en) to ON (close) |                    |                 |           |  |  |  |  |  |

| Parameter No. |             | Name                                                                               | Setting Range                                                                                                    | Setting<br>Unit | Factory<br>Setting | When<br>Enabled | Reference |  |  |  |  |  |
|---------------|-------------|------------------------------------------------------------------------------------|----------------------------------------------------------------------------------------------------|-----------------|--------------------|-----------------|-----------|--|--|--|--|--|
|               | /INPOSITION |                                                                                    | 0 to 3                                                                                                    | _               | 0                  | After restart   | 5.3.7     |  |  |  |  |  |
|               | Setting     |                                                                                    | Mea                                                                                                    | ıning           |                    |                 |           |  |  |  |  |  |
| PnB13         | 0           | When positioning has been co                                                       | positioning has been completed, photocoupler becomes ON (close).                                                                                                    |                 |                    |                 |           |  |  |  |  |  |
|               | 1           | When positioning has been co                                                       | mpleted, photocoupler become                                                                                                    | mes OFF (open). |                    |                 |           |  |  |  |  |  |
|               | /POUT0      |                                                                                    | 0 and 1                                                                                                    | _               | 0                  | After restart   | 5.3.8     |  |  |  |  |  |
|               |             |                                                                                    | V 43.14 1                                                                                                    |                 | Ů                  | 11110111001111  |           |  |  |  |  |  |
| PnB14         | Setting     | ***                                                                                |                                                                                                    | ning            |                    |                 |           |  |  |  |  |  |
|               | 0           |                                                                                    | When programmable output signal /POUT0 is active, photocoupler becomes ON (close).  When programmable output signal /POUT0 is active, photocoupler becomes OFF (open). |                 |                    |                 |           |  |  |  |  |  |
|               |             |                                                                                    | -g, <sub>F</sub>                                                                                                    | r               | (-1).              |                 |           |  |  |  |  |  |
|               | /POUT1      |                                                                                    | 0 and 1                                                                                                    | _               | 0                  | After restart   | 5.3.8     |  |  |  |  |  |
|               | Setting     |                                                                                    | Mea                                                                                                    | nina            |                    |                 |           |  |  |  |  |  |
| PnB15         | 0           | When programmable output s                                                         | Meaning hen programmable output signal /POUT1 is active, photocoupler becomes ON (close).                                                                              |                 |                    |                 |           |  |  |  |  |  |
|               | 1           | When programmable output s                                                         | ignal /POUT1 is active, photo                                                                                                    | ocoupler become | s OFF (open).      |                 |           |  |  |  |  |  |
|               | /POUT2      |                                                                                    | 0 and 1                                                                                                    | <u> </u>        | 0                  | After restart   | 5.3.8     |  |  |  |  |  |
|               | 710012      |                                                                                    | U and 1                                                                                                    | =               | U                  | After restart   | 3.3.8     |  |  |  |  |  |
| PnB16         | Setting     |                                                                                    | Mea                                                                                                    | ning            |                    |                 |           |  |  |  |  |  |
| 1 11510       | 0           |                                                                                    | When programmable output signal /POUT2 is active, photocoupler becomes ON (close).  When programmable output signal /POUT2 is active, photocoupler becomes OFF (open). |                 |                    |                 |           |  |  |  |  |  |
|               | 1           | When programmable output s                                                         | ignal /POUT2 is active, photo                                                                                                    | ocoupler become | s OFF (open).      |                 |           |  |  |  |  |  |
|               | /POUT3      |                                                                                    | 0 and 1                                                                                                    |                 | 0                  | After restart   | 5.3.8     |  |  |  |  |  |
|               |             |                                                                                    | l .                                                                                                    |                 |                    |                 |           |  |  |  |  |  |
| PnB17         | Setting 0   | W/l                                                                                | Mea                                                                                                    |                 | - ON (-1)          |                 |           |  |  |  |  |  |
|               | 1           | When programmable output si                                                        |                                                                                                    | _               |                    |                 |           |  |  |  |  |  |
|               |             |                                                                                    |                                                                                                    |                 |                    | 1               |           |  |  |  |  |  |
|               | /POUT4      |                                                                                    | 0 and 1                                                                                                    | _               | 0                  | After restart   | 5.3.8     |  |  |  |  |  |
| PnB18         | Setting     | Meaning                                                                            |                                                                                                    |                 |                    |                 |           |  |  |  |  |  |
| FIIDIO        | 0           | When programmable output signal /POUT4 is active, photocoupler becomes ON (close). |                                                                                                    |                 |                    |                 |           |  |  |  |  |  |
|               | 1           | When programmable output s                                                         | ignal /POUT4 is active, photo                                                                                                    | ocoupler become | s OFF (open).      |                 |           |  |  |  |  |  |
|               | /POUT5      |                                                                                    | 0 and 1                                                                                                    | _               | 0                  | After restart   | 5.3.8     |  |  |  |  |  |
|               |             |                                                                                    |                                                                                                    |                 |                    |                 | <u> </u>  |  |  |  |  |  |
| PnB19         | Setting     |                                                                                    | Mea                                                                                                    |                 |                    |                 |           |  |  |  |  |  |
|               | 0           | When programmable output si                                                        | <u> </u>                                                                                                    |                 |                    |                 |           |  |  |  |  |  |
|               |             | when programmable output s.                                                        | ignai /1 00 13 is active, phou                                                                                                    | ocoupier become | s Of t (open).     |                 |           |  |  |  |  |  |
|               | /POUT6      |                                                                                    | 0 and 1                                                                                                    | _               | 0                  | After restart   | 5.3.8     |  |  |  |  |  |
|               | Setting     |                                                                                    | Mea                                                                                                    | ning            |                    |                 |           |  |  |  |  |  |
| PnB1A         | 0           | When programmable output s                                                         |                                                                                                    |                 | s ON (close).      |                 |           |  |  |  |  |  |
|               | 1           | When programmable output s                                                         |                                                                                                    | -               |                    |                 |           |  |  |  |  |  |
|               | /POUT7      |                                                                                    | 0 and 1                                                                                                    | _               | 0                  | After restart   | 5.3.8     |  |  |  |  |  |
|               | 71001/      |                                                                                    | o and i                                                                                                    | _               | l 0                | Alter restalt   | 3.3.0     |  |  |  |  |  |
| PnB1B         | Setting     |                                                                                    | Mea                                                                                                    |                 |                    |                 |           |  |  |  |  |  |
|               | 0           | When programmable output s                                                         |                                                                                                    |                 |                    |                 |           |  |  |  |  |  |
|               | 1           | When programmable output s                                                         | ignal /POUT7 is active, photo                                                                                                    | ocoupler become | s OFF (open).      |                 |           |  |  |  |  |  |
| PnB1B         |             | When programmable output si                                                        | ignal /POUT7 is active, photo                                                                                                    | ocoupler become |                    |                 |           |  |  |  |  |  |

| Parameter         |                                                                                                    |                                                                                                    |                                                                                                    | Setting                                                                                                    | Factory                | When                         |                                                   |  |  |  |  |
|-------------------|----------------------------------------------------------------------------------------------------|----------------------------------------------------------------------------------------------------|----------------------------------------------------------------------------------------------------|----------------------------------------------------------------------------------------------------|------------------------|------------------------------|---------------------------------------------------|--|--|--|--|
| No.               |                                                                                                    | Name                                                                                                    | Setting Range                                                                                                    | Unit                                                                                                    | Setting                | Enabled                      | Reference                                         |  |  |  |  |
|                   | /WARN                                                                                                    |                                                                                                    | 0 and 1                                                                                                    | _                                                                                                    | 0                      | After restart                | 5.3.6                                             |  |  |  |  |
|                   | Setting                                                                                                    | Meaning                                                                                                    |                                                                                                    |                                                                                                    |                        |                              |                                                   |  |  |  |  |
| PnB1C             | 0                                                                                                    | When an error/warning occurs                                                                                                    |                                                                                                    |                                                                                                    |                        |                              |                                                   |  |  |  |  |
|                   | 1                                                                                                    | When an error/warning occurs                                                                                                    | s, photocoupler becomes OF                                                                                                    | F (open).                                                                                                    |                        |                              |                                                   |  |  |  |  |
|                   | /DI/                                                                                                    |                                                                                                    | 0 11                                                                                                    | 1                                                                                                    |                        | 10 11                        | 524                                               |  |  |  |  |
|                   | /BK                                                                                                    |                                                                                                    | 0 and 1                                                                                                    | _                                                                                                    | 0                      | After restart                | 5.3.4                                             |  |  |  |  |
| D . D4D           | Setting                                                                                                    |                                                                                                    | Mea                                                                                                    | ıning                                                                                                    |                        |                              |                                                   |  |  |  |  |
| PnB1D             | 0                                                                                                    | When braking signal /BK is C                                                                                                    | ON (close), brake is released.                                                                                                    |                                                                                                    |                        |                              |                                                   |  |  |  |  |
|                   | 1                                                                                                    | When braking signal /BK is C                                                                                                    | OFF (open), brake is released                                                                                                    |                                                                                                    |                        |                              |                                                   |  |  |  |  |
|                   |                                                                                                    |                                                                                                    | 1                                                                                                    | T                                                                                                    | T -                    |                              | T                                                 |  |  |  |  |
|                   | /S-RDY                                                                                                    |                                                                                                    | 0 and 1                                                                                                    | _                                                                                                    | 0                      | After restart                | 5.3.5                                             |  |  |  |  |
|                   | Setting                                                                                                    |                                                                                                    | Mea                                                                                                    | ıning                                                                                                    |                        |                              |                                                   |  |  |  |  |
| PnB1E             | 0                                                                                                    | When SERVOPACK is ready,                                                                                                    |                                                                                                    |                                                                                                    |                        |                              |                                                   |  |  |  |  |
|                   | 1                                                                                                    | When SERVOPACK is ready,                                                                                                    |                                                                                                    |                                                                                                    |                        |                              |                                                   |  |  |  |  |
|                   |                                                                                                    | •                                                                                                    |                                                                                                    | 1                                                                                                    | 1                      |                              |                                                   |  |  |  |  |
|                   | Overtravel (O                                                                                                    | Γ) Stop Method                                                                                                    | 0 to 2                                                                                                    | _                                                                                                    | 0                      | After restart                | 5.3.2                                             |  |  |  |  |
|                   | Setting                                                                                                    |                                                                                                    |                                                                                                    |                                                                                                    |                        |                              |                                                   |  |  |  |  |
| PnB1F             | 0                                                                                                    | Stops motor by the same meth                                                                                                    | Meaning od as when servo is turned OFF according to Pn001.0 setting.                                                                                                    |                                                                                                    |                        |                              |                                                   |  |  |  |  |
|                   | 1                                                                                                    |                                                                                                    | then changes motor state to servo lock.                                                                                                    |                                                                                                    |                        |                              |                                                   |  |  |  |  |
|                   | 2                                                                                                    | Decelerates motor to a stop at                                                                                                    | deceleration rate set with Pr                                                                                                    | B2B, and then ch                                                                                                    | nanges motor sta       | te to servo lock.            |                                                   |  |  |  |  |
|                   |                                                                                                    |                                                                                                    | 1                                                                                                    | T                                                                                                    | 1                      |                              |                                                   |  |  |  |  |
|                   | Moving Mode                                                                                                    |                                                                                                    | 0 to 3                                                                                                    | _                                                                                                    | 0                      | After restart                | 5.4.2                                             |  |  |  |  |
|                   | Setting                                                                                                    |                                                                                                    | Mes                                                                                                    | ıning                                                                                                    |                        |                              |                                                   |  |  |  |  |
|                   | County                                                                                                    |                                                                                                    | IVIC                                                                                                    | umg                                                                                                    |                        |                              |                                                   |  |  |  |  |
| PnR20             | 0                                                                                                    | Sets coordinates to linear type                                                                                                    |                                                                                                    | iiiiig                                                                                                    |                        |                              |                                                   |  |  |  |  |
| PnB20             | 0                                                                                                    | Sets coordinates to rotary type                                                                                                    | e. Moving mode is set as sho                                                                                                    | rtest path.                                                                                                    |                        |                              |                                                   |  |  |  |  |
| PnB20             | 0 1 2                                                                                                    | Sets coordinates to rotary type Sets coordinates to rotary type                                                                                                    | e. Moving mode is set as sho                                                                                                    | rtest path. t as forward.                                                                                                    |                        |                              |                                                   |  |  |  |  |
| PnB20             | 0                                                                                                    | Sets coordinates to rotary type                                                                                                    | e. Moving mode is set as sho                                                                                                    | rtest path. t as forward.                                                                                                    |                        |                              |                                                   |  |  |  |  |
| PnB20             | 0<br>1<br>2<br>3                                                                                                    | Sets coordinates to rotary type<br>Sets coordinates to rotary type<br>Sets coordinates to rotary type                                                                                                    | e. Moving mode is set as sho                                                                                                    | rtest path. t as forward.                                                                                                    |                        |                              |                                                   |  |  |  |  |
| PnB20             | 0<br>1<br>2<br>3<br>Linear Type (F<br>Forward Softw                                                                                                    | Sets coordinates to rotary type Sets coordinates to rotary type Sets coordinates to rotary type PnB20 = 0): Vare Limit (P-LS)                                                                                                    | e. Moving mode is set as sho<br>e. Moving mode is always se<br>e. Moving mode is always se<br>-99999999 to                                                                                                    | rtest path. t as forward. t as reverse.  Reference                                                                                    | +99999999              | After restart                | 5.4.2                                             |  |  |  |  |
|                   | Dinear Type (F Forward Softw Rotary Type (F                                                                                                    | Sets coordinates to rotary type<br>Sets coordinates to rotary type<br>Sets coordinates to rotary type<br>2000000000000000000000000000000000000                                                                                                    | e. Moving mode is set as sho<br>e. Moving mode is always se<br>e. Moving mode is always se                                                                                                    | rtest path. t as forward. t as reverse.                                                                                               | +99999999              | After restart                | 5.4.2                                             |  |  |  |  |
|                   | Dinear Type (F) Forward Softw Rotary Type (I) End Point of R                                                                                                    | Sets coordinates to rotary type Sets coordinates to rotary type Sets coordinates to rotary type Sets coordinates to rotary type Sets coordinates to rotary type Sets coordinates to rotary type Sets coordinates Sets coordinates Sets coordinates Sets coordinates Sets coordinates Sets coordinates Sets coordinates                                                                                                    | e. Moving mode is set as sho<br>e. Moving mode is always se<br>e. Moving mode is always se<br>-99999999 to                                                                                                    | rtest path. t as forward. t as reverse.  Reference                                                                                    | +99999999              | After restart                | 5.4.2                                             |  |  |  |  |
| PnB21             | Linear Type (F Forward Softw Rotary Type (F End Point of R Linear Type (F Reverse Softw                                                                                       | Sets coordinates to rotary type<br>Sets coordinates to rotary type<br>Sets coordinates to rotary type<br>P(B20 = 0):<br>$P(B20 \neq 0)$ :<br>$P(B20 \neq 0)$ :<br>$P(B20 \neq 0)$ :<br>$P(B20 \neq 0)$ :<br>$P(B20 \neq 0)$ :<br>$P(B20 \neq 0)$ :<br>$P(B20 \neq 0)$ :<br>$P(B20 \neq 0)$ :<br>$P(B20 \neq 0)$ :<br>$P(B20 \neq 0)$ :<br>$P(B20 \neq 0)$ :<br>$P(B20 \neq 0)$ :                                                                                                    | e. Moving mode is set as sho<br>e. Moving mode is always se<br>e. Moving mode is always se<br>e. Moving mode is always se<br>-99999999 to<br>+99999999                                                                                                    | rtest path. t as forward. t as reverse.  Reference unit                                                                               |                        |                              |                                                   |  |  |  |  |
|                   | Linear Type (F Forward Softw Rotary Type (I End Point of R Linear Type (F Reverse Softw Rotary Type (I                                                                        | Sets coordinates to rotary type<br>Sets coordinates to rotary type<br>Sets coordinates to rotary type<br>P(B20 = 0):<br>$P(B20 \neq 0)$ :<br>$P(B20 \neq 0)$ :<br>$P(B20 \neq 0)$ :<br>P(B20 = 0):<br>$P(B20 \neq 0)$ :<br>$P(B20 \neq 0)$ :<br>$P(B20 \neq 0)$ :<br>$P(B20 \neq 0)$ :                                                                                                    | e. Moving mode is set as sho<br>e. Moving mode is always se<br>e. Moving mode is always se<br>-99999999 to                                                                                                    | rtest path. t as forward. t as reverse.  Reference                                                                                    | +99999999              | After restart                | 5.4.2                                             |  |  |  |  |
| PnB21             | Linear Type (F Forward Softw Rotary Type (I End Point of R Linear Type (F Reverse Softw Rotary Type (I                                                                        | Sets coordinates to rotary type<br>Sets coordinates to rotary type<br>Sets coordinates to rotary type<br>P(B20 = 0):<br>$P(B20 \neq 0)$ :<br>$P(B20 \neq 0)$ :<br>$P(B20 \neq 0)$ :<br>$P(B20 \neq 0)$ :<br>$P(B20 \neq 0)$ :<br>$P(B20 \neq 0)$ :<br>$P(B20 \neq 0)$ :<br>$P(B20 \neq 0)$ :<br>$P(B20 \neq 0)$ :<br>$P(B20 \neq 0)$ :<br>$P(B20 \neq 0)$ :<br>$P(B20 \neq 0)$ :                                                                                                    | e. Moving mode is set as sho<br>e. Moving mode is always se<br>e. Moving mode is always se<br>e. Moving mode is always se<br>-99999999 to<br>+999999999                                                                                                    | rtest path. t as forward. t as reverse.  Reference unit  Reference                                                                    |                        |                              |                                                   |  |  |  |  |
| PnB21             | Linear Type (F Forward Softw Rotary Type (I End Point of R Linear Type (F Reverse Softw Rotary Type (I Starting Point Coordinates                                             | Sets coordinates to rotary type<br>Sets coordinates to rotary type<br>Sets coordinates to rotary type<br>P(B20 = 0):<br>$P(B20 \neq 0)$ :<br>$P(B20 \neq 0)$ :<br>$P(B20 \neq 0)$ :<br>P(B20 = 0):<br>$P(B20 \neq 0)$ :<br>$P(B20 \neq 0)$ :<br>$P(B20 \neq 0)$ :<br>$P(B20 \neq 0)$ :                                                                                                    | e. Moving mode is set as sho e. Moving mode is always se e. Moving mode is always se e. Moving mode is always se -99999999 to +99999999 -999999999                                                                                                    | rtest path. t as forward. t as reverse.  Reference unit  Reference unit                                                               |                        |                              |                                                   |  |  |  |  |
| PnB21             | Linear Type (F Forward Softw Rotary Type (I End Point of R Linear Type (F Reverse Softw Rotary Type (I Starting Point Coordinates Origin (Increm Absolute Enco                | Sets coordinates to rotary type<br>Sets coordinates to rotary type<br>Sets coordinates to rotary type<br>Sets coordinates to rotary type<br>P(R) = 0:<br>P(R) = 0:<br>P | e. Moving mode is set as sho<br>e. Moving mode is always se<br>e. Moving mode is always se<br>e. Moving mode is always se<br>-99999999 to<br>+999999999                                                                                                    | rtest path. t as forward. t as reverse.  Reference unit  Reference                                                                    |                        |                              | 5.4.2<br>5.4.2, 5.4.3,<br>6.4.3                   |  |  |  |  |
| PnB21             | Linear Type (F Forward Softw Rotary Type (I End Point of R Linear Type (F Reverse Softw Rotary Type (I Starting Point Coordinates Origin (Increm                              | Sets coordinates to rotary type<br>Sets coordinates to rotary type<br>Sets coordinates to rotary type<br>Sets coordinates to rotary type<br>P(R) = 0:<br>P(R) = 0:<br>P | 2. Moving mode is set as sho 2. Moving mode is always se 3. Moving mode is always se 4. Moving mode is always se 4999999999999999999999999999999999999                                                                                                    | rtest path. t as forward. t as reverse.  Reference unit  Reference unit                                                               | -9999999               | After restart                | 5.4.2<br>5.4.2, 5.4.3,                            |  |  |  |  |
| PnB21 PnB23 PnB25 | Linear Type (F Forward Softw Rotary Type (F End Point of R Linear Type (F Reverse Softw Rotary Type (I Starting Point Coordinates Origin (Increm Absolute Enco (Absolute Enco | Sets coordinates to rotary type  Sets coordinates to rotary type         | 2. Moving mode is set as sho 2. Moving mode is always se 3. Moving mode is always se 4. Moving mode is always se 4. P999999999999999999999999999999999999                                                                                                    | rtest path. t as forward. t as reverse.  Reference unit  Reference unit  Reference unit                                               | -99999999              | After restart  After restart | 5.4.2<br>5.4.2, 5.4.3,<br>6.4.3<br>7.7.2          |  |  |  |  |
| PnB21             | Linear Type (F Forward Softw Rotary Type (F End Point of R Linear Type (F Reverse Softw Rotary Type (I Starting Point Coordinates Origin (Increm Absolute Enco (Absolute Enco | Sets coordinates to rotary type<br>Sets coordinates to rotary type<br>Sets coordinates to rotary type<br>Sets coordinates to rotary type<br>P(R) = 0:<br>P(R) = 0:<br>P | 2. Moving mode is set as sho 2. Moving mode is always se 3. Moving mode is always se 4. Moving mode is always se 4999999999999999999999999999999999999                                                                                                    | rtest path. t as forward. t as reverse.  Reference unit  Reference unit                                                               | -9999999               | After restart                | 5.4.2<br>5.4.2, 5.4.3,<br>6.4.3                   |  |  |  |  |
| PnB21 PnB23 PnB25 | Linear Type (F Forward Softw Rotary Type (F End Point of R Linear Type (F Reverse Softw Rotary Type (I Starting Point Coordinates Origin (Increm Absolute Enco (Absolute Enco | Sets coordinates to rotary type  Sets coordinates to rotary type         | 2. Moving mode is set as sho 2. Moving mode is always se 3. Moving mode is always se 4. Moving mode is always se 4. P999999999999999999999999999999999999                                                                                                    | rtest path. t as forward. t as reverse.  Reference unit  Reference unit  1000 Reference units/min 1000                                | -99999999              | After restart  After restart | 5.4.2<br>5.4.2, 5.4.3,<br>6.4.3<br>7.7.2          |  |  |  |  |
| PnB21 PnB23 PnB25 | Linear Type (F Forward Softw Rotary Type (F End Point of R Linear Type (F Reverse Softw Rotary Type (I Starting Point Coordinates Origin (Increm Absolute Enco (Absolute Enco | Sets coordinates to rotary type  Sets coordinates to rotary type         | 2. Moving mode is set as sho 2. Moving mode is always se 3. Moving mode is always se 4. Moving mode is always se 4. P999999999999999999999999999999999999                                                                                                    | rtest path. t as forward. t as reverse.  Reference unit  Reference unit  1000 Reference units/min 1000 (Reference                     | -99999999              | After restart  After restart | 5.4.2<br>5.4.2, 5.4.3,<br>6.4.3<br>7.7.2          |  |  |  |  |
| PnB23 PnB25 PnB27 | Linear Type (F Forward Softw Rotary Type (F End Point of R Linear Type (F Reverse Softw Rotary Type (I Starting Point Coordinates Origin (Increm Absolute Enco (Absolute Enco | Sets coordinates to rotary type  Sets coordinates to rotary type         | 2. Moving mode is set as sho 2. Moving mode is always se 3. Moving mode is always se 4. Moving mode is always se 5. Moving mode is always se 6. Moving mode is always se 6. Moving mode is always se 6. Moving mode is always se 6. Moving mode is always se 6. Moving mode is always se 6. Moving mode is set as sho 6. Moving mode is set as sho 6. Moving mode is set as sho 6. Moving mode is set as sho 6. Moving mode is set as sho 6. Moving mode is set as sho 6. Moving mode is set as sho 6. Moving mode is set as sho 6. Moving mode is always se 6. Moving mode is always se 6. Moving mode is alw | rtest path. t as forward. t as reverse.  Reference unit  Reference unit  1000 Reference units/min 1000                                | -99999999<br>0<br>1000 | After restart  After restart | 5.4.2<br>5.4.2, 5.4.3,<br>6.4.3<br>7.7.2<br>5.4.1 |  |  |  |  |
| PnB23 PnB25 PnB27 | Linear Type (F Forward Softw Rotary Type (F End Point of R Linear Type (F Reverse Softw Rotary Type (I Starting Point Coordinates Origin (Increm Absolute Enco (Absolute Enco | Sets coordinates to rotary type  Sets coordinates to rotary type         | 2. Moving mode is set as sho 2. Moving mode is always se 3. Moving mode is always se 4. Moving mode is always se 5. Moving mode is always se 6. Moving mode is always se 6. Moving mode is always se 6. Moving mode is always se 6. Moving mode is always se 6. Moving mode is always se 6. Moving mode is set as sho 6. Moving mode is set as sho 6. Moving mode is set as sho 6. Moving mode is set as sho 6. Moving mode is set as sho 6. Moving mode is set as sho 6. Moving mode is set as sho 6. Moving mode is set as sho 6. Moving mode is always se 6. Moving mode is always se 6. Moving mode is alw | rtest path. t as forward. t as reverse.  Reference unit  Reference unit  1000 Reference units/min 1000 (Reference units/min) /ms 1000 | -99999999<br>0<br>1000 | After restart  After restart | 5.4.2<br>5.4.2, 5.4.3,<br>6.4.3<br>7.7.2<br>5.4.1 |  |  |  |  |
| PnB23 PnB25 PnB27 | Linear Type (F Forward Softw Rotary Type (F End Point of R Linear Type (F Reverse Softw Rotary Type (I Starting Point Coordinates Origin (Increm Absolute Enco (Absolute Enco | Sets coordinates to rotary type  Sets coordinates to rotary type  Sets coordinates to rotary type  Sets coordinates to rotary type  PnB20 = 0): PnB20 = 0): PnB20 = 0 = 0: PnB20 = 0 = 0: PnB20        | 2. Moving mode is set as sho 2. Moving mode is always se 3. Moving mode is always se 4. Moving mode is always se 5. Moving mode is always se 6. Moving mode is always se 6. Moving mode is always se 6. Moving mode is always se 6. Moving mode is always se 6. Moving mode is always se 6. Moving mode is set as sho 6. Moving mode is set as sho 6. Moving mode is set as sho 6. Moving mode is set as sho 6. Moving mode is set as sho 6. Moving mode is set as sho 6. Moving mode is set as sho 6. Moving mode is set as sho 6. Moving mode is always se 6. Moving mode is always se 6. Moving mode is alw | rtest path. t as forward. t as reverse.  Reference unit  Reference unit  1000 Reference units/min  1000 (Reference units/min) /ms     | -99999999<br>0<br>1000 | After restart  After restart | 5.4.2<br>5.4.2, 5.4.3,<br>6.4.3<br>7.7.2<br>5.4.1 |  |  |  |  |

|                   |                    |            |                                                          |                                                                                                    |                                |                    |                 | (contra)               |  |  |  |  |
|-------------------|--------------------|------------|----------------------------------------------------------|----------------------------------------------------------------------------------------------------|--------------------------------|--------------------|-----------------|------------------------|--|--|--|--|
| Parameter<br>No.  |                    |            | Name                                                     | Setting Range                                                                                                    | Setting<br>Unit                | Factory<br>Setting | When<br>Enabled | Reference              |  |  |  |  |
| PnB2D             | /INPC              | SITION V   | Width                                                    | 1 to 99999                                                                                                    | Reference<br>unit              | 1                  | Immediately     | 5.3.7, 6.1.4           |  |  |  |  |
| PnB2F             | /NEA               | R Width    |                                                          | 1 to 99999                                                                                                    | Reference<br>unit              | 1                  | Immediately     | 6.1.4                  |  |  |  |  |
|                   | Homi               | ng Method  | d                                                        | 0 to 3                                                                                                    | -                              | 0                  | After restart   | 6.4.3, 7.7.2           |  |  |  |  |
|                   | l 1                | Setting    |                                                          | Mes                                                                                                    | aning                          |                    |                 |                        |  |  |  |  |
|                   | -                  | 0          | Does not execute homing.                                 |                                                                                                    | 9                              |                    |                 |                        |  |  |  |  |
| PnB31             | -                  | 1          | /DEC and phase C are used                                | for homing.                                                                                                    |                                |                    |                 |                        |  |  |  |  |
|                   | -                  | 2          | Only /DEC is used for homi                               |                                                                                                    |                                |                    |                 |                        |  |  |  |  |
|                   | -                  | 3          | Only phase C is used for ho                              | Only phase C is used for homing.                                                                                                   |                                |                    |                 |                        |  |  |  |  |
|                   | -                  |            | <u> </u>                                                 |                                                                                                    |                                |                    |                 |                        |  |  |  |  |
|                   | Homi               | ng Directi | on                                                       | 0 and 1                                                                                                    | _                              | 0                  | Immediately     | 6.4.3, 7.7.2           |  |  |  |  |
|                   | -                  | Setting    |                                                          | Mes                                                                                                    | aning                          |                    |                 |                        |  |  |  |  |
| PnB32             | -                  | 0          | /HOME or ZRN command                                     | is used for homing in forward of                                                                                                   |                                |                    |                 |                        |  |  |  |  |
|                   | -                  | 1          |                                                          | is used for homing in reverse d                                                                                                    |                                |                    |                 |                        |  |  |  |  |
|                   | -                  |            | , TIOTHE OF ETU ( COMMISSION )                           |                                                                                                    |                                |                    |                 |                        |  |  |  |  |
| PnB33             | Homi               | ng Moving  | g Speed                                                  | 1 to 99999999                                                                                                    | 1000<br>Reference<br>units/min | 1000               | Immediately     | 6.4.3, 7.7.2           |  |  |  |  |
| PnB35             | Homi               | ng Approa  | ach Speed                                                | 1 to 99999999                                                                                                    | 1000<br>Reference<br>units/min | 1000               | Immediately     | 6.4.3, 7.7.2           |  |  |  |  |
| PnB37             | Homing Creep Speed |            |                                                          | 1 to 99999999                                                                                                    | 1000<br>Reference<br>units/min | 1000               | Immediately     | 6.4.3, 7.7.2           |  |  |  |  |
| PnB39             | Homi               | ng Final M | Move Distance                                            | -99999999 to<br>+9999999                                                                                                    | Reference<br>unit              | 0                  | Immediately     | 6.4.3, 7.7.2           |  |  |  |  |
| PnB3B to<br>PnB4D | Reser              | ved (setup | information)                                             | Do not change the setting.                                                                                                    | -                              | 0                  | -               | -                      |  |  |  |  |
|                   | ZONE               | E Signal S | etting                                                   | 0 and 1                                                                                                    | -                              | 0                  | After restart   | 5.3.8, 6.3             |  |  |  |  |
|                   |                    |            |                                                          |                                                                                                    |                                |                    |                 |                        |  |  |  |  |
| PnB4F             |                    | Setting    | ***                                                      | Meaning                                                                                                    |                                |                    |                 |                        |  |  |  |  |
|                   | -                  | 0          | *                                                        | ad ON or SERVOPACK is reset, signals /POUT0 to 7 are inactive.  ad ON or SERVOPACK is reset, signals /POUT0 to 7 are ZONE signals. |                                |                    |                 |                        |  |  |  |  |
|                   | -                  | 1          | when control power is turne                              | ed ON or SERVOPACK is rese                                                                                                    | et, signais /POUT              | ) to / are ZON     | E signais.      |                        |  |  |  |  |
| PnB50             | Backl              | ash Comp   | pensation                                                | -1000 to +1000                                                                                                    | Reference<br>unit              | 0                  | Immediately     | 5.4.4                  |  |  |  |  |
|                   | /ALO               | Output Se  | election                                                 | 0 and 1                                                                                                    | _                              | 0                  | After restart   | 5.3.3, 5.3.5,<br>5.3.6 |  |  |  |  |
|                   | _                  |            |                                                          | '                                                                                                    |                                |                    |                 |                        |  |  |  |  |
| PnB51             |                    | Setting    |                                                          |                                                                                                    | aning                          |                    |                 |                        |  |  |  |  |
|                   | -                  | 0          |                                                          | ALO3. (/WARN, /BK, and /S-I                                                                                                    |                                |                    |                 |                        |  |  |  |  |
|                   | -                  | 1          | Outputs /ALO1 to /ALO3. (                                | (/WARN, /BK, and /S-RDY are                                                                                                    | not output.)                   |                    |                 |                        |  |  |  |  |
|                   | /                  |            |                                                          |                                                                                                    | 1                              | _                  | T . a           |                        |  |  |  |  |
|                   | /ALM               | I-RST      |                                                          | 0 to 3                                                                                                    | _                              | 0                  | After restart   | 5.3.3                  |  |  |  |  |
|                   | -                  | Setting    |                                                          | Mea                                                                                                    | aning                          |                    |                 |                        |  |  |  |  |
| D . D.E.O.        | -                  | 0          | Resets alarms by switching                               |                                                                                                    |                                |                    |                 |                        |  |  |  |  |
| PnB52             | ı                  | -          |                                                          | input signal from OFF (open) to ON (close).                                                                                        |                                |                    |                 |                        |  |  |  |  |
| PnB52             | _                  | 1          | Resets alarms by switching                               | input signal from ON (close) to                                                                                                    | o OFF (open).                  |                    |                 |                        |  |  |  |  |
| PnB52             | _                  | 2, 3       | Resets alarms by switching  Does not reset alarms. (Sign |                                                                                                    | o OFF (open).                  |                    |                 |                        |  |  |  |  |

| Parameter No. |                               | Name         |                                                                                                    | Setting Range                                                                       | Setting<br>Unit    | Factory<br>Setting | When<br>Enabled | Reference |  |  |  |  |
|---------------|-------------------------------|--------------|----------------------------------------------------------------------------------------------------|-------------------------------------------------------------------------------------|--------------------|--------------------|-----------------|-----------|--|--|--|--|
|               | Input Signal Mor<br>Selection | nitor IN1 Po | larity                                                                                                    | 0000 to 00FF                                                                        | -                  | 0050               | After resta     | rt 7.7.8  |  |  |  |  |
|               | Dit                           | Catting      |                                                                                                    | Maanin                                                                              | -                  |                    |                 | Cattina   |  |  |  |  |
|               | Bit<br>0                      | Setting<br>0 | The polarity for                                                                                                    | Meaning<br>or bit 0 (/SVON) of input sign                                           |                    | is not reversed    |                 | V Setting |  |  |  |  |
|               | Ü                             |              | Photocoupler i                                                                                                    | is OFF when bit 0 is 0. is ON when bit 0 is 1.                                      | iai mointoi iivi i | is not reversed.   |                 | o         |  |  |  |  |
|               |                               | 1            | Photocoupler i                                                                                                    | or bit 0 (/SVON) of input signs on when bit 0 is 0. is OFF when bit 0 is 1.         | nal monitor IN1 i  | is reversed.       |                 |           |  |  |  |  |
|               | 1                             | 0            | The polarity for bit 1 (/ALM-RST) of input signal monitor IN1 is not reversed. Photocoupler is OFF when bit 1 is 0. Photocoupler is ON when bit 1 is 1. |                                                                                     |                    |                    |                 |           |  |  |  |  |
|               |                               | 1            | Photocoupler i                                                                                                    | or bit 1 (/ALM-RST) of input<br>is ON when bit 1 is 0.<br>is OFF when bit 1 is 1    | signal monitor I   | N1 is reversed.    |                 |           |  |  |  |  |
|               | 2                             | 0            | Photocoupler i                                                                                                    | or bit 2 (P-OT) of input signal is OFF when bit 2 is 0. is ON when bit 2 is 1.      | l monitor IN1 is   | not reversed.      |                 | 0         |  |  |  |  |
|               |                               | 1            | Photocoupler i                                                                                                    | or bit 2 (P-OT) of input signal is ON when bit 2 is 0. is OFF when bit 2 is 1       | l monitor IN1 is   | reversed.          |                 |           |  |  |  |  |
| PnB53         | 3                             | 0            | Photocoupler i                                                                                                    | or bit 3 (N-OT) of input signal is OFF when bit 3 is 0. is ON when bit 3 is 1.      | ll monitor IN1 is  | not reversed.      |                 | 0         |  |  |  |  |
|               |                               | 1            | Photocoupler i                                                                                                    | or bit 3 (N-OT) of input signals oN when bit 3 is 0. Is OFF when bit 3 is 1         | al monitor IN1 is  | reversed.          |                 |           |  |  |  |  |
|               | 4                             | 0            | Photocoupler i                                                                                                    | or bit 4 (/DEC) of input signal is OFF when bit 4 is 0. is ON when bit 4 is 1.      | l monitor IN1 is   | not reversed.      |                 | 1         |  |  |  |  |
|               |                               | 1            | Photocoupler i                                                                                                    | or bit 4 (/DEC) of input signal is ON when bit 4 is 0. is OFF when bit 4 is 1       | l monitor IN1 is   | reversed.          |                 |           |  |  |  |  |
|               | 5                             | 0            | The polarity for<br>Bit5 is invalid.                                                                                                    | or bit 5 (Not used) of input si                                                     | gnal monitor IN1   | is not reversed    |                 | 0         |  |  |  |  |
|               |                               | 1            | Bit5 is invalid                                                                                                    |                                                                                     |                    |                    |                 |           |  |  |  |  |
|               | 6                             | 0            | Photocoupler i                                                                                                    | or bit 6 (/RGRT) of input sign<br>is OFF when bit 6 is 0.<br>is ON when bit 6 is 1. | nal monitor IN1 i  | s not reversed.    |                 | 1         |  |  |  |  |
|               |                               | 1            | Photocoupler i                                                                                                    | or bit 6 (/RGRT) of input sign<br>is ON when bit 6 is 0.<br>is OFF when bit 6 is 1  | nal monitor IN1 i  | s reversed.        |                 |           |  |  |  |  |
|               | 7                             | 0            | The polarity for<br>Bit7 is always                                                                                                    | or bit 7 (Not used) of input si 0.                                                  | gnal monitor IN1   | is not reversed    |                 | 0         |  |  |  |  |
|               |                               | 1            | The polarity for<br>Bit7 is always                                                                                                    | or bit 7 (Not used) of input si<br>0.                                               | gnal monitor IN1   | is reversed.       |                 |           |  |  |  |  |
|               |                               |              |                                                                                                    |                                                                                     |                    |                    |                 |           |  |  |  |  |

10

# **10.2** Parameter List for Command Option Attachable Type SERVOPACKs

This section contains a tables of parameters.

Note: Do not change the following parameters from the factory settings.

- Reserved parameters
- Parameters not described in this manual

| Parameter No. | Name                                        |                        |                   |           |           |                                        | Setting<br>Range                           | Units         | Factory<br>Setting | When<br>Enabled      | Classification |  |
|---------------|---------------------------------------------|------------------------|-------------------|-----------|-----------|----------------------------------------|--------------------------------------------|---------------|--------------------|----------------------|----------------|--|
|               | Basic Function Select Switch 0 0000 to 00B3 |                        |                   |           |           |                                        |                                            | _             | 0000               | After restart        | Setup          |  |
|               | n.                                          | n 3rd 2<br>git digit d | nd 1s<br>igit dig | et<br>git |           |                                        |                                            |               |                    |                      |                |  |
|               |                                             |                        |                   |           | Directio  | n Selection (Rotat                     | ional Servomotors                          | ;)            |                    |                      |                |  |
|               |                                             |                        |                   |           | 0         | Sets CCW as forw                       | ard direction.                             |               |                    |                      |                |  |
|               |                                             |                        |                   |           | 1         | Sets CW as forwar                      | d direction. (Reverse                      | e rotation mo | de)                |                      |                |  |
|               |                                             |                        |                   |           | 2 and 3   | Reserved (Do not t                     | ise.)                                      |               |                    |                      |                |  |
| Pn000         |                                             |                        |                   |           | Direction | n Selection (Linea                     | ar Servomotors)                            |               |                    |                      |                |  |
|               |                                             |                        |                   |           | 0         |                                        | le counting up (phas                       |               |                    |                      |                |  |
|               |                                             |                        |                   |           | 1         | Sets the linear sca<br>(Reverse Moveme | le counting down (pent Mode)               | hase-B lead)  | direction as fo    | orward direction.    |                |  |
|               | 2 and 3 Reserved (Do not use.)              |                        |                   |           |           |                                        |                                            |               |                    |                      |                |  |
|               |                                             |                        |                   |           | Reserve   | ed (Do not change                      | e.)                                        |               |                    |                      |                |  |
|               |                                             |                        |                   |           | Reserve   | ed (Do not change                      | e.)                                        |               |                    |                      |                |  |
|               | L                                           |                        |                   |           | Reserve   | ed (Do not change                      | e.)                                        |               |                    |                      |                |  |
|               | Applica                                     | tion Fund              | ction S           | Selec     | t Switch  | . 1                                    | 0000 to 1122                               | -             | 0000               | After restart        | Setup          |  |
|               | n.                                          | n 3rd 2<br>git digit d | nd 1s<br>ligit di | st<br>git |           |                                        |                                            |               |                    |                      |                |  |
|               |                                             |                        |                   |           | Servom    | otor power OFF o                       | r Alarm Gr.1 Stop                          | Mode          |                    |                      |                |  |
|               |                                             |                        |                   |           | 0         | Stops the motor by                     | applying DB (dyna                          | mic brake).   |                    |                      |                |  |
|               |                                             |                        |                   |           | 1         |                                        | applying dynamic l                         |               |                    |                      |                |  |
|               |                                             |                        |                   |           | 2         | Makes the motor c                      | oast to a stop state v                     | vithout using | the dynamic l      | brake (DB).          |                |  |
| Pn001         |                                             |                        |                   |           | Reserv    | ed (Do not change                      | e.)                                        |               |                    |                      |                |  |
|               |                                             |                        |                   |           | AC/DC     | Power Input Selec                      | ction                                      |               |                    |                      |                |  |
|               |                                             |                        |                   |           | 0         | Applicable to AC                       | power input: Input A                       | C power sup   | ply through L      | 1, L2, and L3 term   | inals.         |  |
|               |                                             |                        |                   |           | 1         | 1 ^^                                   | power input: Input I<br>between B1 and -2. | OC power sup  | oply between l     | B1/ + and -2, or inp | out            |  |
|               |                                             |                        |                   |           | Warnin    | g Code Output Se                       | lection                                    |               |                    |                      |                |  |
|               |                                             |                        |                   |           | 0         | ALO1, ALO2, and                        | ALO3 output only                           | alarm codes.  |                    |                      |                |  |
|               |                                             |                        |                   |           | 1         |                                        | ALM signal output re                       |               |                    | odes. While warnin   | ng             |  |
|               |                                             |                        |                   |           |           |                                        |                                            |               |                    |                      |                |  |

| Setup                                                   |  |  |  |  |  |  |
|---------------------------------------------------------|--|--|--|--|--|--|
|                                                         |  |  |  |  |  |  |
|                                                         |  |  |  |  |  |  |
|                                                         |  |  |  |  |  |  |
|                                                         |  |  |  |  |  |  |
|                                                         |  |  |  |  |  |  |
|                                                         |  |  |  |  |  |  |
| 3 Uses external encoder for reverse rotation direction. |  |  |  |  |  |  |
|                                                         |  |  |  |  |  |  |
|                                                         |  |  |  |  |  |  |
|                                                         |  |  |  |  |  |  |

10

| Parameter No. | Nam                                                                        | ne                                              |                                                                                                    | Setting<br>Range                                                                                                    | Units                                                                                                    | Factory<br>Setting                                                                                                    | When<br>Enabled                                    | Classification |
|---------------|----------------------------------------------------------------------------|-------------------------------------------------|----------------------------------------------------------------------------------------------------|----------------------------------------------------------------------------------------------------|----------------------------------------------------------------------------------------------------|----------------------------------------------------------------------------------------------------|----------------------------------------------------|----------------|
|               | Application Function Selec                                                 | t Switch                                        | 16                                                                                                    | 0000 to 005F                                                                                                    | 1                                                                                                    | 0002                                                                                                    | Immediately                                        | Setup          |
| Pn006         | Application Function Selection  4th 3rd 2nd 1st digit digit digit digit n. | - Analog 00 01 02 03 04 05 06 07 08 09 0A 0B 0C | Monitor 1 Signal  Motor speed (1 V/ Motor speed (1 V/ Speed reference (1 Speed reference (1 Force reference (1 Position error (0.0 Position amplifier Position reference Reserved (Do not Motor-load position Reserved (Do not Positioning compl Speed feedforwar Speed feedforwar Torque feedforwar Torque feedforwar Completion of pos External encoder s | Selection  (1000 min <sup>-1</sup> ) (Rotati (1000 mm/s) (Linear 1 V/1000 min <sup>-1</sup> ) (R 1 V/1000 mm/s) (Li 1 V/100%) (Rotati (V/100%) (Linear s 5 V/1 reference unit error (after electron speed (1 V/1000 m speed (1 V/1000 m speed (1 V/1000 m speed (1 V/1000 min <sup>-1</sup> ) d (1 V/1000 min <sup>-1</sup> ) d (1 V/100%) (Rot 1 (1 V/100%) (Rot 1 (1 V/100%) (Linear sition reference distr speed (1 V/1000 min speed (1 V/100%) (Linear servo) (Linear servo) (Linear servo) | onal servomores servomotors otational servomotors otational servomotors)  conal servomotors)  conal servomotors)  conal servomotors)  conal servomotors)  conal servomotors,  conal servomotors,  conal servom | omotors)  5 V/ 1 encode onal servomotors)  (Rotational servomotors)  (ry, positioning ervomotors)  motors)  motors)  pleted: 5 V, ne | er pulse unit) ors) ervomotors) not completed: 0 V |                |
|               |                                                                            | Reserv                                          | red (Do not change                                                                                                    | e.)                                                                                                    |                                                                                                    |                                                                                                    |                                                    |                |
|               |                                                                            |                                                 |                                                                                                    |                                                                                                    |                                                                                                    |                                                                                                    |                                                    |                |

| Parameter No. | N                                    | ame                                              |                                                                                                    | Setting<br>Range                                                                                                    | Units                                                                                                    | Factory<br>Setting                                                                                                    | When<br>Enabled                                    | Classification |
|---------------|--------------------------------------|--------------------------------------------------|----------------------------------------------------------------------------------------------------|----------------------------------------------------------------------------------------------------|----------------------------------------------------------------------------------------------------|----------------------------------------------------------------------------------------------------|----------------------------------------------------|----------------|
|               | Application Function Se              | lect Switch                                      | . 7                                                                                                    | 0000 to 005F                                                                                                    | -                                                                                                    | 0000                                                                                                    | Immediately                                        | Setup          |
| Pn007         | 4th 3rd 2nd 1st digit digit digit n. | Analog 00 01 02 03 04 05 06 07 08 09 0A 0B 0C 0D | Monitor 2 Signal  Motor speed (1 V/ Motor speed (1 V/ Motor speed (1 V/ Speed reference (1 Speed reference (2 Force reference (1 Position error (0.0 Position amplifier Position reference Reserved (Do not Motor-load positic Reserved (Do not Positioning compl Speed feedforwar Speed feedforwar Torque feedforwar Force feedforwar Active gain (1st g) Completion of position of posit | Selection  /1000 min <sup>-1</sup> ) (Rotati- /1000 mm/s) (Linear I V/1000 mm/s) (Li I V/1000 mm/s) (Li I V/100%) (Rotatio V/100%) (Rotatio V/100%) (Linear s Seed (1 V/1000 min Speed (1 V/1000 min Speed (1 V/1000 min Speed (1 V/1000 min Speed (1 V/1000 min Speed (1 V/1000 min Speed (1 V/1000 min Speed (1 V/1000 min Speed (1 V/1000 min Speed (1 V/100%) (Rotatio Speed (1 V/100%) (Linear Speed (1 V/100%) (Linear Speed (1 V/1000 min Speed (1 V/100%) (Linear Speed (1 V/1000 min Speed (1 V/1000 min | onal servomo servomotors tational servomotors tational servomotors and servomotors)  ic gears) (0.0 (in-1) (Rotation m/s) (Linear ference unit) notors)  Rotational se Linear servomotors tational servomotors v)  itional servomotors (v)  itional servomotors (v)  itional servomotors (v)  itional servomotors (v)  itional servomotors (v) | tors) ) motors) ors)  5 V/ 1 encode nal servomotors) (Rotational servomotors) (Rotational servomotors) notors) notors) pleted: 5 V no | er pulse unit) ors) ervomotors) not completed: 0 V |                |
|               |                                      |                                                  | ed (Do not change<br>ed (Do not change                                                                                                    | ,                                                                                                    |                                                                                                    |                                                                                                    |                                                    |                |
|               |                                      | 1103611                                          | ca (Do not change                                                                                                    | J.,                                                                                                    |                                                                                                    |                                                                                                    |                                                    |                |

10

| Parameter No. | Name                                    | 9                                                                        |                                                                                                    | Setting<br>Range                    | Units | Factory<br>Setting | When<br>Enabled | Classification |  |  |
|---------------|-----------------------------------------|--------------------------------------------------------------------------|----------------------------------------------------------------------------------------------------|-------------------------------------|-------|--------------------|-----------------|----------------|--|--|
|               | Application Function Select             | Switch                                                                   | 8                                                                                                    | 0000 to 7121                        | _     | 4000               | After restart   | Setup          |  |  |
| Pn008         | 4th 3rd 2nd 1st digit digit digit digit |                                                                          |                                                                                                    |                                     |       |                    |                 |                |  |  |
|               |                                         | Lowered Battery Voltage Alarm/Warning Selection (Rotational Servomotors) |                                                                                                    |                                     |       |                    |                 |                |  |  |
|               |                                         | 0                                                                        |                                                                                                    | 830) for lowered ba                 |       |                    |                 |                |  |  |
|               |                                         | 1                                                                        | Outputs warning (                                                                                                    | d battery voltage.                  |       |                    |                 |                |  |  |
|               |                                         | Reserved (Do not change.)                                                |                                                                                                    |                                     |       |                    |                 |                |  |  |
|               |                                         | Function Selection for Insufficient voltage                              |                                                                                                    |                                     |       |                    |                 |                |  |  |
|               |                                         | 0                                                                        |                                                                                                    |                                     |       |                    |                 |                |  |  |
|               |                                         | 1                                                                        | Detects warning and limits torque by host controller. (Rotational servomotors) Detects warning and limits force by host controller. (Linear servomotors)                                                               |                                     |       |                    |                 |                |  |  |
|               |                                         | 2                                                                        | Detects warning and limits torque by Pn424 and Pn425. (Execution by SERVOPACK alone) (Rotational servomotors) Detects warning and limits force by Pn424 and Pn425. (Execution by SERVOPACK alone) (Linear servomotors) |                                     |       |                    |                 |                |  |  |
|               |                                         | Warnin                                                                   | g Detection Selec                                                                                                    | election                            |       |                    |                 |                |  |  |
|               |                                         | 0                                                                        | Detects warning.                                                                                                    |                                     |       |                    |                 |                |  |  |
|               |                                         | 1                                                                        | Does not detect ar                                                                                                    | t detect any warnings except A.971. |       |                    |                 |                |  |  |
|               |                                         | Reserv                                                                   | ed (Do not change                                                                                                    | ge.)                                |       |                    |                 |                |  |  |
|               | Application Function Select             | Switch                                                                   | 9                                                                                                    | 0000 to 0111                        | _     | 0010               | After restart   | Tuning         |  |  |
|               | 4th 3rd 2nd 1st digit digit digit       | Reserved (Do not change.)                                                |                                                                                                    |                                     |       |                    |                 |                |  |  |
| D . 000       |                                         | Current Control Method Selection                                         |                                                                                                    |                                     |       |                    |                 |                |  |  |
| Pn009         | 0 Current contro                        |                                                                          |                                                                                                    |                                     |       |                    |                 |                |  |  |
|               | 1 Current control method 2              |                                                                          |                                                                                                    |                                     |       |                    |                 |                |  |  |
|               |                                         | Speed Detection Method Selection                                         |                                                                                                    |                                     |       |                    |                 |                |  |  |
|               |                                         | 0 Speed detection 1                                                      |                                                                                                    |                                     |       |                    |                 |                |  |  |
|               |                                         | 1                                                                        | Speed detection 2                                                                                                    |                                     |       |                    |                 |                |  |  |
|               |                                         | Reserv                                                                   | ed (Do not change                                                                                                    | e.)                                 |       |                    |                 |                |  |  |
|               |                                         |                                                                          |                                                                                                    |                                     |       |                    |                 |                |  |  |

| Parameter No. | Name                                                                                         |                        |                        |                                                |                    | Setting<br>Range                            | Units          | Factory<br>Setting | When<br>Enabled | Classification |  |  |
|---------------|----------------------------------------------------------------------------------------------|------------------------|------------------------|------------------------------------------------|--------------------|---------------------------------------------|----------------|--------------------|-----------------|----------------|--|--|
|               | Application Function Select Switch B                                                         |                        |                        |                                                |                    | 0000 to 1111                                | -              | 0000               | After restart   | Setup          |  |  |
|               | 4th 3rd 2nd 1st digit digit digit                                                            |                        |                        |                                                |                    |                                             |                |                    |                 |                |  |  |
|               |                                                                                              |                        | L                      | Parame                                         | eter Display Selec | tion                                        |                |                    |                 |                |  |  |
|               |                                                                                              |                        |                        | 0                                              | Setup parameters   |                                             |                |                    |                 |                |  |  |
|               |                                                                                              |                        |                        | 1                                              | All parameters     |                                             |                |                    |                 |                |  |  |
|               |                                                                                              |                        |                        | - Alarm (                                      | Gr.2 Stop Method   | Selection                                   |                |                    |                 |                |  |  |
|               |                                                                                              |                        |                        | 0                                              |                    | y setting the speed i                       | reference to " | 0".                |                 |                |  |  |
| Pn00B         |                                                                                              |                        |                        | 1                                              | Same setting as P  | n001.0 (Stops the m                         | otor by apply  | ing DB or by       | coasting)       |                |  |  |
|               |                                                                                              |                        |                        | _                                              |                    |                                             |                |                    |                 |                |  |  |
|               |                                                                                              |                        |                        | Power 0                                        | 1                  | r Three-phase SEI                           | RVOPACK        |                    |                 |                |  |  |
|               |                                                                                              |                        |                        | 1                                              | Three-phase pow    | input specification a                       | as single-nhas | e nower sunn       | lv              |                |  |  |
|               |                                                                                              |                        |                        |                                                | Coes three phase   | input specification t                       | is single phas | e power supp       | -1,-            |                |  |  |
|               |                                                                                              |                        |                        | Semi-c                                         | losed Encoder Us   | age Method (Rota                            | itional servo  | motors)            |                 |                |  |  |
|               | 0 Uses the encoder                                                                           |                        |                        |                                                |                    | connected to the SERVOPACK.                 |                |                    |                 |                |  |  |
|               | 1 Uses the enc                                                                               |                        |                        |                                                |                    | er connected to the feedback option module. |                |                    |                 |                |  |  |
|               | Reserved (Do not chans                                                                       |                        |                        |                                                |                    | a ) (Linear saryomotors)                    |                |                    |                 |                |  |  |
|               |                                                                                              |                        |                        | Reserved (Do not change.) (Linear servomotors) |                    |                                             |                |                    |                 |                |  |  |
|               | Application Function Select Switch C                                                         |                        |                        |                                                | 0000 to 0111       | _                                           | 0000           | After restart      | Setup           |                |  |  |
|               | n. C                                                                                         | h 3rd 2<br>git digit d | 2nd 1st<br>digit digit |                                                |                    |                                             |                |                    |                 |                |  |  |
|               |                                                                                              |                        |                        | Selection of Test without Motor                |                    |                                             |                |                    |                 |                |  |  |
|               |                                                                                              |                        |                        | 0                                              | Disables test with | out motor.                                  |                |                    |                 |                |  |  |
|               |                                                                                              |                        |                        | 1                                              | Enables test with  | out motor.                                  |                |                    |                 |                |  |  |
|               | Encoder Resolution for Test without Motor (Rotational servomotors)                           |                        |                        |                                                |                    |                                             |                |                    |                 |                |  |  |
| Pn00C         |                                                                                              |                        |                        | 0                                              | 13 bits            |                                             |                |                    |                 |                |  |  |
|               |                                                                                              |                        |                        | 1                                              | 20 bits            |                                             |                |                    |                 |                |  |  |
|               |                                                                                              |                        |                        | Reserv                                         | ed (Do not change  | Do not change.) (Linear servomotors)        |                |                    |                 |                |  |  |
|               | Encoder Type for Test without Motor                                                          |                        |                        |                                                |                    |                                             |                |                    |                 |                |  |  |
|               | 0 Incremental encoder (Rotational servomotors) Incremental linear scale (Linear servomotors) |                        |                        |                                                |                    |                                             |                |                    |                 |                |  |  |
|               | Absolute encoder (Rotational servomotors) Absolute linear scale (Linear servomotors)         |                        |                        |                                                |                    |                                             |                |                    |                 |                |  |  |
|               |                                                                                              |                        |                        | Reserv                                         | ed (Do not change  | e.)                                         |                |                    |                 |                |  |  |

| Parameter No. | Nan                                                                                                    | ne                                                                                                    | Setting<br>Range                                                                                                    | Units                            | Factory<br>Setting | When<br>Enabled    | Classification |  |  |
|---------------|----------------------------------------------------------------------------------------------------|----------------------------------------------------------------------------------------------------|----------------------------------------------------------------------------------------------------|----------------------------------|--------------------|--------------------|----------------|--|--|
|               | Σ-V Series                                                                                                    |                                                                                                    |                                                                                                    |                                  |                    |                    |                |  |  |
|               | Application Function Selec                                                                                                    | et Switch D                                                                                                    | 0000 and 0001                                                                                                    | _                                | 0000               | Immediately        | Setup          |  |  |
| Pn00D         | Application Function Select  4th 3rd 2nd 1st digit digit digit  n. □ □ □ □ □  Large-Capacity Σ-V Seri  Application Function Select  4th 3rd 2nd 1st digit digit digit digit digit digit digit digit  n. □ □ □ □ □ | Stand-alone Mode (Test (  0 Enables connection 1 Disables connection  Reserved (Do not change)  Reserved (Do not change)  Reserved (Do not change)  Reserved (Do not change)  Switch D  Stand-alone Mode (Test 0 Enables connection 1 Disables connection  - Dynamic Brake Signal S | Operation) Selection with the command on with the command on with the command on with the command on with the command of with the command on with the command on with | on d option module option module | ule. lule. 0000    | Immediately        | Setup          |  |  |
|               |                                                                                                    | 0 Enables the control of an NO contactor                                                                                                    |                                                                                                    |                                  |                    |                    |                |  |  |
|               |                                                                                                    | (The dynamic brake is activated when current is supplied to the contactor coil.)  1 Enables the control of an NC contactor                                                                                                    |                                                                                                    |                                  |                    |                    |                |  |  |
|               |                                                                                                    |                                                                                                    | e is activated when                                                                                                    |                                  | supplied to th     | e contactor coil.) |                |  |  |
|               |                                                                                                    | - Reserved (Do not change.)                                                                                                    |                                                                                                    |                                  |                    |                    |                |  |  |
|               |                                                                                                    | Overtravel Warning Dete                                                                                                    | ection Selection                                                                                                    |                                  |                    |                    |                |  |  |
|               |                                                                                                    | 0 Does not detect over                                                                                                    |                                                                                                    |                                  |                    |                    |                |  |  |
|               |                                                                                                    | 1 Detects overtravel                                                                                                    | warning.                                                                                                    |                                  |                    |                    |                |  |  |
| Pn00F         | Reserved (Do not change.)                                                                                                    | _                                                                                                    | _                                                                                                    | 0000                             | _                  | -                  |                |  |  |
| Pn010         | Axis Address Selection<br>(For UART/USB commun                                                                                                    | 0000 to 007F                                                                                                    | _                                                                                                    | 0001                             | After restart      | Setup              |                |  |  |

| Parameter No. | Name                                                      |                 |                                                                          | Setting<br>Range     | Units                    | Factory<br>Setting | When<br>Enabled | Classification |
|---------------|-----------------------------------------------------------|-----------------|--------------------------------------------------------------------------|----------------------|--------------------------|--------------------|-----------------|----------------|
|               | Application Function Select                               | Switch          | 80                                                                       | 0000 to 1111         | -                        | 0000               | After restart   | Setup          |
| Pn080         | 4th 3rd 2nd 1st digit digit digit digit digit digit       | 0 1 Motor F 0 1 | Sets phase B lead ed (Do not change ation Method for M Determines divide | as phase sequence of | of U, V, W.  Divided Out | num speed.         |                 |                |
| Pn100         | Speed Loop Gain                                           |                 |                                                                          | 10 to 20000          | 0.1 Hz                   | 400                | Immediately     | Tuning         |
| Pn101         | Speed Loop Integral Time C                                | Constant        |                                                                          | 15 to 51200          | 0.01 ms                  | 2000               | Immediately     | Tuning         |
| Pn102         | Position Loop Gain                                        |                 |                                                                          | 10 to 20000          | 0.1/s                    | 400                | Immediately     | Tuning         |
| Pn103         | Moment of Inertia Ratio (Ro<br>Mass Ratio (Linear servomo |                 | l servomotors)                                                           | 0 to 20000           | 1%                       | 100                | Immediately     | Tuning         |
| Pn104         | 2nd Speed Loop Gain                                       |                 |                                                                          | 10 to 20000          | 0.1 Hz                   | 400                | Immediately     | Tuning         |
| Pn105         | 2nd Speed Loop Integral Tir                               | ne Cons         | stant                                                                    | 15 to 51200          | 0.01 ms                  | 2000               | Immediately     | Tuning         |
| Pn106         | 2nd Position Loop Gain                                    |                 |                                                                          | 10 to 20000          | 0.1/s                    | 400                | Immediately     | Tuning         |
| Pn109         | Feedforward Gain                                          |                 |                                                                          | 0 to 100             | 1%                       | 0                  | Immediately     | Tuning         |
| Pn10A         | Feedforward Filter Time Co                                | nstant          |                                                                          | 0 to 6400            | 0.01 ms                  | 0                  | Immediately     | Tuning         |

10-17

| Parameter No. | Name                                                                                      | )                  |                              | Setting<br>Range                             | Units                   | Factory<br>Setting |    | When<br>inabled | Classification |
|---------------|-------------------------------------------------------------------------------------------|--------------------|------------------------------|----------------------------------------------|-------------------------|--------------------|----|-----------------|----------------|
|               | Application Function for Gai                                                              | in Selec           | t Switch                     | 0000 to 5334                                 | -                       | 0000               |    | _               | _              |
|               | 4th 3rd 2nd 1st digit digit digit                                                         |                    |                              |                                              |                         |                    |    |                 |                |
|               |                                                                                           | Mode S             | witch Selection              |                                              |                         |                    |    | When<br>Enabled | Classification |
|               |                                                                                           | 0                  | (Rotational servoi           | e reference as the c                         | `                       |                    |    |                 |                |
|               | 1 (Rotational serve Uses speed refer (Linear servomo  Uses acceleration (Rotational serve |                    |                              | nce as the condition (Level setting: Pn181). |                         |                    |    | Immediately     | Setup          |
| Pn10B         |                                                                                           |                    |                              | as the condition (Level setting: Pn182).     |                         |                    |    |                 |                |
|               |                                                                                           | Uses position erro | or pulse as the cond         | ition (Level se                              | etting: Pn10F)          | ).                 |    |                 |                |
|               |                                                                                           | 4                  | No mode switch f             | function available                           |                         |                    |    |                 |                |
|               |                                                                                           |                    |                              |                                              |                         |                    |    |                 |                |
|               |                                                                                           | Speed I            | oop Control Met              | hod                                          |                         |                    |    | When<br>Enabled | Classification |
|               |                                                                                           | 0                  | PI control                   |                                              |                         |                    |    | After           | _              |
|               |                                                                                           | 1<br>2 and 2       | I-P control Reserved (Do not | . ugo )                                      |                         |                    |    | restart         | Setup          |
|               |                                                                                           | Z and 5            | Reserved (Do not             | usc.)                                        |                         |                    |    |                 |                |
|               |                                                                                           | Reserve            | ed (Do not chang             | e.)                                          |                         |                    |    |                 |                |
|               |                                                                                           | Reserve            | ed (Do not chang             | e.)                                          |                         |                    |    |                 |                |
| Pn10C         | Mode Switch (Torque Refere<br>(Rotational servomotors)                                    |                    |                              | 0 to 800                                     | 1%                      | 200                | Im | mediately       | Tuning         |
|               | Mode Switch (Force Referent (Linear servomotors)                                          | ice)               |                              |                                              |                         |                    |    |                 | 0              |
| Pn10D*1       | Mode Switch (Speed Referen                                                                | nce)               |                              | 0 to 10000                                   | 1 min <sup>-1</sup>     | 0                  | Im | mediately       | Tuning         |
| Pn10E*1       | Mode Switch (Acceleration)                                                                |                    |                              | 0 to 30000                                   | 1 min <sup>-1</sup> / s | 0                  | Im | mediately       | Tuning         |
| Pn10F         | Mode Switch (Position Error                                                               | Pulse)             |                              | 0 to 10000                                   | 1 reference unit        | 0                  | Im | mediately       | Tuning         |
| Pn11F         | Position Integral Time Const                                                              | tant               |                              | 0 to 50000                                   | 0.1 ms                  | 0                  | Im | mediately       | Tuning         |
| Pn121         | Friction Compensation Gain                                                                |                    |                              | 10 to 1000                                   | 1%                      | 100                |    | mediately       | Tuning         |
| Pn122         | 2nd Gain for Friction Compe                                                               |                    |                              | 10 to 1000                                   | 1%                      | 100                |    | mediately       | Tuning         |
| Pn123         | Friction Compensation Coef                                                                |                    |                              | 0 to 100                                     | 1%                      | 0                  | Im | mediately       | Tuning         |
| Pn124         | Friction Compensation Frequence Correction                                                |                    |                              | -10000 to<br>10000                           | 0.1 Hz                  | 0                  | Im | mediately       | Tuning         |
| Pn125         | Friction Compensation Gain                                                                | Correct            | ion                          | 1 to 1000                                    | 1%                      | 100                |    | mediately       | Tuning         |
| Pn131         | Gain Switching Time 1                                                                     |                    |                              | 0 to 65535                                   | 1 ms                    | 0                  |    | mediately       | Tuning         |
| Pn132         | Gain Switching Time 2                                                                     |                    |                              | 0 to 65535                                   | 1 ms                    | 0                  |    | mediately       | Tuning         |
| Pn135         | Gain Switching Waiting Tim                                                                |                    |                              | 0 to 65535                                   | 1 ms                    | 0                  |    | mediately       | Tuning         |
| Pn136         | Gain Switching Waiting Tim  *1. Parameter exclusive                                       |                    |                              | 0 to 65535                                   | 1 ms                    | 0                  | Im | mediately       | Tuning         |

<sup>\*1.</sup> Parameter exclusive for rotational servomotors

| Parameter No. | Nam                                              | e                                    |                                                                                                    | Setting<br>Range                              | Units            | Factory<br>Setting | When<br>Enabled | Classification |
|---------------|--------------------------------------------------|--------------------------------------|----------------------------------------------------------------------------------------------------|-----------------------------------------------|------------------|--------------------|-----------------|----------------|
|               | Automatic Gain Changeove                         | r Related                            | d Switch 1                                                                                                    | 0000 to 0052                                  | _                | 0000               | Immediately     | Tuning         |
|               | 4th 3rd 2nd 1st digit digit digit                |                                      |                                                                                                    |                                               |                  |                    | I               |                |
|               |                                                  | Gain Sv                              | vitching Selection                                                                                                    | Switch                                        |                  |                    |                 |                |
|               |                                                  | 0                                    | Disables automati                                                                                                    | tic gain selection.                           |                  |                    |                 |                |
|               |                                                  | 1                                    | Reserved (Do not use.)                                                                                                    |                                               |                  |                    |                 |                |
| D=420         |                                                  | 2                                    | Automatic gain switching pattern 1 Changes automatically 1st gain to 2nd gain when the switching condition A is satisfied. Changes automatically 2nd gain to 1st gain when the switching condition A is not satisfied. |                                               |                  |                    |                 |                |
| Pn139         |                                                  |                                      | vitching Condition                                                                                                    | on A                                          |                  |                    |                 |                |
|               |                                                  | 0                                    | _ · ·                                                                                                    | letion signal (/COIN                          |                  |                    |                 |                |
|               |                                                  |                                      |                                                                                                    | letion signal (/COIN                          | I) OFF           |                    |                 |                |
|               |                                                  | NEAR signal (/NI<br>NEAR signal (/NI |                                                                                                    |                                               |                  |                    |                 |                |
|               | <u> </u>                                         |                                      |                                                                                                    | filter output = 0 an                          | d reference in   | put OFF            |                 |                |
|               |                                                  | Position reference                   |                                                                                                    |                                               | 1                |                    |                 |                |
|               |                                                  | 1 (5 )                               | `                                                                                                    |                                               |                  |                    |                 |                |
|               |                                                  | Reserve                              | ed (Do not chang                                                                                                    | e.)                                           |                  |                    |                 |                |
|               |                                                  | Reserved (Do not change.)            |                                                                                                    |                                               |                  |                    |                 |                |
| Pn13D         | Current Gain Level                               |                                      |                                                                                                    | 100 to 2000                                   | 1%               | 2000               | Immediately     | Tuning         |
|               | Model Following Control R                        | elated S                             | witch                                                                                                    | 0000 to 1121                                  | -                | 0100               | Immediately     | Tuning         |
|               | 4th 3rd 2nd 1st digit digit digit                | Model                                | Callowing Control                                                                                                    | Salastian                                     |                  |                    |                 |                |
|               |                                                  | 0                                    | Does not use mod                                                                                                    | el following control.                         |                  |                    |                 |                |
|               |                                                  | 1                                    | Uses model following control.                                                                                                    |                                               |                  |                    |                 |                |
|               |                                                  |                                      |                                                                                                    |                                               |                  |                    |                 |                |
| Pn140         |                                                  |                                      | n Suppression Se                                                                                                    |                                               |                  |                    |                 |                |
|               |                                                  | 1                                    |                                                                                                    | vibration suppression<br>suppression over the |                  | raguanav           |                 |                |
|               |                                                  | 2                                    |                                                                                                    | suppression over to                           |                  |                    | encies.         |                |
|               |                                                  |                                      | T CITOTING VICTORIO                                                                                                    | suppression over t                            | ,, o different i | ands of frequ      |                 |                |
|               |                                                  |                                      |                                                                                                    | justment Selection                            |                  |                    |                 |                |
|               |                                                  | 0                                    |                                                                                                    | bration suppression                           |                  |                    |                 |                |
|               |                                                  | 1                                    | Adjusts vibration                                                                                                    | suppression automat                           | tically using t  | itility function   | 1.              |                |
|               |                                                  | Reserve                              | ed (Do not change                                                                                                    | e.)                                           |                  |                    |                 |                |
| Pn141         | Model Following Control C                        | fain                                 |                                                                                                    | 10 to 20000                                   | 0.1/s            | 500                | Immediately     | Tuning         |
| Pn142         | Model Following Control C                        |                                      | pensation                                                                                                    | 500 to 2000                                   | 0.1/8            | 1000               | Immediately     | Tuning         |
|               | Model Following Control B                        |                                      |                                                                                                    |                                               |                  |                    | -               |                |
| Pn143         | (Forward Direction)                              |                                      |                                                                                                    | 0 to 10000                                    | 0.1%             | 1000               | Immediately     | Tuning         |
| Pn144         | Model Following Control B<br>(Reverse Direction) | ias                                  |                                                                                                    | 0 to 10000                                    | 0.1%             | 1000               | Immediately     | Tuning         |
| Pn145         | Vibration Suppression 1 Fre                      | equency A                            | A                                                                                                    | 10 to 2500                                    | 0.1 Hz           | 500                | Immediately     | Tuning         |

| Parameter<br>No. | Nar                                       | me                                                                     | Setting<br>Range                                                       | Units                         | Factory<br>Setting | When<br>Enabled | Classification |
|------------------|-------------------------------------------|------------------------------------------------------------------------|------------------------------------------------------------------------|-------------------------------|--------------------|-----------------|----------------|
| Pn146            | Vibration Suppression 1 F                 | requency B                                                             | 10 to 2500                                                             | 0.1 Hz                        | 700                | Immediately     | Tuning         |
| Pn147            | Model Following Control<br>Compensation   | Speed Feedforward                                                      | 0 to 10000                                                             | 0.1%                          | 1000               | Immediately     | Tuning         |
| Pn148            | 2nd Model Following Con                   | 2nd Model Following Control Gain                                       |                                                                        | 0.1/s                         | 500                | Immediately     | Tuning         |
| Pn149            | 2nd Model Following Con                   | trol Gain Compensation                                                 | 500 to 2000                                                            | 0.1%                          | 1000               | Immediately     | Tuning         |
| Pn14A            | Vibration Suppression 2 F                 | requency                                                               | 10 to 2000                                                             | 0.1 Hz                        | 800                | Immediately     | Tuning         |
| Pn14B            | Vibration Suppression 2 C                 | ompensation                                                            | 10 to 1000                                                             | 1%                            | 100                | Immediately     | Tuning         |
| Pn14F            | Reserved (Do not change.)                 | )                                                                      | -                                                                      | _                             | 0011               | -               | -              |
|                  | Anti-Resonance Control R                  | elated Switch                                                          | 0000 to 0011                                                           | _                             | 0010               | Immediately     | Tuning         |
| Pn160            | n.                                        | 1 Adjusts anti-reson  Reserved (Do not change  Reserved (Do not change | resonance control.  Adjustment Selectiti-resonance control automa  2.) | automaticall<br>tically using | utility functio    | n.              |                |
| Pn161            | Anti-Resonance Frequency                  | y                                                                      | 10 to 20000                                                            | 0.1 Hz                        | 1000               | Immediately     | Tuning         |
| Pn162            | Anti-Resonance Gain Con                   | *                                                                      | 1 to 1000                                                              | 1%                            | 100                | Immediately     | Tuning         |
| Pn163            | Anti-Resonance Damping                    |                                                                        | 0 to 300                                                               | 1%                            | 0                  | Immediately     | Tuning         |
| Pn164            | Anti-Resonance Filter Tim<br>Compensation | ne Constant 1                                                          | -1000 to 1000                                                          | 0.01 ms                       | 0                  | Immediately     | Tuning         |
| Pn165            | Anti-Resonance Filter Tim<br>Compensation | ne Constant 2                                                          | -1000 to 1000                                                          | 0.01 ms                       | 0                  | Immediately     | Tuning         |

| Parameter No.       | Name                              |                                         | Setting<br>Range                          | Units               | Factory<br>Setting | When<br>Enabled                                       | Classification |
|---------------------|-----------------------------------|-----------------------------------------|-------------------------------------------|---------------------|--------------------|-------------------------------------------------------|----------------|
|                     | Tuning-less Function Related      | l Switch                                | 0000 to 2411                              | _                   | 1401               | _                                                     | _              |
|                     | 4th 3rd 2nd 1st digit digit digit |                                         |                                           |                     |                    |                                                       |                |
|                     |                                   | Tuning-less Function Sel                | ection                                    |                     |                    | When<br>Enabled                                       | Classification |
|                     |                                   | 0 Disables tuning-le                    | ess function.                             |                     |                    | After                                                 | Setup          |
|                     | -                                 | 1 Enables tuning-le                     | ss function.                              |                     |                    | restart                                               | Setup          |
| Pn170               |                                   | Control Method during Speed Control     |                                           | When<br>Enabled     | Classification     |                                                       |                |
|                     | -                                 | 0 Uses as speed con 1 Uses as speed con | trol.                                     | st controller f     | or position co     | After restart                                         | Setup          |
|                     |                                   | 1 Oses as speed con                     | aror and ases the ne                      | ost controller i    | or position co     | ,,,,,,,,,,,,,,,,,,,,,,,,,,,,,,,,,,,,,,                |                |
|                     |                                   | Tuning-less Tuning Leve                 | I                                         |                     |                    | When<br>Enabled                                       | Classification |
|                     |                                   | ining level.                            |                                           |                     | Immediately        | Setup                                                 |                |
|                     |                                   |                                         |                                           |                     |                    | When                                                  |                |
|                     |                                   | Tuning-less Load Level                  |                                           |                     |                    | Enabled                                               | Classification |
|                     | _                                 | 0 to 2 Sets tuning-less lo              | oad level.                                |                     |                    | Immediately                                           | Setup          |
| Pn181*2             | Mode Switch (Speed Referer        | 0 to 10000                              | 1 mm/s                                    | 0                   | Immediately        | Tuning                                                |                |
| Pn182*2             | Mode Switch (Acceleration)        |                                         | 0 to 30000                                | 1 mm/s <sup>2</sup> | 0                  | Immediately                                           | Tuning         |
| Pn190               | Reserved (Do not change.)         |                                         |                                           | -                   | 0010               | _                                                     | -              |
| Pn200               | Reserved (Do not change.)         |                                         | =                                         | _                   | 0100               | _                                                     | =              |
| Pn205 <sup>*1</sup> | Multi-turn Limit                  |                                         | 0 to 65535                                | 1 rev               | 65535              | After restart                                         | Setup          |
| Pn207               | Reserved (Do not change.)         |                                         | _                                         | _                   | 1010               | _                                                     | Setup          |
| Pn20A*1             | Number of External Encoder        | Pitch                                   | 4 to 1048576                              | Pitch/rev.          | 32768              | After restart                                         | Setup          |
| Pn20E               | Electronic Gear Ratio (Nume       | erator)                                 | 1 to<br>1073741824<br>(2 <sup>30</sup> )  | 1                   | 4                  | After restart                                         | Setup          |
| Pn210               | Electronic Gear Ratio (Denor      | minator)                                | 1 to<br>1073741824<br>(2 <sup>30</sup> )  | 1                   | 1                  | After restart                                         | Setup          |
| Pn212*1             | Encoder Output Pulses             |                                         | 16 to<br>1073741824<br>(2 <sup>30</sup> ) | 1 P/rev             | 2048               | After restart                                         | Setup          |
| Pn216               | Reserved (Do not change.)         |                                         |                                           |                     | 0                  | _                                                     |                |
| Pn217               | Average Movement Time of          | Position Reference                      | 0 to 10000                                | 0.1 ms              | 0                  | After the change and also after the motor has stopped | Setup          |

<sup>\*1.</sup> Parameter exclusive for rotational servomotors

<sup>\*2.</sup> Parameter exclusive for linear servomotors

| Parameter No.       | Name                                                                                                    | Setting<br>Range                                        | Units               | Factory<br>Setting | When<br>Enabled | Classification |
|---------------------|----------------------------------------------------------------------------------------------------|---------------------------------------------------------|---------------------|--------------------|-----------------|----------------|
| Pn22A*1             | 4th digit 3rd digit digit digit  N. Reserved (Do not chan Reserved (Do not chan Reserved (Do not chan Reserved (Do not chan Do not chan Reserved (Do not chan Do not chan Do not chan Reserved (Do not chan Do not chan Do not | ge.) ge.) tion at Fully-closed                          | Loop Contro         | lo                 |                 |                |
| Pn281               | Encoder Output Resolution                                                                                                    | 1 to 4096                                               | Edge/<br>pitch      | 20                 | After restart   | Setup          |
| Pn282*2             | Linear Scale Pitch                                                                                                    | 0 to 6553600                                            | 0.01 μm             | 0                  | After restart   | Setup          |
| Pn300               | Reserved (Do not change.)                                                                                                    |                                                         | _                   | 600                | _               | -              |
| Pn301*1             | Reserved (Do not change.)                                                                                                    | _                                                       | _                   | 100                | -               | -              |
| Pn302*1             | Reserved (Do not change.)                                                                                                    | _                                                       | _                   | 200                | -               | _              |
| Pn303 <sup>*1</sup> | Reserved (Do not change.)                                                                                                    | _                                                       | _                   | 300                | -               | -              |
| Pn304*1             | JOG Speed                                                                                                    | 0 to 10000                                              | 1 min <sup>-1</sup> | 500                | Immediately     | Setup          |
| Pn305               | Soft Start Acceleration Time                                                                                                    | 0 to 10000                                              | 1 ms                | 0                  | Immediately     | Setup          |
| Pn306               | Soft Start Deceleration Time                                                                                                    | 0 to 10000                                              | 1 ms                | 0                  | Immediately     | Setup          |
| Pn307               | Reserved (Do not change.)                                                                                                    | _                                                       | _                   | 40                 | _               | _              |
| Pn310               |                                                                                                    | (A.911) when vibration<br>A.520) when vibration<br>ge.) |                     | d.                 | Immediately     | Setup          |
| Pn311               | Vibration Detection Sensibility                                                                                                    | 50 to 500                                               | 1%                  | 100                | Immediately     | Tuning         |
| Pn312*1             | Vibration Detection Sensionity  Vibration Detection Level                                                                                                    | 0 to 5000                                               | 1 min <sup>-1</sup> | 50                 | Immediately     | Tuning         |
| Pn324               | Moment of Inertia Calculating Start Level (Rational servomotors)  Mass Calculating Start Level (Linear servomotors)                                                                                                    | 0 to 20000                                              | 1%                  | 300                | Immediately     | Setup          |
| Pn380 <sup>*2</sup> | Reserved (Do not change.)                                                                                                    | -                                                       | _                   | 10                 | -               | -              |
| Pn381 <sup>*2</sup> | Reserved (Do not change.)                                                                                                    | _                                                       | _                   | 20                 | _               | _              |
|                     |                                                                                                    | 1                                                       | l .                 | J                  | J               | <u> </u>       |

- \*1. Parameter exclusive for rotational servomotors
- \*2. Parameter exclusive for linear servomotors

| Page   Page      | Parameter No.       | Name                                                   |                            | Setting<br>Range       | Units     | Factory<br>Setting | When<br>Enabled | Classification |
|----------------------------------------------------------------------------------------------------|---------------------|--------------------------------------------------------|----------------------------|------------------------|-----------|--------------------|-----------------|----------------|
| Print   Print   Prin   | Pn382 <sup>*2</sup> | Reserved (Do not change.)                              |                            | =                      | =         | 30                 | =               | =              |
| Principal   Principal   Prin   | Pn383 <sup>*2</sup> | JOG Speed                                              |                            | 0 to 10000             | 1 mm/s    | 50                 | Immediately     | Setup          |
| Priction   Compensation Function   Priction   Prictio   | Pn384 <sup>*2</sup> | Vibration Detection Level                              |                            | 0 to 5000              | 1 mm/s    | 10                 | Immediately     | Tuning         |
| Principal   Ist Step 1st Torque Reference Filter Time Constant (Rotational servomotors)   Rotational servomotors)   0 to 65535   0.01 ms   100   Immediately   Tuning   Immediately   Tuning   Immediately   Tuning   Immediately   Setup   Principal   Reserved (Do not change.)   0 to 800   1%   800   Immediately   Setup   Principal   Reserved (Do not change.)   0 to 800   1%   800   Immediately   Setup   Principal   Reserved (Do not change.)   0 to 800   1%   800   Immediately   Setup   Principal   Reserved (Do not change.)   0 to 800   1%   800   Immediately   Setup   Principal   Reserved (Do not change.)   0 to 800   1%   800   Immediately   Setup   Principal   Reserved (Do not change.)   0 to 800   1%   800   Immediately   Setup   Principal   Reserved (Do not change.)   0 to 800   1%   800   Immediately   Setup   Principal   Reserved (Do not change.)   0 to 800   1%   800   Immediately   Setup   Principal   Setup   Principal   Setup   Principal   Setup   Principal   Setup   Principal   Setup   Principal   Setup   Principal   Setup   Principal   Setup   Principal   Setup   Principal   Setup   Setup      | Pn385 <sup>*2</sup> | Motor Max. Speed                                       |                            | 1 to 100               | 100 mm/s  | 50                 | After restart   | Setup          |
| Reserved (Do not change.)   1st Step Notch Filter Selection   Miner Serventors)   1st Step Function Switch (Rotational serventors)   1st Step Notch Filter Selection   Miner Serventors)   2nd Setup   2nd Setup   | Pn400               | Reserved (Do not change.)                              |                            | _                      | _         | 30                 | _               | _              |
| Print   Print   Prin   | Pn401               | (Rotational servomotors)  1st Step 1st Force Reference |                            | 0 to 65535             | 0.01 ms   | 100                | Immediately     | Tuning         |
| Priction   Priction    | Pn402*1             | ,                                                      |                            | 0 to 800               | 1%        | 800                | Immediately     | Setup          |
| Pn404   Reserved (Do not change.)                                                                                                    |                     |                                                        |                            |                        |           |                    |                 | •              |
| Pn405   Reserved (Do not change.)                                                                                                    |                     | -                                                      |                            |                        |           |                    |                 | _              |
| Pn406 Reserved (Do not change.)  Pn407*1 Reserved (Do not change.)  Torque Related Function Switch (Rotational servomotors)  Force Related Function Switch (Linear servomotors)  O000 to 1111 - 0000 - Setup  Test the selection Switch (Linear servomotors)  Ist Step Notch Filter Selection  ON/A  1 Uses 1st step notch filter for torque reference.  Reserved (Do not change.)  Pn408  Pn409 Ist Notch Filter Frequency  Pn409 Ist Notch Filter Frequency  Pn409 Ist Notch Filter Frequency  Pn400 Ist Notch Filter Frequency  Pn400 Ist Notch Filter Pepth  O to 1000 0.001 O Immediately  Tuning  Pn400 Ist Notch Filter Frequency  Pn400 Ist Notch Filter Frequency   | Pn405               | ` ,                                                    |                            |                        |           |                    |                 |                |
| Privator**  Reserved (Do not change.)  Torque Related Function Switch (Rotational servomotors)  Force Related Function Switch (Linear servomotors)  4th 3rd 2nd 1st digit digi | Pn406               | ` ,                                                    |                            |                        |           |                    |                 |                |
| Pn408  Torque Related Function Switch (Rotational servomotors)  Force Related Function Switch (Linear servomotors)  1st Step Notch Filter Selection  0 N/A  1 Uses 1st step notch filter for torque reference.  Reserved (Do not change.)  2nd Step Notch Filter Selection  0 N/A  1 Uses 2nd step notch filter for torque reference.  Friction Compensation Function Selection  0 Does not use friction compensation function.  1 Uses friction compensation function.  1 Uses friction compensation function.  1 Uses friction compensation function.  1 Uses friction compensation function.  1 Uses friction compensation function.  1 Uses friction compensation function.  2 Immediately  Setup  Pn409  Ist Notch Filter Frequency  So to 5000  1 Hz  So00  Immediately  Tuning  Pn40B  Ist Notch Filter Depth  O to 1000  O 0.001  O Immediately  Tuning  Pn40C  2nd Notch Filter Frequency  So to 5000  I Hz  So00  Immediately  Tuning  Pn40C  2nd Notch Filter Frequency  So to 5000  I Hz  So00  Immediately  Tuning  Pn40C  2nd Notch Filter Frequency  So to 5000  I Hz  So00  Immediately  Tuning  Pn40C  Tuning                                                                                                    |                     | `                                                      |                            |                        |           |                    |                 | _              |
| Pn408    Ist Step Notch Filter Selection   Setup                                                                                                    |                     | (Rotational servomotors) Force Related Function Switch |                            | 0000 to 1111           | _         | 0000               | _               | Setup          |
| 2nd Step Notch Filter Selection  0 N/A 1 Uses 2nd step notch filter for torque reference.  Friction Compensation Function Selection  0 Does not use friction compensation function.  1 Uses friction compensation function.  1 Uses friction compensation function.  1 Uses friction compensation function.  1 Uses friction compensation function.  PPA409 Ist Notch Filter Frequency  1 So to 5000  1 Hz 1 So to 5000  2 Immediately  3 Immediately  4 Tuning  4 Tuning  5 Oto 1000  5 Oto 1000  7 Immediately  5 Uses friction compensation function.  5 Oto 1000  6 Immediately  7 Immediately  7 Immediately  7 Immediately  7 Immediately  8 Int Notch Filter Depth  9 Oto 1000  9 Oto 1000  1 Hz 1 So to 5000  1 Hz 1 So to 5000  1 Hz 1 Immediately  1 Immediately  2 Immediately  3 Immediately  3 Immediately  4 Immediately  5 Immediately  5 Immediately  5 Immediately  5 Immediately  5 Immedi | Pn408               | n.                                                     |                            |                        |           |                    | Enabled         |                |
| Pn409 Ist Notch Filter Frequency 50 to 5000 1 Hz 5000 Immediately Tuning Pn40B Ist Notch Filter Depth 0 to 1000 0.001 0 Immediately Tuning Pn40C 2nd Notch Filter Frequency 50 to 5000 1 Hz 5000 Immediately Tuning Pn40C 2nd Notch Filter Frequency 50 to 5000 1 Hz 5000 Immediately Tuning Tuning Pn40C 2nd Notch Filter Frequency 50 to 5000 1 Hz 5000 Immediately Tuning Tuning Tuning Pn40C 2nd Notch Filter Frequency 50 to 5000 1 Hz 5000 Immediately Tuning Tuning Tunin |                     |                                                        | Reserved (Do not change    | ·.)                    |           |                    |                 |                |
| 1   Uses 2nd step notch filter for torque reference.                                                                                                    |                     |                                                        | 2nd Step Notch Filter Sele | ection                 |           |                    |                 | Classification |
| Pn409 1st Notch Filter Frequency 50 to 5000 1 Hz 5000 Immediately Tuning Pn40B 1st Notch Filter Depth 0 to 1000 0.001 0 Immediately Tuning Pn40C 2nd Notch Filter Frequency 50 to 5000 1 Hz 5000 Immediately Tuning                                                                                                    |                     | _                                                      |                            | h filter for torque re | eference. |                    | — Immediately   | Setup          |
| Pn409 1st Notch Filter Frequency 50 to 5000 1 Hz 5000 Immediately Tuning Pn40A 1st Notch Filter Q Value 50 to 1000 0.01 70 Immediately Tuning Pn40B 1st Notch Filter Depth 0 to 1000 0.001 0 Immediately Tuning Pn40C 2nd Notch Filter Frequency 50 to 5000 1 Hz 5000 Immediately Tuning                                                                                                    |                     | F                                                      | Friction Compensation Fu   | inction Selection      |           |                    |                 | Classification |
| Pn40A 1st Notch Filter Q Value 50 to 1000 0.01 70 Immediately Tuning Pn40B 1st Notch Filter Depth 0 to 1000 0.001 0 Immediately Tuning Pn40C 2nd Notch Filter Frequency 50 to 5000 1 Hz 5000 Immediately Tuning                                                                                                    |                     |                                                        |                            | *                      | nction.   |                    | Immediately     | Setup          |
| Pn40B1st Notch Filter Depth0 to 10000.0010ImmediatelyTuningPn40C2nd Notch Filter Frequency50 to 50001 Hz5000ImmediatelyTuning                                                                                                    | Pn409               | 1st Notch Filter Frequency                             |                            | 50 to 5000             | 1 Hz      | 5000               | Immediately     | Tuning         |
| Pn40C 2nd Notch Filter Frequency 50 to 5000 1 Hz 5000 Immediately Tuning                                                                                                    | Pn40A               | 1st Notch Filter Q Value                               |                            | 50 to 1000             | 0.01      | 70                 | Immediately     | Tuning         |
| 1 1                                                                                                    | Pn40B               | 1st Notch Filter Depth                                 |                            | 0 to 1000              | 0.001     | 0                  | Immediately     | Tuning         |
| Pn40D 2nd Notch Filter Q Value 50 to 1000 0.01 70 Immediately Tuning                                                                                                    | Pn40C               | 2nd Notch Filter Frequency                             |                            | 50 to 5000             | 1 Hz      | 5000               | Immediately     | Tuning         |
|                                                                                                    | Pn40D               | 2nd Notch Filter Q Value                               |                            | 50 to 1000             | 0.01      | 70                 | Immediately     | Tuning         |
| Pn40E 2nd Notch Filter Depth 0 to 1000 0.001 0 Immediately Tuning                                                                                                    | Pn40E               | 2nd Notch Filter Depth                                 |                            | 0 to 1000              | 0.001     | 0                  | Immediately     | Tuning         |

- \*1. Parameter exclusive for rotational servomotors
- \*2. Parameter exclusive for linear servomotors

10

|                     |                                                                                                    | I 2                                               |                 | I <b>-</b> .       |                 | (CONLU <sub>2</sub> |  |
|---------------------|----------------------------------------------------------------------------------------------------|---------------------------------------------------|-----------------|--------------------|-----------------|---------------------|--|
| Parameter No.       | Name                                                                                                    | Setting<br>Range                                  | Units           | Factory<br>Setting | When<br>Enabled | Classification      |  |
| Pn40F               | 2nd Step 2nd Torque Reference Filter Frequency<br>(Rotational servomotors)                                                              | 100 to 5000                                       | 1 Hz            | 5000               | Immediately     | Tuning              |  |
|                     | 2nd Step 2nd Force Reference Filter Frequency (Linear servomotors)                                                                      |                                                   |                 |                    |                 |                     |  |
| Pn410               | 2nd Step 2nd Torque Reference Filter Q Value (Rotational servomotors)                                                                   | 50 to 100                                         | 0.01            | 50                 | Immediately     | Tuning              |  |
| 111410              | 2nd Step 2nd Force Reference Filter Q Value (Linear servomotors)                                                                        | 30 10 100                                         | 0.01            | 30                 | immediately     | Tuning              |  |
| Pn412               | 1st Step 2nd Torque Reference Filter Time Constant (Rotational servomotors)                                                             | 0 to 65535                                        | 0.01 ms         | 100                | Immediately     | Tuning              |  |
| 1 11412             | 1st Step 2nd Force Reference Filter Time Constant (Linear servomotors)                                                                  | 0 10 03333                                        | 0.01 1115       | 100                | ininiculately   | Tunnig              |  |
| Pn423               | Reserved (Do not change.)                                                                                                    | _                                                 | _               | 0000               | _               | -                   |  |
| Pn424               | Torque Limit at Main Circuit Voltage Drop<br>(Rotational servomotors)  Force Limit at Main Circuit Voltage Drop<br>(Linear servomotors) | 0 to 100                                          | 1%              | 50                 | Immediately     | Setup               |  |
| Pn425               | Release Time for Torque Limit at Main Circuit<br>Voltage Drop (Rotational servomotors)                                                  | 0 to 1000                                         | 1 ms            | 100                | Immediately     | Setup               |  |
|                     | Release Time for Force Limit at Main Circuit Voltage Drop (Linear servomotors)                                                          |                                                   |                 |                    |                 |                     |  |
| Pn456               | Sweep Torque Reference Amplitude (Rotational servomotors)                                                                               | 1 to 800                                          | 1%              | 15                 | Immediately     | Tuning              |  |
|                     | Sweep Force Reference Amplitude (Linear servomotors)                                                                                    |                                                   |                 |                    | -               | J                   |  |
|                     | Notch Filter Adjustment Switch                                                                                                    | 0000 to 0101                                      | _               | 0101               | Immediately     | Tuning              |  |
|                     | 4th 3rd 2nd 1st digit digit digit digit  n.  Notch Filter Adjustment S  0 Does not adjust 1s                                            | Selection 1                                       | ıtomatically v  | vith utility fur   | nction.         |                     |  |
| Pn460               | 1 Adjusts 1st step n                                                                                                    | notch filter automatically with utility function. |                 |                    |                 |                     |  |
|                     | Reserved (Do not change                                                                                                    | e.)                                               |                 |                    |                 |                     |  |
|                     | Notch Filter Adjustment S                                                                                                    | Selection 2                                       |                 |                    |                 |                     |  |
|                     | 0 Does not adjust 21                                                                                                    | nd step notch filter a                            | utomatically    | with utility fu    | nction.         |                     |  |
|                     | 1 Adjusts 2nd step i                                                                                                    | notch filter automati                             | cally with util | lity function.     |                 |                     |  |
|                     | Reserved (Do not change                                                                                                    | e.)                                               |                 |                    |                 |                     |  |
| Pn480 <sup>*2</sup> | Reserved (Do not change.)                                                                                                    | -                                                 | _               | 10000              | -               | -                   |  |
| Pn481 <sup>*2</sup> | Polarity Detection Speed Loop Gain                                                                                                    | 10 to 20000                                       | 0.1 Hz          | 400                | Immediately     | Tuning              |  |
| Pn482*2             | Polarity Detection Speed Loop Integral Time Constant                                                                                    | 15 to 51200                                       | 0.01 ms         | 3000               | Immediately     | Tuning              |  |
| Pn483 <sup>*2</sup> | Forward Force Limit                                                                                                    | 0 to 800                                          | 1%              | 30                 | Immediately     | Setup               |  |
| Pn484 <sup>*2</sup> | Reverse Force Limit                                                                                                    | 0 to 800                                          | 1%              | 30                 | Immediately     | Setup               |  |
| Pn485 <sup>*2</sup> | Polarity Detection Reference Speed                                                                                                    | 0 to 100                                          | 1 mm/s          | 20                 | Immediately     | Setup               |  |
|                     | #1 Domonoston overlyoive for notational converse                                                                                        |                                                   | •               | •                  |                 |                     |  |

- \*1. Parameter exclusive for rotational servomotors
- \*2. Parameter exclusive for linear servomotors

| Parameter No.       | Name                                             | Setting<br>Range                                      | Units               | Factory<br>Setting | When<br>Enabled | Classification |
|---------------------|--------------------------------------------------|-------------------------------------------------------|---------------------|--------------------|-----------------|----------------|
| Pn486 <sup>*2</sup> | Polarity Detection Reference Accel/Decel Time    | 0 to 100                                              | 1 ms                | 25                 | Immediately     | Tuning         |
| Pn487 <sup>*2</sup> | Polarity Detection Constant Speed Time           | 0 to 300                                              | 1 ms                | 0                  | Immediately     | Tuning         |
| Pn488*2             | Polarity Detection Reference Waiting Time        | 50 to 500                                             | 1 ms                | 100                | Immediately     | Tuning         |
| Pn48E <sup>*2</sup> | Polarity Detection Range                         | 1 to 65535                                            | 1 mm                | 10                 | Immediately     | Tuning         |
| Pn490*2             | Polarity Detection Load Level                    | 0 to 20000                                            | 1%                  | 100                | Immediately     | Tuning         |
| Pn495 <sup>*2</sup> | Polarity Detection Confirmation Force Reference  | 0 to 200                                              | 1%                  | 100                | Immediately     | Tuning         |
| Pn498*2             | Polarity Detection Allowable Error Range         | 0 to 30                                               | 1 deg               | 10                 | Immediately     | Tuning         |
| Pn501*1             | Reserved (Do not change.)                        | -                                                     | _                   | 10                 | -               | -              |
| Pn502*1             | Reserved (Do not change.)                        | =                                                     | _                   | 20                 | =               | -              |
| Pn503*1             | Reserved (Do not change.)                        | =                                                     | _                   | 10                 | =               | -              |
| Pn506               | Brake Reference - Servo OFF Delay Time           | 0 to 50                                               | 10 ms               | 0                  | Immediately     | Setup          |
| Pn507*1             | Brake Reference Output Speed Level               | 0 to 10000                                            | 1 min <sup>-1</sup> | 100                | Immediately     | Setup          |
| Pn508               | Waiting Time for Brake Signal when Motor Running | 10 to 100                                             | 10 ms               | 50                 | Immediately     | Setup          |
| Pn509               | Instantaneous Power Cut Hold Time                | 20 to 1000 <sup>*5</sup><br>20 to 50000 <sup>*6</sup> | 1 ms                | 20                 | Immediately     | Setup          |
| Pn50A               | Reserved (Do not change.)                        | -                                                     | _                   | 8881               | _               | -              |
| Pn50B               | Reserved (Do not change.)                        | =                                                     | _                   | 8888               | =               | -              |
| Pn50E               | Reserved (Do not change.)                        | =                                                     | -                   | 3000               | =               | _              |
| Pn50F               | Reserved (Do not change.)                        | -                                                     | _                   | 1200               | -               | _              |
| Pn510               | Reserved (Do not change.)                        | _                                                     | -                   | 0000               | -               | _              |
| Pn511               | Reserved (Do not change.)                        | =                                                     | -                   | 8468               | -               | -              |
| Pn512               | Reserved (Do not change.)                        | _                                                     | _                   | 0000               | -               |                |
| Pn513               | Reserved (Do not change.)                        |                                                       | Ī                   | 0000               |                 | -              |
| Pn514               | Reserved (Do not change.)                        | -                                                     | 1                   | 0000               | -               | _              |

- \*1. Parameter exclusive for rotational servomotors
  \*2. Parameter exclusive for linear servomotors
  \*5. For Σ-V Series

- \*6. For Large-Capacity Σ-V Series

| Input Signal Selection 6  4th 3rd 2nd 1st digit digit digit digit digit digit of digit digit dig | Setup |  |  |  |  |  |
|----------------------------------------------------------------------------------------------------|-------|--|--|--|--|--|
| n. Reserved (Do not change.)  Reserved (Do not change.)  Dynamic Brake Answer signal 1 Input Signal Mapping (/DBANS1)                                                                                                    |       |  |  |  |  |  |
| Reserved (Do not change.)    Page                                                                                                    |       |  |  |  |  |  |
| Reserved (Do not change.)                                                                                                    |       |  |  |  |  |  |
| Pn517         Reserved (Do not change.)         -         -         0000         -                                                                                                    | =     |  |  |  |  |  |
| Pn51B*1 Excessive Error Detection Level Between Servomotor and Load Position   Detection Level Between Servomotor and Load Position   1073741824   1000   1000   1000   1000   1000   1000   1000   1000   1000   1000   1000   1000   1000   1000   1000   1000   1000   1000   1000   1000   1000   1000   1000   1000   1000   1000   1000   1000   1000   1000   1000   1000   1000   1000   1000   1000   1000   1000   1000   1000   1000   1000   1000   1000   1000   1000   1000   1000   1000   1000   1000   1000   1000   1000   1000   1000   1000   1000   1000   1000   1000   1000   1000   1000   1000   1000   1000   1000   1000   1000   1000   1000   1000   1000   1000   1000   1000   1000   1000   1000   1000   1000   1000   1000   1000   1000   1000   1000   1000   1000   1000   1000   1000   1000   1000   1000   1000   1000   1000   1000   1000   1000   1000   1000   1000   1000   1000   1000   1000   1000   1000   1000   1000   1000   1000   1000   1000   1000   1000   1000   1000   1000   1000   1000   1000   1000   1000   1000   1000   1000   1000   1000   1000   1000   1000   1000   1000   1000   1000   1000   1000   1000   1000   1000   1000   1000   1000   1000   1000   1000   1000   1000   1000   1000   1000   1000   1000   1000   1000   1000   1000   1000   1000   1000   1000   1000   1000   1000   1000   1000   1000   1000   1000   1000   1000   1000   1000   1000   1000   1000   1000   1000   1000   1000   1000   1000   1000   1000   1000   1000   1000   1000   1000   1000   1000   1000   1000   1000   1000   1000   1000   1000   1000   1000   1000   1000   1000   1000   1000   1000   1000   1000   1000   1000   1000   1000   1000   1000   1000   1000   1000   1000   1000   1000   1000   1000   1000   1000   1000   1000   1000   1000   1000   1000   1000   1000   1000   1000   1000   1000   1000   1000   1000   1000   1000   1000   1000   1000   1000   1000   1000   1000   1000   1000   1000   1000   1000   1000   1000   1000   1000   1000   1000   1000   1000   1000   1000   1000   1000   1000   1000   10 | Setup |  |  |  |  |  |
| Pn51EExcessive Position Error Warning Level10 to 1001%100Immediately                                                                                                    | Setup |  |  |  |  |  |
| Pn520 Excessive Position Error Alarm Level  1 to 1073741823 reference (2 <sup>30</sup> -1) reference unit 5242880 Immediately                                                                                                    | Setup |  |  |  |  |  |
| Pn522         Reserved (Do not change.)         -         1         -                                                                                                    | -     |  |  |  |  |  |
| Pn524         Reserved (Do not change.)         –         –         1073741824         –                                                                                                    | -     |  |  |  |  |  |
| Pn526 Excessive Position Error Alarm Level at Servo ON 1073741823 (2 <sup>30</sup> -1) 1 reference unit 5242880 Immediately                                                                                                    | Setup |  |  |  |  |  |
| Pn528 Excessive Position Error Warning Level at Servo ON 10 to 100 1% 100 Immediately                                                                                                    | Setup |  |  |  |  |  |
| Pn529*1 Speed Limit Level at Servo ON 0 to 10000 1 min <sup>-1</sup> 10000 Immediately                                                                                                    | Setup |  |  |  |  |  |
| Pn52A*1 Multiplier per One Fully-closed Rotation 0 to 100 1% 20 Immediately                                                                                                    | Setup |  |  |  |  |  |
| Pn52B Overload Warning Level 1 to 100 1% 20 Immediately                                                                                                    | Setup |  |  |  |  |  |
| Pn52C Derating of Base Current at Detecting Overload of Motor 10 to 100 1% 100 After restart                                                                                                    | Setup |  |  |  |  |  |
| Pn52F         Reserved (Do not change.)         -         -         0FFF         -                                                                                                    | -     |  |  |  |  |  |

<sup>\*1.</sup> Parameter exclusive for rotational servomotors
\*7. This parameter is for the Large-Capacity Σ-V Series.

Factory

Setting

Units

When

Enabled

Classification

Setting

Range

Parameter

No.

Name

10

Parameter exclusive for rotational servomotors

<sup>\*2.</sup> Parameter exclusive for linear servomotors

| Parameter No.     | Name                                                                                                    | Setting<br>Range                | Units | Factory<br>Setting | When<br>Enabled | Classification |
|-------------------|----------------------------------------------------------------------------------------------------|---------------------------------|-------|--------------------|-----------------|----------------|
|                   | Polarity Detection for Absolute Scale Selection                                                                                                    | 0000 and 0001                   | _     | 0000               | Immediately     | Setup          |
| Pn587*2           | Ath digit and 1st digit digit digit  N. Polarity Detection for 0 Does not dete 1 Detects polarity Reserved (Do not characters)  Reserved (Do not characters) | et polarity. ty. ange.)         | tion  |                    |                 |                |
| Pn600             | Regenerative Resistor Capacity *3                                                                                                    | Depends on SERVOPACK Capacity*4 | 10 W  | 0                  | Immediately     | Setup          |
| Pn601             | Reserved (Do not change.)                                                                                                    | _                               | _     | 0                  | _               | _              |
| Pn612             | Reserved (Do not change.)                                                                                                    | _                               | _     | 30                 | -               | _              |
| Pn614             | Reserved (Do not change.)                                                                                                    | _                               | -     | 500                | =               | -              |
| Pn615             | Reserved (Do not change.)                                                                                                    | _                               | _     | 2000               | _               | _              |
| Pn800 to<br>Pn95F | Reserved (Do not change.)                                                                                                    | _                               | _     | 0                  | _               | _              |

- \*2. Parameter exclusive for linear servomotors
  \*3. Normally set to "0." When using an external regenerative resistor, set the capacity (W) of the regenerative resistor.
  \*4. The upper limit is the maximum output capacity (W) of the SERVOPACK.

# 10.3 Monitor Modes

The following list shows monitor modes available.

| Un No.              | Content of Display                                                                                                    | Unit                         | Serial Command |  |
|---------------------|----------------------------------------------------------------------------------------------------|------------------------------|----------------|--|
| Un000               | Motor rotating speed (Rotation servomotors)                                                                                          | min <sup>-1</sup>            | NFB            |  |
| 011000              | Motor movement speed (Linear servomotors)                                                                                            | mm/s                         | , IND          |  |
| Un001               | Not used                                                                                                    | _                            | -              |  |
| Un002               | Internal torque reference (in percentage to the rated torque)                                                                        | %                            | TREF           |  |
| Un003               | Electrical angle 1                                                                                                    | pulse (encoder resolution)*1 | _              |  |
| Un004               | Electrical angle 2 (electric angle from polarity origin)                                                                             | deg                          | =              |  |
| Un005 <sup>*1</sup> | Input signal monitor                                                                                                    | -                            | IN1            |  |
| Un006*1             | Output signal monitor                                                                                                    | -                            | OUT1           |  |
| Un007               | Input Reference speed (Rotational servomotors)                                                                                       | min <sup>-1</sup>            | NREF           |  |
| 011007              | Input Reference speed (Linear servomotors)                                                                                           | mm/s                         | NKLI           |  |
| Un008               | Position error amount                                                                                                    | reference unit               | PER            |  |
| Un009               | Accumulated load ratio (in percentage to the rated torque: effective torque in cycle of 10 seconds)                                  | %                            | TRMS           |  |
| Un00A               | Regenerative load ratio (in percentage to the processable regenerative power: regenerative power consumption in cycle of 10 seconds) | %                            | RGRMS          |  |
| Un00B               | Power consumed by DB resistance (in percentage to the processable power at DB activation: display in cycle of 10 seconds)            | %                            | DBRMS          |  |
| Un00C               | Input Reference counter                                                                                                    | reference unit               | _              |  |
| Un00D               | Feedback pulse counter                                                                                                    | pulse (encoder resolution)*1 | -              |  |
| Un00E               | Fully-closed feedback pulse counter                                                                                                  | pulse (encoder resolution)*1 | -              |  |
| Un011               | Hall sensor signal monitor                                                                                                    | -                            | HALLSENS       |  |
| Un012               | Total operation time                                                                                                    | 100 ms                       | _              |  |
| Un013               | Feedback pulse counter                                                                                                    | reference unit               | =              |  |
| Un014               | Effective gain monitor (gain setting $1 = 1$ , gain setting $2 = 2$ )                                                                | -                            | _              |  |
| Un015               | Safety I/O signal monitor                                                                                                    | -                            | _              |  |
| Un020               | Motor rated rotational speed<br>(Rotational servomotors)                                                                             | min <sup>-1</sup>            | _              |  |
|                     | Motor rated speed (Linear servomotors)                                                                                               | mm/s                         |                |  |
| Un021               | Motor maximum rotational speed<br>(Rotational servomotors)                                                                           | min <sup>-1</sup>            | _              |  |
|                     | Motor maximum speed (Linear servomotors)                                                                                             | mm/s                         | 1              |  |
| Un084               | Linear scale pitch*2                                                                                                    | pm                           |                |  |
| Un085               | Linear scale pitch index*2                                                                                                    | _                            | _              |  |

<sup>\*1.</sup> For details, refer to the *User's Manual, Design and Maintenance* for your SERVOPACK. \*2. Scale pitch =  $Un084 \times 10^{Un085}$  [pm]

# **10.4** Utility Functions

The following table lists the available utility functions.

The following utility functions can be executed from a digital operator.

| Fn No.             | Function                                                                                            | Operation from<br>the Digital<br>Operator | Operation from the<br>Serial Commands     | Operation<br>from the<br>SigmaWin+ |
|--------------------|----------------------------------------------------------------------------------------------------|-------------------------------------------|-------------------------------------------|------------------------------------|
| Fn000              | Alarm history display                                                                               | ×                                         | O<br>(ALMn)                               | 0                                  |
| Fn002              | JOG operation                                                                                       | 0                                         | ×                                         | 0                                  |
| Fn003              | Origin search                                                                                       | 0                                         | ×                                         | 0                                  |
| Fn004              | Program JOG operation                                                                               | 0                                         | ×                                         | 0                                  |
| Fn005              | Initializing parameter settings                                                                     | ×                                         | O<br>(PRMINIT)                            | 0                                  |
| Fn006              | Clearing alarm history                                                                              | ×                                         | O<br>(ALMTRCCLR)                          | 0                                  |
| Fn008              | Absolute encoder multi-turn reset and encoder alarm reset                                           | 0                                         | O<br>(ABSPGRES)                           | 0                                  |
| Fn00C              | Offset adjustment of analog monitor output                                                          | 0                                         | ×                                         | 0                                  |
| Fn00D              | Gain adjustment of analog monitor output                                                            | 0                                         | ×                                         | 0                                  |
| Fn00E              | Automatic offset-signal adjustment of motor current detection                                       | 0                                         | O<br>(CURZERO)                            | 0                                  |
| Fn00F              | Manual offset-signal adjustment of motor current detection                                          | 0                                         | ×                                         | 0                                  |
| Fn010              | Write prohibited setting                                                                            | 0                                         | ×                                         | 0                                  |
| Fn011              | Servomotor model display                                                                            | 0                                         | O<br>(MTTYPE, MTSIZE,<br>PGTYPE, SVYSPEC) | 0                                  |
| Fn012              | Software version display                                                                            | 0                                         | O<br>(SVVER, PGVER,<br>VER)               | 0                                  |
| Fn013              | Multi-turn limit value setting change when a multi-<br>turn limit disagreement alarm (A.CC0) occurs | 0                                         | O<br>(MLTLIMSET)                          | 0                                  |
| Fn014              | Resetting configuration error of option module                                                      | 0                                         | ×                                         | 0                                  |
| Fn01B              | Vibration detection level initialization                                                            | 0                                         | ×                                         | 0                                  |
| Fn01E              | Display of SERVOPACK and servomotor ID                                                              | 0                                         | O<br>(TYPE)                               | 0                                  |
| Fn01F              | Display of servomotor ID in feedback option module                                                  | ×                                         | ×                                         | ×                                  |
| Fn020              | Origin setting                                                                                      | 0                                         | ×                                         | 0                                  |
| Fn030              | Software reset                                                                                      | 0                                         | ×                                         | 0                                  |
| Fn080              | Polarity detection                                                                                  | 0                                         | ×                                         | 0                                  |
| Fn200              | Tuning-less level setting                                                                           | 0                                         | ×                                         | 0                                  |
| Fn201              | Advanced autotuning                                                                                 | 0                                         | ×                                         | 0                                  |
| Fn202              | Advanced autotuning by reference                                                                    | 0                                         | ×                                         | 0                                  |
| Fn203              | One-parameter tuning                                                                                | 0                                         | ×                                         | 0                                  |
| Fn204              | Anti-resonance control adjustment function                                                          | 0                                         | ×                                         | 0                                  |
| Fn205              | Vibration suppression function                                                                      | 0                                         | ×                                         | 0                                  |
| Fn206              | EasyFFT                                                                                             | 0                                         | ×                                         | 0                                  |
| Fn207              | Online vibration monitor                                                                            | 0                                         | ×                                         | 0                                  |
| FnB03 <sup>*</sup> | Program table edit/save                                                                             | 0                                         | O<br>(PGMSTORE)                           | 0                                  |
| FnB04 <sup>*</sup> | ZONE table edit/save                                                                                | 0                                         | O<br>(ZONESTORE)                          | 0                                  |
| FnB05 <sup>*</sup> | JOG speed table edit/save                                                                           | 0                                         | O<br>(JSPDSTORE)                          | 0                                  |

| Fn No.             | Function                                 | Operation from<br>the Digital<br>Operator | Operation from the<br>Serial Commands                                                                   | Operation from the SigmaWin+ |
|--------------------|------------------------------------------|-------------------------------------------|----------------------------------------------------------------------------------------------------|------------------------------|
| FnB06 <sup>*</sup> | Program table initialization             | 0                                         | O<br>(PRMINIT)                                                                                          | 0                            |
| FnB07 <sup>*</sup> | ZONE table initialization                | 0                                         | O<br>(ZONEINIT)                                                                                         | 0                            |
| FnB08 <sup>*</sup> | JOG speed table initialization           | 0                                         | O<br>(JSPDINIT)                                                                                         | 0                            |
| FnB09 <sup>*</sup> | Absolute encoder origin setting          | 0                                         | O<br>(ZSET)                                                                                             | ×                            |
| FnB0A <sup>*</sup> | INDEXER status monitor                   | 0                                         | O<br>(ALM, ERR, IN2,<br>OUT2, STS, PUN,<br>PFB, POS, DST,<br>RPOS, RDST, PGM-<br>STEP, EVTIME,<br>LOOP) | 0                            |
| FnB0B*             | INDEXER parameter setting initialization | 0                                         | O<br>(PRMINIT)                                                                                          | 0                            |
| FnB0C*             | INDEXER alarm reset                      | 0                                         | O<br>(ARES, ALMTRC-<br>CLR)                                                                             | 0                            |
| FnB0D*             | INDEXER alarm history display            | 0                                         | O<br>(ALMn)                                                                                             | 0                            |

# O: Available ×: Not available

INDEXER module: Version 3 or later SERVOPACK: Version 001B or later.

Note: A setting may be write-prohibited if the digital operator displays "NO-OP" when any of the above utility function is executed. For details, refer to the *User's Manual, Design and Maintenance* for your SERVOPACK.

<sup>\*</sup> These functions are available for the following software versions.

# **10.5** Alphabetical List of Serial Commands

The following table lists the usable serial commands in alphabetical order. For more details on the serial commands, refer to 7.7 Serial Commands.

| Serial Command     | Function                                         | Reference |
|--------------------|--------------------------------------------------|-----------|
| ABSPGRES           | Absolute Encoder Reset                           | 7.7.8     |
| ACCnnnnnnn         | Acceleration Specification                       | 7.7.2     |
| ACCTsss            | Program Table ACC Read                           | 7.7.4     |
| ACCTsss=           | Program Table ACC Write                          | 7.7.4     |
| ALM                | Alarm or Warning Read                            | 7.7.8     |
| ALMn               | Alarm History Read                               | 7.7.8     |
| ALMTRCCLR          | Alarm Trace Clear                                | 7.7.8     |
| ARES               | Alarm Reset                                      | 7.7.1     |
| CURZERO            | Motor Current Zero Adjustment                    | 7.7.8     |
| DBRMS              | Dynamic-Brake Load Ratio Monitor                 | 7.7.8     |
| DECnnnnnnn         | Deceleration Specification                       | 7.7.2     |
| DECTsss            | Program Table DEC Read                           | 7.7.4     |
| DECTsss=           | Program Table DEC Write                          | 7.7.4     |
| DST or MON9        | Target Distance Monitor                          | 7.7.8     |
| ERR                | Most Recent Error Read                           | 7.7.8     |
| EVENTTsss          | Program Table EVENT Read                         | 7.7.4     |
| EVENTTsss=         | Program Table EVENT Write                        | 7.7.4     |
| EVTIME             | Program EVENT Elapsed Time Monitor               | 7.7.8     |
| HALLSENS           | Hall Sensor Monitor For Linear Servomotors       | 7.7.8     |
| HOLD               | Positioning Interruption                         | 7.7.2     |
| IN1                | SERVOPACK Input Signal Monitor (CN1)             | 7.7.8     |
| IN2                | INDEXER Module Input Signal Monitor (CN11)       | 7.7.8     |
| IN2TESTbbbbbbbbbbb | INDEXER Module Input Signal Specification (CN11) | 7.7.8     |
| IN3                | Safety Function Input Signal Monitor             | 7.7.8     |
| JOGPnnnnnnn        | JOG Forward                                      | 7.7.2     |
| JOGNnnnnnnn        | JOG Reverse                                      | 7.7.2     |
| JSPDINIT           | JOG Speed Table Initialization                   | 7.7.7     |
| JSPDSTORE          | JOG Speed Table Save                             | 7.7.7     |
| JSPDTdd            | JOG Speed Table Read                             | 7.7.7     |
| JSPDTdd=           | JOG Speed Table Write                            | 7.7.7     |
| LOOP               | Program Table LOOP Pass Through Monitor          | 7.7.8     |
| LOOPTsss           | Program Table LOOP Read                          | 7.7.4     |
| LOOPTsss=          | Program Table LOOP Write                         | 7.7.4     |
| MLTLIMSET          | Multi-turn Limit Setting                         | 7.7.8     |
| MONn               | Monitor Read                                     | 7.7.8     |
| MTSIZE             | Monitor Capacity Display                         | 7.7.8     |
| MTTYPE             | Motor Model Code Display                         | 7.7.8     |
| NEXTTsss           | Program Table NEXT Read                          | 7.7.4     |
| NEXTTsss=          | Program Table NEXT Write                         | 7.7.4     |
| NFB or MON3        | Motor Speed Monitor                              | 7.7.8     |
| NREF or MON4       | Speed Reference Monitor                          | 7.7.8     |
| OUT1               | SERVOPACK Output Signal Monitor (CN1)            | 7.7.8     |

| 2 112                                                 |                                                         | (cont'd)  |
|-------------------------------------------------------|---------------------------------------------------------|-----------|
| Serial Command                                        | Function                                                | Reference |
| OUT2                                                  | INDEXER Module Output Signal Monitor (CN11)             | 7.7.8     |
| OUT2TESTbbbbbbbbb                                     | INDEXER Module Output Signal Specification (CN11)       | 7.7.8     |
| PER or MON2                                           | Position Error Monitor                                  | 7.7.8     |
| PFB or MON7                                           | Current (Actual) Motor Position Monitor                 | 7.7.8     |
| PGMINIT                                               | Program Table Initialization                            | 7.7.4     |
| PGMRES                                                | Program Table Operation Reset                           | 7.7.5     |
| PGMSTEP                                               | Program Step (PGMSTEP) Monitor                          | 7.7.8     |
| PGMSTORE                                              | Program Table Save                                      | 7.7.4     |
| PGTYPE                                                | Encoder Model Code Display                              | 7.7.8     |
| PGVER                                                 | Encoder Firmware Version Display                        | 7.7.8     |
| POS (±) nnnnnnnn<br>POSA (±) nnnnnnnn                 | Target Position Specification (Absolute Position)       | 7.7.2     |
| POS or MON8                                           | Target Position Monitor                                 | 7.7.8     |
| POSI (±) nnnnnnn                                      | Target Position Specification (Relative Distance)       | 7.7.2     |
| POSTsss                                               | Program Table POS Read                                  | 7.7.4     |
| POSTsss=                                              | Program Table POS Write                                 | 7.7.4     |
| POUT                                                  | POUT Monitor                                            | 7.7.8     |
| POUTnnnnnnn                                           | POUT Specification                                      | 7.7.2     |
| POUTTsss                                              | Program Table POUT Read                                 | 7.7.4     |
| POUTTsss=                                             | Program Table POUT Write                                | 7.7.4     |
| PRMINIT                                               | Parameter Initialization                                | 7.7.3     |
| PRMppp                                                | Parameter Read                                          | 7.7.3     |
| PRMppp=                                               | Parameter Write                                         | 7.7.3     |
| PUN or MON1                                           | Position Reference Current Position                     | 7.7.8     |
| RDST or MON11                                         | Registration Target Distance Monitor                    | 7.7.8     |
| RDSTnnnnnnn                                           | Registration Distance Specification                     | 7.7.2     |
| RDSTTsss                                              | Program Table RDST Read                                 | 7.7.4     |
| RDSTTsss=                                             | Program Table RDST Write                                | 7.7.4     |
| RES                                                   | Reset                                                   | 7.7.1     |
| RGRMS                                                 | Regeneration Load Ratio Monitor                         | 7.7.8     |
| RPOS or MON10                                         | Registration Target Position Monitor                    | 7.7.8     |
| RS                                                    | Positioning Start with Registration                     | 7.7.2     |
| RS (±) nnnnnnn<br>RSA (±) nnnnnnn                     | Positioning Start with Registration (Absolute Position) | 7.7.2     |
| RSI (±) nnnnnnn                                       | Positioning Start with Registration (Relative Distance) | 7.7.2     |
| RSPDnnnnnnn                                           | Registration Speed Specification                        | 7.7.2     |
| RSPDTsss                                              | Program Table RSPD Read                                 | 7.7.4     |
| RSPDTsss=                                             | Program Table RSPD Write                                | 7.7.4     |
| SKIP                                                  | Positioning Stop                                        | 7.7.2     |
| SPDnnnnnnn                                            | Positioning Speed Specification                         | 7.7.2     |
| SPDTsss                                               | Program Table SPD Read                                  | 7.7.2     |
| SPDTsss=                                              | Program Table SPD Write                                 | 7.7.4     |
| ST                                                    | Positioning Start                                       | 7.7.4     |
| ST (±) nnnnnnnn Positioning Start (Absolute Position) |                                                         | 7.7.2     |
| STA (±) nnnnnnnn<br>START                             | Program Table Operation Restart                         | 7.7.5     |
| SIAKI                                                 | Frogram Table Operation Restart                         | 1.1.3     |

| Serial Command   | Function                                         | Reference |
|------------------|--------------------------------------------------|-----------|
| STARTsss         | Program Table Operation Start                    | 7.7.5     |
| STI (±) nnnnnnn  | Positioning Start (Relative Position)            | 7.7.2     |
| STOP             | Program Table Operation Interruption             | 7.7.5     |
| STS or MON6      | Status Flag Monitor                              | 7.7.8     |
| SVOFF            | Servo OFF                                        | 7.7.1     |
| SVON             | Servo ON                                         | 7.7.1     |
| SVTYPE           | SERVOPACK Model Code Display                     | 7.7.8     |
| SVVER            | SERVOPACK Firmware Version Display               | 7.7.8     |
| SVYSPEC          | SERVOPACK Special Specification No. Display      | 7.7.8     |
| TREF or MON5     | Internal Torque Reference Monitor                | 7.7.8     |
| TRMppp=          | Temporary Parameter Write                        | 7.7.3     |
| TRMS             | Cumulative Load Ratio Monitor                    | 7.7.8     |
| TYPE             | INDEXER Module Model Code Display                | 7.7.8     |
| VER              | INDEXER Module Firmware Version Display          | 7.7.8     |
| YSPEC            | INDEXER Module Special Specification No. Display | 7.7.8     |
| ZONEINIT         | Zone Table Initialization                        | 7.7.6     |
| ZONENTzz         | Zone Table ZONEN Read                            | 7.7.6     |
| ZONENTzz=        | Zone Table ZONEN Write                           | 7.7.6     |
| ZONEPTzz         | Zone table ZONEP Read                            | 7.7.6     |
| ZONEPTzz=        | Zone Table ZONEP Write                           | 7.7.6     |
| ZONESTORE        | Zone Table Save                                  | 7.7.6     |
| ZRN              | Homing Start                                     | 7.7.2     |
| ZSET (±) nnnnnnn | Coordinates Setting                              | 7.7.2     |

# **10.6** Parameter Equivalence List for INDEXER Modules for SGDV SERVOPACKs and INDEXER Modules for SGDH SERVOPACKs

The equivalence list for INDEXER Modules (SGDV-OCA03A) for SGDV SERVOPACKs and INDEXER Modules (NS600) for SGDH SERVOPACKs is presented below.

| Parameter Name                                                                                                    | SGDV-OCA03A<br>Parameter No.  | NS600 Parameter No.  |
|----------------------------------------------------------------------------------------------------|-------------------------------|----------------------|
| Axis Address Selection                                                                                              | Pn010 (setting range: 1 to F) | Rotary Switch (ADRS) |
| Serial Communication Protocol                                                                                       | PnB00                         | Pn800                |
| Bit rate                                                                                                    | PnB01                         | Pn801                |
| Response "OK"                                                                                                    | PnB02                         | Pn802                |
| /MODE 0/1                                                                                                    | PnB03                         | Pn803                |
| /START-STOP; /HOME                                                                                                  | PnB04                         | Pn804                |
| /PGMRES; /JOGP                                                                                                    | PnB05                         | Pn805                |
| /SEL0; /JOGN                                                                                                    | PnB06                         | Pn806                |
| /SEL1; /JOG0                                                                                                    | PnB07                         | Pn807                |
| /SEL2; /JOG1                                                                                                    | PnB08                         | Pn808                |
| /SEL3; /JOG2                                                                                                    | PnB09                         | Pn809                |
| /SEL4; /JOG3                                                                                                    | PnB0A                         | Pn80A                |
| /SEL5                                                                                                    | PnB0B                         | Pn833                |
| /SEL6                                                                                                    | PnB0C                         | Pn834                |
| /SEL7                                                                                                    | PnB0D                         | _                    |
| /S-ON                                                                                                    | PnB0E                         | Pn80B                |
| P-OT                                                                                                    | PnB0F                         | Pn80C                |
| N-OT                                                                                                    | PnB10                         | Pn80D                |
| /DEC                                                                                                    | PnB11                         | Pn80E                |
| /RGRT                                                                                                    | PnB12                         | Pn80F                |
| /INPOSITION                                                                                                    | PnB13                         | Pn810                |
| /POUT0                                                                                                    | PnB14                         | Pn811                |
| /POUT1                                                                                                    | PnB15                         | Pn812                |
| /POUT2                                                                                                    | PnB16                         | Pn813                |
| /POUT3                                                                                                    | PnB17                         | Pn814                |
| /POUT4                                                                                                    | PnB18                         | Pn815                |
| /POUT5                                                                                                    | PnB19                         | -                    |
| /POUT6                                                                                                    | PnB1A                         |                      |
| /POUT7                                                                                                    | PnB1B                         |                      |
| /WARN                                                                                                    | PnB1C                         | Pn816                |
| /BK                                                                                                    | PnB1D                         | Pn817                |
| /S-RDY                                                                                                    | PnB1E                         | Pn818                |
| Overtravel (OT) Stop Method                                                                                         | PnB1F                         | Pn819                |
| Moving Mode                                                                                                    | PnB20                         | Pn81A                |
| Linear Type (PnB20 = 0): Forward Software Limit (P-LS) Rotary Type (PnB20 ≠ 0): End Point of Rotational Coordinates | PnB21<br>(PnB22)              | Pn81B                |

|                                                                                                    | SGDV-OCA03A NOSSO D |                     |  |
|----------------------------------------------------------------------------------------------------|---------------------|---------------------|--|
| Parameter Name                                                                                                    | Parameter No.       | NS600 Parameter No. |  |
| Linear Type (PnB20 = 0):<br>Reverse Software Limit (N-LS)<br>Rotary Type (PnB20 ≠ 0):<br>Starting Point of the Rotational Coordinates | PnB23<br>(PnB24)    | Pn81C               |  |
| Origin (Incremental Encoder) Absolute Encoder Offset (Absolute Encoder)                                                               | PnB25<br>(PnB26)    | Pn81D               |  |
| Positioning/Registration Speed                                                                                                    | PnB27<br>(PnB28)    | Pn81E               |  |
| Acceleration rate                                                                                                    | PnB29<br>(PnB2A)    | Pn81F               |  |
| Deceleration rate                                                                                                    | PnB2B<br>(PnB2C)    | Pn820               |  |
| /INPOSITION Width                                                                                                    | PnB2D<br>(PnB2E)    | Pn821               |  |
| /NEAR Width                                                                                                    | PnB2F<br>(PnB30)    | Pn822               |  |
| Homing Method                                                                                                    | PnB31               | Pn823               |  |
| Homing Direction                                                                                                    | PnB32               | Pn824               |  |
| Homing Moving Speed                                                                                                    | PnB33<br>(PnB34)    | Pn825               |  |
| Homing Approach Speed                                                                                                    | PnB35<br>(PnB36)    | Pn826               |  |
| Homing Creep Speed                                                                                                    | PnB37<br>(PnB38)    | Pn827               |  |
| Homing Final Move Distance                                                                                                    | PnB39<br>(PnB3A)    | Pn828               |  |
| Reserved (setup information)                                                                                                    | PnB3B<br>(PnB3C)    | Pn829               |  |
| Reserved (setup information)                                                                                                    | PnB3D<br>(PnB3E)    | Pn82A               |  |
| Reserved (setup information)                                                                                                    | PnB3F<br>(PnB40)    | Pn82B               |  |
| Reserved (setup information)                                                                                                    | PnB41<br>(PnB42)    | Pn82C               |  |
| Reserved (setup information)                                                                                                    | PnB43<br>(PnB44)    | Pn82D               |  |
| Reserved (setup information)                                                                                                    | PnB45<br>(PnB46)    | Pn82E               |  |
| Reserved (setup information)                                                                                                    | PnB47<br>(PnB48)    | Pn82F               |  |
| Reserved (setup information)                                                                                                    | PnB49<br>(PnB4A)    | Pn830               |  |
| Reserved (setup information)                                                                                                    | PnB4B<br>(PnB4C)    | Pn831               |  |
| Reserved (setup information)                                                                                                    | PnB4D<br>(PnB4E)    | Pn832               |  |
| ZONE Signal Setting                                                                                                    | PnB4F               | Pn835               |  |
| Backlash Compensation                                                                                                    | PnB50               | Pn836               |  |
| /ALO Output Selection                                                                                                    | PnB51               | _                   |  |
| /ALM-RST                                                                                                    | PnB52               | -                   |  |
| Input Signal Monitor IN1 Polarity Selection                                                                                           | PnB53               | -                   |  |

I/O signal connector ----- 2-5

# Index

| Index                                                  | serial command communications connector CN12 4-11      |  |  |
|--------------------------------------------------------|--------------------------------------------------------|--|--|
| maox                                                   | continuous stop 6-5, 6-18                              |  |  |
|                                                        | cooling 3-4                                            |  |  |
|                                                        | coordinates                                            |  |  |
| Symbols                                                | coordinates setting 7-17, 7-18                         |  |  |
| <u> </u>                                               | moving mode and coordinate settings 5-16               |  |  |
| * (global address)7-5                                  | corrosive gas 3-2                                      |  |  |
| +24V/COM4-5                                            | cursoriii, 8-3                                         |  |  |
| +24VIN 4-3                                             | <u> </u>                                               |  |  |
| Α                                                      | D                                                      |  |  |
| absolute encoder 7-17, 7-18                            | /DEC 4-3, 6-27, 7-16                                   |  |  |
| offset 5-18                                            | DEC 6-6                                                |  |  |
| origin setting8-19                                     | deceleration 5-14, 6-6, 7-10                           |  |  |
| reset 7-35                                             | delimiter7-4, 7-5, 7-6, 7-8                            |  |  |
| ACC6-6                                                 | DEN 6-7, 6-8                                           |  |  |
| acceleration 5-14, 6-6, 7-10                           | digital operator 8-1                                   |  |  |
| alarm code output signal 5-7                           | DTR/DSR control 7-2                                    |  |  |
| alarm reset7-8, 8-25                                   | duct-ventilated 3-3                                    |  |  |
| alarm reset capability9-2                              | dynamic brake 5-6                                      |  |  |
| alarm reset method 5-8                                 | E                                                      |  |  |
| alarm stopping method9-2                               | <del>_</del>                                           |  |  |
| alarms 5-7                                             | echoback 7-4, 7-6                                      |  |  |
| INDEXER Module alarm displays and troubleshooting 9-10 | echoback response time 7-6                             |  |  |
| list of alarms for SERVOPACKs 9-2                      | electronic gear 5-13                                   |  |  |
| servo alarm output signal 5-7                          | electronic gear ratio setting 5-13                     |  |  |
| status displays9-2                                     | EMC directive 3-2                                      |  |  |
| ALM4-4, 5-7                                            | EMC installation conditions 3-6                        |  |  |
| /ALM-RST4-3, 5-8                                       | encoder signal outputs 5-12                            |  |  |
| /ALO1 to /ALO35-7                                      | error/warning output signal 5-10                       |  |  |
| altitude2-4, 3-2                                       | errors                                                 |  |  |
| ambient humidity2-4, 3-2                               | INDEXER Module error displays and troubleshooting 9-15 |  |  |
| applicable SERVOPACK2-4                                | status displays 9-15                                   |  |  |
| applicable standards 3-2                               | EU Directives xiii                                     |  |  |
| average movement time of position references 5-14      | EVENT 6-7, 6-8, 6-11                                   |  |  |
| axis address7-3                                        | EVENT condition examples 6-8                           |  |  |
| setting7-3                                             | F                                                      |  |  |
| axis address selection 10-35                           | FG 4-4                                                 |  |  |
| axis number7-4, 7-5, 7-7, 7-8                          | fixing the cable 3-16                                  |  |  |
| <u>_</u>                                               | framing error 7-7                                      |  |  |
| В                                                      | full-duplex wiring 4-13, 7-2, 7-4, 7-6                 |  |  |
| backlash compensation 5-19                             | Tuil-duplex wiring 4-13, /-2, /-4, /-0                 |  |  |
| base-mounted 3-3                                       | G                                                      |  |  |
| BAT4-3                                                 | global commands 7-5                                    |  |  |
| bit rate7-2, 7-3, 7-6                                  | Gr.1 9-2                                               |  |  |
| /BK4-4, 5-9                                            | Gr.2 9-2                                               |  |  |
| С                                                      |                                                        |  |  |
| •                                                      | Н                                                      |  |  |
| cable clamp 3-16                                       | half-duplex wiring4-13, 7-2, 7-4, 7-6                  |  |  |
| cable shield 3-16                                      | hall sensor 7-34                                       |  |  |
| CE xiii                                                | harmonized standards xiii                              |  |  |
| clear hold 7-10, 7-13, 7-15, 7-16                      | /HOME 4-5, 4-10, 6-27, 6-30                            |  |  |
| CN1                                                    | home position setting 5-18                             |  |  |
| I/O signal connector (CN1, CN8) connection example 4-8 | homing 6-24, 6-30                                      |  |  |
| CN11                                                   | homing operation 6-27                                  |  |  |
| I/O signal connector 2-5                               | homing start 7-16                                      |  |  |
| CN12                                                   | homing/JOG speed table input signals 6-24              |  |  |
| serial communications connector 2-5, 4-11              | input conditions 6-30                                  |  |  |
| specifications7-2                                      | input signal timing specifications 6-30                |  |  |
| CN8                                                    | parameters related to homing 6-26                      |  |  |
| I/O signal connector (CN1, CN8) connection example 4-8 | 1                                                      |  |  |
| coast to a stop 5-6                                    | I                                                      |  |  |
| commands7-4, 7-6, 7-7                                  | I/O signals                                            |  |  |
| command/response format 7-4                            | connection example 4-8                                 |  |  |
| connector                                              | input signals 4-3, 4-4                                 |  |  |
|                                                        |                                                        |  |  |

| output signals4-4, 4-6                                         | overrun error7-7                                                    |
|----------------------------------------------------------------|---------------------------------------------------------------------|
| incremental encoder7-18                                        | overtravel 5-5, 7-17                                                |
| INDEXER                                                        | overtravel setting 5-5                                              |
| alarm history display8-27                                      | P                                                                   |
| clearing the alarm history8-25                                 | -                                                                   |
| parameter setting initialization 8-24                          | parameter setting and functions 5-1                                 |
| resetting alarms 8-25                                          | parameters                                                          |
| status monitor8-21                                             | parameter edit commands 7-22                                        |
| INDEXER Module                                                 | parameter equivalence list 10-35                                    |
| general specifications2-4                                      | parameter list for INDEXER Module 10-2                              |
| nameplate1-3                                                   | parameter list for SERVOPACKs 10-10                                 |
| part names2-5                                                  | restrictions on SGDV SERVOPACK parameters 5-3                       |
| specifications2-1                                              | parity 7-2                                                          |
| INFINITE6-5, 6-17                                              | parity error 7-7                                                    |
| /INPOSITION 4-6, 4-8, 5-11, 6-7, 6-8                           | /PGMRES4-5, 4-8, 6-3, 6-11                                          |
| installation conditions3-2                                     | PGMSTEP                                                             |
| interfaces with output circuits4-7                             | photocoupler output circuit 4-7 placement 2-4                       |
| interfaces with sequence input circuits4-7                     | pollution degree2-4, 3-2                                            |
| J                                                              | POS6-5                                                              |
| JOG forward/reverse7-14                                        | position error 5-11                                                 |
| JOG speed table                                                | positioning6-5                                                      |
| homing/JOG speed table input signals6-24                       | positioning completed output 5-11                                   |
| input conditions6-30                                           | positioning completed output signal 5-11                            |
| input signal timing specifications6-30                         | positioning interruption 7-19                                       |
| JOG speed table edit8-14                                       | positioning speed5-14, 6-5, 7-9                                     |
| JOG speed table initialization8-18                             | positioning start7-10, 7-11                                         |
| JOG speed table operation6-27, 6-28                            | positioning start7-10, 7-11                                         |
| JOG speed table save8-15                                       | positioning table 6-16                                              |
| JOG speed table setup commands7-30                             | target position                                                     |
| /JOG0 to /JOG34-5, 4-8, 6-28                                   | positioning start 7-10                                              |
| /JOGN4-5, 4-8, 6-27, 6-28, 6-30                                | positioning start with registration 7-14                            |
| /JOGP4-5, 4-8, 6-27, 6-28, 6-30                                | positive responses7-7                                               |
| - 13, 13, 0 27, 0 20, 0 30                                     | P-OT4-3, 5-5                                                        |
| L                                                              | POUT, POUT0 to POUT76-6, 7-21                                       |
| latch6-19, 6-20, 6-21, 7-12, 7-15                              | /POUT0 to /POUT7                                                    |
| latch signal 6-21                                              | power loss                                                          |
| latch timing6-19                                               | power loss in the INDEXER Module 4-15                               |
| LED indicators2-5, 2-6                                         | power specifications 2-4                                            |
| LOOP6-7                                                        | power supply method 2-4                                             |
| low voltage directive3-2                                       | product overview 2-2                                                |
| M                                                              | program6-2, 6-5, 6-9, 7-24, 7-28                                    |
|                                                                | input signal timing specifications for program table operation 6-11 |
| Mode 06-2                                                      | input signals for program table operation 6-2                       |
| /MODE 0/1 4-5, 4-8, 6-2, 6-3, 6-11, 6-24, 6-30                 | program step 6-5                                                    |
| Mode 1 6-24                                                    | program table 5-12, 6-2, 6-5                                        |
| mode switch signal6-2                                          | program table edit 8-6                                              |
| model designation1-3                                           | program table examples 6-13                                         |
| monitor                                                        | program table initialization 8-16                                   |
| monitor and utility function commands 7-31 monitor modes 10-29 | program table method 2-4                                            |
|                                                                | program table operation 6-7, 6-9, 6-10                              |
| moving mode and coordinate settings5-16                        | program table operation commands 7-28                               |
| multiturn limit setting7-35                                    | program table save 8-10                                             |
| N                                                              | program table settings 6-5                                          |
| NEAR6-7, 6-8                                                   | program table setup commands 7-24                                   |
| negative responses7-7                                          | program table step selection 6-4                                    |
| NEXT6-5, 6-7                                                   | resetting the program 6-10                                          |
| noise filter3-12, 3-13                                         | restarting the program 6-9                                          |
| recommended noise filter3-15                                   | starting and stopping the program 6-9                               |
| N-OT4-3, 5-5                                                   | status changes in program table operation 6-10                      |
| number of executions6-7                                        | stopping the program 6-9                                            |
|                                                                | programmable output signal 5-12, 6-6, 6-23, 7-21                    |
| 0                                                              | protection class 2-4, 3-2                                           |
| OK7-3, 7-7                                                     | protocol 7-3                                                        |
| structure of the response OK7-7                                |                                                                     |

| R                                                                           |
|-----------------------------------------------------------------------------|
| rack-mounted 3-3                                                            |
| RDST6-5, 6-20                                                               |
| reference units 5-13                                                        |
| region indicating signal                                                    |
| registration 6-17, 6-19, 6-20<br>JOG forward/reverse with registration 7-15 |
| positioning start with registration 7-13                                    |
| registration distance 6-5, 6-20, 7-12                                       |
| registration input setting 6-20                                             |
| registration latch signal 6-20                                              |
| registration operation 6-20                                                 |
| registration speed 6-6, 7-12                                                |
| registration timing specifications 6-19                                     |
| response 7-3, 7-4, 7-5, 7-7, 7-8                                            |
| command/response format 7-4 OK response 7-3                                 |
| response data details7-7                                                    |
| /RGRT4-3, 6-20, 7-12, 7-15                                                  |
| RS-422                                                                      |
| RS-485 4-11, 4-14, 7-2                                                      |
| RSPD6-6                                                                     |
| RTS/CTS control7-2                                                          |
| S                                                                           |
| /SEL0 to /SEL7                                                              |
| serial commands                                                             |
| alphabetical list 10-32                                                     |
| command/response format 7-4                                                 |
| parameters related to serial communications 7-3                             |
| serial command communications 7-1                                           |
| serial communications method2-4                                             |
| servo alarm output signal5-7                                                |
| Servo OFF 7-8                                                               |
| Servo ON 7-8 servo ON/OFF input signal 5-5                                  |
| servo ready output signal5-10                                               |
| SERVOPACK                                                                   |
| EMC installation conditions 3-6                                             |
| installation conditions for applicable standards 3-2                        |
| installation environment 3-2                                                |
| installation precautions 3-2                                                |
| installation standards 3-4 orientation 3-3                                  |
| SERVOPACK orientation                                                       |
| base-mounted 3-3                                                            |
| duct-ventilated 3-3                                                         |
| rack-mounted 3-3                                                            |
| side by side mounting 3-4                                                   |
| setting reference units 5-13                                                |
| setting speeds in reference units 5-14                                      |
| shield box 3-16                                                             |
| shock resistance2-4, 3-2                                                    |
| /SO1 to /SO3                                                                |
| /S-ON4-3, 5-5                                                               |
| SPD6-5                                                                      |
| specifications 2-1                                                          |
| /S-RDY 4-4, 5-10                                                            |
| start bits7-2, 7-6                                                          |
| /START-STOP                                                                 |
| status display8-3 stop bits7-2, 7-6                                         |
| storage humidity2-4                                                         |
| storage temperature                                                         |

| grames alternation                                                   |
|----------------------------------------------------------------------|
| surge absorber recommended surge absorber 3-15                       |
| surrounding air temperature 2-4, 3-2                                 |
| surrounding air temperature 2-4, 3-2                                 |
| T                                                                    |
| torque limit 5-19                                                    |
| troubleshooting9-2                                                   |
| troubleshooting malfunction based on operation and conditions - 9-20 |
|                                                                      |
| U                                                                    |
| UL xiii                                                              |
| UL standards 3-2                                                     |
| utility function 7-31, 8-4, 10-30                                    |
| V                                                                    |
| •                                                                    |
| vibration resistance 2-4, 3-2                                        |
| vibration source 3-2                                                 |
| W                                                                    |
| /WARN 4-4, 5-10                                                      |
| /WARN 4-4, 5-10<br>warning output 5-10                               |
|                                                                      |
| warnings                                                             |
| list of warnings for SERVOPACKs 9-13                                 |
| status displays 9-13                                                 |
| warning displays 9-13                                                |
| wiring and connection 4-1                                            |
| X                                                                    |
| X-ON/X-OFF control 7-2                                               |
|                                                                      |
| Z                                                                    |
| ZONE 6-22, 7-29                                                      |
| ZONE signal 6-6, 6-22                                                |
| ZONE table 6-6, 6-15, 6-22, 7-21                                     |
| ZONE table edit 8-11                                                 |
| ZONE table initialization 8-17                                       |
| ZONE table save 8-12                                                 |
| ZONE table setup commands 7-29                                       |
| Ī                                                                    |

# **Revision History**

The revision dates and numbers of the revised manuals are given on the bottom of the back cover.

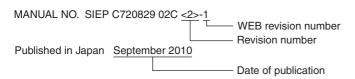

| Date of<br>Publication | Rev.<br>No. | WEB<br>Rev.<br>No. | Section                          | Revised Content                                                                                        |
|------------------------|-------------|--------------------|----------------------------------|----------------------------------------------------------------------------------------------------|
| September 2021         | <7>         | 0                  | All chapter                      | Partly revised                                                                                         |
| August 2020            | <6>         | 2                  | 5.4.1                            | Revision: Factory setting of Pn217                                                                     |
| January 2020           |             | 1                  | Preface                          | Revision: ■Disposal Precautions                                                                        |
|                        |             |                    | Back cover                       | Revision: Address                                                                                      |
| January 2018           |             | 0                  | All chapter                      | Partly revised                                                                                         |
|                        |             |                    | Back cover                       | Revision: Address                                                                                      |
| June 2016              | <5>         | 1                  | Front cover                      | Revision: Format                                                                                       |
|                        |             |                    | 4.2.1 (1), (2)<br>4.2.2 (1), (2) | Revision: Title                                                                                        |
|                        |             |                    | 4.3.2                            | Revision: Sumitomo 3M Limited → 3M Japan Limited                                                       |
|                        |             |                    | 7.7.8, 10.5                      | Revision: Current Distributed Position Monitor → Position Reference Current Position                   |
|                        |             |                    | 10.1, 10.2                       | Revision: Information on reserved parameters                                                           |
|                        |             |                    | 10.2                             | Revision: The setting range of Pn282                                                                   |
|                        |             |                    | Back cover                       | Revision: Address and format                                                                           |
| October 2013           |             | 0                  | All chapters                     | Revision: Information for the addition of the Large-Capacity Σ-V Series.                               |
|                        |             |                    | Back cover                       | Revision: Address                                                                                      |
| February 2012          | <4>         | 0                  | Front cover, 1.1, 1.3, 2.1       | Deletion: RoHS mark                                                                                    |
|                        |             |                    | 5.4.1 (4)                        | Revision: Figure for average movement time filter                                                      |
|                        |             |                    | 6.5                              | Revision: Wave forms of /HOME and /DEC signals                                                         |
|                        |             |                    | 7.7.2                            | Revision: Wave forms of /DEC and encoder phase-C signals in Function/Description of ZRN serial command |
|                        |             |                    | 7.7.3                            | Addition: PRMB53 in Positive Response of PRMppp serial command                                         |
|                        |             |                    | 7.7.8                            | Addition: Second note for IN1 serial command                                                           |
|                        |             |                    | 10.1, 10.6                       | Addition: Parameter PnB53                                                                              |
| January 2012           | <3>         | 0                  | _                                | SIEP C720829 02C<2>-2, available on the Web.                                                           |
|                        |             |                    | Back cover                       | Revision: Address                                                                                      |
| October 2010           | <2>         | 2                  | Front cover,<br>back cover       | Revision: Format                                                                                       |
|                        |             |                    | 2.3                              | Addition: Description of S1 and S2                                                                     |
|                        |             |                    | 4.2.3                            | Deletion: Earth symbol of CN8                                                                          |
|                        |             |                    | 9.2.1                            | Revision: Warning code output of A.A9F                                                                 |
|                        |             |                    | 10.1                             | Revision: Factory setting of PnB23                                                                     |
|                        |             |                    | 10.2                             | Revision: Description of Pn001.4                                                                       |
| September 2010         |             | 1                  | 6.5                              | Addition: Restrictions on encoder use                                                                  |
|                        |             |                    | 10.2                             | Revision: Descriptions of the first digit of Pn000                                                     |
|                        |             |                    | Back cover                       | Revision: Address                                                                                      |
| June 2010              |             | 0                  | All chapters                     | Addition: Information about the digital operator                                                       |
|                        |             |                    | An enapters                      | Revision: Slightly revised                                                                             |
|                        |             |                    | 6.1.10 (8)                       | Addition: Information about the continuous stop function                                               |
|                        |             |                    | Chapter 8                        | Addition: Entire chapter on the digital operator                                                       |

| Date of<br>Publication | Rev.<br>No. | WEB<br>Rev.<br>No. | Section      | Revised Content                                                                                                |
|------------------------|-------------|--------------------|--------------|----------------------------------------------------------------------------------------------------|
| December 2009          | <1>         | -                  | All chapters | Addition: Linear servomotors                                                                                   |
|                        |             |                    | 2.1.2        | Addition: Features of firmware versions                                                                        |
|                        |             |                    | Chapter 5    | Addition: Parameter configuration – Fully-closed loop control parameters and linear servo-<br>motor parameters |
|                        |             |                    | 5.2.2        | Addition: Note                                                                                                 |
|                        |             |                    | 5.2.7        | Addition: Notes when the position completed state is established while canceling a motion command              |
|                        |             |                    | 5.3.1(4)     | Addition: Important                                                                                            |
|                        |             |                    | 5.3.6        | Addition: Fully-closed loop control                                                                            |
|                        |             |                    | 6.2.2 (1)    | Revision: Connector pin number                                                                                 |
|                        |             |                    | 7.7.1        | Addition: Serial command RES                                                                                   |
|                        |             |                    | 7.7.3        | Revision: Positive response for PRMppp                                                                         |
|                        |             |                    | 7.7.8        | Revision: Positive responses for ALM, TRMS, RGRMS, and DBRMS<br>Addition: Serial command IN3                   |
| July 2009              | _           | _                  | _            | First edition                                                                                                  |

# **AC Servo Drives**

# $\Sigma\text{-V Series/} \\ \Sigma\text{-V Series for} \\ \text{Large-Capacity Models} \\ \text{USER'S MANUAL}$

# **INDEXER Module**

#### IRUMA BUSINESS CENTER (SOLUTION CENTER)

480, Kamifujisawa, Iruma, Saitama, 358-8555, Japan Phone: +81-4-2962-5151 Fax: +81-4-2962-6138 www.vaskawa.co.ip

#### YASKAWA AMERICA, INC.

2121, Norman Drive South, Waukegan, IL 60085, U.S.A. Phone: +1-800-YASKAWA (927-5292) or +1-847-887-7000 Fax: +1-847-887-7310 www.yaskawa.com

#### YASKAWA ELÉTRICO DO BRASIL LTDA.

777, Avenida Piraporinha, Diadema, São Paulo, 09950-000, Brasil Phone: +55-11-3585-1100 Fax: +55-11-3585-1187 www.yaskawa.com.br

#### YASKAWA EUROPE GmbH

Hauptstraße 185, 65760 Eschborn, Germany Phone: +49-6196-569-300 Fax: +49-6196-569-398 www.yaskawa.eu.com E-mail: info@yaskawa.eu.com

#### YASKAWA ELECTRIC KOREA CORPORATION

35F, Three IFC, 10 Gukjegeumyung-ro, Yeongdeungpo-gu, Seoul, 07326, Korea Phone: +82-2-784-7844 Fax: +82-2-784-8495 www.yaskawa.co.kr

#### YASKAWA ASIA PACIFIC PTE. LTD.

30A, Kallang Place, #06-01, 339213, Singapor Phone: +65-6282-3003 Fax: +65-6289-3003 www.yaskawa.com.sg

YASKAWA ELECTRIC (THAILAND) CO., LTD.
59, 1F-5F, Flourish Building, Soi Ratchadapisek 18, Ratchadapisek Road, Huaykwang, Bangkok, 10310, Thailand Phone: +66-2-017-0099 Fax: +66-2-017-0799 www.yaskawa.co.th

#### YASKAWA ELECTRIC (CHINA) CO., LTD.

22F, Link Square 1, No.222, Hubin Road, Shanghai, 200021, China Phone: +86-21-5385-2200 Fax: +86-21-5385-3299 www.yaskawa.com.cn

#### YASKAWA ELECTRIC (CHINA) CO., LTD. BEIJING OFFICE

Room 1011, Tower W3 Oriental Plaza, No.1, East Chang An Avenue, Dong Cheng District, Beijing, 100738, China Phone: +86-10-8518-4086 Fax: +86-10-8518-4082

#### YASKAWA ELECTRIC TAIWAN CORPORATION

12F, No. 207, Section 3, Beishin Road, Shindian District, New Taipei City 23143, Taiwan Phone: +886-2-8913-1333 Fax: +886-2-8913-1513 or +886-2-8913-1519 www.yaskawa.com.tw

# YASKAWA

YASKAWA ELECTRIC CORPORATION

In the event that the end user of this product is to be the military and said product is to be employed in any weapons systems or the manufacture thereof, the export will fall under the relevant regulations as stipulated in the Foreign Exchange and Foreign Trade Regulations. Therefore, be sure to follow all procedures and submit all relevant documentation according to any and all rules, regulations and laws that may apply. Specifications are subject to change without notice for ongoing product modifications and improvements.

© 2009 YASKAWA ELECTRIC CORPORATION

MANUAL NO. SIEP C720829 02H <7>-0 Published in Japan September 2021 19-10-16 Original instructions